# TIME TO WIN (32-Bit)

(version 2.10: 14.05.1996)

for VISUAL BASIC 4.0 (32-Bit Edition under Windows 95)

## Contents

This HELP file will be modified in the future with ForeHelp 2.

Important notice for VB 3.0 and VB 4.0 registered users of 'TIME TO WIN'

**Overview** 

All functions and subs Returned Errors

Revision History New Features

Installation
Technical Support
Registering 'TIME TO WIN (32-Bit)'
License Agreement
Distribution Note

<u>Acknowledgement</u>

Other products

ANY REGISTERED USERS CAN ASK ME TO ADD SOME FUNCTIONNALITIES (non graphical routines).

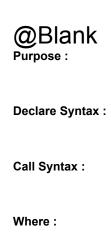

Comments:

Examples:

See also :

## AddD

#### Purpose:

AddD adds a constant value to all of the elements of a Double array.

#### **Declare Syntax:**

Declare Function cAddD Lib "t2win-32.dll" (array() As Double, ByVal nValue As Double) As Integer

#### Call Syntax:

status = cAddD(array(), nValue)

#### Where:

array() is the Double array.

nValue is the value to add (if positive) or to substract (if negative) to all of the elements of the Double array.

#### Comments:

## AddI

#### Purpose:

Addl adds a constant value to all of the elements of an Integer array.

#### **Declare Syntax:**

Declare Function cAddI Lib "t2win-32.dll" (array() As Integer, ByVal nValue As Integer) As Integer

#### Call Syntax:

status = cAddl(array(), value)

#### Where:

array() is the Integer array.

nValue is the value to add (if positive) or to substract (if negative) to all of the elements of the Integer array.

#### Comments:

# AddL

#### Purpose:

AddL adds a constant value to all of the elements of a Long array.

#### **Declare Syntax:**

Declare Function cAddL Lib "t2win-32.dll" (array() As Long, ByVal nValue As Long) As Integer

#### Call Syntax:

status = cAddL(array(), value)

#### Where:

array() is the Long array.

nValue is the value to add (if positive) or to substract (if negative) to all of the elements of the Long array.

#### Comments:

# AddS

#### Purpose:

AddS adds a constant value to all of the elements of a Single array.

#### **Declare Syntax:**

Declare Function cAddS Lib "t2win-32.dll" (array() As Single, ByVal nValue As Single) As Integer

#### Call Syntax:

status = cAddS(array(), value)

#### Where:

array() is the Single array.

nValue is the value to add (if positive) or to substract (if negative) to all of the elements of the Single array.

#### Comments:

## Disk array

```
' structure for disk array
Type tagDISKARRAY
   daSize
                    As Integer
                                        'size of the type'd
   Signature
                    As String * 7
                                       'signature
                     As String * 128
   nFilename
                                        'name of the file
                    As Integer
                                        'variable type
   nType
                                          'number of rows
   nRows
                     As Long
                                         'number of cols
   nCols
                    As Long
   nSheets
                    As Long
                                          'number of sheets
   rHandle
                    As Long
                                         'returned handle for use with other functions
   rElementSize
                                          'returned size of a element
                     As Long
                                        'returned size of the file
   rFileSize
                   As Long
                                        'returned total part
   rParts
                   As Long
   rRemain
                     As Long
                                          'returned size of the remain part
   rSheetSize
                    As Long
                                         'size of a sheet
                                        'returned offset 1
   rOffset1
                   As Long
                                        'returned offset 2
   rOffset2
                   As Long
   rTime
                    As Long
                                         'time for the last correct transaction
                                        'is nType a type'd variable
   nlsTyped
                    As Integer
   Dummy
                      As String * 7
                                         'reserved for future use
End Type
' definition for variable type in DISK ARRAY
Public Const DA TYPE = 0
Public Const DA BYTE = -1
Public Const DA INTEGER = -2
Public Const DA LONG = -3
Public Const DA SINGLE = -4
Public Const DA DOUBLE = -5
Public Const DA CURRENCY = -6
' definition for error type in DISK ARRAY
Public Const DA_NO_ERROR = True
Public Const DA_EMPTY_FILENAME = 1
Public Const DA_BAD_FILENAME = 2
Public Const DA_CAN_KILL_FILE = 3
Public Const DA_CAN_NOT_OPEN_FILE = 4
Public Const DA_FILE_NOT_FOUND = 5
Public Const DA_BAD_TYPE = 6
Public Const DA_BAD_ROWS = 7
Public Const DA BAD COLS = 8
Public Const DA BAD SHEETS = 9
Public Const DA_CAN_NOT_WRITE_HEADER = 10
Public Const DA_CAN_NOT_WRITE_PART = 11
Public Const DA_CAN_NOT_WRITE_REMAIN = 12
Public Const DA CAN NOT READ HEADER = 13
Public Const DA HEADER SIZE = 14
Public Const DA BAD SIGNATURE = 15
Public Const DA FILE SIZE MISMATCH = 16
Public Const DA CAN NOT SEEK = 17
Public Const DA INVALID HANDLE = 18
Public Const DA CAN NOT READ PART = 19
Public Const DA CAN NOT READ REMAIN = 20
Declare Function cDAClear Lib "t2win-32.dll" (DISKARRAY As tagDISKARRAY) As Integer
Declare Function cDAClearCol Lib "t2win-32.dll" (DISKARRAY As tagDISKARRAY, ByVal Col As Long, ByVal sheet
As Long) As Integer
Declare Function cDAClearRow Lib "t2win-32.dll" (DISKARRAY As tagDISKARRAY, ByVal Row As Long, ByVal sheet
As Long) As Integer
```

Declare Function cDAClearSheet Lib "t2win-32.dll" (DISKARRAY As tagDISKARRAY, ByVal sheet As Long) As Integer

Declare Sub cDAClose Lib "t2win-32.dll" (DISKARRAY As tagDISKARRAY, ByVal DeleteFile As Integer)

Declare Function cDACreate Lib "t2win-32.dll" (DISKARRAY As tagDISKARRAY, ByVal CreateOrUse As Integer) As Integer

Declare Function cDAGet Lib "t2win-32.dll" (DISKARRAY As tagDISKARRAY, ByVal Row As Long, ByVal Col As Long, ByVal sheet As Long) As Variant

Declare Sub cDAGetType Lib "t2win-32.dll" (DISKARRAY As tagDISKARRAY, ByVal Row As Long, ByVal Col As Long, ByVal sheet As Long, nType As Any)

Declare Sub cDAPut Lib "t2win-32.dll" (DISKARRAY As tagDISKARRAY, ByVal Row As Long, ByVal Col As Long, ByVal sheet As Long, Var As Variant)

Declare Sub cDAPutType Lib "t2win-32.dll" (DISKARRAY As tagDISKARRAY, ByVal Row As Long, ByVal Col As Long, ByVal sheet As Long, nType As Any)

Declare Sub cDArGet Lib "t2win-32.dll" (DISKARRAY As tagDISKARRAY, ByVal Col As Long, Var As Variant)
Declare Sub cDArGetType Lib "t2win-32.dll" (DISKARRAY As tagDISKARRAY, ByVal Col As Long, nType As Any)
Declare Sub cDArPut Lib "t2win-32.dll" (DISKARRAY As tagDISKARRAY, ByVal Col As Long, Var As Variant)
Declare Sub cDArPutType Lib "t2win-32.dll" (DISKARRAY As tagDISKARRAY, ByVal Col As Long, nType As Any)
Declare Function cDAsClearCol Lib "t2win-32.dll" (DISKARRAY As tagDISKARRAY, ByVal Col As Long) As Integer
Declare Function cDAsClearRow Lib "t2win-32.dll" (DISKARRAY As tagDISKARRAY, ByVal Row As Long) As Integer
Declare Sub cDAsGet Lib "t2win-32.dll" (DISKARRAY As tagDISKARRAY, ByVal Row As Long, ByVal Col As Long,
Var As Variant)

Declare Sub cDAsGetType Lib "t2win-32.dll" (DISKARRAY As tagDISKARRAY, ByVal Row As Long, ByVal Col As Long, nType As Any)

Declare Sub cDAsPut Lib "t2win-32.dll" (DISKARRAY As tagDISKARRAY, ByVal Row As Long, ByVal Col As Long, Var As Variant)

Declare Sub cDAsPutType Lib "t2win-32.dll" (DISKARRAY As tagDISKARRAY, ByVal Row As Long, ByVal Col As Long, nType As Any)

# AddTime

#### Purpose:

AddTime retrieves only the part for hours on one day.

#### **Declare Syntax:**

Declare Function cAddTime Lib "t2win-32.dll" (ByVal Hr As Integer) As Integer

#### Call Syntax :

```
test = cAddTime(Hr)
```

#### Where:

Hr is the total minutes test is the result value.

#### Comments:

#### Examples:

```
test = cAddTime(1439+2)
-> test = 1
test = cAddTime(2-4)
-> test = 1438
```

See also: Date, Hour and Time routines

## **AllSubDirectories**

#### Purpose:

AllSubDirectories retrieves all sub-directories from a specified directory (root or sub-directory)

#### **Declare Syntax:**

Declare Function cAllSubDirectories Lib "t2win-32.dll" (ByVal IpBaseDirectory As String, nDir As Integer) As String

#### Call Syntax:

test\$ = AllSubDirectories(IpBaseDirectory, nDir)

#### Where:

lpBaseDirectory\$ is the specified directory
nDir% < 0 if an error has occured,

> 0 the number of directories founded

test\$ return the directories in one string. Each directory is separated by a CR.

#### Comments:

Don't forget that this function can handle a maximum of 700 directories of 70 chars long each. The returned string is always automatically sorted in ascending order.

The returned value in 'nDir' can be negative and have the following value :

-32760 allocation error for memory buffer 1. -32761 allocation error for memory buffer 2.

#### Examples:

test = cAllSubDirectories("C:",nDir)

See also: cSubDirectory

## ArabicToRoman

#### Purpose:

ArabicToRoman converts an integer or a long integer into Roman representation

#### **Declare Syntax:**

Declare Function cArabicToRoman Lib "t2win-32.dll" (Var As Variant) As String

#### Call Syntax:

test = cArabicToRoman(var)

#### Where:

var is the integer or long integer value test returns the Roman representation of var

#### Comments:

The string returned by this function is always in lowercase

#### Examples:

test = cArabicToRoman(1994) test -> MCMXCIV

test = cArabicToRoman(1995) test -> MCMXCV

test = cArabicToRoman(1993) test -> MCMXCIII

## ArrayPrm

#### Purpose:

ArrayPrm retrieves the definition of a gived array (only one dimension and for numeric array)

#### **Declare Syntax:**

Declare Function cArrayPrm Lib "t2win-32.dll" (array() As Any, nArray As Any) As Integer

#### Call Syntax:

```
status% = cArrayPrm(array(), nArray)
```

#### Where:

array() the array to proceed

nArray a type variable 'ArrayType' for receiving the definition

status% always TRUE

#### Comments:

The definition of an array is gived by the following parameters:

Bounds is the far address of the array in memory.

LBound is the smallest available subscript for the first dimension of the array.

UBound is the highest available subscript for the first dimension of the array.

ElemSize is the size of the element of the array is the number of dimension of the array.

TotalElem is the number of element in the array (UBound - LBound + 1) in the first dimension.

#### Examples:

```
Dim array(1 To 16)
                         As Integer
Dim arrayDef
                         as ArrayType
status% = cArrayPrm(array(), arrayDef)
                                 is 1048577
        array1.Bounds
        array1.LBound
                                 is 1
        array1.UBound
                                 is 16
        array1.ElemSize
                                 is 2 (INTEGER)
        array1.IndexCount
                                 is 1
        array1.TotalElem
                                 is 16
Dim array(-7 To 25)
                         As Double
Dim arrayDef
                         as ArrayType
status% = cArrayPrm(array(), arrayDef)
        array1.Bounds
                                 is 1703929
        array1.LBound
                                 is -7
        array1.UBound
                                 is 25
        array1.ElemSize
                                 is 8 (DOUBLE)
        array1.IndexCount
                                 is 1
        array1.TotalElem
                                 is 33
Dim array(-10 To 10, 1 TO 7)
                                 As Long
                         as ArrayType
Dim arrayDef
status% = cArrayPrm(array(), arrayDef)
                                 is 458753
        array1.Bounds
        array1.LBound
                                 is 1
        array1.UBound
                                 is 7
        array1.ElemSize
                                 is 4 (SINGLE)
        array1.IndexCount
                                 is 2
        array1.TotalElem
                                 is 7
```

See also: Constants and Types declaration

## Between

#### Purpose:

Between checks to see if a value is between two other values.

#### **Declare Syntax:**

Declare Function cBetween Lib "t2win-32.dll" (Var As Variant, Var1 As Variant, Var2 As Variant) As Integer

#### Call Syntax:

```
test = cBetween(var, var1, var2)
```

#### Where:

var value to test var1 first value var2 second value

test TRUE if var is between var1 and var2

FALSE if var is not between var1 and var2

#### Comments:

var, var1, var2 are Variant value. In this routine, only Integer, Long, Single, Double are supported.

#### Examples:

See Also : cTrueBetween

## BlockCharFromLeft

#### Purpose

BlockCharFromLeft reads n chars from the left of a string.

#### **Declare Syntax:**

Declare Function cBlockCharFromLeft Lib "t2win-32.dll" (Txt As String, ByVal Position As Integer) As String

#### Call Syntax:

Test = cBlockCharFromLeft(Txt, Position)

#### Where:

Txt the string to extract some left chars

Position the number of chars to read

Test the result

#### Comments:

This fonction is the same that Left\$(Txt, Position) but doesn't generate an Error if a problem occurs.

#### Examples:

See also: cBlockCharFromLeft, cBlockCharFromRight, cOneCharFromLeft, cOneCharFromRight

## **IEEEnum**

Declare Function cCVB Lib "t2win-32.dll" (Value As String) As Byte Declare Function cCVC Lib "t2win-32.dll" (Value As String) As Currency Declare Function cCVD Lib "t2win-32.dll" (Value As String) As Double Declare Function cCVI Lib "t2win-32.dll" (Value As String) As Integer Declare Function cCVL Lib "t2win-32.dll" (Value As String) As Long Declare Function cCVS Lib "t2win-32.dll" (Value As String) As Single Declare Function cMKB Lib "t2win-32.dll" (ByVal Value As Byte) As String Declare Function cMKC Lib "t2win-32.dll" (ByVal Value As Currency) As String Declare Function cMKD Lib "t2win-32.dll" (ByVal Value As Double) As String Declare Function cMKI Lib "t2win-32.dll" (ByVal Value As Long) As String Declare Function cMKN Lib "t2win-32.dll" (ByVal Value As String) As String Declare Function cMKN Lib "t2win-32.dll" (ByVal Value As String) As String Declare Function cMKS Lib "t2win-32.dll" (ByVal Value As Single) As String

# BlockCharFromRight

#### Purpose:

BlockCharFromRight reads n chars from the right of a string.

#### **Declare Syntax:**

Declare Function cBlockCharFromRight Lib "t2win-32.dll" (Txt As String, ByVal Position As Integer) As String

#### Call Syntax:

Test = cBlockCharFromRight(Txt, Position)

#### Where:

Txt the string to extract some right chars

Position the number of chars to read

Test the result

#### Comments:

This fonction is the same that Right\$(Txt, Position) but doesn't generate an Error if a problem occurs.

#### Examples:

Txt = "ABCDEF"
Position = 3
Test = cBlockCharFromRight(Txt, Position)
Test = "DEF"

See also: cBlockCharFromLeft, cBlockCharFromRight, cOneCharFromLeft, cOneCharFromRight

# ChDir

#### Purpose:

ChDir changes the directory.

#### **Declare Syntax:**

Declare Function cChDir Lib "t2win-32.dll" (ByVal IpDir As String) As Integer

#### Call Syntax :

status = cChDir(lpDir)

#### Where:

is the new directory
TRUE is all is OK
<> TRUE is an error occurs lpDir status

#### Comments:

This fonction is the same that ChDir but doesn't generate an VB Error if a problem occurs.

See also : cChDrive

# **ChDrive**

#### Purpose:

ChDir changes the drive.

#### **Declare Syntax:**

Declare Function cChDrive Lib "t2win-32.dll" (ByVal lpDrive As String) As Integer

#### Call Syntax :

status = cChDrive(lpDrive)

#### Where:

IpDrive is the new drive status TRUE is all is OK

<> TRUE is an error occurs

#### Comments:

This fonction is the same that ChDrive but doesn't generate an Error if a problem occurs.

See also : cChDir

## CheckChars

#### Purpose:

CheckChars verifies that all chars specifien are present in a string.

#### **Declare Syntax:**

Declare Function cCheckChars Lib "t2win-32.dll" (Txt As String, charSet As String) As Integer

#### Call Syntax:

status = cCheckChars(Txt, charSet)

#### Where:

Txt the string to proceed charSet the chars to be verified

status TRUE if all chars specifien in charSet are present in Txt

FALSE if all chars specifien in charSet are not present in Txt

#### Comments:

#### Examples:

Txt = "ABCDEFG" charSet = "CAD" status = cCheckChars(Txt, charSet) status = TRUE

Txt = "ABCDEFG" charSet = "CADZ" status = cCheckChars(Txt, charSet) status = FALSE

## **FilterX**

#### Purpose:

FilterBlocks removes one or more sub-string separated by two delimitors in a gived string. FilterChars removes some chars specifien in a gived string. FilterFirstChars removes some chars beginning at first position of a gived string. FilterNotChars removes all chars except speficien chars in a gived string.

#### **Declare Syntax:**

Declare Function cFilterBlocks Lib "t2win-32.dll" (Txt As String, Delimitor As String) As String Declare Function cFilterChars Lib "t2win-32.dll" (Txt As String, charSet As String) As String Declare Function cFilterFirstChars Lib "t2win-32.dll" (Txt As String, charSet As String) As String Declare Function cFilterNotChars Lib "t2win-32.dll" (Txt As String, charSet As String) As String

#### Call Syntax:

test = cFilterBlocks(Txt, Delimitor) test = cFilterChars(Txt, charSet) test = cFilterFirstChars(Txt, charSet) test = cFilterNotChars(Txt, charSet)

#### Where:

Txt the string to proceed Delimitortwo chars for filter the string

charSet the chars for filter the string

test the result

#### Comments:

#### Examples:

Txt = "A/BC/DEF/GHIJ"
Delimitor = "//"
test = cFilterBlocks(Txt, Delimitor)
test = "ADEF"

Txt = "A/BC/DEF/GHIJ" charSet = "B/" test = cFilterChars(Txt, charSet) test = "ACDEFGHIJ"

Txt = "A/BC/DEF/GHIJ" charSet = A/" test = cFilterFirstChars(Txt, charSet) test = "BC/DEF/GHIJ"

Txt = "A/BC/DEF/GHIJ" charSet = "B/" test = cFilterNotChars(Txt, charSet) test = "/B//" Txt = "A/BC/DEF/GHIJ"
Delimitor = "BI"
test = cFilterBlocks(Txt, Delimitor)
test = "A/J"

Txt = "A/BC/DEF/GHIJ" charSet = "AF/" test = cFilterChars(Txt, charSet) test = "BCDEGHIJ"

Txt = "A/BC/DEF/GHIJ" charSet = "A/BC/" test = cFilterFirstChars(Txt, charSet) test = "DEF/GHIJ"

Txt = "A/BC/DEF/GHIJ" charSet = "AF/" test = cFilterNotChars(Txt, charSet) test = "A//F/"

## **Timer**

Declare Function cCheckWait Lib "t2win-32.dll" (ByVal nTimer As Integer) As Integer

Declare Function cReadBasisTimer Lib "t2win-32.dll" () As Long

Declare Function cReadTimer Lib "t2win-32.dll" (ByVal nTimer As Integer) As Long

Declare Sub cSetWait Lib "t2win-32.dll" (ByVal nTimer As Integer, ByVal nValue As Long)

Declare Function cSleep Lib "t2win-32.dll" (ByVal delay As Long) As Integer

Declare Sub cStartBasisTimer Lib "t2win-32.dll" ()

Declare Sub cStartTimer Lib "t2win-32.dll" (ByVal nTimer As Integer)

Declare Sub cStartWait Lib "t2win-32.dll" (ByVal nTimer As Integer)

Declare Sub cStopBasisTimer Lib "t2win-32.dll" ()

Declare Function cStopTimer Lib "t2win-32.dll" (ByVal nTimer As Integer) As Long

Declare Function cTimerClose Lib "t2win-32.dll" (ByVal TimerHandle As Integer) As Integer

Declare Function cTimerOpen Lib "t2win-32.dll" () As Integer
Declare Function cTimerRead Lib "t2win-32.dll" (ByVal TimerHandle As Integer) As Long
Declare Function cTimerStart Lib "t2win-32.dll" (ByVal TimerHandle As Integer) As Integer

## SaveCtlLanguage, ReadCtlLanguage

#### Purpose:

SaveCtlLanguage creates or updates a file which contains the text for supporting a language. ReadCtlLanguage reads a file which contains the text for supporting a language.

#### **Declare Syntax:**

Declare Function cSaveCtlLanguage Lib "t2win-32.dll" (Obj As Object, ByVal Property As Integer, ByVal FileLanguage As String) As Integer

Declare Function cReadCtlLanguage Lib "t2win-32.dll" (Obj As Object, ByVal Property As Integer, ByVal FileLanguage As String) As Integer

#### Call Syntax:

test% = cSaveCtlLanguage(Obj, Property, FileLanguage) test% = cReadCtlLanguage(Obj, Property, FileLanguage)

#### Where:

Obj is any object on the form to use the text language.

Property is an association of constants (RS CAPTION, RS TEXT, RS DATAFIELD,

RS DATASOURCE, RS TAG)

FileLanguage is the file name to perform the language management.

test% TRUE if all is ok

FALSE is an error has occured

#### Comments:

These functions are very, VERY simple to use and your application can support multi-language very fast.

If a problem occurs when accessing the controls or if the filename is an EMPTY string, the returned value is FALSE. These fonctions doesn't test the validity of the file name.

Ctl can be any control on the form (also Label1).

Property can be RS CAPTION to use only controls did have a .Caption property.

can be RS\_TEXT to use only controls did have a .Text property.

can be RS DATAFIELD to use only controls did have a .DataField property.

can be RS DATASOURCE to use only controls did have a .DataSource property.

can be RS\_TAG to use only controls did have a .Tag property.

can be any 'OR' association of the four following constants:

RS\_CAPTION Or RS\_TEXT Or RS\_DATAFIELD Or RS\_DATASOURCE Or RS\_TAG

If ypu want to use all properties, you can pass the value 255.

If you use of RS\_DATAFIELD and/or RS\_DATASOURCE, you don't need to set the .DataField and/or .DataSource in the Properties Window is design mode. This is can be useful and is not memory hungry, and the EXE size of your application is minder.

FileLanguage is the name of the file to use to store or retrieve the Property. After the first saving, you translate the file (with NOTEPAD, b.e.) into an another language and save it to an other name. You can use the extension als follows .T?? with ?? is FR (for FRench), UK (for United Kingdom, GE (for GErmany), IT (for ITaly), SP (for SPain), ....

#### Examples:

test% = cSaveCtlLanguage(Command1, RS\_CAPTION Or RS\_TEXT, "D:\TIME2WIN\DEMO\TIME2WIN.TUK") translate it to French and save it in the file "D:\TIME2WIN\DEMO\TIME2WIN.TFR" test% = cReadCtlLanguage(Command1, RS\_CAPTION Or RS\_TEXT, "D:\TIME2WIN\DEMO\TIME2WIN.TFR")

See also: Constants and Types declaration

# CheckNumericity See clsDigit

## FileCompressTab, FileExpandTab

#### Purpose:

FileCompressTab compress a number of spaces specified into a TAB char (horizontal tab). FileExpandTab expands a TAB char (horizontal tab) into a number of spaces.

#### **Declare Syntax:**

Declare Function cFileCompressTab Lib "t2win-32.dll" (ByVal file1 As String, ByVal file2 As String, ByVal nTab As Integer) As Long

Declare Function cFileExpandTab Lib "t2win-32.dll" (ByVal file1 As String, ByVal file2 As String, ByVal nTab As Integer) As Long

#### Call Syntax:

```
test& = cFileCompressTab(file1, file2, nTab)
test& = cFileExpandTab(file1, file2, nTab)
```

#### Where:

file1\$ is the source file. file2\$ is the destination file.

nTab% is the number of spaces corresponding to a TAB char (horizontal tab).

test& > 0 if all is OK (the returned value is the total bytes copied),

< 0 if an error has occured.

#### Comments:

The number of spaces to compress/expand a TAB must be 2 minimum.

Beware of the fact, that if the original file you want to compress spaces contains embedded TAB char, the expanded file is bigger than the original file.

The returned value can be negative and have the following value :

- -1 number of spaces is below 2.
- -2 overflow error in the expanding buffer for FileExpandTab.
- -32720 the number of chars in a block for writing differs from the number of chars for reading.
- -32730 reading error for file 1.
- -32740 writing error for file 2.
- -32750 opening error for file 1.
- -32751 opening error for file 2.
- -32760 allocation error for memory buffer 1.
- -32761 allocation error for memory buffer 2.

#### Examples:

```
test& = cFileCompressTab("c:\autoexec.bat", "c:\autoexec.tb1", 3) test& = cFileExpandTab("c:\autoexec.tb1", "c:\autoexec.tb2", 3)
```

#### See also:

## CheckTime

#### Purpose:

CheckTime verifies if an hour (in minutes) is between two others hours (in minutes)

#### **Declare Syntax:**

Declare Function cCheckTime Lib "t2win-32.dll" (ByVal Hr As Integer, ByVal Hr1 As Integer, ByVal Hr2 As Integer) As Integer

#### Call Syntax:

test = cCheckTime(Hr, Hr1, Hr2)

#### Where:

Hr the hour (in minutes) to test

Hr1 the first hour Hr2 the second value

test TRUE if Hr is between Hr1 and Hr2

#### Comments:

#### Examples:

```
Hr = 1439 (23:59)

Hr1 = 1400 (23:20)

Hr2 = 10 (00:10)

test = cCheckTime(Hr, Hr1, Hr2)

-> test = TRUE

Hr = 120 (02:00)

test = cCheckTime(Hr, Hr1, Hr2)

-> test = FALSE
```

See also: cBetween, cTrueBetween, Date, Hour and Time routines

## **FileLastX**

#### Purpose:

These routines read the date/time for a specified file.

#### **Declare Syntax:**

Declare Function cFileDateCreated Lib "t2win-32.dll" (ByVal IpFilename As String) As String Declare Function cFileLastDateAccess Lib "t2win-32.dll" (ByVal IpFilename As String) As String Declare Function cFileLastDateModified Lib "t2win-32.dll" (ByVal IpFilename As String) As String Declare Function cFileTimeCreated Lib "t2win-32.dll" (ByVal IpFilename As String) As String Declare Function cFileLastTimeAccess Lib "t2win-32.dll" (ByVal IpFilename As String) As String Declare Function cFileLastTimeModified Lib "t2win-32.dll" (ByVal IpFilename As String) As String

#### Call Syntax:

test = cFileDateCreated(lpFilename)

test = cFileLastDateAccess(lpFilename)

test = cFileLastDateModified(lpFilename)

test = cFileTimeCreated(lpFilename)

test = cFileLastTimeAccess(lpFilename)

test = cFileLastTimeModifed(lpFilename)

#### Where:

lpFileName the file to read date and/or time test HH:MM for time

DD/MM/YYYY for date

#### Comments:

The created, access, modified time/date are the same. The different routines are present for future version of Windows.

# Compact

#### Purpose:

Compact compacts a string composed of numeric chars.

#### **Declare Syntax:**

Declare Function cCompact Lib "t2win-32.dll" (Txt As String) As String

#### Call Syntax:

test = cCompact(Txt)

#### Where:

Txt is the string (only numeric chars) to compact

test returns the string compacted

#### Comments:

If the size of the string is not a multiple of 2, the size used is the nearest below multiple of 2.

#### Examples:

Txt = "39383736353433323130" test = cCompact(Txt) test = "9876543210"

See also :  $c\underline{Uncompact}$ 

### HB2X

#### Purpose:

B2I converts a binary string into an integer variable. B2L converts a binary string into a long variable. H2I converts a hexa string into an integer variable. H2L converts a hexa string into a long variable.

#### **Declare Syntax:**

Declare Function cB2I Lib "t2win-32.dll" (ByVal Txt As String) As Integer Declare Function cB2L Lib "t2win-32.dll" (ByVal Txt As String) As Long Declare Function cH2I Lib "t2win-32.dll" (ByVal Txt As String) As Integer Declare Function cH2L Lib "t2win-32.dll" (ByVal Txt As String) As Long

#### Call Syntax:

```
Test% = cB2I(txtBinary$)
Test& = cB2L(txtBinary$)
Test% = cH2I(txtHexa$)
Test& = cH2L(txtHexa$)
```

#### Where:

txtBinary\$ is a binary string (only combinaison of 0, 1) txtHexa\$ is a hexa string (only combinaison of A-Z, a-z, 0-9)

#### Comments:

If the function detects that that a char is not valid, the conversion is stopped and the returned value is truncated.

#### Examples:

```
Debug.Print cB2I("1")
                                                                        ' -> 1
Debug.Print cB2I("11")
                                                                        ' -> 3
Debug.Print cB2I("11111111")
Debug.Print cB2I("1111111111")
                                                                        '-> 255
                                                                        ' -> -1
Debug.Print cB2I("0101010101010101")
Debug.Print cB2I("1010101010101010")
                                                                        '-> 21845
                                                                        ' -> -21846
Debug.Print cB2L("1")
                                                                       ' -> 1
                                                                        ' -> 65535
Debug.Print cB2L("11111111111111")
Debug.Print cB2L("1111111111111111111111111111111")
                                                              ' -> -1
Debug.Print cB2L("010101010101010101010101010101") '-> 1431655765
Debug.Print cB2L("101010101010101010101010101010") '-> -1431655766
                                                                        '->0
Debug.Print cH2I("0")
Debug.Print cH2I("A1")
                                                                        ' -> 161
Debug.Print cH2I("A1B")
                                                                        ' -> 2587
Debug.Print cH2I("7FFF")
                                                                        '-> 32767
Debug.Print cH2I("A1B2")
                                                                        '->-24142
Debug.Print cH2I("FFFF")
                                                                        ' -> -1
                                                                        ' -> 0
Debug.Print cH2L("0")
                                                                        ' -> 161
Debug.Print cH2L("A1")
                                                                        ' -> 2587
Debug.Print cH2L("A1B")
Debug.Print cH2L("A1B2")
                                                                        ' -> 41394
Debug.Print cH2L("7FFFFFFF")
                                                                        '-> 2147483647
Debug.Print cH2L("B2A1A1B2")
                                                                        '->-1298030158
Debug.Print cH2L("FFFFFFF")
                                                                        ' -> -1
```

See also :

## Miscelleanous

Declare Function cMax Lib "t2win-32.dll" (Var1 As Variant, Var2 As Variant) As Variant

Declare Function cMin Lib "t2win-32.dll" (Var1 As Variant, Var2 As Variant) As Variant

Declare Sub clncrl Lib "t2win-32.dll" (Value As Integer)

Declare Sub clncrL Lib "t2win-32.dll" (Value As Long)

Declare Sub cDecrl Lib "t2win-32.dll" (Value As Integer)

Declare Sub cDecrL Lib "t2win-32.dll" (Value As Long)

Declare Function cSpellMoney Lib "t2win-32.dll" (ByVal Value As Double, ByVal Units As String, ByVal Cents As String) As String

Declare Function cFraction Lib "t2win-32.dll" (ByVal nValue As Double, nNumerator As Double, nDenominator As Double) As Double

Declare Function cCombination Lib "t2win-32.dll" (ByVal nItems As Integer, ByVal mTimes As Integer) As Double

Declare Function cSgn Lib "t2win-32.dll" (ByVal Value As Integer) As Integer

Declare Function cBetween Lib "t2win-32.dll" (Var As Variant, Var1 As Variant, Var2 As Variant) As Integer

Declare Function cGetPid Lib "t2win-32.dll" () As Integer

Declare Function cBaseConversion Lib "t2win-32.dll" (ByVal Num As String, ByVal RadixIn As Integer, ByVal RadixOut As Integer) As String

# Compress

#### Purpose:

Compress removes all chr\$(0):ASCII NULL, chr\$(9):TAB, chr\$(32):SPACE from a string

#### **Declare Syntax:**

Declare Function cCompress Lib "t2win-32.dll" (Txt As String) As String

#### Call Syntax:

test = cCompress(Txt)

#### Where:

Txt the string to proceed

test the string returned without any chr\$(0), chr\$(9), chr\$(32)

#### Comments:

See also: cCompressTab, cExpandTab

# CompressTab

#### Purpose:

CompressTab packs all n space chars into a tab char.

#### **Declare Syntax:**

Declare Function cCompressTab Lib "t2win-32.dll" (Txt As String, ByVal nTab As Integer) As String

#### Call Syntax:

```
test = cCompressTab(Txt, nTab)
```

#### Where:

Txt the string to proceed

nTab the number of space chars to replace by a tab char

test the result

#### Comments:

#### Examples:

```
 Txt = "A" + space\$(2) + "B" + space\$(3) + "C" + space\$(4) + "D" \\ nTab = 2 \\ test = cCompressTab(Txt, nTab) \\ test = "A" + chr\$(9) + "B" + chr\$(9) + space\$(1) + "C" + char\$(9) + chr\$(9) + "D" \\ \end{cases}
```

**See also** : cCompress, cExpandTab

## Windows

```
' definition for win.ini section
Public Const GET TIME SEPARATOR = 1
Public Const GET DATE SEPARATOR = 2
Public Const GET TIME FORMAT = 3
Public Const GET DATE FORMAT = 4
Public Const GET_CURRENCY = 5
Public Const GET_LANGUAGE = 6
Public Const GET_COUNTRY = 7
Public Const GET_COUNTRY_CODE = 8
Public Const GET_LIST_SEPARATOR = 9
Public Const GET DEFAULT PRINTER = 10
Declare Sub cArrangeDesktopIcons Lib "t2win-32.dll" ()
Declare Sub cCenterWindow Lib "t2win-32.dll" (ByVal hWnd As Long)
Declare Function cEXEnameActiveWindow Lib "t2win-32.dll" () As String
Declare Function cEXEnameWindow Lib "t2win-32.dll" (ByVal hWnd As Long) As String
Declare Function cEXEnameTask Lib "t2win-32.dll" (ByVal nFilename As String) As String
Declare Function cExitWindowsAndExecute Lib "t2win-32.dll" (ByVal IpszExe As String, ByVal IpszParams As String)
As Integer
Declare Function cFindFileInEnv Lib "t2win-32.dll" (ByVal IpFilename As String, ByVal IpEnv As String) As Integer
Declare Function cFindFileInPath Lib "t2win-32.dll" (ByVal IpFilename As String) As Integer
Declare Function cGetClassName Lib "t2win-32.dll" (ByVal hWnd As Long) As String
Declare Function cGetCountry Lib "t2win-32.dll" () As String
Declare Function cGetCountryCode Lib "t2win-32.dll" () As String
Declare Function cGetCurrency Lib "t2win-32.dll" () As String
Declare Function cGetCurrentDrive Lib "t2win-32.dll" () As String
Declare Function cGetDateFormat Lib "t2win-32.dll" () As String
Declare Function cGetDateSeparator Lib "t2win-32.dll" () As String
Declare Function cGetDefaultCurrentDir Lib "t2win-32.dll" () As String
Declare Function cGetDefaultPrinter Lib "t2win-32.dll" () As String
Declare Function cGetDevices Lib "t2win-32.dll" () As String
Declare Function cGetDriveCurrentDir Lib "t2win-32.dll" (ByVal lpDrive As String) As String
Declare Function cGetFullNameInEnv Lib "t2win-32.dll" (ByVal IpFilename As String, ByVal IpEnv As String) As String
Declare Function cGetFullNameInPath Lib "t2win-32.dll" (ByVal IpFilename As String) As String
Declare Function cGetHourFormat Lib "t2win-32.dll" () As String
Declare Function cGetIni Lib "t2win-32.dll" (ByVal AppName As String, ByVal szItem As String, ByVal szDefault As
String, ByVal InitFile As String) As String
Declare Function cGetLanguage Lib "t2win-32.dll" () As String
Declare Function cGetListSeparator Lib "t2win-32.dll" () As String
Declare Function cGetSystemDirectory Lib "t2win-32.dll" () As String
Declare Function cGetTimeSeparator Lib "t2win-32.dll" () As String
Declare Function cGetWindowsDirectory Lib "t2win-32.dll" () As String
Declare Function cGetWinINI Lib "t2win-32.dll" (ByVal Info As Integer) As String
Declare Function cGetWinSection Lib "t2win-32.dll" (ByVal Section As String) As String
Declare Sub cPutIni Lib "t2win-32.dll" (ByVal AppName As String, ByVal szItem As String, ByVal szDefault As String,
ByVal InitFile As String)
Declare Function cRebootSystem Lib "t2win-32.dll" () As Integer
Declare Function cRestartWindows Lib "t2win-32.dll" () As Integer
Declare Function cSetHandleCount Lib "t2win-32.dll" (ByVal nHandle As Integer) As Integer
Declare Sub cShowWindow Lib "t2win-32.dll" (ByVal hWnd As Long, ByVal Method As Integer, ByVal interval As
Declare Function cGetSectionItems Lib "t2win-32.dll" (ByVal Section As String, ByVal InitFile As String, nItems As
Integer) As String
```

# Count

## Purpose:

Count counts the number of a specified char in a string.

#### **Declare Syntax:**

Declare Function cCount Lib "t2win-32.dll" (Txt As String, Separator As String) As Integer

#### Call Syntax:

test = cCount(Txt, Separator)

#### Where:

Txt the string to proceed Separator the char to be counted

test the total number of Separator in the string

#### Comments:

#### Examples:

Txt = "A/BC/DEF/G"
Separator = "/"
test = cCount(Txt, Separator)
test = 3

### CountDirectories

#### Purpose:

CountDirectories counts the total directory in a specified directory.

#### **Declare Syntax:**

Declare Function cCountDirectories Lib "t2win-32.dll" (ByVal IpFilename As String) As Integer

#### Call Syntax:

test = cCountDirectories(lpFilename)

#### Where:

IpFilename the directory (root or sub-dir)

test the number of sub-dir founded in the specified directory

#### Comments:

See also: cCountFiles

### CountFiles

#### Purpose:

CountFiles counts the total files founded in a specified directory.

#### **Declare Syntax:**

Declare Function cCountFiles Lib "t2win-32.dll" (ByVal IpFilename As String) As Integer

#### Call Syntax:

test = cCountFiles(IpFilename)

#### Where:

IpFilename the directory (root or sub-dir)

test the number of files in the specified directory

#### Comments:

See also: cCountDirectories

### CreateAndFill

#### Purpose:

CreateAndFill creates a string with the specified size and fill it with some chars.

#### **Declare Syntax:**

Declare Function cCreateAndFill Lib "t2win-32.dll" (ByVal Length As Integer, Txt As String) As String

#### Call Syntax:

test = cCreateAndFill(Length, Txt)

#### Where:

Length the length of the result string
Txt the chars to fill in the result string

test the result

#### Comments:

#### Examples:

Length = 14 Txt = "aBc" test = cCreateAndFill(Length, Txt) test = "aBcaBcaBcaBcaBcaB"

See also :  $c\underline{Fill}$ 

### CreateBits

#### Purpose:

CreateBits creates a string which containes how many bits specified by a number.

#### **Declare Syntax:**

Declare Function cCreateBits Lib "t2win-32.dll" (ByVal nBits As Integer) As String

#### Call Syntax:

test = cCreateBits(nBits)

#### Where:

nBits number of bits wished

test the result

#### Comments:

#### Examples:

nBits = 10

test = cCreateBits(nBits)

test will be a size of 2 chars

See also: Bit String Manipulation routines

## CurrentTime

| Cu     | HEI    | ΙL  | I   | Ш   | I   | I |
|--------|--------|-----|-----|-----|-----|---|
| Purpo  | se:    |     |     |     |     |   |
| Currer | ntTime | ref | h n | rns | : t | h |

CurrentTime returns the minutes elapsed since midnight.

Declare Syntax :

Declare Function cCurrentTime Lib "t2win-32.dll" () As Integer

Call Syntax :

test% = cCurrentTime()

Where:

test% the minutes

Comments:

Examples:

test% = cCurrentTime() -> 1234

### Task - File version

```
' definition for file version information
Public Const VER VERSION PRODUCT = -1
Public Const VER VERSION FILE = 0
Public Const VER COMPANY NAME = 1
Public Const VER FILE DESCRIPTION = 2
Public Const VER_FILE_VERSION = 3
Public Const VER_INTERNAL_NAME = 4
Public Const VER_LEGAL_COPYRIGHT = 5
Public Const VER_LEGAL_TRADEMARKS = 6
Public Const VER_PRODUCT_NAME = 7
Public Const VER PRODUCT VERSION = 8
 structure for file version information
Type tagFILEVERSIONINFO
  VersionProduct
                   As String
  VersionFile
                  As String
  CompanyName
                      As String
  FileDescription
                  As String
  FileVersion
                  As String
                   As String
  InternalName
                   As String
  LegalCopyright
  LegalTrademarks
                    As String
  Comments
                     As String
  ProductName
                    As String
  ProductVersion
                   As String
End Type
' structure for modules
Type tagMODULEENTRY
  dwSize
                      As Long
  th32ModuleID
                       As Long
  th32ProcessID
                      As Long
  GlblcntUsage
                      As Long
  ProcentUsage
                       As Long
  modBaseAddr
                        As Byte
  modBaseSize
                       As Long
  hModule
                      As Long
                      As String * 256
As String * 260
  szModule
  szExePath
End Type
Type tagPROCESSENTRY
  dwSize
                      As Long
  cntUsage
                      As Long
  th32ProcessID
                      As Long
  th32DefaultHeapID
                       As Long
  th32ModuleID
                       As Long
  cntThreads
                      As Long
  th32ParentProcessID As Long
  pcPriClassBase
                       As Long
  dwFlags
                      As Long
  szExeFile
                     As String * 260
End Type
Type tagTHREADENTRY
  dwSize
                      As Long
  cntUsage
                      As Long
  th32ThreadID
                       As Long
  th32OwnerProcessID As Long
```

tpBasePri As Long tpDeltaPri As Long dwFlags As Long End Type

Declare Sub cChangeTaskName Lib "t2win-32.dll" (ByVal hWnd As Long, ByVal Text As String)

Declare Function cGetFileVersion Lib "t2win-32.dll" (ByVal FileName As String, ByVal nFonction As Integer) As String Declare Function cGetFileVersion32 Lib "t2win-32.dll" (ByVal FileName As String, ByVal nFonction As Integer) As String

Declare Function cGetFileVersionInfo Lib "t2win-32.dll" (ByVal FileName As String, FILEVERSIONINFO As Any) As Integer

Declare Function cGetChangeTaskName Lib "t2win-32.dll" (ByVal hWnd As Long, ByVal Text As String) As String Declare Function cGetTaskName Lib "t2win-32.dll" (ByVal hWnd As Long) As String

Declare Function cModule Lib "t2win-32.dll" (MODULEENTRY As tagMODULEENTRY, ByVal FirstNext As Integer) As Integer

Declare Function cProcess Lib "t2win-32.dll" (PROCESSENTRY As tagPROCESSENTRY, ByVal FirstNext As Integer) As Integer

Declare Function cThread Lib "t2win-32.dll" (THREADENTRY As tagTHREADENTRY, ByVal FirstNext As Integer) As Integer

Declare Function cWalkThruWindow Lib "t2win-32.dll" (Class As String, Caption As String, OwnerHwnd As Long, OwnerClass As String, OwnerCaption As String, ByVal FirstNext As Integer) As Long

### **MKx**

#### Purpose

MKB, MKC, MKD, MKI, MKL, and MKS return a string containing the IEEE representation of a number. Six separate functions are provided, with one each intended for BYTE, CURRENCY, DOUBLE, INTEGER, LONG, SINGLE.

MKN return a string containing the IEEE representation of a big double number. The big double is not a part of the standard variable type of VB.

#### **Declare Syntax:**

Declare Function cMKB Lib "t2win-32.dll" (ByVal Value As Integer) As String Declare Function cMKC Lib "t2win-32.dll" (ByVal Value As Currency) As String Declare Function cMKD Lib "t2win-32.dll" (ByVal Value As Double) As String Declare Function cMKI Lib "t2win-32.dll" (ByVal Value As Integer) As String Declare Function cMKL Lib "t2win-32.dll" (ByVal Value As Long) As String Declare Function cMKS Lib "t2win-32.dll" (ByVal Value As Single) As String

Declare Function cMKN Lib "t2win-32.dll" (ByVal Value As String) As String

#### Call Syntax:

Nm\$ = cMKB(Value%)
Nm\$ = cMKC(Value@)
Nm\$ = cMKD(Value#)
Nm\$ = cMKI(ValueM)
Nm\$ = cMKL(Value&)
Nm\$ = cMKS(Value!)

Nm\$ = cMKN(Value\$)

#### Where:

Nm\$ receives the IEEE representation of Value?.

#### Comments:

For cMKN:

Arithmetics operations on big double value must be use the function defined in cBig.x. To convert a standard value to a big double value, you must pass the string representation of the value. The string representation of the value must be founded by using STR\$ not FORMAT\$. In fact, the FORMAT\$ convert the decimal separator into the separator defined in the Control Panel (Number format). The STR\$ doesn't change the decimal separator.

The length of the string representation of a big double is always 10 chars.

See also :  $c\underline{CVB}$ ,  $c\underline{CVC}$ ,  $c\underline{CVD}$ ,  $c\underline{CVI}$ ,  $c\underline{CVL}$ ,  $c\underline{CVS}$ ,  $c\underline{Big.x.}$ 

## DaysInMonth

#### Purpose:

DaysInMonth returns the total days in a month.

#### **Declare Syntax:**

Declare Function cDaysInMonth Lib "t2win-32.dll" (ByVal nYear As Integer, ByVal nMonth As Integer) As Integer

#### Call Syntax:

test = cDaysInMonth(nYear, nMonth)

#### Where:

nYear is the year with the century

nMonth is the month

#### Comments:

#### Examples:

```
nYear = 1994

nMonth = 12

test = cDaysInMonth(nYear, nMonth)

test = 31

nYear = 1995

nMonth = 2

test = cDaysInMonth(nYear, nMonth)

test = 28
```

### **Process ID**

Declare Sub cPushID Lib "t2win-32.dll" (IDArray As Integer, ByVal nID As Integer)
Declare Sub cPopID Lib "t2win-32.dll" (IDArray As Integer, ByVal nID As Integer)
Declare Sub cPopLastID Lib "t2win-32.dll" (IDArray As Integer)
Declare Function cGetID Lib "t2win-32.dll" (IDArray As Integer, ByVal nPosition As Integer) As Integer
Declare Sub cClearID Lib "t2win-32.dll" (IDArray As Integer)

### Decrypt

#### Purpose

Decrypt decodes a string encoded with Encrypt function.

#### **Declare Syntax:**

Declare Function cDecrypt Lib "t2win-32.dll" (Txt As String, password As String, ByVal level As Integer) As String

#### Call Syntax:

test = cDecrypt(Txt, password, level)

#### Where:

Txt is the string to decrypt

password is the key to use for decryption

level level of the encryption test is the string decrypted

#### Comments:

The password/key is case sensitive. The level is a number between  ${\bf 0}$  and  ${\bf 4}$  (Constants and Types declaration).

You must use the same level for encrypt/decrypt a gived string.

#### Examples:

See also : cEncrypt

### DeviationD

#### Purpose:

DeviationD will calculate the standard deviation from all elements in a Double array.

#### **Declare Syntax:**

Declare Function cDeviationD Lib "t2win-32.dll" (array() As Double) As Double

#### Call Syntax:

deviation = cDeviationD(array())

#### Where:

array() is the Double array.

deviation is the standard deviation calculated. This value is always a Double value.

#### Comments:

### DeviationI

#### Purpose:

DeviationI will calculate the standard deviation from all elements in an Integer array.

#### **Declare Syntax:**

Declare Function cDeviationI Lib "t2win-32.dll" (array() As Integer) As Double

#### Call Syntax:

deviation = cDeviationI(array())

#### Where:

array() is the Integer array.

deviation is the standard deviation calculated. This value is always a Double value.

#### Comments:

### DeviationL

#### Purpose:

DeviationL will calculare the standard deviation from all elements in a Long array.

#### **Declare Syntax:**

Declare Function cDeviationL Lib "t2win-32.dll" (array() As Long) As Double

#### Call Syntax:

deviation = cDeviationL(array())

#### Where:

array() is the Long array.

deviation is the standard deviation calculated. This value is always a Double value.

#### Comments:

### **DeviationS**

#### Purpose:

DeviationS will calculare the standard deviation from all elements in a Single array.

### **Declare Syntax:**

Declare Function cDeviationS Lib "t2win-32.dll" (array() As Single) As Double

#### Call Syntax:

deviation = cDeviationS(array())

#### Where:

array() is the Single array.

deviation is the standard deviation calculated. This value is always a Double value.

#### Comments:

### Day & Month in different language

' definition for language in multi-language management

Public Const LNG\_FRENCH = 1
Public Const LNG\_DUTCH = 2
Public Const LNG\_GERMAN = 3
Public Const LNG\_ENGLISH = 4
Public Const LNG\_ITALIAN = 5
Public Const LNG\_SPANISH = 6
Public Const LNG\_CATALAN = 7

Public Const LNG\_POLISH = 8

Declare Function cGetAscTime Lib "t2win-32.dll" (ByVal nLanguage As Integer) As String Declare Function cGetLongDay Lib "t2win-32.dll" (ByVal nLanguage As Integer, ByVal nDay As Integer) As String Declare Function cGetLongMonth Lib "t2win-32.dll" (ByVal nLanguage As Integer, ByVal nMonth As Integer) As String Declare Function cGetShortDay Lib "t2win-32.dll" (ByVal nLanguage As Integer, ByVal nDay As Integer) As String Declare Function cGetShortMonth Lib "t2win-32.dll" (ByVal nLanguage As Integer, ByVal nMonth As Integer) As String

Declare Function cGetSmallDay Lib "t2win-32.dll" (ByVal nLanguage As Integer, ByVal nDay As Integer) As String Declare Function cGetTinyDay Lib "t2win-32.dll" (ByVal nLanguage As Integer, ByVal nDay As Integer) As String Declare Function cGetTinyMonth Lib "t2win-32.dll" (ByVal nLanguage As Integer, ByVal nMonth As Integer) As String Declare Sub cSysMenuChange Lib "t2win-32.dll" (ByVal hWnd As Long, ByVal Position As Integer, ByVal NewMessage As String)

### **Encrypt**

#### Purpose :

Encrypt encodes a string with a password/key.

#### **Declare Syntax:**

Declare Function cEncrypt Lib "t2win-32.dll" (Txt As String, password As String, ByVal level As Integer) As String

#### Call Syntax:

test = cEncrypt(Txt, password, level)

#### Where:

Txt is the string to encrypt

password is the key to use for encryption

level level of the encryption test is the string decrypted

#### Comments:

The password/key is case sensitive.
The level is a number between **0** and **4** (<u>Constants and Types declaration</u>).
Higher is the level, better is the encryption
You must use the same level for encrypt/decrypt a gived string.

#### Examples:

Txt = "Under the blue sky, the sun is yellow"
password = "a new encryption"
level = ENCRYPT\_LEVEL\_4
test = cEncrypt(Txt, password, level)
txt = cDecrypt(test, password, level)

See also: cDecrypt

### **Huge string**

Declare Function cHugeStrAdd Lib "t2win-32.dll" (ByVal hsHandle As Long, hsText As String) As Integer

Declare Function cHugeStrAddress Lib "t2win-32.dll" (ByVal hsHandle As Long) As Long

Declare Function cHuqeStrAppend Lib "t2win-32.dll" (ByVal hsHandle As Long, hsText As String) As Integer

Declare Function cHugeStrBlocks Lib "t2win-32.dll" (ByVal hsHandle As Long) As Long

Declare Function cHugeStrClear Lib "t2win-32.dll" (ByVal hsHandle As Long) As Integer

Declare Function cHugeStrCreate Lib "t2win-32.dll" (ByVal hsSize As Long) As Long

Declare Function cHugeStrFree Lib "t2win-32.dll" (ByVal hsHandle As Long) As Integer

Declare Function cHugeStrGetNP Lib "t2win-32.dll" (ByVal hsHandle As Long) As Long

Declare Function cHugeStrGetWP Lib "t2win-32.dll" (ByVal hsHandle As Long) As Long

Declare Function cHugeStrLength Lib "t2win-32.dll" (ByVal hsHandle As Long) As Long

Declare Function cHugeStrMid Lib "t2win-32.dll" (ByVal hsHandle As Long, ByVal hsStart As Long, ByVal hsLength As Long) As String

Declare Function cHugeStrNext Lib "t2win-32.dll" (ByVal hsHandle As Long, ByVal hsNext As Long) As String Declare Function cHugeStrOnDisk Lib "t2win-32.dll" (ByVal hsHandle As Long, ByVal hsFile As String, ByVal hsGetPut As Integer) As Long

Declare Function cHugeStrRead Lib "t2win-32.dll" (ByVal hsHandle As Long, ByVal hsBlock As Long) As String Declare Function cHugeStrSetNP Lib "t2win-32.dll" (ByVal hsHandle As Long, ByVal hsPtr As Long) As Integer Declare Function cHugeStrSetWP Lib "t2win-32.dll" (ByVal hsHandle As Long, ByVal hsPtr As Long) As Integer Declare Function cHugeStrSize Lib "t2win-32.dll" (ByVal hsHandle As Long) As Long

# ExitWindowsAndExecute, RebootSystem, RestartWindows

#### Purpose:

ExitWindowsAndExecute terminates Windows, runs a specified MS-DOS application, and then restarts Windows. RebootSystem reboots your system.

RestartWindows restarts your Windows.

#### **Declare Syntax:**

Declare Function cExitWindowsAndExecute Lib "t2win-32.dll" (ByVal lpszExe As String, ByVal lpszParams As String) As Integer

Declare Function cRebootSystem Lib "t2win-32.dll" () As Integer Declare Function cRestartWindows Lib "t2win-32.dll" () As Integer

#### Call Syntax:

```
test% = cExitWindowsAndExecute(lpszExe, lpszParams)
test% = cRebootSystem()
test% = cRestartWindows()
```

#### Where:

lpszExe is the program to launch after exiting Windows.
lpszParams are the associated parameter to pass to the program.
test% = 0 if one or more applications refuse to terminate.

#### Comments:

The ExitWindowsAndExecute function is typiCally used by installation programs to replace components of Windows which are active when Windows is running.

#### Examples:

```
test% = cExitWindowsAndExecute("MENU.EXE", "/Z/V/C")
test% = cRebootSystem()
test% = cRestartWindows()
```

## ExpandTab Purpose:

ExpandTab unpacks all tab chars into n space chars.

#### **Declare Syntax:**

Declare Function cExpandTab Lib "t2win-32.dll" (Txt As String, ByVal nTab As Integer) As String

#### Call Syntax:

```
test = cExpandTab(Txt, nTab)
```

#### Where:

Txt the string to proceed

nTab the number of space chars which replace a tab char

test

#### Comments:

#### Examples:

```
Txt = test = "A" + chr$(9) + "B" + chr$(9) + space$(1) + "C" + char$(9) + chr$(9) + "D"
nTab = 2
test = cExpandTab(Txt, nTab)
         test = "A" + space$(2) + "B" + space$(3) + "C" + space$(4) + "D"
```

See also : cCompress, cCompressTab

## TIME2WIN

Declare Function cGetVersion Lib "t2win-32.dll" () As Single

### FileCRC32

FileCRC32 calculates a 32 bits CRC for a gived file.

#### **Declare Syntax:**

Declare Function cFileCRC32 Lib "t2win-32.dll" (ByVal lpFilename As String, ByVal mode As Integer) As Long

#### Call Syntax:

test = cFileCRC32(lpFilename, mode)

#### Where:

**IpFilename** the file to proceed

OPEN\_MODE\_BINARY (calculates the CRC on the full length of the file). This is the default mode. OPEN\_MODE\_TEXT (calculates the CRC until a EOF is encountered) the calculated CRC 32 bits in a LONG. mode

test

#### Comments:

The returned value can be negative and have only a value :

If the filename is not a good filename or if the filename not exist or if an error occurs when accessing the filename.

#### Examples:

test = cFileCRC32("C:\COMMAND.COM") &h1131ADD3 (MS-DOS 6.22)

See also: cStringCRC32, Constants and Types declaration

### **FileDrive**

FileDrive extracts the drive on which the file is present.

#### **Declare Syntax:**

Declare Function cFileDrive Lib "t2win-32.dll" (ByVal lpFilename As String) As String

#### Call Syntax:

test\$ = cFileDrive(lpFilename)

#### Where:

IpFilename the file to proceed

EMPTY is the file not exist or an error occurs when accessing the file DRIVE LETTER for the file test\$

#### Comments:

### **FileLineCount**

#### Purpose :

FileLineCount counts the total number of lines in an ASCII file.

#### **Declare Syntax:**

Declare Function cFileLineCount Lib "t2win-32.dll" (ByVal lpFilename As String) As Long

#### Call Syntax:

test& = cFileLineCount(lpFilename\$)

#### Where:

lpFilename\$ is the name of the file. test& is the total number of lines.

#### Comments:

Each line is determined only if a CR is ending the line.

The returned value can be negative and have the following value :

- -1 error opening file (not exist, not a valid filename).
- -2 error reading file.
- -3 error when allocating memory buffer.

#### Examples:

test& = cFileLineCount("c:\autoexec.bat")

On my system :

test& =

#### See also:

### **Protection**

Declare Function cHashMD5 Lib "t2win-32.dll" (Text As String) As String

Declare Function cRegistrationKey Lib "t2win-32.dll" (ByVal RegText As String, ByVal RegKey1 As Long) As Long Declare Function cRegistrationKey2 Lib "t2win-32.dll" (ByVal RegText As String, ByVal RegKey1 As Long, ByVal RegKey2 As Long) As Long

Declare Function cRegistrationKey3 Lib "t2win-32.dll" (ByVal RegText As String, ByVal RegKey1 As Long, ByVal RegKey2 As Long, ByVal RegKey3 As Long) As Long

### Media ID - Volume

'structure for get/set Media ID

Type tagMEDIAID

VolumeName As String
VolumeSerialNumber As Long
SystemName As String
MaxNameLength As Long
FileSystemFlags As Long

End Type

'structure for get/set DOS Media ID

Type tagDOSMEDIAID

InfoLevel As String \* 2 'use cCVI for integer conversion SerialNumber As String \* 4 'use cCVL for long conversion

VolLabel As String \* 11

FileSysType As String \* 8

**End Type** 

Declare Function cGetMediaID Lib "t2win-32.dll" (ByVal nDrive As String, MEDIAID As tagMEDIAID) As Integer Declare Function cGetVolumeLabel Lib "t2win-32.dll" (ByVal nDrive As String) As String

Declare Function a SetVolumeLabel Lib "t2win-32.dll" (ByVal nDrive As String) As String

Declare Function a SetVolumeLabel Lib "t2win-32.dll" (ByVal nDrive As String) As String ByVal nDrive As String ByVal nDrive ByVal nDrive ByVal nDrive ByVal nDrive ByVal nDrive ByVal nDrive ByVal nDrive ByVal nDrive ByVal nDrive ByVal nDrive ByV

Declare Function cSetVolumeLabel Lib "t2win-32.dll" (ByVal nDrive As String, ByVal nVolumeLabel As String) As Integer

Declare Function cDOSGetMediaID Lib "t2win-32.dll" (ByVal nDrive As String, DOSMEDIAID As tagDOSMEDIAID) As Integer

Declare Function cDOSSetMediaID Lib "t2win-32.dll" (ByVal nDrive As String, DOSMEDIAID As tagDOSMEDIAID) As Integer

### **FilePathExists**

#### Purpose:

FilePathExists verifies if the specified file is present.

#### **Declare Syntax:**

Declare Function cFilePathExists Lib "t2win-32.dll" (ByVal IpFilename As String) As Integer

#### Call Syntax:

test% = cFilePathExists(lpFilename)

#### Where:

lpFilename the file to proceed test% TRUE is the file exists

<> TRUE if the file not exists or if an error occurs when accessing the file.

#### Comments:

### CVx

#### Purpose

CVB, CVC, CVD, CVI, CVL and CVS returns number in a certain precision given a string containing the IEEE representation of the number. Six separate functions are provided, with one each intended for BYTE, CURRENCY, DOUBLE, INTEGER, LONG and SINGLE.

#### **Declare Syntax:**

Declare Function cCVB Lib "t2win-32.dll" (Value As String) As Integer Declare Function cCVC Lib "t2win-32.dll" (Value As String) As Currency Declare Function cCVD Lib "t2win-32.dll" (Value As String) As Double Declare Function cCVI Lib "t2win-32.dll" (Value As String) As Integer Declare Function cCVL Lib "t2win-32.dll" (Value As String) As Long Declare Function cCVS Lib "t2win-32.dll" (Value As String) As Single

#### Call Syntax:

test% = cCVB(Value\$) test@ = cCVC(Value\$) test# = cCVD(Value\$) test% = cCVI(Value\$) test& = cCVL(Value\$) test! = cCVS(Value\$)

#### Where:

test? receives the value represented by the IEEE string held in Value\$

#### Comments:

See also: cMKB, cMKC, cMKD, cMKI, cMKL, cMKS

## Network

Declare Function cGetNetConnection Lib "t2win-32.dll" (ByVal IpDrive As String, ErrCode As Integer) As String

# GetDiskFree, GetDiskSpace, GetDiskUsed, GetDiskClusterSize

#### Purpose:

GetDiskFree, GetDiskSpace, GetDiskUsed and GetDiskClusterSize retrieves respectively the free disk space, the size of the disk, the part of the disk used and the size of a cluster on a specified disk (hard disk or floppy disk).

#### **Declare Syntax:**

Declare Function cGetDiskFree Lib "t2win-32.dll" (ByVal lpDrive As String) As Long Declare Function cGetDiskSpace Lib "t2win-32.dll" (ByVal lpDrive As String) As Long Declare Function cGetDiskUsed Lib "t2win-32.dll" (ByVal lpDrive As String) As Long Declare Function cGetDiskClusterSize Lib "t2win-32.dll" (ByVal lpDrive As String) As Long

#### Call Syntax:

test& = cGetDiskFree(lpDrive) test& = cGetDiskSpace(lpDrive) test& = cGetDiskUsed(lpDrive) test& = cGetDiskClusterSize(lpDrive)

#### Where:

lpDrive is the letter for the disk

test& is the result.

#### Comments:

If the disk is not present or if the disk is not available or if an error occurs when accessing the disk, the returned value is always -1.

This function works with local disk (hard, floppy or cd-rom) als well on remote disk (network).

#### Examples:

test& = cGetDiskFree("C") -> 268197888 test& = cGetDiskSpace("C") -> 527654912 test& = cGetDiskUsed("C")-> 259457024 test& = cGetDiskClusterSize("C") -> 8192

 $\textbf{See also:} \ c\underline{FilesSize}, \ c\underline{FilesSizeOnDisk}, \ c\underline{FilesSlack}$ 

# ComboFiles, ListFiles

| Decl | are | Sv | ntax |  |
|------|-----|----|------|--|
|------|-----|----|------|--|

Declare Function cListFiles Lib "t2win-32.dll" (ByVal hWnd As Long, ByVal Attributes As Long, ByVal FilePathMaask As String) As Integer

Declare Function cComboFiles Lib "t2win-32.dll" (ByVal hWnd As Long, ByVal Attributes As Long, ByVal FilePathMaask As String) As Integer

| Call Syntax : |  |  |
|---------------|--|--|
| Where :       |  |  |
| Comments :    |  |  |
| Examples :    |  |  |
| See also :    |  |  |

### ListSetTabs

See also:

| Purpose :                                                                                            |
|----------------------------------------------------------------------------------------------------|
| Declare Syntax :                                                                                     |
| Declare Function cListSetTabs Lib "t2win-32.dll" (ByVal hWnd As Long, TabArray() As Long) As Integer |
| Call Syntax :                                                                                        |
| Where :                                                                                              |
| Comments :                                                                                           |
| Examples :                                                                                           |

### FilesInDirectory

#### Purpose:

FilesInDirectory retrieves each file in the specified directory.

#### **Declare Syntax:**

Declare Function cFilesInDirectory Lib "t2win-32.dll" (ByVal nFilename As String, ByVal firstnext As Integer) As String

#### Call Syntax:

```
test$ = cFilesInDirectory(nFilename, firstnext)
```

#### Where:

nFilename the directory to proceed with the file mask (\*.\* for all)

firstnext TRUE for the first file

FALSE for each next file

test\$ the returned file

#### Comments:

#### Examples:

```
Dim i As Integer
Dim Tmp As String

i = 0
Tmp = cFilesInDirectory("c:\*.*", True)

Debug.Print "The first 7 files in C:\ are : "

Do While (Len(Tmp) > 0)
    Debug.Print Tmp
    Tmp = cFilesInDirectory("c:\*.*", False)
    i = i + 1
    If (i >= 7) Then Exit Do
Loop
```

On my system:

The first 7 files in C:\ are:

863DATA WINA20.386 AUTOEXEC.BAT COMMAND.COM IMAGE.DAT BOOTSECT.DOS ACD.IDX

See also: cFilesInDirOnDisk, cFilesInfoInDir, cAllSubDirectories, cSubDirectory

### **FileSize**

#### Purpose:

FileSize returns the size of the specified file.

#### **Declare Syntax:**

Declare Function cFileSize Lib "t2win-32.dll" (ByVal lpFilename As String) As Long

#### Call Syntax:

test& = cFileSize(lpFilename)

#### Where:

lpFilename the file to proceed test& the size of the file

#### Comments:

If the file is not present or if an error occurs when accessing the file, the return value is  $\boldsymbol{0}$ 

 $\textbf{See also:} \ c\underline{FilesSize}, \ c\underline{FilesSizeOnDisk}, \ c\underline{FilesSlack}$ 

### **FilesSize**

#### Purpose

FilesSize returns the logical size of all files specified by file mask.

FilesSizeOnDisk returns the physical size of all files specified by file mask.

FilesSlack returns in one call, the slack from all files specified by file mask, the logical size and the physical size..

#### **Declare Syntax:**

Declare Function cFilesSize Lib "t2win-32.dll" (ByVal lpFilename As String) As Long Declare Function cFilesSizeOnDisk Lib "t2win-32.dll" (ByVal nFileName As String) As Long Declare Function cFilesSlack Lib "t2win-32.dll" (ByVal nFileName As String, Size1 As Long, Size2 As Long) As Integer

#### Call Syntax:

test& = cFilesSize(nFilename) test& = cFilesSizeOnDisk(nFilename) test% = cFilesSlack(nFilename, Size1, Size2)

#### Where:

nFilename is the mask file to proceed.

test& is the size of all files founden with the file mask.
test% is the slack for all files fouden with the file mask.
Size1 is the logical size of all files fouden with the file mask.
Size2 is the physical size of all files fouden with the file mask.

#### Comments:

If the mask is invalid or if the file not exists or if an error occurs when accessing the file, the return value is 0 The slack of a file or files by file mask is the % of all spaces not used on all last clusters.

#### Examples:

test& = cFilesSize("\*.\*") on my system, 5607689 bytes test& = cFilesSizeOnDisk("\*.\*") on my system, 5890048 bytes

test% = cFilesSlack("\*.\*", 0, 0) on my system, 4 %

 $\textbf{See also:} \ c\underline{FileSize}, \ c\underline{GetDiskClusterSize}$ 

### **IsFileX**

#### Purpose:

The routines checks if a specified file has or not the specified attribute. IsFileEmpty checks if the file contains or not data (size > 0). IsFilenameValid checks if the filename follows the DOS syntax for a file. FileGetAttrib retrieves in a Call, all attributes of a gived file.

#### **Declare Syntax:**

Declare Function clsFileArchive Lib "t2win-32.dll" (ByVal nFilename As String) As Integer Declare Function clsFileEmpty Lib "t2win-32.dll" (ByVal nFilename As String) As Integer Declare Function clsFileHidden Lib "t2win-32.dll" (ByVal nFilename As String) As Integer Declare Function clsFilenameValid Lib "t2win-32.dll" (ByVal nFilename As String) As Integer Declare Function clsFileNormal Lib "t2win-32.dll" (ByVal nFilename As String) As Integer Declare Function clsFileReadOnly Lib "t2win-32.dll" (ByVal nFilename As String) As Integer Declare Function clsFileSubDir Lib "t2win-32.dll" (ByVal nFilename As String) As Integer Declare Function clsFileSystem Lib "t2win-32.dll" (ByVal nFilename As String) As Integer Declare Function clsFileVolld Lib "t2win-32.dll" (ByVal nFilename As String) As Integer Declare Function clsFileFlag Lib "t2win-32.dll" (ByVal nFilename As String, ByVal nStatus As Integer) As Integer

Declare Function cFileGetAttrib Lib "t2win-32.dll" (ByVal nFilename As String, nFileAttribute As Any) As Integer

#### Call Syntax:

test% = clsFileArchive(nFilename)
test% = clsFileEmpty(nFilename)
test% = clsFileHidden(nFilename)
test% = clsFileNormal(nFilename)
test% = clsFileNormal(nFilename)
test% = clsFileReadOnly(nFilename)
test% = clsFileSubDir(nFilename)
test% = clsFileSystem(nFilename)
test% = clsFileVolld(nFilename)
test% = clsFileFlag(nFilename, nStatus)

test% = cFileGetAttrib(nFilename, nFileAttribute)

#### Where:

nFilename to check

nStatus the status to check (only for clsFileFlag)

combine A NORMAL, A RDONLY, A HIDDEN, A SYSTEM, A VOLID, A SUBDIR,

A ARCH with logical OR.

nFileAttribute the type variable 'FileAttributeType' (only for cFileGetAttrib)

test TRUE if the specified flag is present FALSE if the specified flag is not present

#### Comments:

IsFilenameValid checks only the validity of a file (normal file or network file) not the presence on a disk, the returned code can be :

IFV ERROR bad char in the filename

IFV\_NAME\_TOO\_LONG the length of the file part is too long (> 8)
IFV\_EXT\_TOO\_LONG the length of the extension part is too long (> 3)

IFV\_TOO\_MANY\_BACKSLASH too many successing backslash (> 2) IFV\_BAD\_DRIVE\_LETTER bad drive letter before the colon ':'

IFV\_BAD\_COLON\_POS bad colon ':' position (<>2)
IFV\_EXT\_WITHOUT\_NAME extension without a name

If the filename is not a good filename or if the filename not exist or if an error occurs when accessing the filename, the return value is always FALSE.

See also : <u>IsX Family Test routines</u>, <u>Constants and Types declaration</u>

# FillD

# Purpose:

FillD fills, with an automatic incremented value, all of the elements of a Double array.

# **Declare Syntax:**

Declare Function cFillD Lib "t2win-32.dll" (array() As Double, ByVal nValue As Double) As Integer

# Call Syntax:

status = cFillD(array(), nValue)

# Where:

array() is the Double array.

nValue is the Double value automatiCally incremented by one.

status is always TRUE.

# Comments:

# FillI

# Purpose:

FillI fills, with an automatic incremented value, all of the elements of an Integer array.

# **Declare Syntax:**

Declare Function cFillI Lib "t2win-32.dll" (array() As Integer, ByVal nValue As Integer) As Integer

# Call Syntax:

status = cFillI(array(), nValue)

# Where:

array() is the Integer array.

nValue is the Integer value automatiCally incremented by one.

status is always TRUE.

# Comments:

# FillL

# Purpose:

FillL fills, with an automatic incremented value, all of the elements of a Long array.

# **Declare Syntax:**

Declare Function cFillL Lib "t2win-32.dll" (array() As Long, ByVal nValue As Long) As Integer

# Call Syntax:

status = cFillL(array(), nValue)

# Where:

array() is the Long array.

nValue is the Long value automatiCally incremented by one.

status is always TRUE.

# Comments:

# FillS

# Purpose:

FillS fills, with an automatic incremented value, all of the elements of a Single array.

# **Declare Syntax:**

Declare Function cFillS Lib "t2win-32.dll" (array() As Single, ByVal nValue As Single) As Integer

# Call Syntax:

status = cFillS(array(), nValue)

# Where:

array() is the Single array.

nValue is the Single value automatiCally incremented by one.

status is always TRUE.

# Comments:

# Conversion table for Hundreds

The table below show the international table conversion between minutes and hundreds. Don't forget that some hundreds are rounded.

| Minutes | Hundreds | true value | Minutes | Hundreds | true value |
|---------|----------|------------|---------|----------|------------|
| 0       | 00       | 0 1        | 30      | 50       | 50         |
| 1       | 02       | 1,666667   | 31      | 52       | 51,666667  |
| 2       | 03       | 3,333333   | 32      | 53       | 53,333333  |
| 3       | 05       | 5          | 33      | 55       | 55         |
| 4       | 07       | 6,666667   | 34      | 57       | 56,666667  |
| 5       | 08       | 8,333333   | 35      | 58       | 58,333333  |
| 6       | 10       | 10         | 36      | 60       | 60         |
| 7       | 12       | 11,66667   | 37      | 62       | 61,66667   |
| 8       | 13       | 13,33333   | 38      | 63       | 63,33333   |
| 9       | 15       | 15         | 39      | 65       | 65         |
| 10      | 17       | 16,66667   | 40      | 67       | 66,66667   |
| 11      | 18       | 18,33333   | 41      | 68       | 68,33333   |
| 12      | 20       | 20         | 42      | 70       | 70         |
| 13      | 22       | 21,66667   | 43      | 72       | 71,66667   |
| 14      | 23       | 23,33333   | 44      | 73       | 73,33333   |
| 15      | 25       | 25         | 45      | 75       | 75         |
| 16      | 27       | 26,66667 j | 46      | 77       | 76,66667   |
| 17      | 28       | 28,33333   | 47      | 78       | 78,33333   |
| 18      | 30       | 30         | 48      | 80       | 80         |
| 19      | 32       | 31,66667 j | 49      | 82       | 81,66667   |
| 20      | 33       | 33,33333   | 50      | 83       | 83,33333   |
| 21      | 35       | 35         | 51      | 85       | 85         |
| 22      | 37       | 36,66667   | 52      | 87       | 86,66667   |
| 23      | 38       | 38,33333   | 53      | 88       | 88,33333   |
| 24      | 40       | 40         | 54      | 90       | 90         |
| 25      | 42       | 41,66667   | 55      | 92       | 91,66667   |
| 26      | 43       | 43,33333   | 56      | 93       | 93,33333   |
| 27      | 45       | 45         | 57      | 95       | 95         |
| 28      | 47       | 46,66667   | 58      | 97       | 96,66667   |
| 29      | 48       | 48,33333   | 59      | 98       | 98,33333   |

Note: you can see if you've a good look in this table that some difference between two minutes are "better" than others if converted in hundreds. This is due to the rounding value.

```
if I works from 12 to 16 minutes (4 minutes), I've worked (27 - 20) = 7 hundreds
```

In the two cases, I've worked 4 minutes but in the first case, I receive 7 hundreds and in the second case, I receive only 6 hundreds.

if I works from 16 to 20 minutes (4 minutes), I've worked (33 - 27) = 6 hundreds

# **TypeX**

# Purpose:

TypesCompare compares two Types variable. CompareTypeString compares a Type to a String. CompareStringType compares a String to a Type.

TypeClear clears a Type variable. TypeMid extracts information from a Type variable.

TypesCopy copies a Type variable into a variable. TypeTransfert transfers a Type variable into a String.

StringToType copies a String to a Type variable. TypeToString copies a Type variable to a String.

# **Declare Syntax:**

Declare Function cTypesCompare Lib "t2win-32.dll" (Type1 As Any, Type2 As Any, ByVal lenType1 As Integer) As Integer

Declare Function cCompareTypeString Lib "t2win-32.dll" Alias "cTypesCompare" (TypeSrc As Any, ByVal Dst As String, ByVal lenTypeSrc As Integer) As Integer

Declare Function cCompareStringType Lib "t2win-32.dll" Alias "cTypesCompare" (ByVal Src As String, TypeDst As Any, ByVal lenTypeSrc As Integer) As Integer

Declare Sub cTypeClear Lib "t2win-32.dll" (TypeSrc As Any, ByVal lenTypeSrc As Integer)
Declare Function cTypeMid Lib "t2win-32.dll" (TypeSrc As Any, ByVal Offset As Integer, ByVal Length As Integer) As String

Declare Sub cTypesCopy Lib "t2win-32.dll" (TypeSrc As Any, TypeDst As Any, ByVal lenTypeSrc As Integer) Declare Function cTypeTransfert Lib "t2win-32.dll" (TypeSrc As Any, ByVal lenTypeSrc As Integer) As String

Declare Sub cStringToType Lib "t2win-32.dll" Alias "cTypesCopy" (ByVal Src As String, TypeDst As Any, ByVal lenTypeSrc As Integer)

Declare Sub cTypeToString Lib "t2win-32.dll" Alias "cTypesCopy" (TypeSrc As Any, ByVal Dst As String, ByVal lenTypeSrc As Integer)

# Call Syntax:

test% = cTypesCompare(Type1, Type2, len(Type1))
test% = cCompareTypeString(TypeSrc, Dst, len(TypeSrc))
test% = cCompareStringType(Src, TypeDst, len(TypeDst))

Call cTypeClear(TypeSrc, len(TypeSrc) test\$ = cTypeMid(TypeSrc, Offset, Length)

Call cTypesCopy(TypeSrc, TypeDst, len(TypeSrc))
test\$ = cTypeTransfert(TypeSrc, len(TypeSrc)

Call cStringToType(Src, TypeDst, len(TypeDst))
Call cTypeToString(TypeSrc, Dst, len(TypeSrc))

### Where:

Type1, Type2, TypeSrc, TypeDst the Type variable Src, Dst, the String variable

Offset the offset in the Type variable the length the length in the Type variable

test% TRUE if the variables to compare are the same FALSE if the variables to compare are not the same

| Comments :                                                                                                    |
|----------------------------------------------------------------------------------------------------|
| Only Type variable mixed with INTEGER, LONG, SINGLE, DOUBLE, CURRENCY and FIXED STRING can be used.                                                                                                    |
| When you compare 2 types variables or 1 type variable and 1 string, the size of each variable must be same. When you copy 1 Type variable into a string or a string into Type variable, the size of each variable must be same. |
| Examples:                                                                                                    |
|                                                                                                    |
| See also :                                                                                                    |

the result

test\$

# LngInpBox

### Purpose

LngInpBox is a fully replacement of the standard function InputBox\$. It supports Multi-Language.

# **Declare Syntax:**

Declare Function cLngInpBox Lib "t2win-32.dll" (ByVal nLanguage As Integer, ByVal Message As String, ByVal Title As String, ByVal Default As String) As String

# Call Syntax:

test\$ = cLnglnpBox(nLanguage, Message, Title, Default)

# Where:

nLanguage is the language number.

Message is the message to display.

Title is the title of the message box.

Default is the default string to display in the input part.

Test\$ is the returned data in the input part.

# Comments:

nLanguage must be a language number defined in <u>Constants and Types declaration</u>. If the language number is not correct, the french language is always returned.

The returned data can be an EMPTY string if the 'Cancel' button is pushed. If the 'OK' button is pushed the contents of the input part is returned.

# Examples:

test\$ = cLngInpBox(LNG\_FRENCH, "This a new InputBox in French", "TIME TO WIN ", " INPUT BOX IN FRENCH")

See also: cLngBoxMsg, cLngMsgBox

# **FindBitReset**

# Purpose

FindBitReset finds the first bit Reset starting at the position gived for a a gived string.

# **Declare Syntax:**

Declare Function cFindBitReset Lib "t2win-32.dll" (Txt As String, ByVal Position As Integer) As Integer

# Call Syntax:

test = cFindBitReset(Txt, Position)

# Where:

Txt the string to proceed
Position the starting position
TRUE if no bit founded

<> TRUE if a bit founded

# Comments:

This function is useful to find or scan a string for the bit Reset. The first bit in the string to start the test is -1.

See also: Bit String Manipulation routines

# **FindBitSet**

# Purpose

FindBitSet finds the first bit Set starting at the position gived for a a gived string.

# **Declare Syntax:**

Declare Function cFindBitSet Lib "t2win-32.dll" (Txt As String, ByVal Position As Integer) As Integer

# Call Syntax:

test = cFindBitSet(Txt, Position)

# Where:

Txt the string to proceed
Position the starting position
TRUE if no bit founded

<> TRUE if a bit founded

# Comments:

This function is useful to find or scan a string for the bit Set. The first bit in the string to start the test is -1.

See also: Bit String Manipulation routines

# **FindFileInEnv**

# Purpose:

FindFileInEnv searches if a specified file is present is the specified environment variable.

# **Declare Syntax:**

Declare Function cFindFileInEnv Lib "t2win-32.dll" (ByVal IpFilename As String, ByVal IpEnv As String) As Integer

# Call Syntax:

test% = cFindFileInEnv(lpFilename, lpEnv)

# Where:

IpFilenamename of file to search forIpEnvenvironment to searchtest%TRUE if founded

FALSE if not founded

# Comments:

This function searches for the target file in the specified domain. The IpEnv variable can be any environment variable that specifies a list of directory paths, such as PATH, LIB, INCLUDE, or other user-defined variables. This function function is case-sensitive, so the IpEnv variable should match the case of the environment variable. The routine first searches for the file in the current working directory. If it doesn't find the file, it next looks through the directories specified by the environment variable.

# Examples:

test% = cFileFileInEnv("win.com", "windir") -> TRUE

See also: cFindFileInPath

# FindFileInPath

### Purpose:

FindFileInPath searches if a specified file is present is the path.

# **Declare Syntax:**

Declare Function cFindFileInPath Lib "t2win-32.dll" (ByVal IpFilename As String) As Integer

# Call Syntax:

test% = cFindFileInPath(lpFilename)

# Where:

lpFilename name of file to search for

test% TRUE if founded

FALSE if not founded

# Comments:

This function searches for the target file in the PATH environment variable that specifies a list of directory paths. The routine first searches for the file in the current working directory. If it doesn't find the file, it next looks through the all directories specified in the PATH environment variable.

This function is a subset of cFindFileInEnv: cFileFileInEnv(lpFilename, "PATH")

# Examples:

test% = cFileFileInPath("xcopy.exe"") -> TRUE

See also: cFindFileInEnv

# FromBinary, FromBinary2, ToBinary, ToBinary2

# Purpose:

FromBinary converts a binary string (0, 1) to a string FromBinary2 converts a binary string (custom letters) to a string

ToBinary converts a string to a binary representation with 0, 1 ToBinary2 converts a string to a binary representation with two custom letters for 0, 1 representation

# **Declare Syntax:**

Declare Function cFromBinary Lib "t2win-32.dll" (Text As String) As String Declare Function cFromBinary2 Lib "t2win-32.dll" (Text As String, Bin As String) As String

Declare Function cToBinary Lib "t2win-32.dll" (Text As String) As String Declare Function cToBinary2 Lib "t2win-32.dll" (Text As String, Bin As String) As String

# Call Syntax:

```
test$ = cFromBinary(Text)
test$ = cFromBinary2(Text, Bin)
test$ = cToBinary(Text)
test$ = cToBinary2(Text, Bin)
```

### Where:

Text the string to proceed

Bin the two custom letters for 0, 1 representation

test\$ the result

# Comments:

# Examples:

```
test$ = cToBinary("MC") -> "0100110101000011" test$ = cToBinary2("MC","mc") -> "cmccmmcmccccmm" test$ = cFromBinary("0100110101000011") -> "MC" test$ = cFromBinary2("cmccmmcmccccmm","mc") -> "MC"
```

See also: cFromHexa, cToHexa

# FromHexa, ToHexa

# Purpose:

ToHexa converts a ascii string to hexa string. FromHexa converts a hexa string to an ascii string.

# **Declare Syntax:**

Declare Function cFromHexa Lib "t2win-32.dll" (Text As String) As String Declare Function cToHexa Lib "t2win-32.dll" (Text As String) As String

# Call Syntax:

test\$ = cFromHexa(Text) test\$ = cToHexa(Text)

# Where:

Text the string to proceed

test\$ the result

# Comments:

The returned string from ToHexa is always a multiple of 2 If the size of the string passed to FromHexa is not a multiple of 2, only n-1 chars are used

# Examples:

test\$ = cToHexa("ABCDEFG") -> "41424344454647" test\$ = cFromHexa("47464544434241") -> "GFEDCBA"

See also : cFromBinary, cToBinary

# Get, GetBlock, GetIn, GetInPart, GetInPartR, GetInR, TokenIn

# Purpose:

Get extratcs a sub-string delimited by "I" in a gived string.

GetBlock reads a block of n chars starting at a gived block in a gived string.

GetIn extracts a left sub-string delimited by a separator in a gived string.

GetInPart extracts the first left sub-string or the rest after the first sub-string delimited by a separator in a gived string. GetInPartR extracts the first right sub-string or the rest after the first sub-string delimited by a separator in a gived string.

GetInR extracts a right sub-string delimited by a separator in a gived string.

TokenIn extracts a sub-string delimited by a separator's list in a gived string.

# **Declare Syntax:**

Declare Function cGet Lib "t2win-32.dll" (Txt As String, ByVal Position As Integer) As String

Declare Function cGetBlock Lib "t2win-32.dll" (Txt As String, ByVal Position As Integer, ByVal Length As Integer) As String

Declare Function cGetIn Lib "t2win-32.dll" (Txt As String, Separator As String, ByVal Position As Integer) As String Declare Function cGetInPart Lib "t2win-32.dll" (Txt As String, Separator As String, ByVal Position As Integer) As String

Declare Function cGetInPartR Lib "t2win-32.dll" (Txt As String, Separator As String, ByVal Position As Integer) As String

Declare Function cGetInR Lib "t2win-32.dll" (Txt As String, Separator As String, ByVal Position As Integer) As String Declare Function cTokenIn Lib "t2win-32.dll" (Txt As String, Separator As String, ByVal Position As Integer) As String

# Call Syntax:

test\$ = cGet(Txt, Position)

test\$ = cGetBlock(Txt, Position, Length)

test\$ = cGetIn(Txt, Separator, Position)

test\$ = cGetInPart(Txt, Separator, Position)

test\$ = cGetInPartR(Txt, Separator, Position)

test\$ = cGetInR(Txt, Separator, Position)

test\$ = cTokenIn(Txt, SeparatorList, Position)

### Where:

Txt the string to proceed.

Position the position of the sub-string or the block.

Length the length of each block.

Separator the delimitor for each sub-string.
SeparatorList the separator's list for each sub-string.

test\$ the result.

# Comments:

- •If the size of the string is 0 or if the position is < 1 or greater than the maximum block is the string or if the length is 0. The returned string is an empty string.
- •The function cGet is a subset of the cGetIn function.
- •The function cGetBlock is similar to MID\$(Txt, 1+ ((n-1) \* m), m)
- •The function cTokenIn is a superset of the cGetIn function, in the fact that you can pass a separator's list.
- •For the function cGetInPart, cGetInPartR, you must set Position to TRUE for first part (left or right) and to FALSE for second part (left or right).
- •The function cGetInPartR is very usefull when you must isolate a file extension or the full directory and the filename function.

# Examples:

```
test$ = cGet("A|BC|DEF|G", 3)
                                                                        -> "DEF"
test$ = cGetIn("A/BC/DEF/G", "/", 4)
                                                                        -> "G"
test$ = cGetIn("A/BC/DEF/G","D", 2)
                                                                                   -> "EF/G"
test$ = cGetInR("A/BC/DEF/G", "/", 4)
                                                                        -> "A"
test$ = cGetInR("A/BC/DEF/G","D", 2)
                                                                        -> "A/BC/"
                                                                        -> "A"
test$ = cGetInPart("A/BC/DEF/G", "/", True)
test$ = cGetInPart("A/BC/DEF/G","/", False)
                                                                        -> "BC/DEF/G"
test$ = cGetInPartR("c:\vberr.hnd\test.mak", ".", True)
test$ = cGetInPartR("c:\vberr.hnd\test.mak", ".", False)
                                                                        -> "mak"
                                                                        -> "c:\vberr.hnd\test"
test$ = cGetBlock("A/BC/DEF/G",1,2)
                                                                        -> "A/"
test$ = cGetBlock("A/BC/DEF/G",4,2)
                                                                        -> "EF"
test\$ = cTokenIn("A/BC:DEF\G", "/:\", 4) \\ test\$ = cTokenIn("A/BC:DEF\G", "/:\", 3)
                                                                        -> "G"
                                                                        -> "DEF"
```

See also: cSetDefaultSeparator, clnsertBlocks, clnsertBlockBy, clnsertByMask, clnsertChars

# GetBit

# Purpose:

GetBit returns if a gived bit in a gived string if Set or Reset.

# **Declare Syntax:**

Declare Function cGetBit Lib "t2win-32.dll" (Txt As String, ByVal Position As Integer) As Integer

# Call Syntax:

test = cGetBit(Txt, Position)

# Where:

Txt the string to proceed
Position the bit position
TRUE if the bit is Set

FALSE if the bit is Reset

# Comments:

The first bit in the string is the bit 0.

See also: Bit String Manipulation routines

# IsFormEnabled

### Purpose:

IsFormEnabled checks if the specified form is enabled or not.

# **Declare Syntax:**

Declare Function clsFormEnabled Lib "t2win-32.dll" (ByVal hWnd As Long) As Integer

# Call Syntax:

test% = clsFormEnabled(hWnd)

# Where:

hWnd is the .hWnd of the specified form. TRUE if the form is enabled. FALSE is the form is disabled.

# Comments:

If you disable a form with the cDisableForm or cDisableFI and if you display a MODAL form, you must take care that Windows reenables the disabled form.

# Examples:

test% = clsFormEnabled(Me.hWnd)

See also: cDisableForm, cEnableForm, cDisableFI, cEnableFI

# GetChangeTaskName

# Purpose:

GetChangeTaskName gets and changes the name of the task. You see change in the Task Manager by pressing the CTRL + ESC keys.

# **Declare Syntax:**

Declare Function cGetChangeTaskName Lib "t2win-32.dll" (ByVal hWnd As Long, ByVal Text As String) As String

# Call Syntax:

test\$ = cGetChangeTaskName(Form.hWnd, Text)

# Where:

Form.hWnd is the hWnd of your application

Text is the new task name to given at your application

test\$ is the old task name of the application

# Comments:

This is useful to set a particular task name at your application and backups the old task name. This function is a mix of cGetTaskName and cChangeTaskName.

# Examples:

Dim OldTaskName As String

OldTaskName = cGetChangeTaskName(Me.hWnd, "Hello world") MsqBox OldTaskName

-> press the CTRL + ESC keys to see the change in the Task Manager OldTaskName is "Microsoft Visual Basic"

if you repeat the test

OldTaskName is "Hello world"

See also: cChangeTaskName, cGetTaskName

# **FullPath**

### Purpose:

FullPath converts a partial path stored in path to a fully qualified path.

# **Declare Syntax:**

Declare Function cFullPath Lib "t2win-32.dll" (ByVal nFilename As String) As String

# Call Syntax:

test\$ = cFullPath(nFilename)

# Where:

nFilename is the partial path.

test\$ is the returned full qualified path.

# Comments:

If the file is not available or if an error occurs when accessing the file, the returned path is always an EMPTY string.

# Examples:

 $tmp\$ = cFilesInDirectory(cGetDefaultCurrentDir() + "\*", True) 'retrieves the first file in the default current directory test\$ = cFullPath(tmp\$)$ 

On my system:

tmp\$ = "AWARE.BAS"
test\$ = "M:\VB\AWARE.BAS"

See also: cSplitPath, cMakePath

# LngBoxMsg, LngMsgBox

### Purpose

LngBoxMsg is a fully replacement of the standard sub MsgBox. It supports Multi-Language and add some new parameters.

LngMsgBox is a fully replacement of the standard function MsgBox. It supports Multi-Language and add some new parameters.

# **Declare Syntax:**

Declare Sub cLngBoxMsg Lib "t2win-32.dll" Alias "cLngMsgBox" (ByVal nLanguage As Integer, ByVal Message As String, ByVal Button As Long, ByVal Title As String)

Declare Function cLngMsgBox Lib "t2win-32.dll" (ByVal nLanguage As Integer, ByVal Message As String, ByVal Button As Long, ByVal Title As String) As Integer

# Call Syntax:

Call cLngBoxMsg(nLanguage, Message, Button, Title) test% = cLngMsgBox(nLanguage, Message, Button, Title)

### Where:

nLanguage is the language number. Message is the message to display.

Button specifies the contents and behavior of the message box.

This parameter is a combination of the standard MsgBox parameters

Title is the title of the message box.

test% is the button Id pushed (see VB MsgBox).

### Comments:

nLanguage must be a language number defined in <u>Constants and Types declaration</u>. If the language number is not correct, the french language is always returned.

Button adds two new parameters: MB\_MESSAGE\_CENTER (centering the message), MB\_MESSAGE\_RIGHT (right-justify the message).

Button adds four mixing timeout: 2, 4, 8, 16 seconds (The timeout can be: 2, 4, 6, 8, 10, 12, 14, 16, 18, 20, 22, 24, 26, 28, 30 seconds).

If a timeout occurs after no actions from the operator, cLngMsgBox returns the default button.

A timeout occurs even if the system menu of the message box is activated.

The default justification is MB\_MESSAGE\_LEFT.

The icons used a little different from the standard message box.

Beware when using TimeOut functionnality in the new message box, use only to display some low warning messages.

# Examples:

Call cLngBoxMsg(LNG\_FRENCH, "This is new.", MB\_ICONSTOP or MB\_MESSAGE\_CENTER or MB\_YESNOCANCEL or MB\_TIMEOUT\_8, "TIME TO WIN") test% = cLngMsgBox(LNG\_FRENCH, "This is new.", MB\_ICONSTOP or MB\_MESSAGE\_CENTER or MB\_YESNOCANCEL or MB\_TIMEOUT\_12 or MB\_DISPLAY\_TIMEOUT, "TIME TO WIN")

See also: cLnglnpBox

# SetCtIX

# Purpose:

The functions below applies to a custom control.

SetCtlCaption sets the .Caption property of the control.

SetCtlDataField sets the .DataField property of the control.

SetCtlFocus gives the Focus to a control.

SetCtlPropString sets the specified property (founded with cGetCtlPropString function) of the control.

SetCtlTag sets the .Tag property of the control.

SetCtlText sets the .Text property of the control.

# **Declare Syntax:**

Declare Sub cSetCtlCaption Lib "t2win-32.dll" (Obj As Object, ByVal Text As String)
Declare Sub cSetCtlDataField Lib "t2win-32.dll" (Obj As Object, ByVal Text As String)
Declare Sub cSetCtlFocus Lib "t2win-32.dll" (Obj As Object)
Declare Sub cSetCtlPropString Lib "t2win-32.dll" (Obj As Object, ByVal PropIndex As Integer, ByVal Text As String)
Declare Sub cSetCtlTag Lib "t2win-32.dll" (Obj As Object, ByVal Text As String)
Declare Sub cSetCtlText Lib "t2win-32.dll" (Obj As Object, ByVal Text As String)

# Call Syntax:

The purpose and the declare syntax are very explicite.

# Where:

Obj the name of the object to proceed

### Comments:

The advantage to use these routines is that these routines doesn't generates an error if the property not exists.

# Examples:

See also: cSetX, cGetX, cGetCtlX

# TaskBarAddlcon, TaskBarDeletelcon, TaskBarModifyIcon

# Purpose:

TaskBarAddIcon add an icon for an application in the tray of the task bar. TaskBarDeleteIcon delete the tray icon from an application in the task bar. TaskBarModifyIcon modify an icon for an application in the tray of the task bar.

# **Declare Syntax:**

Declare Function cTaskBarAddlcon Lib "t2win-32.dll" (ByVal hWnd As Long, ByVal hIcon As Long, ByVal lpszTip As String) As Integer

Declare Function cTaskBarDeleteIcon Lib "t2win-32.dll" (ByVal hWnd As Long) As Integer

Declare Function cTaskBarModifyIcon Lib "t2win-32.dll" (ByVal hWnd As Long, ByVal hIcon As Long, ByVal lpszTip As String) As Integer

# Call Syntax:

intResult% = cTaskBarAddlcon(hWnd&, hlcon&, lpszTip\$)
intResult% = cTaskBarDeletelcon(hWnd&)
intResult% = cTaskBarModifylcon(hWnd&, hlcon&, lpszTip\$)

# Where:

hWnd& is the .hWnd property of the form used to performe operation in the tray on task bar. IpszTip\$ is the .lcon property of the form used to performe operation in the tray on task bar. IpszTip\$

### Comments:

Don't forget to call cTaskBarDeleteIcon when your application end. Beware when you use CTRL+BREAK to stop your application. Beware when you use END statement to stop your application.

# Examples:

in the Form Load event:

debug.print cTaskBarAddlcon(Me.hWnd, Me.lcon., "Form1 loaded")

in the Form\_Resize event :

debug.print cTaskBarModifyIcon(Me.hWnd, Me.Icon., "Form1 minimized")

in the Form QueryUnload event:

debug.print cTaskBarDeletelcon(Me.hWnd)

# See also:

# Morse

# Purpose:

Morse converts a string to a morse string.

# **Declare Syntax:**

Declare Function cMorse Lib "t2win-32.dll" (ByVal morse As String) As String

# Call Syntax:

```
test$ = cMorse(morse$)
```

# Where:

morse\$ is the string to proceed test\$ is the returned string in morse

# Comments:

Only the following chars are valid:

```
space
,-./ 0123456789?ABCDEFGHIJKLMNOPQRSTUVWXYZ
```

All other chars are filtered.

Each morse char is separated by a letter space (' '). Each block of char is separated by a word space('~').

These 2 chars ('', '~') are not part of the morse coding. It will be used to facilitate the reading of the morse coding.

# Examples:

# See also:

# GetCurrentDrive

| Purpose:                                                          | entonve               |  |  |  |  |
|-------------------------------------------------------------------|-----------------------|--|--|--|--|
| GetCurrentDrive returns the current default drive.                |                       |  |  |  |  |
| Declare Syntax                                                    | :                     |  |  |  |  |
| Declare Function cGetCurrentDrive Lib "t2win-32.dll" () As String |                       |  |  |  |  |
| Call Syntax :                                                     |                       |  |  |  |  |
| test\$ = cGetCurrentDrive()                                       |                       |  |  |  |  |
| Where :                                                           |                       |  |  |  |  |
| test\$                                                            | the drive in a letter |  |  |  |  |
| Comments :                                                        |                       |  |  |  |  |
| Examples :                                                        |                       |  |  |  |  |
| See also : cGetDefaultCurrentDir                                  |                       |  |  |  |  |

# GetAscTime

# Purpose:

GetAscTime retrieves the current date and time in a 26 chars string from a language number.

# **Declare Syntax:**

Declare Function cGetAscTime Lib "t2win-32.dll" (ByVal nLanguage As Integer) As String

# Call Syntax:

test\$ = cGetAscTime(nLanguage)

# Where:

nLanguage is the language number

# Comments:

nLanguage must be a language number defined in <u>Constants and Types declaration</u>. If the language number is not correct, the french language is always returned.

A 24-hour clock is used. All fields have a constant width.

# Examples:

```
test$ = cGetAscTime(LNG_FRENCH) -> "Mer Déc 14 22:31:51 1994" test$ = cGetAscTime(LNG_DUTCH) -> "Woe Dec 14 22:32:11 1994" -> "Wed Dec 14 22:32:29 1994"
```

See also: Get.x.Day, Get.x.Month

# GetDefaultCurrentDir

### Purpose:

GetDefaultCurrentDir retrieves the current dir on the current drive.

# **Declare Syntax:**

Declare Function cGetDefaultCurrentDir Lib "t2win-32.dll" () As String

# Call Syntax:

test\$ = cGetDefaultCurrentDir()

# Where:

test\$ the dir

# Comments:

The GetDefaultCurrentDir function gets the full path of the current working directory for the default drive . The integer The GetDefaultCurrentDir function returns a string that represents the path of the current working directory. If the current working directory is set to the root, the string will end with a backslash (\). If the current working directory is set to a directory other than the root, the string will end with the name of the directory and not with a backslash.

# Examples:

See also: cGetDriveCurrentDir, cGetCurrentDrive

# GetDefaultPrinter

| _    |      |   |
|------|------|---|
| PIIT | pose | • |
| ı uı | DUSE |   |

GetDefaultPrinter returns the default printer in the [windows] section of Win.INI

**Declare Syntax:** 

Declare Function cGetDefaultPrinter Lib "t2win-32.dll" () As String

Call Syntax :

test\$ = cGetDefaultPrinter()

Where:

test\$ is the default printer

Comments:

Examples:

test\$ = cGetDefaultPrinter() -> "HP LASERJET III,HPPCL5MS,LPT1:"

See also: cGetPrinterPorts

# **GetDevices**

| Pur | pose |  |
|-----|------|--|
|     |      |  |

GetDevices returns all devices founden in the [devices] section in the Win.INI

**Declare Syntax:** 

Declare Function cGetDevices Lib "t2win-32.dll" () As String

Call Syntax:

test\$ = cGetDevices()

Where:

test\$ all devices separated by a chr\$(13).

Comments:

Use the cGetIn function to extract each device.

Examples:

test\$ = cGetDevices() -> "HP LaserJet III=HPPCL5MS,LPT1:"

See also : cGetDefaultPrinter

# GetDriveCurrentDir

# Purpose:

GetDriveCurrentDir retrieves the current dir on the specified drive.

# **Declare Syntax:**

Declare Function cGetDriveCurrentDir Lib "t2win-32.dll" (ByVal lpDrive As String) As String

# Call Syntax:

test\$ = cGetDefaultCurrentDir(lpDrive)

# Where:

IpDrive the letter for the drive

test\$ the dir

# Comments:

The GetDriveCurrentDir function gets the full path of the current working directory on the specified drive The GetDriveCurrentDir function returns a string that represents the path of the current working directory on the specified drive. If the current working directory is set to the root, the string will end with a backslash (\). If the current working directory is set to a directory other than the root, the string will end with the name of the directory and not with a backslash.

If the disk is not present or if the disk is not available or if an error occurs when accessing the disk, the returned value is always an EMPTY string.

This function works with local disk (hard, floppy or cd-rom) als well on remote disk (network).

# Examples:

See also: cGetDefaultCurrentDir, cGetCurrentDrive

# GetDriveType

# Purpose:

GetDriveType determines whether a disk drive is removable, fixed, or remote.

# **Declare Syntax:**

Declare Function cGetDriveType Lib "t2win-32.dll" (ByVal lpDrive As String) As Integer

# Call Syntax:

```
test% = cGetDriveType(IpDrive$)
```

# Where:

IpDrive\$ is the letter disk to proceed test% is the returned drive type

# Comments:

The returned value can be:

```
DRIVE_UNKNOW (drive type can't be founded, drive not present or unknow)
DRIVE_REMOVABLE (disk can be removed from the drive)
DRIVE_FIXED (disk cannot be removed from the drive)
DRIVE_REMOTE (drive is a remote, or network, drive)
DRIVE_CDROM (drive is a cd-rom)
```

# Examples:

# On my system:

```
test% = cGetDriveType("A") -> DRIVE_REMOVABLE
test% = cGetDriveType("C") -> DRIVE_FIXED
test% = cGetDriveType("X") -> DRIVE_CDROM
test% = cGetDriveType("Z") -> DRIVE_REMOTE
```

See also: Constants and Types declaration

# **GetFileVersion**

### Purpose:

GetFileVersion returns a partial information over a specified file.

# **Declare Syntax:**

Declare Function cGetFileVersion Lib "t2win-32.dll" (ByVal filename As String, ByVal nFonction As Integer) As String

# Call Syntax:

test\$ = cGetFileVersion(filename, nFonction)

# Where:

filename is the file to proceed

nFonction is the partial information to retrieve.

test\$ is the returned information

# Comments:

The returned information can be an EMPTY string if the partial informations don't exists.

# Examples:

```
Dim i As Integer
Dim Tmp As String

For i = VER_VERSION_PRODUCT To VER_PRODUCT_VERSION
    Tmp = Tmp & i & " = " & cGetFileVersion("k:\windows\progman.exe", i) & Chr$(13)

Next i
```

# On my system:

MsgBox Tmp

```
-1 = 3.10.0.103

0 = 3.10.0.103

1 = Microsoft Corporation

2 = Windows Program Manager application file

3 = 3.10

4 = PROGMAN

5 = Copyright © Microsoft Corp. 1991-1992

6 =
```

8 = Microsoft® Windows(TM) Operating System

See also : cGetFileVersionInfo, Constants and Types declaration

# GetFileVersionInfo

### Purpose:

GetFileVersionInfo returns a full information over a specified file in one Call.

# **Declare Syntax:**

Declare Function cGetFileVersionInfo Lib "t2win-32.dll" (ByVal filename As String, FILEVERSIONINFO As Any) As Integer

# Call Syntax:

test% = cGetFileVersion(filename, FILEVERSIONINFO)

### Where:

filename is the file to proceed

FILEVERSIONINFO is a typed variable 'tagFILEVERSIONINFO" which receives the full information

test% TRUE if all is Ok

FALSE if an error has occured

### Comments:

# Examples:

Dim status As Integer

Dim FILEVERSIONINFO As tagFILEVERSIONINFO

status = cGetFileVersionInfo("k:\windows\system\krnl386.exe", FILEVERSIONINFO)

Debug.Print "FILEVERSIONINFO.VersionProduct = " & FILEVERSIONINFO.VersionProduct

Debug.Print "FILEVERSIONINFO.FileDescription = " & FILEVERSIONINFO.FileDescription

Debug.Print "FILEVERSIONINFO.FileVersion = " & FILEVERSIONINFO.FileVersion

Debug.Print "FILEVERSIONINFO.InternalName = " & FILEVERSIONINFO.InternalName

Debug.Print "FILEVERSIONINFO.LegalCopyright = " & FILEVERSIONINFO.LegalCopyright

Debug.Print "FILEVERSIONINFO.LegalTrademarks = " & FILEVERSIONINFO.LegalTrademarks

Debug.Print "FILEVERSIONINFO.Comments = " & FILEVERSIONINFO.Comments

Debug.Print "FILEVERSIONINFO.ProductName = " & FILEVERSIONINFO.ProductName

Debug.Print "FILEVERSIONINFO.ProductVersion = " & FILEVERSIONINFO.ProductVersion

# On my system:

FILEVERSIONINFO. VersionProduct = 3.11.0.300

FILEVERSIONINFO.FileDescription = Windows Kernel

FILEVERSIONINFO.FileVersion = 3.11

FILEVERSIONINFO.InternalName = KRNL386

FILEVERSIONINFO.LegalCopyright = Copyright © Microsoft Corp. 1991-1993

FILEVERSIONINFO.LegalTrademarks =

FILEVERSIONINFO.Comments =

FILEVERSIONINFO.ProductName = Microsoft® Windows(TM) Operating System

FILEVERSIONINFO.ProductVersion = 3.11

See also: cGetFileVersion, Constants and Types declaration

# GetFullNameInEnv Purpose: Declare Syntax: Call Syntax:

Comments:

# GetFullNameInPath Purpose: Declare Syntax:

Where:

Comments:

Call Syntax :

# SetX

#### Purpose

The functions below applies to the .hWnd of a custom control.

SetCaption sets the .Caption property of the control. SetDataField sets the .DataField property of the control. SetFocus gives the Focus to a control. SetTag sets the .Tag property of the control. SetText sets the .Text property of the control.

#### **Declare Syntax:**

Declare Sub cSetCaption Lib "t2win-32.dll" (ByVal hWnd As Long, ByVal Text As String) Declare Sub cSetDataField Lib "t2win-32.dll" (ByVal hWnd As Long, ByVal Text As String) Declare Sub cSetFocus Lib "t2win-32.dll" (ByVal hWnd As Long) Declare Sub cSetTag Lib "t2win-32.dll" (ByVal hWnd As Long, ByVal Text As String) Declare Sub cSetText Lib "t2win-32.dll" (ByVal hWnd As Long, ByVal Text As String)

#### Call Syntax:

The purpose and the declare syntax are very explicite.

### Where:

hWnd the hWnd of the custom control.

#### Comments:

- •The advantage to use these routines is that these routines doesn't generates an error if the property not exists.
- •If the custom control doesn't have a .hWnd (Label control b.e.), you must use the cSetCtIX function.

# Examples:

See also: cSetCtlX, cGetX, cGetCtlX

# GetIni

#### Purpose

see Comments

#### **Declare Syntax:**

Declare Function cGetIni Lib "t2win-32.dll" (ByVal AppName As String, ByVal szItem As String, ByVal szDefault As String, ByVal InitFile As String) As String

#### Call Syntax:

test\$ = cGetIni(AppName, szItem, szDefault, InitFile)

#### Where:

AppName a string that specifies the section containing the entry.

szltem a string containing the entry whose associated string is to be retrieved.

szDefault a string that specifies the default value for the given entry if the entry cannot be found in the

initialization file.

InitFile a filename. If this parameter does not contain a full path, Windows searches for the file in the

Windows directory.

#### Comments:

The function searches the file for an entry that matches the name specified by the szltem parameter under the section heading specified by the AppName parameter. If the entry is found, its corresponding string is returned. If the entry does not exist, the default character string specified by the szDefault parameter is copied. A string entry in the initialization file must have the following form:

[section] entry=string

#### Examples:

test\$ = cGetIni("Desktop","IconTitleFaceName","MS Sans Serif","WIN.INI")

See also: cPutIni

# GetNetConnection

#### Purpose

The GetNetConnection function returns the name of the network resource associated with the specified redirected local device.

# **Declare Syntax:**

Declare Function cGetNetConnection Lib "t2win-32.dll" (ByVal lpDrive As String, ErrCode As Integer) As String

# Call Syntax:

test\$ = cGetNetConnection(IpDrive, ErrCode)

### Where:

IpDrive a string specifying the name of the redirected local device.

ErrCode TRUE is all is ok

<> TRUE if an error has occured

test\$ the returned name of the remote network resource.

### Comments:

# **FileReset**

#### Purpose

FileResetAllAttrib, FileResetArchive, FileResetHidden, FileResetReadOnly, FileResetSystem, FileResetFlag resets respectively all attributes, archive attribute, hidden attribute, read-only attribute, system attribute, specified attribute for the gived file.

### **Declare Syntax:**

Declare Function cFileResetAllAttrib Lib "t2win-32.dll" (ByVal nFilename As String) As Integer Declare Function cFileResetArchive Lib "t2win-32.dll" (ByVal nFilename As String) As Integer Declare Function cFileResetHidden Lib "t2win-32.dll" (ByVal nFilename As String) As Integer Declare Function cFileResetReadOnly Lib "t2win-32.dll" (ByVal nFilename As String) As Integer Declare Function cFileResetSystem Lib "t2win-32.dll" (ByVal nFilename As String) As Integer Declare Function cFileResetFlag Lib "t2win-32.dll" (ByVal nFilename As String, ByVal nStatus As Integer) As Integer

### Call Syntax:

status = cFileResetAllAttrib(nFilename) status = cFileResetArchive(nFilename) status = cFileResetHidden(nFilename) status = cFileResetReadOnly(nFilename) status = cFileResetSystem(nFilename) status = cFileResetFlag(nFilename, nStatus)

### Where:

nFilename is the filename to change the attributes

nStatus is a combination of A\_NORMAL, A\_RDONLY, A\_HIDDEN, A\_SYSTEM, A\_ARCH

status TRUE if all is OK.

FALSE if an error has been detected.

## Comments:

### Examples:

nFilename = "tmp.tmp" nStatus = A\_RDONLY or A\_SYSTEM or A\_HIDDEN

status = cFileResetAllAttrib(nFilename) status = cFileResetFlag(nFilename, nStatus)

See also: FileSet

# **GetPid**

#### Purpose:

cGetPid returns the process ID, an integer that uniquely identifies the Calling process.

# **Declare Syntax:**

Declare Function cGetPid Lib "t2win-32.dll" () As Integer

# Call Syntax:

test% = cGetPid()

#### Where:

test% the return process ID

### Comments:

In the MS-DOS environment, the process ID is usually considered to be the address of the program segment prefix, or PSP. However, in environments with multiple MS-DOS sessions, such as Windows, this value is often not unique. Therefore, the value returned by cGetPid in the MS-DOS libraries is a value based on a combination of the program segment prefix and the system time at the moment when cGetPid is Called for the first time.

# DIBSaveScreen, DIBSaveWindow

### Purpose:

DIBSaveScreen save the screen (entire desktop) in a file. DIBSaveWindow save a window in a file.

#### **Declare Syntax:**

Public Const DIB\_SAVE\_WINDOW = True Public Const DIB\_SAVE\_CLIENT = False

Declare Function cDIBSaveScreen Lib "t2win-32.dll" (ByVal lpFileName As String) As Integer Declare Function cDIBSaveWindow Lib "t2win-32.dll" (ByVal hWnd As Long, ByVal SaveArea As Integer, ByVal lpFileName As String) As Integer

### Call Syntax:

intResult% = cDIBSaveScreen(IpFileName\$) intResult% = cDIBSaveWindow(hWnd&, SaveArea%, IpFileName\$)

#### Where:

lpFileName\$ is the name of the file to save the DIB (Device-Independent Bitmap)

hWnd& is the .hWnd property of a form or a control

SaveArea% DIB\_SAVE\_WINDOW : save the client area and the non-client area

DIB\_SAVE\_CLIENT : save only the client area

intResul% True : all is OK

False: an error has occured

#### Comments:

All files saven with these functions can be used with the .LoadPicture property.

# Examples:

debug.print cDIBSaveScreen("c:\test\save\_scr.bmp")
debug.print cDIBSaveWindow(Me.hWnd, DIB\_SAVE\_WINDOW, "c:\test\save\_win.bmp")
debug.print cDIBSaveWindow(Me.hWnd, DIB\_SAVE\_CLIENT, "c:\test\save\_cli.bmp")

### See also:

# **GetPrinterPorts**

Purpose:

GetPrinterPorts returns all printers set in the [printerports] section in the Win.INI

**Declare Syntax:** 

Declare Function cGetPrinterPorts Lib "t2win-32.dll" () As String

Call Syntax :

test\$ = cGetPrinterPorts()

Where:

test\$ all printer founded separated by a chr\$(13).

Comments:

Use the cGetIn function to extract each printer

See also :  $c\underline{GetDefaultPrinter}$ 

# **GetSectionItems**

#### Purpose:

GetSectionItems retrieves all items founden in a section of a specified INI file.

#### **Declare Syntax:**

Declare Function cGetSectionItems Lib "t2win-32.dll" (ByVal Section As String, ByVal InitFile As String, nItems As Integer) As String

### Call Syntax:

test\$ = cGetSectionItems(Section, InitFile, nItems)

#### Where:

Section the section to proceed InitFile the INI file to proceed.

nltems the total items founden in the section test\$ the items in the specified section

#### Comments:

If the section don't exists, the returned file is an EMPTY string and nItems is 0. The InitFile is any file which have a INI structure. Each item is the section is separated by a chr\$(13).

## Examples:

Dim n As Integer

Debug.Print cGetSectionItems("desktop", "win.ini", n)

Debug.Print "Total Items founded in this section is " & n

# On my system:

Pattern=(None)
GridGranularity=0
IconSpacing=77
TileWallPaper=1
IconTitleFaceName=MS Sans Serif
IconTitleSize=-11
IconTitleStyle=0
IconVerticalSpacing=72
wallpaper=(None)

Total Items founded in this section is = 9

Debug.Print cGetSectionItems("intl", "win.ini", n)

Debug.Print "Total Items founded in this section is " & n

sLanguage=fra sCountry=Belgium (French) iCountry=32 iDate=1 iTime=1 iTLZero=0 iCurrency=3 iCurrDigits=2 iNegCurr=8
iLzero=0
iDigits=2
iMeasure=0
s1159=
s2359=
sCurrency=FB
sThousand=.
sDecimal=,
sDate=/
sTime=:
sList=;
sShortDate=d/MM/yy
sLongDate=dddd d MMMM yyyy
sFrameNum=#mmjk`sdnm

Total Items founded in this section is = 23

# GetSystemDirectory

| n. |    |   |    |    |  |
|----|----|---|----|----|--|
| Рι | ır | n | ns | 30 |  |
|    |    |   |    |    |  |

GetSystemDirectory retrieves the full path of the System directory for Windows.

**Declare Syntax:** 

Declare Function cGetSystemDirectory Lib "t2win-32.dll" () As String

Call Syntax:

test\$ = cGetSystemDirectory()

Where:

test\$ the full path of the System directory

Comments:

Examples:

test\$ = cGetSystemDirectory() -> "K:\WIN95\SYSTEM"

See also : cGetWindowsDirectory

# GetTaskName

#### Purpose:

GetTaskName reads the name of the task. You see the name in the Task Manager by pressing the CTRL + ESC keys.

# **Declare Syntax:**

Declare Function cGetTaskName Lib "t2win-32.dll" (ByVal hWnd As Long) As String

# Call Syntax:

test\$ = cGetTaskName(Form.hWnd)

### Where:

Form.hWnd is the hWnd of your application test\$ is the old task name of the application

### Comments:

This is useful to retrieve the task name.

### Examples:

Dim TaskName As String

TaskName = cGetTaskName(Me.hWnd)
MsgBox TaskName
TaskName is "Microsoft Visual Basic"

 $\textbf{See also:} \ c\underline{ChangeTaskName}, \ c\underline{GetChangeTaskName}$ 

# SetCapture, ResetCapture

#### Purpose:

SetCapture and ResetCapture captures or liberates the mouse and keyboard inputs to a hWnd of a control. Only this control can receive the inputs.

# **Declare Syntax:**

Declare Sub cSetCapture Lib "t2win-32.dll" (ByVal hWnd As Long) Declare Sub cResetCapture Lib "t2win-32.dll" ()

# Call Syntax:

Call cSetCapture(hWnd)
Call cResetCapture

### Where:

hWnd the hWnd of a control

#### Comments:

Use this with caution.

If your program crashes, the inputs are limited to the window specified by the control.

Only a control at a gived time can be use these functions.

# InstallHookKeyboard

### Purpose:

InstallHookKeyboard install a hook of the keyboard to handle special keys for special tasks.

#### **Declare Syntax:**

Declare Function cInstallHookKeyboard Lib "t2win-32.dll" (ByVal InstallRemove As Integer) As Integer

### Call Syntax:

intResult% = clnstallHookKeyboard(InstallRemove%)

### Where:

InstallRemove% TRUE to add the hook

FALSE to remove the hook

intResult% TRUE: the hook has been successfully installed

FALSE: an error has occured or the hook has been already installed

#### Comments:

Press ALT+CTRL+SHIFT+F11 to open a dialog box for save the screen in a file to be selected. Press ALT+CTRL+SHIFT+F12 to open a dialog box for save the window in a file to be selected.

There is no need to call this function with the FALSE parameter when you stop your program. The hook of the keyboard will be automatically removed when T2WIN-32.DLL will be removed from the memory

#### Examples:

debug.print clnstallHookKeyboard(TRUE)

Press ALT+CTRL+SHIFT+F11 : for save the screen in a file to be selected.

Press ALT+CTRL+SHIFT+F12 : for save the active window in a file to be selected

### See also:

# GetWindowsDirectory

| _ |   |   |   |   |   |   |  |
|---|---|---|---|---|---|---|--|
| Р | • | r | n | ^ | 0 | ^ |  |
| г | u |   | u | u | - | ┏ |  |

GetWindowsDirectory retrieves the full path for the Windows directory

**Declare Syntax:** 

Declare Function cGetWindowsDirectory Lib "t2win-32.dll" () As String

Call Syntax :

test\$ = cGetWindowsDirectory()

Where:

test\$ is the full path

Comments:

Examples:

test\$ = cGetWindowsDirectory() -> "K:\WIN95"

See also: cGetSystemDirectory

# **Distribution Note**

When you create and distribute applications that use 'TIME TO WIN (32-Bit)', you should install the file T2WIN-32.DLL in the customer's Microsoft Windows 95 \SYSTEM subdirectory. The setup kit included with Visual Basic provides tools that help you write setup programs that install your applications correctly.

You are not allowed to distribute 'T2WIN-32.LIC' file with any application that you distribute.

# **GetWinSection**

#### Purpose:

GetWinSection retrieves all items founden in a section of the Win.INI.

# **Declare Syntax:**

Declare Function cGetWinSection Lib "t2win-32.dll" (ByVal Section As String) As String

# Call Syntax:

test\$ = cGetWinSection(Section)

### Where:

Section is the section to proceed

test\$ is the contents of the specified section

### Comments:

Each item in the section is separated by a chr\$(13).

### Examples:

Dim n As Integer

Debug.Print cGetWinSection("desktop")

# On my system:

Pattern=(None)
GridGranularity=0
IconSpacing=77
TileWallPaper=1
IconTitleFaceName=MS Sans Serif
IconTitleSize=-11
IconTitleStyle=0
IconVerticalSpacing=72
wallpaper=(None)

See also: cGetSectionItems

# GiveBitPalindrome

| Ρι |   | n | _  | -   |  |
|----|---|---|----|-----|--|
| rι | и | U | U: | 5 t |  |

GiveBitPalindrome returns all chars on which bit 0 is bit 7, bit 1 is bit 6, bit 2 is bit 5, bit 3 is bit 4.

**Declare Syntax:** 

Declare Function cGiveBitPalindrome Lib "t2win-32.dll" () As String

Call Syntax:

test = cGiveBitPalindrome

Where:

test the result

Comments:

See also: Bit String Manipulation routines

# HourTo

#### Purpose:

HourTo converts a time string to a VARIANT value in minutes (INTEGER or LONG)

### **Declare Syntax:**

Declare Function cHourTo Lib "t2win-32.dll" (Txt As String) As Variant

# Call Syntax:

test = cHourTo(Txt)

### Where:

Txt the time to convert test the time in minutes

#### Comments:

The maximum format is for positive time "HHHHHHH:MM" and for negative time "-HHHHHH:MM" The returned value is a VARIANT (INTEGER or LONG).

### Examples:

The time "123:45" is 7425 minutes
The time "23:58" is 1438 minutes
The time "7:36" is 456 minutes
The time ":24" is 24 minutes
The time ":4" is 4 minutes
The time ":" is 0 minutes

The time "-123:45" is -7425 minutes

The time "-23:58" is -1438 minutes

The time "-7:36" is -456 minutes
The time "-:24" is -24 minutes
The time "-:4" is -4 minutes
The time "-:" is 0 minutes

See also: Date, Hour and Time routines

# DIB & Bitmap

DIBSaveScreen DIBSaveWindow InstallHookKeyboard TileBitmapOnWindow Save the screen (entire desktop) in a file (DIB format). Save a window in a file (DIB format).

Install a hook keyboard to save the screen or the active window in a file (DIB format).

TileBitmapOnWindow tile a bitmap (DDB or DIB format) on a window.

# **MixChars**

#### Purpose:

MixChars will mix all chars in a gived string in a random position.

# **Declare Syntax:**

Declare Function cMixChars Lib "t2win-32.dll" (Txt As String) As String

# Call Syntax:

test\$ = cMixChars(Txt)

### Where:

Txt is the string to mix all chars. test\$ is the returned mixed string.

### Comments:

MixChars use a random number generator to perform the mix of the chars. The starting random number is depending of the actual date and time.

If the passed string is an EMPTY string, the returned string is an EMPTY string.

# Examples:

```
test1$ = cMixChars("TIME TO WIN")
test2$ = cMixChars("Nothing can beat the fox")
```

On my system:

```
test1$ = "ON EI WMTIT"
test2$ = "Nt honn ia ttechx baefog"
```

# See also:

# IntoBalance, IntoBalanceFill

# Purpose:

IntoBalance converts a VARIANT value (INTEGER or LONG) in a time string. IntoBalance converts a VARIANT value (INTEGER or LONG) in a time string with leading zero.

## **Declare Syntax:**

Declare Function cIntoBalance Lib "t2win-32.dll" (Var As Variant) As String Declare Function cIntoBalanceFill Lib "t2win-32.dll" (Var As Variant) As String

### Call Syntax:

test\$ = cIntoBalance(Var) test\$ = cIntoBalanceFill(Var)

#### Where:

Var the value to convert test\$ the time string

#### Comments:

For a positive value:

The format returned for the time string is "HHHHHH:MM"

For a negative value:

The maximum format and the minimum formart returned for the time string is "-HHHHH:MM"

### Examples:

| IntoBalanceFill    | Int | oBalance |
|--------------------|-----|----------|
| 1234 is "00020:34" | "   | 20:34"   |
| 1235 is "00020:35" | "   | 20:35"   |
| 1236 is "00020:36" | "   | 20:36"   |
| 1237 is "00020:37" | "   | 20:37"   |
| 1238 is "00020:38" | "   | 20:38"   |
| 1239 is "00020:39" | "   | 20:39"   |
| 1240 is "00020:40" | "   | 20:40"   |
| 1241 is "00020:41" | "   | 20:41"   |
| 1242 is "00020:42" | "   | 20:42"   |
| 1243 is "00020:43" | "   | 20:43"   |
| 1244 is "00020:44" | "   | 20:44"   |
| 1245 is "00020:45" | "   | 20:45"   |

See also: Date, Hour and Time routines

# IntoDate, IntoDateFill, IntoDateNull

### Purpose:

IntoDate converts a date value into a date string specified the short date format order in the Control Panel. IntoDateFill converts a date value into a date string specified the short date format order in the Control Panel. But if the date is 0, the returned string is 10 spaces according to the maximum chars in the short date format ("dd/mm/yyyy" or "yyyy/mm/dd").

IntoDateNull converts a date value into a date string specified the short date format order in the Control Panel. But if the date is 0, the returned string is an EMPTY string.

#### **Declare Syntax:**

Declare Function cIntoDate Lib "t2win-32.dll" (ByVal nDate As Long) As String Declare Function cIntoDateFill Lib "t2win-32.dll" (ByVal nDate As Long) As String Declare Function cIntoDateNull Lib "t2win-32.dll" (ByVal nDate As Long) As String

### Call Syntax:

```
test$ = cIntoDate(nDate)
test$ = cIntoDateFill(nDate)
test$ = cIntoDateNull(nDate)
```

#### Where:

nDate the date to proceed test\$ the date string returned

#### Comments:

The date to be proceed is always a LONG.

This fonction take care of the date separator specified in the Control Panel.

## Examples:

```
test$ = cIntoDate(Int(Now))
                                            -> "09/12/1994"
test$ = cIntoDateFill(Int(Now))
                                            -> "09/12/1994"
test$ = cIntoDateNull(Int(Now))
                                            -> "09/12/1994"
test$ = cIntoDate(-1)
                                            -> "29/12/1899"
test$ = cIntoDateFill(-1)
                                            -> "29/12/1899"
                                            -> "29/12/1899"
test$ = cIntoDateNull(-1)
                                            -> "30/12/1899"
test$ = cIntoDate(0)
                                            -> "
test$ = cIntoDateFill(0)
test$ = cIntoDateNull(0)
                                            -> ""
test$ = cIntoDate(1)
                                            -> "31/12/1899"
test$ = cIntoDateFill(1)
                                            -> "31/12/1899"
test$ = cIntoDateNul(1)
                                            -> "31/12/1899"
```

See also: Date, Hour and Time routines

# AndToken, AndTokenIn, OrToken, OrTokenIn

# Purpose:

AndToken checks if all items of a list of token separated by '|' is present in a specified string. AndTokenIn checks if all items of a list of token separated by a separator is present in a specified string.

OrToken checks if one item of a list of token separated by '|' is present in a specified string. OrTokenIn checks if one item of a list of token separated by a separator is present in a specified string.

### **Declare Syntax:**

Declare Function cAndToken Lib "t2win-32.dll" (ByVal Txt As String, ByVal Token As String) As Integer Declare Function cAndTokenIn Lib "t2win-32.dll" (ByVal Txt As String, ByVal Token As String, ByVal Separator As String) As Integer

Declare Function cOrToken Lib "t2win-32.dll" (ByVal Txt As String, ByVal Token As String) As Integer Declare Function cOrTokenIn Lib "t2win-32.dll" (ByVal Txt As String, ByVal Token As String, ByVal Separator As String) As Integer

### Call Syntax:

Test% = cAndToken(Txt\$, Token\$)

Test% = cAndTokenIn(Txt\$, Token\$, Separator\$)

Test% = cOrToken(Txt\$, Token\$)

Test% = cOrTokenIn(Txt\$, Token\$, Separator\$)

#### Where:

Txt\$ is the specified string. Token\$ is the list of token.

Separator\$ is the specified separator (default is '|').
Test% TRUE if one of the list of token is present,

FALSE if not

#### Comments:

AndToken, AndTokenIn, OrToken, OrTokenIn works only with string without embedded chr\$(0). AndToken, AndTokenIn, OrToken, OrTokenIn are case-sensitive. Use UCase\$ or LCase\$ to perform no case-sensitivity.

### Examples:

Dim TxtAs StringDim TokenAs StringDim SeparatorAs String

Dim Test As Integer

Txt = "THE QUICK BROWN FOX JUMPS OVER THE LAZY DOG"

Token = "THE|DOG|QUICK"

Test = cOrToken(Txt, Token) -> True

Token = "the|dog|quick"

Test = cOrToken(Txt, Token) -> False

Token = "the\dog\quick"

Separator = "\"

Test = cOrTokenIn(lcase\$(Txt), lcase\$(Token), Separator) -> True

Token = "THE|DOG|QUICK"
Test = cAndToken(Txt, Token) -> True

Token = "the|dog|quick"
Test = cAndToken(Txt, Token) -> False

Token = "the\dog\quick"
Separator = "\"
Test = cAndTokenIn(Icase\$(Txt), Icase\$(Token), Separator) -> True

# See also :

# IntoFixHour, IntoHour, IntoVarHour

### Purpose:

IntoFixHour is super-set for converting a VARIANT (INTEGER or LONG) into a fixed time string. IntoHour concerts a VARIANT (INTEGER or LONG) into a hour string. IntoVarHour concerts a VARIANT (INTEGER or LONG) into a hour string (variable length following the value).

### **Declare Syntax:**

Declare Function cIntoFixHour Lib "t2win-32.dll" (Var As Variant, ByVal Length As Integer, ByVal fillZero As Integer, ByVal Hundreds As Integer) As String Declare Function cIntoHour Lib "t2win-32.dll" (Var As Variant) As String Declare Function cIntoVarHour Lib "t2win-32.dll" (Var As Variant) As String

#### Call Syntax:

```
test$ = cIntoFixHour(Var, Length, fillZero, Hundreds)
test$ = cIntoHour(Var)
test$ = cIntoVarHour(Var)
```

#### Where:

Var the VARIANT value (LONG or INTEGER) to proceed

Length the length of the returned time string

fillZero TRUE if the time string must be filled with zero 0, FALSE if it not

Hundreds TRUE if the minutes must be converted in Hundreds, FALSE if it not. (This is useful for making

calculation)

test\$ the returned time string

#### Comments:

For the clntoFixHour function, if the value can be fitted in the length specified, the return string is filled with '?' The maximum format for the returned time string is HHHHHHHH:MM

# Examples:

Convert 12345 minutes into fixed hour:

| Length | fillZero = TRUE | fillZero = FALSE |
|--------|-----------------|------------------|
| 0      | ***             | ""               |
| 1      | "?"             | "?"              |
| 2      | "??"            | "??"             |
| 3      | "???"           | "???"            |
| 4      | "????"          | "????"           |
| 5      | "?????"         | "?????"          |
| 6      | "205:45"        | "205:45"         |
| 7      | "0205:45"       | " 205:45"        |
| 8      | "00205:45"      | " 205:45"        |
| 9      | "000205:45"     | " 205:45"        |
| 10     | "0000205:45"    | " 205:45"        |
| 11     | "00000205:45"   | " 205:45"        |
|        |                 |                  |

See also: Date, Hour and Time routines, Conversion table for Hundreds

# LngSysMenu

#### Purpose:

LngSysMenu changes all text items in a system menu to one of six available language.

# **Declare Syntax:**

Declare Sub cLngSysMenu Lib "t2win-32.dll" (ByVal nLanguage As Integer, ByVal hWnd As Long)

# Call Syntax:

Call cLngSysMenu(nLanguage%, hWnd%)

#### Where:

nLanguage% is the language number. hWnd% is the .hWnd of the form.

### Comments:

This sub only changes the item text not the fonctionnality. This sub take care of the menu 'grayed'.

nLanguage must be a language number defined in <u>Constants and Types declaration</u>. If the language number is not correct, the french language is always returned.

# Examples:

Call cLngSysMenu(LNG\_FRENCH, Me.hWnd)

See also: cSysMenuChange

# Compression

Declare Function cFileCompress Lib "t2win-32.dll" (ByVal file1 As String, ByVal file2 As String) As Long Declare Function cFileExpand Lib "t2win-32.dll" (ByVal file1 As String, ByVal file2 As String) As Long Declare Function cStringCompress Lib "t2win-32.dll" (Txt As String) As String Declare Function cStringExpand Lib "t2win-32.dll" (Txt As String) As String

# **IsBitPalindrome**

IsBitPalindrome checks if a string is Bit palindrome

# **Declare Syntax:**

Declare Function clsBitPalindrome Lib "t2win-32.dll" (Txt As String) As Integer

# Call Syntax:

test = clsBitPalindrome(Txt)

# Where:

Txt the string to proceed

test

TRUE if the string is Bit palindrome FALSE if the string is not Bit Palindrome

### Comments:

See also: Bit String Manipulation routines

# Printer

```
Public Const EPJ SUCCESS = -1
Public Const EPJ PRINTER NAME EMPTY = 1
Public Const EPJ CANT OPEN PRINTER = 2
Public Const EPJ STRANGE ERROR = 3
Public Const EPJ CANT ENUMERATE MORE JOBS = 4
Public Const JOB_STATUS_PAUSED = &H1
Public Const JOB_STATUS_ERROR = &H2
Public Const JOB_STATUS_DELETING = &H4
Public Const JOB_STATUS_SPOOLING = &H8
Public Const JOB_STATUS_PRINTING = &H10
Public Const JOB_STATUS_OFFLINE = &H20
Public Const JOB_STATUS_PAPEROUT = &H40
Public Const JOB_STATUS_PRINTED = &H80
Public Const JOB_STATUS_DELETED = &H100
Public Const JOB STATUS BLOCKED DEVQ = &H200
Public Const JOB STATUS USER INTERVENTION = &H400
Type tagJOBINFO
   sPrinterName
                                         'name of the printer for which the job is spooled
                          As String
   sMachineName
                          As String
                                         'name of the machine that created the print job
   sUserName
                          As String
                                         'name of the user who owns the print job
                          As String
   sDocument
                                         'name of the print job (for example, "MS-WORD: Review.doc")
                                                  'job identifier value
   JobId
                                   As Long
                                          'job status (multiple OR of JOB STATUS x)
   IStatus
                          As Long
   IPriority
                          As Long
                                          'job priority (1 : minimum; 99 : maximum)
   IPosition
                          As Long
                                          'job's position in the print queue
   IStartTime
                          As Long
                                          'earliest time that the job can be printed
                                          'latest time that the job can be printed
   IUntilTime
                          As Long
   ITotalPages
                                          'number of pages required for the job
                          As Long
                                          'size, in bytes, of the job
   ISize
                          As Long
                                          'total time, in seconds, that has elapsed since the job began printing
   ITime
                          As Long
                                          'number of pages that have printed
   IPagesPrinted
                          As Long
   wYear
                                   As Integer
                                                  'year of the job submitted
                                         'month of the job submitted
   wMonth
                          As Integer
                                         'day of the job submitted
   wDay
                          As Integer
   wHour
                                                  'hour of the job submitted
                                   As Integer
   wMinute
                          As Integer
                                         'minute of the job submitted
   wSecond
                          As Integer
                                         'second of the job submitted
End Type
```

Declare Function c<u>EnumPrinterJobs</u> Lib "t2win-32.dll" (ByVal PrinterName As String, JOBINFO As tagJOBINFO, ByVal FirstNext As Integer) As Integer

# FileToLower, FileToUpper

# Purpose:

FileToLower converts a file to a file with lower case. FileToLower converts a file to a file with upper case.

#### **Declare Syntax:**

Declare Function cFileToLower Lib "t2win-32.dll" (ByVal file1 As String, ByVal file2 As String) As Long Declare Function cFileToUpper Lib "t2win-32.dll" (ByVal file1 As String, ByVal file2 As String) As Long

### Call Syntax:

```
test& = cFileToLower(file1, file2)
test& = cFileToUpper(file1, file2)
```

#### Where:

file1\$ is the source file.
file2\$ is the destination file.

test& > 0 if all is OK (the returned value is the total bytes copied),

< 0 if an error has occured.

#### Comments:

The returned value can be negative and have the following value :

-32720 the number of chars in a block for writing differs from the number of chars for reading.

-32730 reading error for file 1.

-32740 writing error for file 2.

-32750 opening error for file 1.

-32751 opening error for file 2.

-32760 allocation error for memory buffer 1.

-32761 allocation error for memory buffer 2.

# Examples:

```
test& = cFileToLower("c:\autoexec.bat","c:\autoexec.lwr")
test& = cFileToUpper("c:\autoexec.bat","c:\autoexec.upr")
```

#### See also:

# IsX

#### Purpose:

These routines checks if the specified string is:

Alphanumeric ('A'-'Z', 'a'-'z', or '0'-'9') IsAlnum

IsAlpha Letter ('A'-'Z' or 'a'-'z')

IsAscii ASCII character (0x00 - 0x7F) Letter, underscore, or digit IsCsym Letter or underscore IsCsymf

IsDigit Digit ('0'-'9')

International Standard Book Numbers (ISBNs) IsISBN

Lowercase letter ('a'-'z') IsLower

IsPalindrome the string and the reverse string are the same

**IsPunct** Punctuation character

IsSpace White-space character (0x09 - 0x0D or 0x20)

Uppercase letter ('A'-'Z') IsUpper

Hexadecimal digit ('A'-'F', 'a'-'f', or '0'-'9') **IsXdigit** 

IsBalance test if the specified balance is a valid balance test if the specified date is a valid date IsDate IsHour test if the specified hour is a valid hour test if the specified year is a leap year IsLeapYear

### **Declare Syntax:**

Declare Function clsAlnum Lib "t2win-32.dll" (Txt As String) As Integer Declare Function clsAlpha Lib "t2win-32.dll" (Txt As String) As Integer Declare Function clsAscii Lib "t2win-32.dll" (Txt As String) As Integer Declare Function clsCsym Lib "t2win-32.dll" (Txt As String) As Integer Declare Function clsCsymf Lib "t2win-32.dll" (Txt As String) As Integer Declare Function clsDigit Lib "t2win-32.dll" (Txt As String) As Integer Declare Function clsISBN Lib "t2win-32.dll" (Txt As String) As Integer Declare Function clsLower Lib "t2win-32.dll" (Txt As String) As Integer Declare Function clsPalindrome Lib "t2win-32.dll" (Txt As String) As Integer Declare Function clsPunct Lib "t2win-32.dll" (Txt As String) As Integer Declare Function clsSpace Lib "t2win-32.dll" (Txt As String) As Integer Declare Function clsUpper Lib "t2win-32.dll" (Txt As String) As Integer Declare Function clsXDigit Lib "t2win-32.dll" (Txt As String) As Integer

Declare Function clsBalance Lib "t2win-32.dll" (ByVal nHour As Long, ByVal nMinute As Integer, ByVal nSecond As Integer) As Integer

Declare Function clsDate Lib "t2win-32.dll" (ByVal nYear As Integer, ByVal nMonth As Integer, ByVal nDay As Integer) As Integer

Declare Function clsHour Lib "t2win-32.dll" (ByVal nHour As Integer, ByVal nMinute As Integer, ByVal nSecond As Integer) As Integer

Declare Function clsLeapYear Lib "t2win-32.dll" (ByVal nYear As Integer) As Integer

#### Call Syntax:

test = clsAlnum(Txt)

test = clsAlpha(Txt)

test = clsAscii(Txt)

test = clsCsym(Txt)

test = clsCsymf(Txt)

test = clsDigit(Txt)

test = clsLower(Txt)

test = clsPalindrome(Txt)

test = clsPunct(Txt)

test = clsSpace(Txt)

test = clsUpper(Txt)

# test = clsXdigit(Txt)

test = clsBalance(nHour, nMinute, nSecond)

test = clsDate(nYear, nMonth, nDay)

test = clsHour(nHour, nMinute, nSecond)

test = clsLeapYear(nYear)

### Where:

Txt the string to proceed

nHour the hour to test (can be negative and/or greater than 1439 for clsBalance)

nMinute the minute to test

nSecond the second to test

nYear the year to test
nMonth the month to test
nDay the dat to test
test TRUE if test is OK

FALSE if the test fails

### Comments:

# Examples:

Txt = "ABCDEFG"

test = clsAlnum(Txt) **TRUE** test = clsAlpha(Txt)**TRUE** test = clsAscii(Txt) **TRUE** test = clsCsym(Txt) **TRUE** test = clsCsymf(Txt) **TRUE** test = clsDigit(Txt)**FALSE** test = clsLower(Txt) **FALSE FALSE** test = clsPalindrome(Txt) test = clsPunct(Txt) **FALSE** test = clsSpace(Txt) **FALSE** test = clsUpper(Txt) **TRUE** test = clsXdigit(Txt) **FALSE** 

test = clsBalance(-1200, 58, 34) TRUE

test = clsDate(1995, 2, 29) FALSE

test = clsHour(23, 60, 10) FALSE test = clsLeapYear(1996) TRUE

See also: IsX Family Test routines

# FileMerge

# Purpose:

FileMerge merges two files in one.

### **Declare Syntax:**

Declare Function cFileMerge Lib "t2win-32.dll" (ByVal file1 As String, ByVal file2 As String, ByVal fileTo As String) As Long

### Call Syntax:

test& = cFileMerge(file1, file2, fileTo)

#### Where:

file1\$ is the first file.
file2\$ is the second file.
fileTo\$ is the destination file.

test& > 0 if all is OK (the returned value is the total bytes copied),

< 0 if an error has occured.

#### Comments:

The returned value can be negative and have the following value :

-32720 the number of chars in a block for writing differs from the number of chars for reading file 1.
-32721 the number of chars in a block for writing differs from the number of chars for reading file 2.

-32730 reading error for file 1.

-32731 reading error for file 2.

-32740 writing error for file To.

-32750 opening error for file 1.

-32751 opening error for file 2.

-32752 opening error for file To.

-32760 allocation error for memory buffer.

# Examples:

test& = cFileMerge("c:\autoexec.bat", "c:\config.sys", "c:\merge.byt")

See also: cFileCopy

# BigAdd, BigDiv, BigMul, BigSub,

# **BigFmt**

#### **Purpose**

BigAdd, BigDiv, BigMul, BigSub performs Addition, Substraction, Multiplication, Division of big double value. BigFmt displays a big double value into a string to display or print it.

#### **Declare Syntax:**

Declare Function cBigAdd Lib "t2win-32.dll" (Num1 As String, Num2 As String) As String Declare Function cBigDiv Lib "t2win-32.dll" (Num1 As String, Num2 As String) As String Declare Function cBigMul Lib "t2win-32.dll" (Num1 As String, Num2 As String) As String Declare Function cBigSub Lib "t2win-32.dll" (Num1 As String, Num2 As String) As String

Declare Function cBigFmt Lib "t2win-32.dll" (Num As String, ByVal Fmt As Integer) As String

#### Call Syntax:

test\$ = cBigAdd(num1\$, num2\$) test\$ = cBigDiv(num1\$, num2\$) test\$ = cBigMul(num1\$, num2\$) test\$ = cBigSub(num1\$, num2\$) test\$ = cBigFmt(num\$, fmt%)

## Where:

num1\$ is the first big double value (string representation) (left operand).
num2\$ is the second big double value (string representation) (right operand).

num\$ is a big double value to format it (string representation).

fmt% is the significant number of formatting.

test\$ is the returned value.

#### Comments:

A big double value (string representation) is always a string with 10 chars.

The cBigFmt can process from 1 TO 19 significant numbers (not included the exponent). If the significant number is below or equal to 0 then 19 is used.

#### Examples:

Dim m1 As Double Dim m2 As Double

m1 = 123456789012345# m2 = 987654321098765#

For the double test : m1 + m2

m1 / m2 m1 \* m2 m1 - m2

For the big double test : cBigAdd(cMKN(str\$(m1)),cMKN(str\$(m2)))

cBigDiv(cMKN(str\$(m1)),cMKN(str\$(m2))) cBigMul(cMKN(str\$(m1)),cMKN(str\$(m2))) cBigSub(cMKN(str\$(m1)),cMKN(str\$(m2)))

Double : Add '123456789012345' and '987654321098765' is '1,11111111011111E+15' Big Double : Add '123456789012345' and '987654321098765' is '11111111110111110'

Double : Sub '123456789012345' and '987654321098765' is '-864197532086420' Big Double : Sub '123456789012345' and '987654321098765' is '-864197532086420' Double : Mul '123456789012345' and '987654321098765' is '1,21932631137021E+29' Big Double : Mul '123456789012345' and '987654321098765' is '1.219326311370210714e+029'

Double : Div '123456789012345' and '987654321098765' is ',124999998860937' Big Double : Div '123456789012345' and '987654321098765' is '0.1249999988609368673'

See also :  $c\underline{MKN}$ 

# Big Numbers

c<u>BigAdd</u> c<u>BigDiv</u> c<u>BigMul</u> c<u>BigSub</u>

c<u>MKN</u>

c<u>BigNum</u>

# GetClassName

GetClassName retrieves the full class name of a control.

### **Declare Syntax:**

Declare Function cGetClassName Lib "t2win-32.dll" (ByVal hWnd As Long) As String

### Call Syntax:

test\$ = cGetClassName(hWnd)

### Where:

hWnd is the .hWnd of a control. test\$ is the returned class name.

### Comments:

if the .hWnd is not exist, the returned string is an EMPTY string.

### Examples:

test\$ = cGetClassName(Me.hWnd) -> "ThunderForm"

test\$ = cGetClassName(Command1.hWnd) -> "ThunderCommandButton"

test\$ = cGetClassName(List1.hWnd) -> "ThunderListBox"

-> "ThunderTextBox" test\$ = cGetClassName(Text1.hWnd)

See also: cGetClass, cGetCtlClass

# **BigNum**

### Purpose:

BigNum make some operations on two big numbers. BigNum can handle big numbers (without decimal part) greater than the limit of a long integer.

### **Declare Syntax:**

Declare Function cBigNum Lib "t2win-32.dll" (ByVal n1 As String, ByVal op As Integer, ByVal n2 As String) As String

### Call Syntax:

```
test$ = cBigNum(n1$, op%, n2$)
```

### Where:

n1\$ is the first big number (left operand).

op% is the operation to perform. (see Constants and Types declaration)

n2\$ is the second big number (right operand).

### Comments:

A big number is a string which have a representation of a number but on a string form. The big number can't have decimal part.

A big number can have a sign: '+' or " for positive value, '-' for negative value. The sign must be the first char. A big number can't have any other chars that the following chars: "+-0123456789", others chars are filtered and dus not processed.

The leading's 0 are automatically removed for the calculation.

### Examples:

```
Dim X As String
Dim Y As String
Dim Z As String
```

X = "123456789012345678901" Y = "987654321098765432100"

 $Z = cBigNum(X, BIG\_ADD, Y)$ 

```
'(X) + (Y)' is '1111111111111111111001'
'(X) + (-Y)' is '-864197532086419753199'
'(-X) + (-Y)' is '864197532086419753199'
'(-X) + (-Y)' is '-1111111110111111111001'
```

 $Z = cBigNum(X, BIG_SUB, Y)$ 

Z = cBigNum(X, BIG MUL, Y)

```
'(X) * (Y)' is '121932631137021795224734034432225118122100' 

'(X) * (-Y)' is '-121932631137021795224734034432225118122100' 

'(-X) * (Y)' is '-121932631137021795224734034432225118122100' 

'(-X) * (-Y)' is '121932631137021795224734034432225118122100'
```

See also: cBig.x.

# **Returned Errors**

-32720

The number of chars in a block for writing differs from the number of chars for reading.

-32730

An error has occured when reading the file (bad CRC, bad cluster, ...).

-32740

An error has occured when writing a file (bad CRC, bad cluster, not a valid drive, not enough space on drive).

-32759 to -32750

An error has occured when opening a file.

-32767 to -32761

An error has occured when allocating memory buffer

# **KillDir**

### Purpose:

KillDir deletes the specified empty directory. KillDirs deletes the specified directory and its associated directories.

### **Declare Syntax:**

Declare Function cKillDir Lib "t2win-32.dll" (ByVal lpDir As String) As Integer Declare Function cKillDirs Lib "t2win-32.dll" (ByVal lpDir As String, ByVal HeaderDirectory As Integer) As Integer

### Call Syntax:

test% = cKillDir(lpDir\$) test% = cKillDirs(lpDir\$)

### Where:

IpDir\$ is the directory to proceed

HeaderDirectory% specify if IpDir\$ must be delete also

test% see below

### Comments:

For cKillDir:

The directory must be empty, and it must not be the current working directory or the root directory. The returned value is TRUE if all is OK, <> TRUE if an error has occured.

### For cKillDirs:

Don't forget that this function can handle a maximum of 700 directories of 70 chars long each.

The returned value can be negative :

-32760 allocation error for memory buffer.

This function doesn't generates an VB Error if the speficied dir not exists.

See also: cKillFile, cKillFiles, cKillDirFilesAll

# KillFile, KillFileAll

### Purpose:

KillFile deletes the specified filename. KillFileAll deletes the specified filename with any attribute.

### **Declare Syntax:**

Declare Function cKillFile Lib "t2win-32.dll" (ByVal IpFilename As String) As Integer Declare Function cKillFileAll Lib "t2win-32.dll" (ByVal IpFilename As String) As Integer

### Call Syntax:

test% = cKillFile(lpFilename) test% = cKillFileAll(lpFilename)

### Where:

lpFileName the filename to proceed test% TRUE if all is OK

<> TRUE if an error has occured

### Comments:

If the file is a combination of READ-ONLY or SYSTEM or HIDDEN attribute, you must use cKillFileAll to remove it. If the file is an opened file, the returned value is always <> TRUE.

If the file not exist, the returned value is always = TRUE.

This function doesn't generates an VB Error if the speficied file not exists.

 $\textbf{See also:} \ c\underline{KillFiles}, \ c\underline{KillFilesAll}, \ c\underline{KillDir}, \ c\underline{KillDirs}, \ c\underline{KillDirs}, \ c\underline{KillDirs}$ 

# KillFilesAll

### Purpose:

KillFiles deletes all files specified by a file mask.

KillFilesAll deletes all files specified by a file mask even if some files are READ-ONLY files.

### **Declare Syntax:**

Declare Function cKillFiles Lib "t2win-32.dll" (ByVal lpFilename As String) As Integer Declare Function cKillFilesAll Lib "t2win-32.dll" (ByVal lpFilename As String) As Integer

### Call Syntax:

test% = cKillFiles(lpFilename) test% = cKillFilesAll(lpFilename)

### Where:

lpFilename the mask file to proceed

test% > 0 if all is OK. The returned value specified the total files deleted.

= 0 if an error has occured

### Comments:

If some files are a combination of READ-ONLY or SYSTEM or HIDDEN attributes, you must use cKillFilesAll to remove it.

If the mask is invalid or if the file not exists or if an error occurs when accessing the files, the return value is 0. This function doesn't generates an VB Error if the speficied files not exists.

See also: cKillFile, cKillFileAll, cKillDir, cKillDirs

# Lrc

### Purpose:

Lrc calculates the LRC of a gived string.

### **Declare Syntax:**

Declare Function cLrc Lib "t2win-32.dll" (Txt As String) As String

### Call Syntax:

test\$ = cLrc(Txt)

### Where:

Txt the string to proceed test\$ the LRC calculated

### Comments:

The LRC is always an Hexa string of two chars. This function is used for communication between a program and a clocking terminal

### Examples:

test\$ = cLrc(chr\$(2) & "0a12721536") -> "54"

See also: cStringCRC32, cFileCRC32

# MakeDir, MakeMultipleDir

### Purpose:

MakeDir creates the specified directory.

MakeMultipleDir creates a multiple directory in one call.

### **Declare Syntax:**

Declare Function cMakeDir Lib "t2win-32.dll" (ByVal IpFilename As String) As Integer Declare Function cMakeMultipleDir Lib "t2win-32.dll" (ByVal IpFilename As String) As Integer

### Call Syntax:

```
test% = cMakeDir(lpFilename)
test% = cMakeMultipleDir(lpFilename)
```

### Where:

lpFilename the path for the new directory

test% TRUE if all is OK

<> TRUE if an error has occured

### Comments:

The MakeDir function creates a new directory with the specified dirname. Only one directory can be created at a time, so only the last

component of dirname can name a new directory.

The MakeDir function does not do any translation of path delimiters. All operating systems accept either " or "/ " internally as valid delimiters within paths.

This fonction is the same that MkDir but doesn't generate an VB Error if a problem occurs.

The MakeMultipleDir function creates a new multiple directory with the specified dirname. MakeMultipleDir doesn't return an error if a sub-directory in the multiple directory is already present. The only final test is the existence of the full multiple directory when it was been created.

### Examples:

```
test% = cMakeDir("C:\") -> 13 (<> TRUE => an error has occured)
test% = cMakeDir("C:\~~TEST~~") -> TRUE (no error, the directory has been created)

test% = cMakeMultipleDir("C:\~~TEST~~\TEST\TMP") -> TRUE (no error, the directory has been created)
```

See also: cChDir, cKillDir

# Max

### Purpose:

Max returns the highest value of the two VARIANT value (INTEGER or LONG)

### **Declare Syntax:**

Declare Function cMax Lib "t2win-32.dll" (Var1 As Variant, Var2 As Variant) As Variant

### Call Syntax:

test = cMax(Var1, Var2)

### Where:

Var1 the first value Var2 the second value

test the highest value of the two

### Comments:

### Examples:

test = cMax(1234, 4321) -> 4321

See also :  $c\underline{Min}$ 

# MaxD

MaxD will return the largest value in a Double array.

### **Declare Syntax:**

Declare Function cMaxD Lib "t2win-32.dll" (array() As Double) As Double

### Call Syntax:

largest = cMaxD(array())

### Where:

is the Double array.

array() largest is the largest value from all of the elements of the Double array.

### Comments:

See Also: cMaxl, cMaxL, cMaxS, Array routines

# MaxI

MaxI will return the largest value in an Integer array.

### **Declare Syntax:**

Declare Function cMaxl Lib "t2win-32.dll" (array() As Integer) As Integer

### Call Syntax:

largest = cMaxI(array())

### Where:

is the Integer array. is the largest value from all of the elements of the Integer array. array() largest

### Comments:

See Also: cMaxD, cMaxL, cMaxS, Array routines

# MaxL

MaxL will return the largest value in a Long array.

### **Declare Syntax:**

Declare Function cMaxL Lib "t2win-32.dll" (array() As Long) As Long

### Call Syntax:

largest = cMaxL(array())

### Where:

is the Long array. is the largest value from all of the elements of the Long array. array() largest

### Comments:

See Also: cMaxD, cMaxI, cMaxS, Array routines

# MaxS

MaxS will return the largest value in a Single array.

### **Declare Syntax:**

Declare Function cMaxS Lib "t2win-32.dll" (array() As Single) As Single

### Call Syntax:

largest = cMaxS(array())

### Where:

is the Single array.

array() largest is the largest value from all of the elements of the Single array.

### Comments:

See Also : cMaxD, cMaxl, cMaxL, Array routines

# MeanD

### Purpose:

MeanD will calculate the mean from all elements in a Double array.

### **Declare Syntax:**

Declare Function cMeanD Lib "t2win-32.dll" (array() As Double) As Double

### Call Syntax:

mean = cMeanD(array())

### Where:

array() is the Double array.

mean is the mean calculated. This value is always a Double value.

### Comments:

# Meanl

### Purpose:

Meanl will calculate the mean from all elements in an Integer array.

### **Declare Syntax:**

Declare Function cMeanl Lib "t2win-32.dll" (array() As Integer) As Double

### Call Syntax:

mean = cMeanI(array())

### Where:

array() is the Integer array.

mean is the mean calculated. This value is always a Double value.

### Comments:

# MeanL

### Purpose:

MeanL will calculate the mean from all elements in a Long array.

### **Declare Syntax:**

Declare Function cMeanL Lib "t2win-32.dll" (array() As Long) As Double

### Call Syntax:

mean = cMeanL(array())

### Where:

array() is the Long array.

mean is the mean calculated. This value is always a Double value.

### Comments:

# MeanS

### Purpose:

MeanS will calculate the mean from all elements in a Single array.

### **Declare Syntax:**

Declare Function cMeanS Lib "t2win-32.dll" (array() As Single) As Double

### Call Syntax:

mean = cMeanS(array())

### Where:

array() is the Single array.

mean is the mean calculated. This value is always a Double value.

### Comments:

# Min

### Purpose:

Max returns the smallest value of the two VARIANT value (INTEGER or LONG)

### **Declare Syntax:**

Declare Function cMin Lib "t2win-32.dll" (Var1 As Variant, Var2 As Variant) As Variant

### Call Syntax:

test = cMin(Var1, Var2)

### Where:

Var1 the first value Var2 the second value

test the smallest value of the two

### Comments:

### Examples:

test = cMin(1234, 4321) -> 1234

See also :  $c\underline{Max}$ 

# MinD

### Purpose:

MinD will return the smallest value in a Double array.

### **Declare Syntax:**

Declare Function cMinD Lib "t2win-32.dll" (array() As Double) As Double

### Call Syntax:

smallest = cMinD(array())

### Where:

array() is the Double array. smallest is the smallest value from all of the elements of the Double array.

### Comments:

See Also : cMinl, cMinL, cMinS, Array routines

# MinI

### Purpose:

MinI will return the smallest value in an Integer array.

### **Declare Syntax:**

Declare Function cMinl Lib "t2win-32.dll" (array() As Integer) As Integer

### Call Syntax:

smallest = cMinI(array())

### Where:

array() is the Integer array. smallest is the smallest value from all of the elements of the Integer array.

### Comments:

See Also :  $c\underline{MinD}$ ,  $c\underline{MinL}$ ,  $c\underline{MinS}$ ,  $\underline{Array\ routines}$ 

# MinL

### Purpose:

MinL will return the smallest value in a Long array.

### **Declare Syntax:**

Declare Function cMinL Lib "t2win-32.dll" (array() As Long) As Long

### Call Syntax:

smallest = cMinL(array())

### Where:

array() is the Long array. smallest is the smallest value from all of the elements of the Long array.

### Comments:

See Also :  $c\underline{MinD}$ ,  $c\underline{MinI}$ ,  $c\underline{MinS}$ ,  $\underline{Array\ routines}$ 

# MinS

### Purpose:

MinS will return the smallest value in a Single array.

### **Declare Syntax:**

Declare Function cMinS Lib "t2win-32.dll" (array() As Single) As Single

### Call Syntax:

smallest = cMinS(array())

### Where:

array() is the Single array. smallest is the smallest value from all of the elements of the Single array.

### Comments:

See Also : cMinD, cMinI, cMinL, Array routines

## ModuleFind

### Purpose:

ModuleFind retrieves some parameters for a specified loaded module.

### **Declare Syntax:**

Declare Function cModuleFind Lib "t2win-32.dll" (MODULEENTRY As Any, ByVal ModuleName As String) As Integer

### Call Syntax:

test% = cModuleFind(MODULEENTRY, ModuleName)

### Where:

ModuleName is the module to proceed

MODULEENTRY is the typed variable which receives the parameters (tagMODULEENTRY)

test% TRUE if all is Ok

FALSE if an error has occured

### Comments:

dwSize Specifies the size of the MODULEENTRY structure, in bytes. szModule Specifies the null-terminated string that contains the module name.

hModule Identifies the module handle.

wcUsage Specifies the reference count of the module. This is the same number returned by the

GetModuleUsage function.

szExePath Specifies the null-terminated string that contains the fully-qualified executable path for the module. Specifies the next module in the module list. This member is reserved for internal use by Windows.

### Examples:

Dim status As Integer

Dim MODULEENTRY As tagMODULEENTRY

status = cModuleFind(MODULEENTRY, "KERNEL")

Debug.Print "MODULEENTRY.dwSize = " & MODULEENTRY.dwSize Debug.Print "MODULEENTRY.szModule = " & MODULEENTRY.szModule Debug.Print "MODULEENTRY.hModule = " & MODULEENTRY.hModule Debug.Print "MODULEENTRY.wcUsage = " & MODULEENTRY.wcUsage Debug.Print "MODULEENTRY.szExePath = " & MODULEENTRY.szExePath Debug.Print "MODULEENTRY.wNext = " & MODULEENTRY.wNext

### On my system:

MODULEENTRY.dwSize = 276
MODULEENTRY.szModule = KERNEL
MODULEENTRY.hModule = 295
MODULEENTRY.wcUsage = 44
MODULEENTRY.szExePath = K:\WIN95\SYSTEM\KRNL386.EXE
MODULEENTRY.wNext = 279

See also: cModules, cTaskFind, cTasks, Constants and Types declaration

## Modules

### Purpose:

Modules retrieves each loaded module one by one.

### **Declare Syntax:**

Declare Function cModules Lib "t2win-32.dll" (MODULEENTRY As Any, ByVal firstnext As Integer) As Integer

### Call Syntax:

test% = cModules(MODULEENTRY, firstnext)

### Where:

MODULEENTRY is the typed variable which receives the parameters (tagMODULEENTRY)

firstnext TRUE for the first module FALSE for each next module

test% TRUE if all is Ok

FALSE if an error has occured or if no more modules.

### Comments:

dwSize Specifies the size of the MODULEENTRY structure, in bytes. szModule Specifies the null-terminated string that contains the module name.

hModule Identifies the module handle.

wcUsage Specifies the reference count of the module. This is the same number returned by the

GetModuleUsage function.

szExePath Specifies the null-terminated string that contains the fully-qualified executable path for the module. wNext Specifies the next module in the module list. This member is reserved for internal use by Windows.

### Examples:

Dim i As Integer

Dim status As Integer

Dim MODULEENTRY As tagMODULEENTRY

i = 0

Close #1

Open "c:\tmp.tmp" For Output Shared As #1

Print #1, "dwSize"; Chr\$(9); Print #1, "szModule"; Chr\$(9); Print #1, "hModule"; Chr\$(9); Print #1, "wcUsage"; Chr\$(9); Print #1, "szExePath"; Chr\$(9); Print #1, "wNext"; Chr\$(13)

status = cModules(MODULEENTRY, True)

Do While (status = True)

Print #1, MODULEENTRY.dwSize; Chr\$(9); Print #1, MODULEENTRY.szModule; Chr\$(9); Print #1, MODULEENTRY.hModule; Chr\$(9); Print #1, MODULEENTRY.wcUsage; Chr\$(9); Print #1, MODULEENTRY.szExePath; Chr\$(9); Print #1, MODULEENTRY.wNext

status = cModules(MODULEENTRY, False)

```
i = i + 1
If (i >= 7) Then Exit Do
```

Loop

Close #1

On my system, the first 7 modules are :

| dwSize | szModule | hModule | wcUsage | szExePath                       | wNext |
|--------|----------|---------|---------|---------------------------------|-------|
| 276    | KERNEL   | 295     | 41      | K:\WIN95\SYSTEM\KRNL386.EXE 279 |       |
| 276    | SYSTEM   | 279     | 32      | K:\WIN95\SYSTEM\SYSTEM.DRV 343  |       |
| 276    | KEYBOARD | 343     | 31      | K:\WIN95\SYSTEM\KEYBOARD.DRV    | 367   |
| 276    | MOUSE    | 367     | 31      | K:\WIN95\SYSTEM\MOUSE.DRV RV    | 463   |
| 276    | DISPLAY  | 463     | 32      | K:\WIN95\SYSTEM\SVGA256.DRV 487 |       |
| 276    | SOUND    | 487     | 31      | K:\WIN95\SYSTEM\MMSOUND.DRV     | 583   |
| 276    | COMM     | 583     | 31      | K:\WIN95\SYSTEM\COMM.DRV RV     | 1271  |

 $\textbf{See also}: c\underline{ModuleFind}, \ c\underline{TaskFind}, \ c\underline{Tasks}, \ \underline{Constants \ and \ Types \ declaration}$ 

| NextHwnd<br>Purpose: |
|----------------------|
| Declare Syntax :     |
| Call Syntax :        |
| Where :              |
|                      |

Comments:

# OneCharFromLeft

### Purpose:

OneCharFromLeft reads 1 char at a position starting from the left of a string.

### **Declare Syntax:**

Declare Function cOneCharFromLeft Lib "t2win-32.dll" (Txt As String, ByVal Position As Integer) As String

### Call Syntax:

test = cOneCharFromLeft(txt, position)

### Where:

Txt the string to extract one char Position the position of the char

Test the result

### Comments:

This function is the same that MID\$(Txt, Position, 1)

### Examples:

```
Txt = "ABCDEF"
Position = 3
Test = cOneCharFromLeft(Txt, Position)
Test = "C"
```

See also: cBlockCharFromLeft, cBlockCharFromRight, cOneCharFromLeft, cOneCharFromRight

# OneCharFromRight

### Purpose:

OneCharFromRight reads 1 char at a position starting from the right of a string.

### **Declare Syntax:**

Declare Function cOneCharFromRight Lib "t2win-32.dll" (Txt As String, ByVal Position As Integer) As String

### Call Syntax:

Test = cOneCharFromRight(Txt, Position)

### Where:

Txt the string to extract one char Position the position of the char

Test the result

### Comments:

This function is the same that MID\$(Txt, Len(Txt) - Position + 1, 1)

### Examples:

```
Txt = "ABCDEF"
Position = 3
Test = cOneCharFromRight(Txt, Position)
Test = "D"
```

See also: cBlockCharFromLeft, cBlockCharFromRight, cOneCharFromLeft, cOneCharFromRight

# PatternMatch

### Purpose

PatternMatch searches if a gived pattern can be found is a gived string.

### **Declare Syntax:**

Declare Function cPatternMatch Lib "t2win-32.dll" (ByVal Txt As String, ByVal Pattern As String) As Integer

### Call Syntax:

test% = cPatternMatch(Txt, Pattern)

### Where:

Txt the string to proceed
Pattern the pattern to match
test% TRUE if the pattern match

FALSE if the pattern not match

### Comments:

The char '?' is used to match a single char. The char '\*' is used to match a block of char. The matching of all chars (not '?', '\*') is case-sensitive.

### Examples:

| test% = cPatternMatch("Under the blue sky, the sun lights","*") test% = cPatternMatch("Under the blue sky, the sun lights","*??*???*?") | is TRUE<br>is TRUE |
|----------------------------------------------------------------------------------------------------|--------------------|
| test% = cPatternMatch("Under the blue sky, the sun lights","*Under*")                                                                   | is TRUE            |
| test% = cPatternMatch("Under the blue sky, the sun lights","*sky*")                                                                     | is TRUE            |
| test% = cPatternMatch("Under the blue sky, the sun lights","*lights")                                                                   | is TRUE            |
| test% = cPatternMatch("Under the blue sky, the sun lights","Under*")                                                                    | is TRUE            |
| test% = cPatternMatch("Under the blue sky, the sun lights","??der*sky*ligh??")                                                          | is TRUE            |
| test% = cPatternMatch("Under the blue sky, the sun lights", "Under?the * s?? *")                                                        | is TRUE            |
|                                                                                                    |                    |
| test% = cPatternMatch("Under the blue sky, the sun lights","*under*")                                                                   | is FALSE           |
| test% = cPatternMatch("Under the blue sky, the sun lights","Under*sun")                                                                 | is FALSE           |
| test% = cPatternMatch("Under the blue sky, the sun lights", "Under t??e*")                                                              | is FALSE           |

See also: cPatternExtMatch

# RebootSystem Purpose: Declare Syntax: Call Syntax: Where:

Comments:

# RemoveBlockChar Purpose: Declare Syntax: Call Syntax: Where:

Comments:

# RemoveOneChar Purpose: Declare Syntax: Call Syntax: Where:

# RenameFile

### Purpose:

RenameFile renames a file or moves a file from one path to an other path.

### **Declare Syntax:**

Declare Function cRenameFile Lib "t2win-32.dll" (ByVal lpFilename1 As String, ByVal lpFilename2 As String) As Integer

### Call Syntax:

test% = cRenameFile(lpFilename1, lpFilename2)

### Where:

lpFileName1 the old filename to rename lpFileName2 the new filename to be used

test% TRUE if all is OK

<> TRUE if an error has occured

### Comments:

The rename function renames the file or directory specified by lpFilename1 to the name given by lpFilename2. The lpFilename1 must be the

path of an existing file or directory. The lpFilename1 must not be the name of an existing file or directory. The rename function can be used to move a file from one directory to another by giving a different path in the lpFilename2 argument.

However, files cannot be moved from one device to another (for example, from drive A to drive B). Directories can only be renamed, not

moved.

This function doesn't generates an VB Error if the speficied old filename not exists.

# ResizeString

### Purpose:

ResizeString resizes the size of a string to a new length.

### **Declare Syntax:**

Declare Function cResizeString Lib "t2win-32.dll" (Txt As String, ByVal newLength As Integer) As String

### Call Syntax:

Test\$ = cResizeString(Txt\$, Length%)

### Where:

Txt\$ is the specified string.

Length% is the new length (can be shorter than the current length).

Test\$ is the new string.

### Comments:

The new length can be greater than the current length. In this case, chr\$(0) is used to fill the rest of the string.

### Examples:

```
Test$ = cResizeString("TIME TO WIN", 7)
-> "TIME TO"
```

See also: cResizeStringAndFill

# ResizeStringAndFill

### Purpose:

ResizeStringAndFill the size of a string to a new length and fill it with chars if the new length is greater than the current length.

### **Declare Syntax:**

Declare Function cResizeStringAndFill Lib "t2win-32.dll" (Txt As String, ByVal newLength As Integer, Fill As String) As String

### Call Syntax:

Test\$ = cResizeStringAndFill(Txt\$, Length%, Fill\$)

### Where:

Txt\$ is the specified string.

Length% is the new length (can be shorter than the current length). Fill\$ is a char or a string to use to fill the new string.

Test\$ is the new string.

### Comments:

The new length can be greater than the current length. In this case, the fill string is used to fill the rest of the string.

### Examples:

```
Test$ = cResizeStringAndFill("TIME TO WIN", 21, "@")
-> "TIME TO WIN@@@@@@@@@"
```

Test\$ = cResizeStringAndFill("TIME TO WIN", 21, "time")
-> "TIME TO WINtimetimeti"

See also: cResizeString

# RestartWindows Purpose: Declare Syntax: Call Syntax:

Comments:

## Reverse

| Ρι |   | n | _  | -   |  |
|----|---|---|----|-----|--|
| rι | и | U | U: | 5 t |  |

Reverse reverses all chars in a gived string.

**Declare Syntax:** 

Declare Function cReverse Lib "t2win-32.dll" (Txt As String) As String

Call Syntax :

Test\$ = cReverse(Txt\$)

Where:

Txt\$ is the specified string Test\$ is the string reversed

Comments:

Examples:

Test\$ = cReverse("TIME TO WIN")
-> "NIW OT EMIT"

See also:

## ReverseSortD

#### Purpose:

ReverseSortD will sort, in descending order, all elements in a Double array.

## **Declare Syntax:**

Declare Function cReverseSortD Lib "t2win-32.dll" (array() As Double) As Integer

## Call Syntax:

status = cReverseSortD(array())

### Where:

array() is the Double array. status is always TRUE.

#### Comments:

 $\textbf{See Also}: c\underline{ReverseSortD}, c\underline{ReverseSortL}, c\underline{ReverseSortL}, c\underline{ReverseSortS}, c\underline{ReverseSortStr}, \underline{Array\ routines}$ 

# ReverseSortI

#### Purpose:

ReverseSortD will sort, in descending order, all elements in an Integer array.

## **Declare Syntax:**

Declare Function cReverseSortl Lib "t2win-32.dll" (array() As Integer) As Integer

## Call Syntax:

status = cReverseSortI(array())

### Where:

array() is the Integer array. status is always TRUE.

#### Comments:

See Also: cReverseSortD, cReverseSortL, cReverseSortL, cReverseSortS, cReverseSortStr, Array routines

## ReverseSortL

Purpose:

ReverseSortL will sort in descending order all elements in a Long array.

**Declare Syntax:** 

Declare Function cReverseSortL Lib "t2win-32.dll" (array() As Long) As Integer

Call Syntax:

status = cReverseSortL(array())

Where:

array() is the Long array. status is always TRUE.

Comments:

 $\textbf{See Also}: c\underline{ReverseSortD}, c\underline{ReverseSortL}, c\underline{ReverseSortL}, c\underline{ReverseSortS}, c\underline{ReverseSortStr}, \underline{Array\ routines}$ 

## **ReverseSortS**

Purpose:

ReverseSortS will sort in descending order all elements in a Single array.

**Declare Syntax:** 

Declare Function cReverseSortS Lib "t2win-32.dll" (array() As Single) As Integer

Call Syntax:

status = cReverseSortS(array())

Where:

array() is the Single array. status is always TRUE.

Comments:

 $\textbf{See Also}: c\underline{ReverseSortD}, c\underline{ReverseSortL}, c\underline{ReverseSortL}, c\underline{ReverseSortS}, c\underline{ReverseSortStr}, \underline{Array\ routines}$ 

## ReverseSortStr

#### Purpose:

ReverseSortD will sort, in descending order, a string divided in basis elements of a fixed length.

## **Declare Syntax:**

Declare Function cReverseSortStr Lib "t2win-32.dll" (Txt As String, ByVal nItem As Integer, ByVal ItemLength As Integer) As Integer

## Call Syntax:

status = cReverseSortStr(txt, nItem, ItemLength)

#### Where:

txt is the string to sort.

nItem is the total element is the string. ItemLength is the length for one element.

status is FALSE if the length of the string is not the 'nItem \* ItemLength', or if length of the string is 0.

is TRUE if all is OK.

### Comments:

See Also: cReverseSortD, cReverseSortL, cReverseSortL, cReverseSortS, cReverseSortStr, Array routines

## RomanToArabic

#### Purpose:

RomanToArabic converts a Roman string into an integer or a long integer.

## **Declare Syntax:**

Declare Function cRomanToArabic Lib "t2win-32.dll" (Txt As String) As Variant

## Call Syntax:

test = cRomanToArabic(txt)

#### Where:

txt is a Roman string.

test returns the Arabic representation of txt.

### Comments:

The value returned by this function is an integer or a long integer.

### Examples:

test = cArabicToRoman(1994)

test -> MCMXCIV

test = cArabicToRoman(1995)

test -> MCMXCV

test = cArabicToRoman(1993)

test -> MCMXCIII

See Also: cArabicToRoman

# SetD

## Purpose:

SetD fills, with the same value, all of the elements of a Double array.

## **Declare Syntax:**

Declare Function cSetD Lib "t2win-32.dll" (array() As Double, ByVal nValue As Double) As Integer

## Call Syntax:

status = cSetD(array(), nValue)

## Where:

array() is the Double array.

nValue is the Double value to initialize the array.

status is always TRUE.

### Comments:

 $\textbf{See Also}: c\underline{SetD},\, c\underline{SetI},\, c\underline{SetL},\, c\underline{SetS},\, \underline{Array\ routines}$ 

## SetHandleCount

#### Purpose:

SetHandleCount specifies the number of file handles the application requires.

### **Declare Syntax:**

Declare Function cSetHandleCount Lib "t2win-32.dll" (ByVal nHandle As Long) As Integer

## Call Syntax:

test% = cSetHandleCount(nHandle)

#### Where:

nHandle to number of handles that you want.

test% > 0 if all is OK

= 0 if a problem has occured.

#### Comments:

The return value is the number of file handles available to the application, if the function is successful. This number may be less than the number of handles specified.

By default, the maximum number of file handles available to a task is 20.

If the specified number of handle is below or equal to 0, or greater than 255, the returned value is 0

### Examples:

test% = cSetHandleCount(0) -> 0 test% = cSetHandleCount(70) -> 70

# SetI

## Purpose:

SetI fills, with the same value, all of the elements of an Integer array.

## **Declare Syntax:**

Declare Function cSetl Lib "t2win-32.dll" (array() As Integer, ByVal nValue As Integer) As Integer

## Call Syntax:

status = cSetI(array(), nValue)

## Where:

array() is the Integer array.

nValue is the Integer value to initialize the array.

status is always TRUE.

### Comments:

 $\textbf{See Also}: c\underline{SetD},\, c\underline{SetI},\, c\underline{SetL},\, c\underline{SetS},\, \underline{Array\ routines}$ 

# SetL

## Purpose:

SetL fills, with the same value, all of the elements of a Long array.

## **Declare Syntax:**

Declare Function cSetL Lib "t2win-32.dll" (array() As Long, ByVal nValue As Long) As Integer

## Call Syntax:

status = cSetL(array(), nValue)

## Where:

array() is the Long array.

is the Long value to initialize the array. is always TRUE. nValue

status

### Comments:

 $\textbf{See Also}: c\underline{SetD},\, c\underline{SetI},\, c\underline{SetL},\, c\underline{SetS},\, \underline{Array\ routines}$ 

# SetS

## Purpose:

SetS fills, with the same value, all of the elements of a Single array.

## **Declare Syntax:**

Declare Function cSetS Lib "t2win-32.dll" (array() As Single, ByVal nValue As Single) As Integer

## Call Syntax:

status = cSetS(array(), nValue)

## Where:

array() is the Single array.

nValue is the Single value to initialize the array.

status is always TRUE.

### Comments:

See Also : cSetD, cSetI, cSetL, cSetS, Array routines

## Sleep

## Purpose:

Sleep suspends the current execution of a routine for a gived delay.

### **Declare Syntax:**

Declare Function cSleep Lib "t2win-32.dll" (ByVal Delay As Long) As Integer

## Call Syntax:

status% = cSleep(Delay)

#### Where:

Delay is the time to sleep the current execution of a routine in milliseconds.

status% TRUE if all is OK

FALSE if the delay is below 0.

#### Comments:

Use this function with care. Don't set a delay to bigger. Don't forget that the delay is in milliseconds.

### Examples:

status% = cSleep(-10) -> Don't sleep, the delay is negative value.

status% = cSleep(0) -> A very short sleeping. status% = cSleep(7000) -> Sleep for 7 seconds

Dim status As Integer

Call cStartBasisTimer status = cSleep(7000)

MsgBox "Time elapsed for the current sleeping is " & cReadBasisTimer() & " milliseconds"

On my system : "Time elapsed for the current sleeping is 7031 milliseconds"

# SortD

## Purpose:

SortD will sort, in ascending order, all elements in a Double array.

## **Declare Syntax:**

Declare Function cSortD Lib "t2win-32.dll" (array() As Double) As Integer

## Call Syntax:

status = cSortD(array())

## Where:

array() is the Double array. status is always TRUE.

### Comments:

# SortI

## Purpose:

SortI will sort, in ascending order, all elements in an Integer array.

## **Declare Syntax:**

Declare Function cSortD Lib "t2win-32.dll" (array() As Integer) As Integer

## Call Syntax:

status = cSortI(array())

## Where:

array() is the Integer array. status is always TRUE.

## Comments:

# SortL

## Purpose:

SortL will sort, in ascending order, all elements in a Long array.

## **Declare Syntax:**

Declare Function cSortL Lib "t2win-32.dll" (array() As Long) As Integer

## Call Syntax:

status = cSortL(array())

## Where:

array() is the Long array. status is always TRUE.

## Comments:

# **SortS**

## Purpose:

SortS will sort, in ascending order, all elements in a Single array.

## **Declare Syntax:**

Declare Function cSortS Lib "t2win-32.dll" (array() As Single) As Integer

## Call Syntax:

status = cSortS(array())

## Where:

array() is the Single array. status is always TRUE.

### Comments:

## SortStr

#### Purpose:

SortD will sort, in ascending order, a string divided in basis elements of a fixed length.

## **Declare Syntax:**

Declare Function cSortStr Lib "t2win-32.dll" (Txt As String, ByVal nItem As Integer, ByVal ItemLength As Integer) As Integer

## Call Syntax:

status = cSortStr(txt, nItem, ItemLength)

#### Where:

txt is the string to sort.

nItem is the total element is the string. ItemLength is the length for one element.

status is FALSE if the length of the string is not the 'nltem \* ItemLength', or if length of the string is 0.

is TRUE if all is OK.

### Comments:

See Also: cSortD, cSortI, cSortL, cSortS, cSortStr, Array routines

# StringCRC32

## Purpose:

StringCRC32 calculates a 32 bits CRC for a gived string.

## **Declare Syntax:**

Declare Function cStringCRC32 Lib "t2win-32.dll" (Txt As String) As Long

## Call Syntax:

test = cStringCRC32(Txt)

### Where:

Txt the string to proceed

test the calculated CRC 32 bits in a LONG.

## Comments:

if the string if empty, the return value is always -1 (&hFFFFFFF).

## Examples:

 $\label{eq:test} \begin{array}{ll} \text{test} = \text{cStringCRC32("ABCDEFG")} & & \text{\&hE6F94BC} \\ \text{test} = \text{cStringCRC32("GFEDCBA")} & & \text{\&hF0EC0AB3} \\ \end{array}$ 

See also: cFileCRC32, Constants and Types declaration

# SubDirectory

## Purpose:

SubDirectory retrieves all sub-directories from the specified mask.

### **Declare Syntax:**

Declare Function cSubDirectory Lib "t2win-32.dll" (ByVal nFilename As String, ByVal firstnext As Integer) As String

## Call Syntax:

test\$ = cSubDirectory(nFilename, firstnext)

#### Where:

nFilename the specified mask

firstnext TRUE to retrieve the first directory

FALSE to retrieve the next directory

test\$ the retrieved directory

#### Comments:

To retrieve all sub-directory is a directory, you must Call first this function with the firstnext argument on TRUE and set it to FALSE for all next directory

## Examples:

```
Dim Test As String

Test = cSubDirectory("c:\*.*", True)

Do Until (Len(Test) = 0)

Debug.Print Test

Test = cSubDirectory("c:\*.*", False)

Loop
```

Directories with "c:\\*.\*" argument are :

DOS TEMP TMP BAD.DIR

 $\textbf{See also:} \ c\underline{AllSubDirectories}, \ c\underline{FilesInDirectory}$ 

# SumD

## Purpose:

SumD will calculate the sum from all elements in a Double array.

## **Declare Syntax:**

Declare Function cSumD Lib "t2win-32.dll" (array() As Double) As Double

## Call Syntax:

sum = cSumD(array())

## Where:

array() is the Double array.

sum is the sum calculated. This value is always a Double value.

#### Comments:

# Suml

## Purpose:

SumI will calculate the sum from all elements in an Integer array.

## **Declare Syntax:**

Declare Function cSuml Lib "t2win-32.dll" (array() As Integer) As Double

## Call Syntax:

sum = cSuml(array())

## Where:

array() is the Integer array.

sum is the sum calculated. This value is always a Double value.

#### Comments:

# SumL

## Purpose:

SumL will calculate the sum from all elements in a Long array.

## **Declare Syntax:**

Declare Function cSumL Lib "t2win-32.dll" (array() As Long) As Double

## Call Syntax:

sum = cSumL(array())

### Where:

array() is the Long array.

sum is the sum calculated. This value is always a Double value.

#### Comments:

# SumS

#### Purpose:

SumS will calculate the sum from all elements in a Single array.

## **Declare Syntax:**

Declare Function cSumS Lib "t2win-32.dll" (array() As Single) As Double

## Call Syntax:

sum = cSumS(array())

## Where:

array() is the Single array.

sum is the sum calculated. This value is always a Double value.

#### Comments:

## **TaskFind**

#### Purpose

TaskFind retrieves some parameters for a specified loaded task.

#### **Declare Syntax:**

Declare Function cTaskFind Lib "t2win-32.dll" (TASKENTRY As Any, ByVal hTask As Integer) As Integer

#### Call Syntax:

test% = cTaskFind(TASKENTRY, hTask)

#### Where:

hTask is the task number

TASKENTRY is the typed variable which receives the parameters 'tagTASKENTRY'

test% TRUE if all is Ok

FALSE if an error has occured

#### Comments:

The hTask parameter is the task number founded by the cModuleFind or cModules functions.

dwSize Specifies the size of the TASKENTRY structure, in bytes.

hTask Identifies the task handle for the stack.

hTaskParent Identifies the parent of the task.

hInst Identifies the instance handle of the task. This value is equivalent to the task's DGROUP segment

selector.

hModule Identifies the module that contains the currently executing function.

wSS Contains the value in the SS register. wSP Contains the value in the SP register.

wStackTop Specifies the offset to the top of the stack (lowest address on the stack). Specifies the lowest segment number of the stack during execution of the task. wStackBottom Specifies the offset to the bottom of the stack (highest address on the stack).

wcEvents Specifies the number of pending events.

hQueue Identifies the task queue.

szModule Specifies the name of the module that contains the currently executing function.

wPSPOffset Specifies the offset from the program segment prefix (PSP) to the beginning of the executable code

segment.

hNext Identifies the next entry in the task list. This member is reserved for internal use by Windows.

### Examples:

Dim status As Integer

Dim MODULEENTRY As tagMODULEENTRY

status = cModuleFind(MODULEENTRY, "KERNEL")

Debug.Print "MODULEENTRY.dwSize = " & MODULEENTRY.dwSize Debug.Print "MODULEENTRY.szModule = " & MODULEENTRY.szModule Debug.Print "MODULEENTRY.hModule = " & MODULEENTRY.hModule Debug.Print "MODULEENTRY.wcUsage = " & MODULEENTRY.wcUsage Debug.Print "MODULEENTRY.szExePath = " & MODULEENTRY.szExePath Debug.Print "MODULEENTRY.wNext = " & MODULEENTRY.wNext

### On my system:

MODULEENTRY.dwSize = 276 MODULEENTRY.szModule = KERNEL MODULEENTRY.hModule = 295 MODULEENTRY.wcUsage = 44 MODULEENTRY.szExePath = K:\WIN95\SYSTEM\KRNL386.EXE MODULEENTRY.wNext = 279

 $\textbf{See also}: c\underline{Modules}, \, c\underline{ModuleFind}, \, c\underline{Tasks}, \, \underline{Constants \ and \ Types \ declaration}$ 

## **Tasks**

#### Purpose:

Tasks retrieves all tasks currently in memory.

#### **Declare Syntax:**

Declare Function cTasks Lib "t2win-32.dll" (TASKENTRY As Any, ByVal firstnext As Integer) As Integer

#### Call Syntax:

test% = cTasks(TASKENTRY, firstnext)

#### Where:

TASKENTRY is the typed variable which receives the parameters 'tagTASKENTRY'

firstnext TRUE for the first module FALSE for each next module

test% TRUE if all is Ok

FALSE if an error has occured or if no more tasks

#### Comments:

The hTask parameter is the task number founded by the cModuleFind or cModules functions.

dwSize Specifies the size of the TASKENTRY structure, in bytes.

hTask Identifies the task handle for the stack.

hTaskParent Identifies the parent of the task.

hInst Identifies the instance handle of the task. This value is equivalent to the task's DGROUP segment

selector.

hModule Identifies the module that contains the currently executing function.

wSS Contains the value in the SS register. wSP Contains the value in the SP register.

wStackTop Specifies the offset to the top of the stack (lowest address on the stack). wStackMinimum Specifies the lowest segment number of the stack during execution of the task. wStackBottom Specifies the offset to the bottom of the stack (highest address on the stack).

wcEvents Specifies the number of pending events.

hQueue Identifies the task queue.

szModule Specifies the name of the module that contains the currently executing function.

wPSPOffset Specifies the offset from the program segment prefix (PSP) to the beginning of the executable code

segment.

hNext Identifies the next entry in the task list. This member is reserved for internal use by Windows.

## Examples:

Dim status As Integer

Dim TASKENTRY As tagTASKENTRY

Close #

Open "c:\tmp.tmp" For Output Shared As #1

Print #1, "dwSize"; Chr\$(9); Print #1, "hTask"; Chr\$(9); Print #1, "hTaskParent"; Chr\$(9); Print #1, "hInst"; Chr\$(9); Print #1, "hModule"; Chr\$(9);

Print #1, "wSS"; Chr\$(9); Print #1, "wSP"; Chr\$(9);

Print #1, "wStackTop"; Chr\$(9); Print #1, "wStackMinimum"; Chr\$(9); Print #1, "wStackBottom"; Chr\$(9);

```
Print #1, "wcEvents"; Chr$(9);
Print #1, "hQueue"; Chr$(9);
Print #1, "szModule"; Chr$(9);
Print #1, "wPSPOffset"; Chr$(9);
Print #1, "hNext"; Chr$(13)
status = cTasks(TASKENTRY, True)
Do While (status = True)
  Print #1, TASKENTRY.dwSize; Chr$(9);
  Print #1, TASKENTRY.hTask; Chr$(9);
  Print #1, TASKENTRY.hTaskParent; Chr$(9);
  Print #1, TASKENTRY.hInst; Chr$(9);
  Print #1, TASKENTRY.hModule; Chr$(9);
  Print #1, TASKENTRY.wSS; Chr$(9);
  Print #1, TASKENTRY.wSP; Chr$(9);
  Print #1, TASKENTRY.wStackTop; Chr$(9);
  Print #1, TASKENTRY.wStackMinimum; Chr$(9);
  Print #1, TASKENTRY.wStackBottom; Chr$(9);
  Print #1, TASKENTRY.wcEvents; Chr$(9);
  Print #1, TASKENTRY.hQueue; Chr$(9);
  Print #1, TASKENTRY.szModule; Chr$(9);
  Print #1, TASKENTRY.wPSPOffset; Chr$(9);
  Print #1, TASKENTRY.hNext
  status = cTasks(TASKENTRY, False)
Loop
Close #1
```

## On my system :

| dwSize |         | hTaskPa | arent  | hInst | hModule wSS wSP |          | wStackTop<br>wPSPOffset |        | wStackMinimum |       |        |
|--------|---------|---------|--------|-------|-----------------|----------|-------------------------|--------|---------------|-------|--------|
|        | wStackE | Bottom  | wcEven | ts    | hQueue szModule |          |                         |        | hNext         |       |        |
| 40     | 4231    | 1783    |        | 8246  | 4367            |          | 8247                    | -27238 | 30418         |       | -28190 |
|        | 27076   |         | 0      |       | 8263            | ICONBAR  |                         | 8279   |               | 4439  |        |
| 40     | 4439    | 1783    |        | 4398  | 4463            |          | 4399                    | 5850   | 1022          |       | 5992   |
|        | 5992    |         | 0      |       | 4471            | WINEXIT  |                         | 4447   |               | 16279 |        |
| 40     | 16279   | 4231    |        | 15878 | 16295           |          | 15879                   | -4188  | -23384        | -     | 10032  |
|        | -4054   |         | 0      |       | 16255           | MSVC     |                         | 16271  |               | 2087  |        |
| 40     | 2087    | 1783    |        | 8030  | 2095            |          | 8031                    | 29198  | 9004          |       | 29334  |
|        | 29334   |         | 0      |       | 8047            | FASTLOAD |                         | 8063   |               | 1783  |        |
| 40     | 1783    | 335     |        | 5846  | 1799            |          | 5847                    | 8202   | 2358          |       | 5950   |
|        | 8304    |         | 0      |       | 2079            | PROGMAN  |                         | 791    |               | 7007  |        |
| 40     | 7007    | 4231    |        | 9926  | 6767            |          | 9927                    | -23760 | 13124         |       | 23498  |
|        | -23562  |         | 1      |       | 6879            | FOREHELP |                         | 6903   |               | 4431  |        |
| 40     | 4431    | 1783    |        | 4278  | 4455            |          | 4279                    | 7654   | 2844          |       | 6998   |
|        | 7814    |         | 1      |       | 4359            | FREEM    | EM                      | 4375   |               | 12127 |        |
| 40     | 12127   | 1783    |        | 9022  | 12143           |          | 9023                    | -29164 | 16534         |       | -31948 |
|        | 28672   |         | 0      |       | 9039            | VB       |                         |        | 9231          |       | 0      |

See also: cModules, cModuleFind, cTaskFind, Constants and Types declaration

## **TimeBetween**

#### Purpose:

TimeBetween calculates the time (in minutes) between two hours (in minutes).

## **Declare Syntax:**

Declare Function cTimeBetween Lib "t2win-32.dll" (ByVal Hr1 As Integer, ByVal Hr2 As Integer) As Integer

## Call Syntax:

test% = cTimeBetween(Hr1, Hr2)

### Where:

Hr1 the first time (0 to 1439) Hr2 the second time (0 to 1439)

### Comments:

### Examples:

test% = cTimeBetween(600, 721) -> 121 test% = cTimeBetween(1438, 62) -> 64

See also: Date, Hour and Time routines

# InsertBlocks, InsertBlocksBy, InsertByMask, InsertChars

InsertBlocks inserts different block of char in a gived string separated by '~'.

InsertBlocks inserts different block of char in a gived string separated by a gived separator.

InsertByMask replaces the specified char by a string in a gived string.

InsertChars insert a string starting at a gived position in a gived string.

#### **Declare Syntax:**

Declare Function cInsertBlocks Lib "t2win-32.dll" (Txt As String, Insert As String) As String
Declare Function cInsertBlocksBy Lib "t2win-32.dll" (Txt As String, Insert As String, Delimitor As String) As String
Declare Function cInsertByMask Lib "t2win-32.dll" (Txt As String, Mask As String, Insert As String) As String
Declare Function cInsertChars Lib "t2win-32.dll" (Txt As String, ByVal Position As Integer, Insert As String) As String

#### Call Syntax:

test\$ = cInsertBlocks(Txt, Insert)
test\$ = cInsertBlocksBy(Txt, Insert, Delimitor)
test\$ = cInsertByMask(Txt, Mask, Insert)
test\$ = cInsertChars(Txt, Position, Insert)

#### Where:

Txt the string to proceed Insert the string to insert

Delimitor the delimitor to use for the insert string

Mask the mask to use for the insert string

Position the position to use for the insert string

#### Comments:

- •If the size of the string is 0 The returned string is an empty string.
- •The function clnsertBlocks is a subset of the clnsertBlocksBy function.
- •The number of blocks for clnsertBlocks, clnsertBlocksBy functions in the string to proceed must be greater than one from the number of block in the insert string.
- •The function cInsertChars is similar to LEFT\$(Txt, n) + Insert + RIGHT\$(Txt, LEN(Txt) n)

#### Examples:

```
test$ = cInsertBlocks("A~BC~DEF", "x~yz") -> "AxBCyzDEF"

test$ = cInsertBlocksBy("U/VW/XYZ", "a/bc", "/") -> "UaVWbcXYZ"

test$ = cInsertByMask("Nr ## Price $###.##", "#", "0705200") -> "Nr <u>07</u> Price $<u>052.00</u>"

test$ = cInsertChars("ABCDEFG", 3, "wxyz") -> "ABCwxyzDEFG"

test$ = cInsertChars("ABCDEFG", 90, "wxyz") -> "ABCDEFGwxyz"

test$ = cInsertChars("ABCDEFG", 0, "wxyz") -> "wxyzABCDEFG"
```

See also: cGet, cGetIn, cGetBlock

## AddDigit, CplDigit, NumDigit, CplAlpha

#### Purpose:

AddDigit sums all numerics chars in a gived string.

CplDigit returns the complementary string from a gived string composed with numerics chars. NumDigit sums and sums all numerics chars in a gived string to have a maximum value of 9. CplDigit returns the complementary string from a gived string composed with ascii chars.

### **Declare Syntax:**

Declare Function cAddDigit Lib "t2win-32.dll" (Txt as string) As Integer Declare Function cCplDigit Lib "t2win-32.dll" (Txt as string) As String Declare Function cNumDigit Lib "t2win-32.dll" (Txt as string) As Integer Declare Function cCplAlpha Lib "t2win-32.dll" (Txt As String) As String

### Call Syntax:

test% = cAddDigit(Txt) test\$ = cCplDigit(Txt) test% = cNumDigit(Txt) test\$ = cCplAlpha(Txt)

#### Where:

Txt\$ the string to proceed

test% the result

test\$ the result for CplAlpha

### Comments:

For AddDigit, CplDigit, NumDigit if one or more chars are different from digit, the value for each one is 0

### Examples:

```
test% = cAddDigit("1234567890987654321712345678909876543217") -> 194 test% = cNumDigit("1234567890987654321712345678909876543217")-> 5
```

test\$ = cCplDigit("1234567890987654321712345678909876543217") -> "8765432109012345678287654321090123456782"

test% = cAddDigit("8765432109012345678287654321090123456782") -> 166 test% = cNumDigit("8765432109012345678287654321090123456782")-> 4

test\$ = cCplAlpha("ÀÁÂÃÄÅÆ")

-> "?>=<;:9"

## GetCtIX

#### Purpose

The functions below applies to a custom control.

GetCtlCaption returns the .Caption property.

GetCtlClass returns the class name defined in the properties windows in the design-mode of VB.

GetCtlContainer returns the name of the container did contains the control. The container can be the form or an another control.

GetCtlDataField returns the .DataField property.

GetCtlForm returns the name of the form did contains the control.

GetCtlIndex returns the .Index property. If the control has no index, -1 is returned.

GetCtlName returns the .Name of the control.

GetCtlNameIndex returns the name and the of the control. The format is Name(x), if no index => Name is used.

GetCtlPropCaption returns the position of the .Caption property in the definition table of the control.

GetCtlPropDataField returns the position of the .DataField property in the definition table of the control.

GetCtlPropText returns the position of the .Text property in the definition table of the control.

GetCtlTag returns the .Tag property of the control. The returned string is limited to the first chr\$(0) founded.

GetCtlTagSized returns the full .Tag property of the control.

GetCtlText returns the .Text property of the control.

GetHwnd returns the .hWnd of the control. If the control has no .hWnd, the returned value is 0.

### **Declare Syntax:**

Declare Function cGetCtlCaption Lib "t2win-32.dll" (Obj As Object) As String

Declare Function cGetCtlClass Lib "t2win-32.dll" (Obj As Object) As String

Declare Function cGetCtlContainer Lib "t2win-32.dll" (Obj As Object) As String

Declare Function cGetCtlDataField Lib "t2win-32.dll" (Obj As Object) As String

Declare Function cGetCtlForm Lib "t2win-32.dll" (Obj As Object) As String

Declare Function cGetCtlIndex Lib "t2win-32.dll" (Obj As Object) As Integer

Declare Function cGetCtlName Lib "t2win-32.dll" (Obj As Object) As String

Declare Function cGetCtlNameIndex Lib "t2win-32.dll" (Obj As Object) As String

Declare Function cGetCtlPropCaption Lib "t2win-32.dll" (Obj As Object) As Integer

Declare Function cGetCtlPropDataField Lib "t2win-32.dll" (Obj As Object) As Integer

Declare Function cGetCtlPropText Lib "t2win-32.dll" (Obj As Object) As Integer

Declare Function cGetCtlTag Lib "t2win-32.dll" (Obj As Object) As String

Declare Function cGetCtlTagSized Lib "t2win-32.dll" (Obj As Object) As String

Declare Function cGetCtlText Lib "t2win-32.dll" (Obj As Object) As String

Declare Function cGetHwnd Lib "t2win-32.dll" (Obj As Object) As Integer

#### Call Syntax:

The purpose and the declare syntax are very explicite.

### Where:

Ctl the name of the control to proceed

### Comments:

•The advantage to use these routines is that these routines doesn't generates an error if the property not exists.

#### Examples:

See also : cGetX, cSetX, cSetCtlX

## TrueBetween

#### Purpose:

TrueBetween checks to see if a value is fully between two other values.

## **Declare Syntax:**

Declare Function cTrueBetween Lib "t2win-32.dll" (Var As Variant, Var1 As Variant, Var2 As Variant) As Integer

## Call Syntax:

test = cTrueBetween(var, var1, var2)

#### Where:

var value to test var1 first value var2 second value

test TRUE if var is fully between var1 and var2

FALSE if var is not fully between var1 and var2

#### Comments:

var, var1, var2 are Variant value. In this routine, only Integer, Long, Single, Double are supported.

## Examples:

See Also: cBetween

## GetX

#### Purpose

The functions below applies to the .hWnd of a custom control.

GetCaption returns the .Caption property.

GetClass returns the class name defined in the properties windows in the design-mode of VB.

GetContainer returns the name of the container did contains the control. The container can be the form or an another control.

GetDataField returns the .DataField property.

GetForm returns the name of the form did contains the control.

GetIndex returns the .Index property. If the control has no index, -1 is returned.

GetNameIndex returns the name and the of the control. The format is Name(x), if no index => Name is used.

GetText returns the .Text property of the control.

#### **Declare Syntax:**

Declare Function cGetCaption Lib "t2win-32.dll" (ByVal hWnd As Long) As String Declare Function cGetClass Lib "t2win-32.dll" (ByVal hWnd As Long) As String Declare Function cGetContainer Lib "t2win-32.dll" (ByVal hWnd As Long) As String Declare Function cGetDataField Lib "t2win-32.dll" (ByVal hWnd As Long) As String Declare Function cGetForm Lib "t2win-32.dll" (ByVal hWnd As Long) As String Declare Function cGetIndex Lib "t2win-32.dll" (ByVal hWnd As Long) As Integer Declare Function cGetNameIndex Lib "t2win-32.dll" (ByVal hWnd As Long) As String Declare Function cGetText Lib "t2win-32.dll" (ByVal hWnd As Long) As String

### Call Syntax:

The purpose and the declare syntax are very explicite.

### Where:

hWnd the hWnd of the custom control.

#### Comments:

- •The advantage to use these routines is that these routines doesn't generates an error if the property not exists.
- •If the custom control doesn't have a .hWnd (Label control b.e.), you must use the cGetCtlX function.

### Examples:

See also: cGetCtlX, cSetX, cSetCtlX

## MakePath

#### Purpose:

MakePath creates a single path, composed of a drive letter, directory path, filename, and filename extension.

#### **Declare Syntax:**

Declare Function cMakePath Lib "t2win-32.dll" (ByVal nDrive As String, ByVal nDir As String, ByVal nFilename As String, ByVal Ext As String) As String

#### Call Syntax:

test\$ = cMakePath(nDrive, nDir, nFilename, Ext)

#### Where:

nDrive

The nDrive argument contains a letter (A, B, etc.) corresponding to the desired drive and an optional trailing colon. MakePath routine will insert the colon automatically in the composite path if it is missing. If drive is a null character or an empty string, no drive letter and colon will appear in the composite path string.

nDir

The nDir argument contains the path of directories, not including the drive designator or the actual filename. The trailing slash is optional, and either forward slashes (\) or backslashes (/) or both may be used in a single dir argument. If a trailing slash ( / or \) is not specified, it will be inserted automatically. If dir is a null character or an empty string, no slash is inserted in the composite path string.

#### nFilename

The nFilename argument contains the base filename without any extensions. If nFilename is an EMPTY string, no filename is inserted in the composite path string.

Ext

The Ext argument contains the actual filename extension, with or without a leading period (.). MakePath routine will insert the period automatically if it does not appear in ext. If ext is a null character or an empty string, no period is inserted in the composite path string.

### Comments:

### Examples:

```
test1$ = cMakePath("c","tmp","test","dat")
test2$ = cMakePath("c","\tmp","test","dat")
test3$ = cMakePath("c","tmp","test","")
test4$ = cMakePath("c","","test","dat")
```

## On my system :

```
test1$ = "c:tmp\test.dat"
test2$ = "c:\tmp\test.dat"
test3$ = "c:tmp\test"
test4$ = "c:test.dat"
```

See also: cSplitPath, cFullPath

## ArrayToComboBox, ArrayToListBox

### Purpose:

ArrayToComboBox read an string array and append it to a Combo Box. ArrayToListBox read an string array and append it to a List Box.

#### **Declare Syntax:**

Declare Function cArrayToComboBox Lib "t2win-32.dll" (ByVal hWnd As Long, Array() As Any) As Integer Declare Function cArrayToListBox Lib "t2win-32.dll" (ByVal hWnd As Long, Array() As Any) As Integer

#### Call Syntax:

Test% = cArrayToComboBox(Combo1.hWnd, Array()) Test% = cArrayToListBox(List1.hWnd, Array())

### Where:

Combo1.hWnd the .hWnd of a Combo Box.
List1.hWnd the .hWnd of a List Box.
nFile\$ the filename to read.
Test% = True, if all is ok,

<> True, if an error has occured.

#### Comments:

This function can handle only a variable type'd string derived from tagVARSTRING (see below).

Don't forget that if you use the 'ReDim' statement at the procedure level without have declared the array als Global, you must initialize the array before using this function (see below). You must initialize the array with enough space to handle the List/Combo boxes This is due to a VB limitation.

This function can handle huge array (greater than 65535 bytes) (see the example below).

Type tagVARSTRING

Contents As String

**End Type** 

#### Examples:

ReDim AD(-999 To 999) As tagVARSTRING

Dim i As Long
Dim r As Long

For i = -999 To 999

AD(i).Contents = Space\$(256)

Next i

Debug.Print cArrayToListBox(List1.hWnd, AD())
Debug.Print cArrayToComboBox(Combo1.hWnd, AD())

#### See also:

# Uncompact

#### Purpose:

Uncompact uncompacts a string composed of numeric chars.

#### **Declare Syntax:**

Declare Function cUncompact Lib "t2win-32.dll" (Txt As String) As String

#### Call Syntax:

test = cUncompact(Txt)

#### Where:

Txt is the string (only numeric chars) to uncompact

test returns the string uncompacted

#### Comments:

The size of the returned string is always a multiple of 2.

#### Examples:

Txt = "0123456789" test = cUncompact(Txt) test = "30313233343536373839"

See also :  $c\underline{Compact}$ 

# UniqueFileName

#### Purpose:

UniqueFileName creates a unique filename by modifying the given template argument. The template argument must be a string with two chars maximum.

#### **Declare Syntax:**

Declare Function cUniqueFileName Lib "t2win-32.dll" (Txt As String) As String

#### Call Syntax:

test\$ = cUniqueFileName(Txt)

#### Where:

Txt the filename pattern. If the size is greater than 2, the default pattern is used.

the unique filename in the form of the chars specifien in Txt plus one char and five digits.

#### Comments:

The alphanumeric character is 0 ('0') the first time cUniqueFileName is Called with a given template. In subsequent Calls from the same process with copies of the same template, cUniqueFileName checks to see if previously returned names have been used to create files. If no file exists for a given name, cUniqueFileName returns that name. If files exist for all previously returned names, cUniqueFileName creates a new name by replacing the alphanumeric character in the name with the next available lowercase letter. For example, if the first name returned is t012345 and this name is used to create a file, the next name returned will be ta12345. When creating new names, cUniqueFileName uses, in order, '0' and then the lowercase letters 'a' through 'z'.

Note that the original template is modified by the first Call to cUniqueFileName. If you then Call the cUniqueFileName function again with the same template (i.e., the original one), you will get an error.

The cUniqueFileName function generates unique filenames but does not create or open files. If the filename returned is not created, each subsequent Calls returns the same filename.

If the filename pattern is not specified (by passing an EMPTY string), the default pattern '~~' is used.

#### Examples:

Dim Tmp As String Tmp = cUniqueFileName("MC") -> "MC040201" debug.print Tmp Close #1 Open "c:\" + Tmp For Output Shared As #1 Close #1 Tmp = cUniqueFileName("MC") -> "MCa40201" debug.print Tmp Close #1 Open "c:\" + Tmp For Output Shared As #1 Close #1 Tmp = cUniqueFileName("MC") -> "MCb40201" debug.print Tmp Close #1 Open "c:\" + Tmp For Output Shared As #1 Close #1

If you don't create the file, the same filename is returned, see below:

 $\begin{array}{lll} Tmp = cUniqueFileName("MC") & -> "MCc40201" \\ Tmp = cUniqueFileName("MC") & -> "MCc40201" \\ Tmp = cUniqueFileName("MC") & -> "MCc40201" \\ \end{array}$ 

# ChangeChars

#### Purpose:

ChangeChars changes all chars specifien by others chars in a string.

#### **Declare Syntax:**

Declare Sub cChangeChars Lib "t2win-32.dll" (Txt As String, charSet As String, newCharSet As String)

#### Call Syntax:

Call cChangeChars(Txt, charSet, newCharSet)

#### Where:

Txt the string to process

charSet the chars in the string to be changed

newCharSet the new chars

#### Comments:

Normally, the size of the newCharSet and charSet must be the same. If the size are not the same, the smallest size is used.

#### Examples:

See also: cChangeCharsUntil

# ChangeCharsUntil

#### Purpose:

ChangeCharsUntil changes all chars specifien by others chars in a string until a char is encountered.

#### **Declare Syntax:**

Declare Sub cChangeCharsUntil Lib "t2win-32.dll" (Txt As String, charSet As String, newCharSet As String, nUntil As String)

#### Call Syntax:

Call cChangeChars(Txt, charSet, newCharSet, nUntil)

#### Where:

Txt the string to process

charSet the chars in the string to be changed

newCharSet the new chars

nUntil the char to stop the change

#### Comments:

Normally, the size of the newCharSet and charSet must be the same. If the size are not the same, the smallest size is used.

If the size of nUntil is 0 then all chars of the string is proceeded.

If the size of nUntil is >1 only the first char is used.

#### Examples:

See also : cChangeChars

# ChangeTaskName

#### Purpose

ChangeTaskName changes the name of the task. You see change in the Task Manager by pressing the CTRL + ESC keys.

#### **Declare Syntax:**

Declare Sub cChangeTaskName Lib "t2win-32.dll" (ByVal hWnd As Long, ByVal Text As String)

#### Call Syntax:

Call cChangeTaskName(Form.hWnd, Text)

#### Where:

Form.hWnd is the hWnd of your application

Text is the new task name to given at your application

#### Comments:

This is useful to set a particular task name at your application.

#### Examples:

Call cChangeTaskName(Me.hWnd, "Hello world")

-> press the CTRL + ESC keys to see the change in the Task Manager

 $\textbf{See also}: c\underline{GetTaskName}, \ c\underline{GetChangeTaskName}$ 

# Array

' definition for array on disk

```
Public Const PUT_ARRAY_ON_DISK = 0
Public Const GET_ARRAY_ON_DISK = 1
```

Type ArrayType

Bounds As Long
LBound As Integer
UBound As Integer
ElemSize As Integer
IndexCount As Integer
TotalElem As Integer

**End Type** 

Declare Function cAddD Lib "t2win-32.dll" (array() As Double, ByVal nValue As Double) As Integer

Declare Function cAddl Lib "t2win-32.dll" (array() As Integer, ByVal nValue As Integer) As Integer

Declare Function cAddL Lib "t2win-32.dll" (array() As Long, ByVal nValue As Long) As Integer

Declare Function cAddS Lib "t2win-32.dll" (array() As Single, ByVal nValue As Single) As Integer

Declare Function cArrayOnDisk Lib "t2win-32.dll" (ByVal file As String, array() As Any, ByVal GetPut As Integer) As Long

Declare Function cArrayPrm Lib "t2win-32.dll" (array() As Any, nArray As ArrayType) As Integer

Declare Function cArrayStringOnDisk Lib "t2win-32.dll" (ByVal file As String, array() As String, ByVal GetPut As Integer, rRecords As Long) As Long

Declare Function cCountD Lib "t2win-32.dll" (array() As Double, ByVal Value As Double) As Long

Declare Function cCountl Lib "t2win-32.dll" (array() As Integer, ByVal Value As Integer) As Long

Declare Function cCountL Lib "t2win-32.dll" (array() As Long, ByVal Value As Long) As Long

Declare Function cCountS Lib "t2win-32.dll" (array() As Single, ByVal Value As Single) As Long

Declare Function cDeviationD Lib "t2win-32.dll" (array() As Double) As Double

Declare Function cDeviationI Lib "t2win-32.dll" (array() As Integer) As Double

Declare Function cDeviationL Lib "t2win-32.dll" (array() As Long) As Double

Declare Function cDeviationS Lib "t2win-32.dll" (array() As Single) As Double

Declare Function cFillD Lib "t2win-32.dll" (array() As Double, ByVal nValue As Double) As Integer

Declare Function cFillI Lib "t2win-32.dll" (array() As Integer, ByVal nValue As Integer) As Integer

Declare Function cFillL Lib "t2win-32.dll" (array() As Long, ByVal nValue As Long) As Integer

Declare Function cFillS Lib "t2win-32.dll" (array() As Single, ByVal nValue As Single) As Integer

Declare Function cFillIncrD Lib "t2win-32.dll" (array() As Double, ByVal nValue As Double, ByVal Increment As Double) As Integer

Declare Function cFillIncrl Lib "t2win-32.dll" (array() As Integer, ByVal nValue As Integer, ByVal Increment As Integer) As Integer

Declare Function cFillIncrL Lib "t2win-32.dll" (array() As Long, ByVal nValue As Long, ByVal Increment As Long) As Integer

Declare Function cFillIncrS Lib "t2win-32.dll" (array() As Single, ByVal nValue As Single, ByVal Increment As Single) As Integer

Declare Function cMaxD Lib "t2win-32.dll" (array() As Double) As Double

Declare Function cMaxl Lib "t2win-32.dll" (array() As Integer) As Integer

Declare Function cMaxL Lib "t2win-32.dll" (array() As Long) As Long

Declare Function cMaxS Lib "t2win-32.dll" (array() As Single) As Single

Declare Function cMeanD Lib "t2win-32.dll" (array() As Double) As Double

Declare Function cMeanl Lib "t2win-32.dll" (array() As Integer) As Double

Declare Function cMeanL Lib "t2win-32.dll" (array() As Long) As Double

Declare Function cMeanS Lib "t2win-32.dll" (array() As Single) As Double

Declare Function cMinD Lib "t2win-32.dll" (array() As Double) As Double

Declare Function cMinI Lib "t2win-32.dll" (array() As Integer) As Integer

Declare Function cMinL Lib "t2win-32.dll" (array() As Long) As Long

Declare Function cMinS Lib "t2win-32.dll" (array() As Single) As Single

Declare Function cReverseSortD Lib "t2win-32.dll" (array() As Double) As Integer

Declare Function cReverseSortl Lib "t2win-32.dll" (array() As Integer) As Integer

<sup>&#</sup>x27; structure for VB array

Declare Function cReverseSortL Lib "t2win-32.dll" (array() As Long) As Integer

Declare Function cReverseSortS Lib "t2win-32.dll" (array() As Single) As Integer

Declare Function cSearchI Lib "t2win-32.dll" (array() As Integer, ByVal Value As Integer) As Long

Declare Function cSearchL Lib "t2win-32.dll" (array() As Long, ByVal Value As Long) As Long

Declare Function cSearchS Lib "t2win-32.dll" (array() As Single, ByVal Value As Single) As Long

Declare Function cSearchD Lib "t2win-32.dll" (array() As Double, ByVal Value As Double) As Long

Declare Function cSetD Lib "t2win-32.dll" (array() As Double, ByVal nValue As Double) As Integer

Declare Function cSetl Lib "t2win-32.dll" (array() As Integer, ByVal nValue As Integer) As Integer

Declare Function cSetL Lib "t2win-32.dll" (array() As Long, ByVal nValue As Long) As Integer

Declare Function cSetS Lib "t2win-32.dll" (array() As Single, ByVal nValue As Single) As Integer

Declare Function cSortD Lib "t2win-32.dll" (array() As Double) As Integer

Declare Function cSortl Lib "t2win-32.dll" (array() As Integer) As Integer

Declare Function cSortL Lib "t2win-32.dll" (array() As Long) As Integer

Declare Function cSortS Lib "t2win-32.dll" (array() As Single) As Integer

Declare Function cSumD Lib "t2win-32.dll" (array() As Double) As Double

Declare Function cSuml Lib "t2win-32.dll" (array() As Integer) As Double Declare Function cSumL Lib "t2win-32.dll" (array() As Long) As Double

Declare Function cSumS Lib "t2win-32.dll" (array() As Single) As Double

# 2-D Geometry

' structure for 2-D geometry types

Type tagVECTOR2

As Double Υ As Double

**End Type** 

Declare Sub cV2Add Lib "t2win-32.dll" (u As tagVECTOR2, v As tagVECTOR2, w As tagVECTOR2)

Declare Sub cV2Sub Lib "t2win-32.dll" (u As tagVECTOR2, v As tagVECTOR2), w As tagVECTOR2)

Declare Sub cV2Combine Lib "t2win-32.dll" (u As tagVECTOR2, ByVal c1 As Double, v As tagVECTOR2, ByVal c2 As Double, w As tagVECTOR2)

Declare Sub cV2Copy Lib "t2win-32.dll" (u As tagVECTOR2, w As tagVECTOR2)

Declare Function cV2Dot Lib "t2win-32.dll" (u As tagVECTOR2, v As tagVECTOR2) As Double

Declare Function cV2Length Lib "t2win-32.dll" (u As tagVECTOR2) As Double

Declare Function cV2LengthSquared Lib "t2win-32.dll" (u As tagVECTOR2) As Double Declare Sub cV2Linearlp Lib "t2win-32.dll" (lo As tagVECTOR2, hi As tagVECTOR2, ByVal alpha As Double, w As tagVECTOR2)

Declare Sub cV2Mul Lib "t2win-32.dll" (u As tagVECTOR2, v As tagVECTOR2, w As tagVECTOR2)

Declare Sub cV2Neg Lib "t2win-32.dll" (u As tagVECTOR2)

Declare Sub cV2Normalized Lib "t2win-32.dll" (u As tagVECTOR2)

Declare Sub cV2Ortho Lib "t2win-32.dll" (u As tagVECTOR2, w As tagVECTOR2)

Declare Sub cV2ScaledNewLength Lib "t2win-32.dll" (u As tagVECTOR2, ByVal newlen As Double)

Declare Function cV2SegmentLength Lib "t2win-32.dll" (p As tagVECTOR2, q As tagVECTOR2) As Double

# ArrayStringOnDisk

#### Purpose:

Put/Get full variable string array (one dimension) on/from disk ascii file.

#### **Declare Syntax:**

Declare Function cArrayStringOnDisk Lib "t2win-32.dll" (ByVal File As String, Array() As Any, ByVal GetPut As Integer, rRecords As Long) As Long

#### Call Syntax:

test& = cArrayOnDisk(File\$, Array(), GetPut%, rRecords&)

#### Where:

File\$ is the file to use.

Array() is the variable array string with one dimension.

GetPut% PUT\_ARRAY\_ON\_DISK to put the array on disk,

GET ARRAY ON DISK to get the array from disk.

rRecords& the returned number of records.
test& >=0 is the returned length of the file,

< 0 is an error occurs (error n° is the negative value of all DA x values, see Constants and

Types declaration ).

#### Comments:

This function can handle only a variable type'd string derived from tagVARSTRING (see below).

Don't forget that if you use the 'ReDim' statement at the procedure level without have declared the array als Global, you must initialize the array before using this function (see below). You must initialize the array with enough space to handle the size of the file This is due to a VB limitation.

When reading, if the number of lines in the file is below the size of the array, the remain items in the array are set to EMPTY string. The CR + LF are not included in the array.

When writing, all lines are appended with CR + LF.

This function can handle huge array (greater than 65535 bytes) (see the example below).

Type tagVARSTRING

Contents As String

**End Type** 

#### Examples:

ReDim AD(-999 To 1000) As tagVARSTRING

Dim i As Long
Dim r As Long

For i = -999 To 1000

AD(i).Contents = Space\$(256)

Next i

Debug.Print cArrayOnDisk("c:\autoexec.bat", AD(), GET\_ARRAY\_ON\_DISK, r)

Debug.Print cArrayOnDisk("c:\autoexec.tab", AD(), PUT\_ARRAY\_ON\_DISK, r)

For i = -999 To 1000

AD(i).Contents = Space\$(256)

Next i

Debug.Print cArrayOnDisk("c:\autoexec.tab", AD(), GET\_ARRAY\_ON\_DISK, r)

Debug.Print AD(-999).Contents Debug.Print AD(-998).Contents

See also : Disk Array routines, cArrayOnDisk

# EnableFI, DisableFI

#### Purpose:

EnableFI and DisableFI enables or disables mouse and keyboard input to the given form by sending a WM\_ENABLE message and displaying an invisible control such a picture or an image. When input is disabled, the form ignores input such as mouse clicks and key presses. When input is enabled, the form processes all input.

#### **Declare Syntax:**

Declare Sub cEnableFI Lib "t2win-32.dll" (Obj As Object) Declare Sub cDisableFI Lib "t2win-32.dll" (Obj As Object)

#### Call Syntax:

Call cEnableFI(Ctl)
Call cDisableFI(Ctl)

#### Where:

Ctl the invisible control that you want become visible (cDisableFI) or invisible (cEnableFI).

#### Comments:

I use this function with a picture control which containes a timer BMP.

If the enabled state of the form is changing, a WM\_ENABLE message is sent before this function returns. If a form is already disabled, all its child forms are implicitly disabled, although they are not sent a WM\_ENABLE message.

After some experience, I've noted that some custom controls doesn't answers correctly to this function. In fact, all controls can't receive the input when you Call cDisableFI.

Use this with caution.

See also :  $c\underline{EnableForm}$ ,  $c\underline{DisableForm}$ 

# EnableForm, DisableForm

#### Purpose:

EnableForm and DisableForm enables or disables mouse and keyboard input to the given form by sending a WM\_ENABLE message. When input is disabled, the form ignores input such as mouse clicks and key presses. When input is enabled, the form processes all input.

#### **Declare Syntax:**

Declare Sub cEnableForm Lib "t2win-32.dll" (ByVal hWnd As Long) Declare Sub cDisableForm Lib "t2win-32.dll" (ByVal hWnd As Long)

#### Call Syntax:

Call cEnableForm(Form.hWnd)
Call cDisableForm(Form.hWnd)

#### Where:

Form.hWnd the .hWnd of the specified form

#### Comments:

If the enabled state of the form is changing, a WM\_ENABLE message is sent before this function returns. If a form is already disabled, all its child forms are implicitly disabled, although they are not sent a WM\_ENABLE message.

Use this with caution.

See also: cEnableFI, cDisableFI

# EnableRedraw, DisableRedraw, EnableCtlRedraw, DisableCtlRedraw

#### Purpose:

EnableRedraw and DisableRedraw sends a WM\_SETREDRAW message from a hWnd of a control to allow changes in that window to be redrawn or to prevent changes in that window from being redrawn.

EnableCtlRedraw and DisableCtlRedraw sends a WM\_SETREDRAW message to a control to allow changes in that window to be redrawn or to prevent changes in that window from being redrawn.

#### **Declare Syntax:**

Declare Sub cEnableRedraw Lib "t2win-32.dll" (ByVal hWnd As Long) Declare Sub cDisableRedraw Lib "t2win-32.dll" (ByVal hWnd As Long)

Declare Sub cEnableCtlRedraw Lib "t2win-32.dll" (Obj As Object) Declare Sub cDisableCtlRedraw Lib "t2win-32.dll" (Obj As Object)

#### Call Syntax:

Call cEnableRedraw(Ctl.hWnd)
Call cDisableRedraw(Ctl.hWnd)

Call cEnableCtlRedraw(Ctl)
Call cDisableCtlRedraw(Ctl)

#### Where:

#### Comments:

The WM\_SETREDRAW message can be used to set and clear the redraw flag for a window. This message is very useful for

preventing a list box from being updated when many items are being added to it, and then allowing the list box to be redrawn when all

of the changes have been made to its contents. Using this technique prevents a list box that is currently visible from flashing

constantly as its contents are being updated.

This message sets or clears the redraw flag. If the redraw flag is cleared, the contents of the specified window will not be updated

after each change, and the window will not be repainted until the redraw flag is set. For example, an application that needs to add

several items to a list box can clear the redraw flag, add the items, and then set the redraw flag. Finally, the application can Call the

InvalidateRect function to cause the list box to be repainted.

If the custom control doesn't have a .hWnd (Label control b.e.), you must use the XCtlRedraw routine.

### Fill

#### Purpose:

Fill fills a string with some chars.

#### **Declare Syntax:**

Declare Sub cFill Lib "t2win-32.dll" (Txt As String, Fill As String)

#### Call Syntax:

Call cCreateAndFill(Txt, Fill)

#### Where:

Txt the string to proceed Fill the chars to fill in the string

#### Comments:

This routine is a superset of String\$. In fact, STRING\$ can only use a char to fill a string.

#### Examples:

```
Txt = space$(14)
Fill = "AbC"
Call cFill(Txt, Fill)
test = "AbCAbCAbCAbCAbCAb"
```

See also : cCreateAndFill

# Hi-Crypt

Declare Function cCrypt Lib "t2win-32.dll" (Txt As String, ByVal Password As String) As String
Declare Function cFileCrypt Lib "t2win-32.dll" (ByVal File1 As String, ByVal File2 As String, ByVal Password As String) As Long

# **KillFocus**

| n. |    |   |    |    |  |
|----|----|---|----|----|--|
| Рι | ır | n | Ŋ٩ | 30 |  |
|    |    |   |    |    |  |

KillFocus kills and recreates the focus of a gived hWnd

Declare Syntax :

Declare Sub cKillFocus Lib "t2win-32.dll" (ByVal hWnd As Long)

Call Syntax :

Call cKillFocus(hWnd)

Where:

hWnd the hWnd of the control

Comments:

### Putlni

#### Purpose:

see Comments

#### **Declare Syntax:**

Declare Sub cPutIni Lib "t2win-32.dll" (ByVal AppName As String, ByVal szItem As String, ByVal szDefault As String, ByVal InitFile As String)

#### Call Syntax:

Call cPutIni(AppName, szItem, szDefault, InitFile)

#### Where:

AppName a string that specifies the section to which the string will be copied. If the section does not exist, it is

created.

szItem a string containing the entry to be associated with the string. If the entry does not exist in the

specified section, it is created.

If this parameter is NULL, the entire section, including all entries within the section, is deleted.

szDefault a string to be written to the file. If this parameter is NULL, the entry specified by the szItem

parameter is deleted.

InitFile a filename that names the initialization file.

#### Comments:

To improve performance, Windows keeps a cached version of the most-recently accessed initialization file. If that filename is specified and the other three parameters are NULL, Windows flushes the cache.

Sections in the initialization file have the following form:

[section] entry=string

#### Examples:

Call cPutIni("Desktop", "IconTitleFaceName", "MS Sans Serif", "WIN.INI")

See also : cGetIni

# ResetFocus

#### Purpose:

ResetFocus kills the focus of a gived hWnd and set the focus to an another hWnd.

#### **Declare Syntax:**

Declare Sub cResetFocus Lib "t2win-32.dll" (ByVal hWnd1 As Integer, ByVal hWnd2 As Integer)

#### Call Syntax:

Call cResetFocus(hWnd1, hWnd2)

#### Where:

hWnd1 the hWnd of the control that you want kill the focus. hWnd2 the hWnd of the control that you want set the focus.

#### Comments:

# ReverseAllBits

| Pur | pose |  |
|-----|------|--|
|     |      |  |

ReverseAllBits reverses all bits in a gived string

**Declare Syntax:** 

Declare Sub cReverseAllBits Lib "t2win-32.dll" (Txt As String)

Call Syntax :

Call cReverseAllBits(Txt)

Where:

Txt the string to proceed

Comments:

# Reverse All Bits By Char

| Pur | pose |  |
|-----|------|--|
|     |      |  |

ReverseAllBitsByChar reverses all bits by each char in a gived string

**Declare Syntax:** 

Declare Sub cReverseAllBitsByChar Lib "t2win-32.dll" (Txt As String)

Call Syntax :

Call cReverseAllBitsByChar(Txt)

Where:

Txt the string to proceed

Comments:

# **SetAllBits**

Purpose:

SetAllBits sets all bits of a gived string to Set state or Reset state.

**Declare Syntax:** 

Declare Sub cSetAllBits Lib "t2win-32.dll" (Txt As String, ByVal Value As Integer)

Call Syntax:

Call cSetAllBits(Txt, Value)

Where:

Txt the string to proceed
Value TRUE to Set all bits

FALSE to Reset all bits

Comments:

# SetBit

#### Purpose:

SetBit sets a gived bit in a gived string to Set state or Reset state.

#### **Declare Syntax:**

Declare Sub cSetBit Lib "t2win-32.dll" (Txt As String, ByVal Position As Integer, ByVal Value As Integer)

#### Call Syntax:

Call cSetBit(Txt, Position, Value)

#### Where:

the string to proceed the bit position Txt Position TRUE to Set the bit Value

FALSE to Reset the bit

#### Comments:

The first bit in the string is the bit 0.

# SetBitToFalse

#### Purpose:

SetBitToFalse sets a gived bit in a gived string to Reset state.

#### **Declare Syntax:**

Declare Sub cSetBitToFalse Lib "t2win-32.dll" (Txt As String, ByVal Position As Integer)

#### Call Syntax:

Call cSetBitToFalse(Txt, Position)

#### Where:

Txt the string to proceed Position the bit position to Reset

#### Comments:

The first bit in the string is the bit 0. This routine is a short-cut routine from cSetBit(Txt, Position, FALSE)

# SetBitToTrue

#### Purpose:

SetBitToTrue sets a gived bit in a gived string to Set state.

#### **Declare Syntax:**

Declare Sub cSetBitToTrue Lib "t2win-32.dll" (Txt As String, ByVal Position As Integer)

#### Call Syntax:

Call cSetBitToTrue(Txt, Position)

#### Where:

Txt the string to proceed Position the bit position to Set

#### Comments:

The first bit in the string is the bit 0. This routine is a short-cut routine from cSetBit(Txt, Position, TRUE)

### FileFilter, FileFilterNot

#### Purpose:

FileFilter copies one file to an another file but filters some chars.

FileFilterNot copies one file to an another file but filters chars not present in the filter...

#### **Declare Syntax:**

Declare Function cFileFilter Lib "t2win-32.dll" (ByVal file1 As String, ByVal file2 As String, Filter As String) As Long Declare Function cFileFilterNot Lib "t2win-32.dll" (ByVal file1 As String, ByVal file2 As String, Filter As String) As Long

#### Call Syntax:

```
test& = cFileFilter(file1, file2, filter)
test& = cFileFilterNot(file1, file2, filternot)
```

#### Where:

file1\$ is the source file. file2\$ is the destination file.

filter\$ is the filter to use to remove chars from the source file.

filternot\$ is the filter to use to remove chars not present in the filter from the source file.

> 0 if all is OK (the returned value is the total bytes copied). test&

< 0 if an error has occured.

#### Comments:

The returned value can be negative and have the following value:

the filter is an EMPTY string.

-32730 reading error for file 1.

-32740 writing error for file 2.

-32750 opening error for file 1.

-32751 opening error for file 2.

-32760 allocation error for memory buffer 1.

-32761 allocation error for memory buffer 2.

#### Examples:

test& = cFileFilter("c:\autoexec.bat", "c:\autoexec.tab",

"ABCDEFGHIJKLMNOPQRSTUVWXYZabcdefghijklmnopqrstuvwxyz")

test& = cFileFilterNot("c:\autoexec.bat", "c:\autoexec.tab", "ABCDEFGHIJKLMNOPQRSTUVWXYZabcdefghijklmnopqrstuvwxyz")

See also: cFileCopy

### **SplitPath**

#### Purpose:

SplitPath breaks a full path into its four components.

#### **Declare Syntax:**

Declare Function cSplitPath Lib "t2win-32.dll" (ByVal nFilename As String, SPLITPATH As Any) As Integer

#### Call Syntax:

test% = cSplitPath(nFilename, SPLITPATH)

#### Where:

nFilename is the name of a file containing the full path to access it. SPLITPATH is the type'd variable to receive the four components.

test% TRUE if all is OK,

FALSE if an error occurs.

#### Comments:

If the file is not available or if an error occurs when accessing the file, the returned value is always 0.

The four components are:

nDrive Contains the drive letter followed by a colon (:) if a drive is specified in path. nDir Contains the path of subdirectories, if any, including the trailing slash.

nName Contains the base filename without any extensions.

nExt Contains the filename extension, if any, including the leading period (.).

The return parameters in SPLITPATH will contain empty strings for any path components not found in path.

#### Examples:

Dim SPLITPATH As tagSPLITPATH

Call cSplitPath("C:\AUTOEXEC.BAT", SPLITPATH)

On my system:

SPLITPATH.nDrive is "C" SPLITPATH.nDir is "\"

SPLITPATH.nName is "AUTOEXEC" SPLITPATH.nExt is ".BAT"

See also: cFullPath, cMakePath, Constants and Types declaration

# **Revision History**

See also : New Features

| Version        | Comments Comments                                                                                                    |  |
|----------------|----------------------------------------------------------------------------------------------------|--|
| 2.10           | no revision.                                                                                                    |  |
| 2.00           | no revision.                                                                                                    |  |
| 1.60           | no revision.                                                                                                    |  |
| 1.42           | no revision.                                                                                                    |  |
| 1.33           | Display some TimeOuts when 'TIME TO WIN (32-Bit) is not registered.  Display an icon (and a tooltip) in the tray on the task bar when 'TIME TO WIN (32-Bit) is used in design |  |
| mode.          | Biopidy an item (and a testap) in the day on the test bar when Time 100 vity (of Bit) is assumed as in design                                                                 |  |
| 1.24<br>Window | The icons usen in the International Message Box and International Input Box are now the icons usen by vs 95.                                                                  |  |
| 1.20           | no revision.                                                                                                    |  |
| 1.11           | Correct a problem with c <u>ChDir</u> and c <u>ChDrive</u> when the parameter is a zero-length string.                                                                        |  |
| 1.10           | Suppression of the expiration date. Add a logo in the UNregistered version. Add a module (_T2WREG.EXE) for registering thru Internet. Some improvements.                      |  |
| 1.06           | Correct a problem in FileCRC32.                                                                                                    |  |
| 1.02           | no revision.                                                                                                    |  |
| 1.00<br>Window | Initial release of the 'TIME TO WIN (32-Bit)' Dynamic Link Library for Visual Basic 4.0 (32-Bit Edition under vs 95).                                                         |  |

### **New Features**

See also: Revision History

Version Comments

2.10 Reads the offset of each line from an ASCII file (CR/LF line terminated) in an array.

**FProcessAsciiFile** 

Moves the file pointer to the beginning of the specified line in an ASCII file (CR/LF line terminated).

**FGotoRecord** 

Calculate the z value of an additional point from four points.

3DWeightAverage

2.00 Enumerate all pendings jobs on a printer.

**EnumPrinterJobs** 

1.60 TileBitmapOnWindow tile a bitmap (DDB or DIB format) on a window.

TileBitmapOnWindow

1.42 Save the screen (entire desktop) in a file (DIB format).

**DIBSaveScreen** 

Save a window in a file (DIB format).

**DIBSaveWindow** 

Install a hook keyboard to save the screen or the active window in a file (DIB format).

InstallHookKeyboard

1.33 Display an icon for an application in the tray of the task bar.

**TaskBarAddIcon** 

Delete the tray icon from an application in the task bar.

<u>TaskBarDeleteIcon</u>

Modify an icon for an application in the tray of the task bar.

<u>TaskBarModifyIcon</u>

1.24 Reads the media ID (serial number, volume label, ...) from a disk.

DOSGetMediaID

Changes the media ID (serial number, volume label, ...) to a disk.

**DOSSetMedialD** 

1.20 Returns a key setting value from an application's Windows registry entry.

**GetRegistry** 

Saves or creates an application entry in the Windows registry entry.

**PutRegistry** 

Deletes a section or key setting from the Windows registry entry.

**KillRegistry** 

- 1.11 no new features.
- 1.10 no new features.
- 1.06 Search for file(s) and save the result in a file.

SearchFile

Search for file(s) and show the result in a standard list box.

ListSearchFile

Search for file(s) and show the result in a standard combo box.

**CombotSearchFile** 

Crypt a file with password.

FileCrypt

Crypt a string with password.

Crypt

Calculate a registration key (method 1).

RegistrationKey

Calculate a registration key (method 2).

RegistrationKey2

Calculate a registration key (method 3).

RegistrationKey3

Perform a file copy and show a progress bar in a standard control or form.

**PBFileCopy** 

Perform a file copy and show a dialog box with progress bar on desktop.

**DBFileCopy** 

UUencode/UUdecode a file.

**FileUUCP** 

1.02 Set tab spacing in a standard list box.

**ListSetTabs** 

Load the contents of a directory in a standard list box.
Load the contents of a directory in a standard combo box.

**ComboFiles** 

1.00 Initial release of the 'TIME TO WIN (32-Bit)' Dynamic Link Library for Visual Basic 4.0 (32-Bit Edition under Windows 95).

**ListFiles** 

# **FileCopy**

#### Purpose:

FileCopy copies one file to an another file.

#### **Declare Syntax:**

Declare Function cFileCopy Lib "t2win-32.dll" (ByVal file1 As String, ByVal file2 As String) As Long

#### Call Syntax:

test& = cFileCopy(file1, file2)

#### Where:

file1\$ is the source file.
file2\$ is the destination file.

test& > 0 if all is OK (the returned value is the total bytes copied),

< 0 if an error has occured.

#### Comments:

The returned value can be negative and have the following value :

-32720 the number of chars in a block for writing differs from the number of chars for reading.

-32730 reading error for file 1.

-32740 writing error for file 2.

-32750 opening error for file 1.

-32751 opening error for file 2.

-32760 allocation error for memory buffer.

#### Examples:

test& = cFileCopy("c:\autoexec.bat", "c:\autoexec.tab")

See also : cFileFilter, cFileFilterNot, cFileMerge

# SetDefaultSeparator

#### Purpose:

SetDefaultSeparator sets the default char for use the c $\underline{\text{Get}}$  function.

#### **Declare Syntax:**

Declare Sub cSetDefaultSeparator Lib "t2win-32.dll" (Separator As String)

#### Call Syntax:

Call cSetDefaultSeparator(Separator)

#### Where:

Separator the new separator

#### Comments:

The default char is '|'.

This char is changed for all applications did use the T2WIN-32.DLL.

If you must initialize the default, change it only at the starting of your program.

### GetSeparatorX

All values returned are readed from the Win.INI file.

GetCountry returns the country name. GetCountryCode returns the country code.

GetCurrency returns the currency.

GetDateFormat returns the format for the date.

GetDateSeparator returns the separator for the date.

GetHourFormat returns the format for the hour.

GetLanguage returns the letters for the language.

GetListSeparator returns the separator for list.

GetTimeSeparator returns the separator for the date.

GetWinINI returns the information for a gived item (see Constants and Types declaration)

#### **Declare Syntax:**

Declare Function cGetCountry Lib "t2win-32.dll" () As String Declare Function cGetCountryCode Lib "t2win-32.dll" () As String Declare Function cGetCurrency Lib "t2win-32.dll" () As String Declare Function cGetDateFormat Lib "t2win-32.dll" () As String Declare Function cGetDateSeparator Lib "t2win-32.dll" () As String Declare Function cGetHourFormat Lib "t2win-32.dll" () As String Declare Function cGetLanguage Lib "t2win-32.dll" () As String Declare Function cGetListSeparator Lib "t2win-32.dll" () As String Declare Function cGetTimeSeparator Lib "t2win-32.dll" () As String Declare Function cGetWinINI Lib "t2win-32.dll" (ByVal Info As Integer) As String

#### Call Syntax:

The purpose and the declare syntax are very explicite.

#### Where:

the number of the following desired item: Info

GET\_TIME\_SEPARATOR GET DATE SEPARATOR GET TIME FORMAT GET DATE FORMAT GET CURRENCY GET LANGUAGE **GET COUNTRY** 

GET COUNTRY CODE GET LIST SEPARATOR GET\_DEFAULT\_PRINTER

#### Comments:

•The advantage to use these routines is that these routines is very fast and doesn't use the WINDOWS API in VB.

#### Examples:

GetDateSeparator is '/' GetTimeSeparator is ':'

GetListSeparator is ';'

GetDateFormat is 'dd/mm/yyyy' is 'hh:nn' GetHourFormat GetCurrency is 'FB' GetLanguage is 'fra'

is 'Belgium (French)' GetCountry

GetCountryCode is '32'

See also : cGetlni

### Installation

#### **Demonstration version:**

The files T2WIN-32.DLL and T2WIN-32.HLP should be copied in your WIN95\SYSTEM directory.

#### **Registered version:**

The files T2WIN-32.DLL, T2WIN-32.HLP should be copied in your WIN95\SYSTEM directory. The file T2WIN-32.LIC should be copied in your WIN95 directory.

#### **Distribution note:**

When you create and distribute applications that use 'TIME TO WIN (32-Bit)' dynamic link library, you should install the file 'T2WIN-32.DLL' in the customer's Microsoft Windows \SYSTEM subdirectory. The Visual Basic Setup Kit included with the Professional VB product provides tools to help you write setup programs that install you applications correctly.

You are not allowed to distribute 'T2WIN-32.LIC' file with any application that you distribute.

# SetWait, StartWait, CheckWait

#### Purpose:

SetWait sets the time to wait in a specified timer. StartWait starts the specified timer. CheckWait checks if the specified timer has reached the time to wait.

#### **Declare Syntax:**

Declare Sub cSetWait Lib "t2win-32.dll" (ByVal nTimer As Integer, ByVal nValue As Long) Declare Sub cStartWait Lib "t2win-32.dll" (ByVal nTimer As Integer) Declare Function cCheckWait Lib "t2win-32.dll" (ByVal nTimer As Integer) As Integer

#### Call Syntax:

Call cSetWait(nTimer, nValue)
Call cStartWait(nTimer)
test% = cCheckWait(nTimer)

#### Where:

nTimer is the timer counter between 1 TO 32.

nValue is the value to wait in milliseconds.

test% TRUE if the time to wait is reached.

FALSE is the time to wait is not reached.

#### Comments:

The value of timers is in milliseconds.

The accuracy of timers is 55 millisecond (1/18.2 second).

#### Examples:

```
Dim i As Long
Dim n As Long

i = 0
Call cStartTimer(32)
Call cSetWait(7, 1000)
Call cStartWait(7)
Do Until (cCheckWait(7) = True)
i = i + 1
n = i * 2
Loop
```

MsgBox "Total iterations in 1 second (1000 milliseconds) is " & i & ", waiting time is " & cReadTimer(32) & " milliseconds"

On my system: "Total iterations in 1 second (1000 milliseconds) is 54929, waiting time is 1043 milliseconds"

See also: cReadTimer, cStartTimer, cStopTimer, Timer functions

# StartBasisTimer, ReadBasisTimer, StopBasisTimer

# Purpose:

StartBasisTimer starts the default timer. ReadBasisTimer reads the value of the default timer. StopBasisTimer stops the value of the default timer.

# **Declare Syntax:**

Declare Sub cStartBasisTimer Lib "t2win-32.dll" ()
Declare Function cReadBasisTimer Lib "t2win-32.dll" () As Long
Declare Sub cStopBasisTimer Lib "t2win-32.dll" ()

## Call Syntax:

Call cStartBasisTimer test& = cReadBasisTimer() Call cReadBasisTimer

#### Where:

test& the current value of the default timer.

### Comments:

The value of the timer is in milliseconds. The accuracy of the timer is 55 milliseconds (1/18.2 second).

#### Examples:

Dim i as Long
Dim n as Long
Call cStartBasisTimer

For i = 1 To 123456 n = i \* 2

Next i

MsgBox "Time (in milliseconds) to perform the test is " & cReadBasisTimer() & " milliseconds"

On my system: "Time (in milliseconds) to perform the test is 769"

See also: cReadTimer, cStartTimer, cStopTimer, Timer functions

# StartTimer, ReadTimer, StopTimer

# Purpose:

StartBasisTimer starts the specified timer. ReadBasisTimer reads the value of the specified timer. StopBasisTimer stops the value of the specified timer.

# **Declare Syntax:**

Declare Sub cStartTimer Lib "t2win-32.dll" (ByVal nTimer As Integer)
Declare Function cReadTimer Lib "t2win-32.dll" (ByVal nTimer As Integer) As Long
Declare Function cStopTimer Lib "t2win-32.dll" (ByVal nTimer As Integer) As Long

### Call Syntax:

```
Call cStartTimer(nTimer)
test& = cReadTimer(nTimer)
test& = cStopTimer(nTimer)
```

### Where:

nTimer is the timer counter between 1 TO 32. test& is the current value of the specified timer.

#### Comments:

The value of timers is in milliseconds. The accuracy of timers is 55 milliseconds (1/18.2 second).

### Examples:

```
Dim i as Long
Dim n as Long

Call cStartTimer(7)
For i = 1 To 54321
```

n = i \* 2 Next i

 ${\bf MsgBox~"Time~(in~milliseconds)~to~perform~the~test~is~"~\&~cReadTimer(7)~\&~"~milliseconds"}$ 

On my system: "Time (in milliseconds) to perform the test is 330"

 $\textbf{See also:} \ c\underline{ReadBasisTimer}, \ c\underline{StartBasisTimer}, \ c\underline{StopBasisTimer}, \ \underline{Timer \ functions}$ 

# SysMenuChange

#### Purpose

SysMenuChange changes the name of an item in the system menu of an application.

### **Declare Syntax:**

Declare Sub cSysMenuChange Lib "t2win-32.dll" (ByVal hWnd As Long, ByVal Position As Integer, ByVal NewMessage As String)

### Call Syntax:

Call cSysMenuChange(hWnd, Position, NewMessage)

#### Where:

hWnd% is the .hWnd of the form.

Position% is the position of the item in the system menu.

NewMessage\$ is the new message to set for the specified item.

#### Comments:

The position starts at offset 0.

Don't forget that some items in the menu are only separators.

This function only changes the message not the fonctionnality.

This function take care of the menu 'grayed'.

#### Examples:

Change the system menu of a form in French

Call cSysMenuChange(Me.hWnd, 0, "&Restaure")

Restore

becomes Restaure

Call cSysMenuChange(Me.hWnd, 1, "&Positionne") <u>M</u>ove

becomes Positionne

Call cSysMenuChange(Me.hWnd, 2, "&Taille") <u>Size</u>

becomes Taille

Call cSysMenuChange(Me.hWnd, 3, "&lcône") Minimize becomes <u>I</u>cône

Call cSysMenuChange(Me.hWnd, 4, "&Plein écran") Maximize

becomes Plein écran

Call cSysMenuChange(Me.hWnd, 6, "&Fermer" + Chr\$(9) + "Alt+F4") Close Alt+F4

becomes Fermer Alt+F4

Call cSysMenuChange(Me.hWnd, 8, "&Tâche..." + Chr\$(9) + "Ctrl+Esc")Switch To... Ctrl+Esc becomes Tâche...

Ctrl+Esc

See also: cLngSysMenu

# FileEncrypt, FileDecrypt

### Purpose:

FileEncrypt copies one file to an another file but with encryption. FileDecrypt copies one file to an another file but with decryption.

#### **Declare Syntax:**

Declare Function cFileEncrypt Lib "t2win-32.dll" (ByVal file1 As String, ByVal file2 As String, Password As String, ByVal Level As Integer) As Long

Declare Function cFileDecrypt Lib "t2win-32.dll" (ByVal file1 As String, ByVal file2 As String, Password As String, ByVal Level As Integer) As Long

### Call Syntax:

```
test& = cFileEncrypt(file1, file2, password, level)
test& = cFileDecrypt(file1, file2, password, level)
```

#### Where:

file1\$ is the source file. file2\$ is the destination file.

password is the key to use for encryption/decryption.

level level of the encryption/decryption.

test& > 0 if all is OK (the returned value is the total bytes copied),

< 0 if an error has occured.

#### Comments:

The password/key is case sensitive.

The level is a number between **0** and **4** (Constants and Types declaration).

Higher is the level, better is the encryption.

You must use the same level for encrypt/decrypt a gived string.

The returned value can be negative and have the following value :

- -1 the password is an EMPTY string.
- -32720 the number of chars in a block for writing differs from the number of chars for reading.
- -32730 reading error for file 1.
- -32740 writing error for file 2.
- -32750 opening error for file 1.
- -32751 opening error for file 2.
- -32760 allocation error for memory buffer 1.
- -32761 allocation error for memory buffer 2.

## Examples:

```
test\& = cFileEncrypt("c:\autoexec.bat", "c:\autoexec.tb1", "Time To Win", ENCRYPT\_LEVEL\_4) \\ test\& = cFileDecrypt("c:\autoexec.tb1", "c:\autoexec.tb2", "Time To Win", ENCRYPT\_LEVEL\_4) \\ \\
```

### See also:

# ToggleAllBits

ToggleAllBits toggles all bits in a gived string. If a bit is in Set state, it comes in Reset state. If a bit is in Reset state, it comes is Set state.

# **Declare Syntax:**

Declare Sub cToggleAllBits Lib "t2win-32.dll" (Txt As String)

Call Syntax :

Call cToggleAllBits(Txt)

Where:

Txt the string to proceed

Comments:

See also: Bit String Manipulation routines

# ToggleBit

ToggleBit toggles a gived bit in a gived string. If a bit is in Set state, it comes in Reset state. If a bit is in Reset state, it comes is Set state.

# **Declare Syntax:**

Declare Sub cToggleBit Lib "t2win-32.dll" (Txt As String, ByVal Position As Integer)

# Call Syntax :

Call cToggleBit(Txt, Position)

### Where:

the string to proceed Txt the bit position Position

### Comments:

The first bit in the string is the bit 0.

See also: Bit String Manipulation routines

# Multi-Language support

cLngBoxMsg cLngInpBox cLngMsgBox cReadCtlLanguage cReadMnuLanguage cSaveCtlLanguage cSaveMnuLanguage

# **UnloadDLL**

#### Purpose:

UnloadDLL unloads a DLL from the memory.

```
Declare Syntax:
```

Declare Sub cUnloadDLL Lib "t2win-32.dll" (ByVal hMod As Integer)

Call Syntax:

Call cUnloadDLL(hMod)

Where:

hModule is the module handle of the DLL.

Comments:

Use this with care.

### Examples:

End If

```
Dim MODULEENTRY As tagMODULEENTRY
Dim Tmp As String

Tmp = "LZEXPAND"

If (cModuleFind(MODULEENTRY, "LZEXPAND") = True) Then
    Call cUnloadDLL(MODULEENTRY, hModule)

If (cModuleFind(MODULEENTRY, Tmp) = False) Then
    MsgBox Tmp + " has been UnLoaded."

Else
    MsgBox Tmp + " can't be UnLoaded."

End If

Else

MsgBox Tmp + " not found in memory."
```

On my system: after running one time: LZEXPAND has been Unloaded."

after running a second time : LZEXPAND not found in memory."

# CmpFileAttribute, CmpFileContents, CmpFileSize, CmpFileTime

### Purpose:

CmpFileAttribute compares the attribute of two files. CmpFileContents compares the contents of two files. CmpFileSize compares the size of two files. CmpFileTime compares the date and time of two files.

### **Declare Syntax:**

Declare Function cCmpFileAttribute Lib "t2win-32.dll" (ByVal file1 As String, ByVal file2 As String) As Integer Declare Function cCmpFileContents Lib "t2win-32.dll" (ByVal file1 As String, ByVal file2 As String, ByVal sensitivity As Integer) As Integer

Declare Function cCmpFileSize Lib "t2win-32.dll" (ByVal file1 As String, ByVal file2 As String) As Integer Declare Function cCmpFileTime Lib "t2win-32.dll" (ByVal file1 As String, ByVal file2 As String) As Integer

### Call Syntax:

```
test% = cCmpFileAttribute(file1, file2)
test% = cCmpFileContents(file1, file2, sensitivity)
test% = cCmpFileSize(file1, file2)
test% = cCmpFileTime(file1, file2)
```

#### Where:

file1\$ is the first file. file2\$ is the second file.

sensitivity% TRUE for case sensitive,

FALSE for no case sensitive.

test% -1 if file1 < file2 for the specified function,

0 if file1 = file2 for the specified function, 1 if file1 > file2 for the specified function.

#### Comments:

When using cCmpFileAttribute, only -1 (attribute are the same) or 0 (attribute are different) or -2 (error) is returned. When using cCmpFileContents

-1 files are the same

0 files are not the same, or file size differs

-32740 reading error for files. -32750 opening error for file 1. -32751 opening error for file 2.

-32760 allocation error for memory buffer 1. -32761 allocation error for memory buffer 2.

# Examples:

```
test% = cCmpFileAttribute("c:\command.com", "c:\dos\command.com")
test% = cCmpFileContents("c:\command.com", "c:\dos\command.com", True)
test% = cCmpFileContents("c:\command.com", "c:\dos\command.com", False)
test% = cCmpFileSize("c:\command.com", "c:\dos\command.com")
test% = cCmpFileTime("c:\command.com", "c:\dos\command.com")
```

#### See also:

# All Functions and Subs

2-D Geometry

3-D Geometry

<u>Array</u>

**Binary** 

Compression

<u>Crc32</u>

**Date and Time** 

Days and Months in different language

Disk array

Encrypt - decrypt

<u>File</u>

File I/O from C

Hi-Crypt

Huge memory array

Huge string

<u>IEEEnum</u>

Interest rate

ls

Language control

List box - Combo box

Matrix

Media ID - Volume

**Miscellaneous** 

Multiple disk array

Multi language message box - input box

**Network** 

Object

**Printer** 

Process ID

**Protection** 

Random

Serialization

String

<u>Swap</u>

Task - File version

TIME2WIN

<u>Timer</u>

Туре

**Windows** 

Windows 95

# Get.x.Day, Get.x.Month

### Purpose:

GetTinyDay returns the specified day into one letter.
GetSmallDay returns the specified day into two letters.
GetShortDay returns the specified day into three letters.
GetLongDay returns the specified day into full day name.
GetTinyMonth returns the specified month into one letter.
GetShortMonth returns the specified month into three letters.
GetLongMonth returns the specified month into full month name.

#### **Declare Syntax:**

Declare Function cGetTinyDay Lib "t2win-32.dll" (ByVal nLanguage As Integer, ByVal nDay As Integer) As String Declare Function cGetSmallDay Lib "t2win-32.dll" (ByVal nLanguage As Integer, ByVal nDay As Integer) As String Declare Function cGetShortDay Lib "t2win-32.dll" (ByVal nLanguage As Integer, ByVal nDay As Integer) As String Declare Function cGetLongDay Lib "t2win-32.dll" (ByVal nLanguage As Integer, ByVal nDay As Integer) As String Declare Function cGetTinyMonth Lib "t2win-32.dll" (ByVal nLanguage As Integer, ByVal nMonth As Integer) As String Declare Function cGetShortMonth Lib "t2win-32.dll" (ByVal nLanguage As Integer, ByVal nMonth As Integer) As String

Declare Function cGetLongMonth Lib "t2win-32.dll" (ByVal nLanguage As Integer, ByVal nMonth As Integer) As String

### Call Syntax:

```
test$ = GetTinyDay(nLanguage, nDay)
test$ = GetSmallDay(nLanguage, nDay)
test$ = GetShortDay(nLanguage, nDay)
test$ = GetLongDay(nLanguage, nDay)
test$ = GetTinyMonth(nLanguage, nMonth)
test$ = GetShortMonth(nLanguage, nMonth)
test$ = GetLongMonth(nLanguage, nMonth)
```

### Where:

nLanguage is the language number nDay is the day number nMonth is the month number

#### Comments:

nLanguage must be a language number defined in <u>Constants and Types declaration</u>. If the language number is not correct, the french language is always returned.

nDay is the day of the week between 0 and 6. You can use the VB WeekDay() fonction to retrieve it from a date.

nMonth is a month between 1 and 12. You can use the VB Month() fonction to retrieve it from a date.

# Examples:

```
test$ = cGetShortDay(LNG FRENCH, 0)
                                               "Dim"
test$ = cGetLongDay(LNG FRENCH, 0)
                                               "Dimanche"
test$ = cGetShortDay(LNG FRENCH, 6)
                                               "Sam"
test$ = cGetLongDay(LNG FRENCH, 6)
                                               "Samedi"
test$ = cGetShortDay(LNG DUTCH, 0)
                                               "Zon"
test$ = cGetLongDay(LNG DUTCH, 0)
                                               "Zondag"
test$ = cGetShortDay(LNG DUTCH, 6)
                                               "Zat"
test$ = cGetLongDay(LNG DUTCH, 6)
                                               "Zaterdag"
test$ = cGetShortMonth(LNG FRENCH, 3)
                                               "Mar"
test$ = cGetLongMonth(LNG_FRENCH, 3)
                                               "Mars"
```

test\$ = cGetShortMonth(LNG\_FRENCH, 12) "Déc"
test\$ = cGetLongMonth(LNG\_FRENCH, 12) "Decembre"

test\$ = cGetShortMonth(LNG\_DUTCH, 3) "Maa"
test\$ = cGetLongMonth(LNG\_DUTCH, 3) "Maart"
test\$ = cGetShortMonth(LNG\_DUTCH, 12) "Dec"
test\$ = cGetLongMonth(LNG\_DUTCH, 12) "December"

See also : cGetAscTime

# Array routines

c<u>SearchD</u>

cSearchIcSearchL

cSearchS

Put/Get full array on/from disk cArrayStringOnDisk cArrayOnDisk Adding a value to all elements in a single array c<u>AddS</u> cAddD cAddI cAddL Read the configuration of a single array cArrayPrm Calculating the standard deviation from all elements in a single array cDeviationI cDeviationD c<u>DeviationL</u> cDeviationS Filling on all elements on a single array with a value incremented by one for any element cFillD c<u>Filll</u> cFillL cFillS Filling on all elements on a single array with a value incremented by an increment for any element cFillIncrD cFillIncrl cFillIncrL cFillIncrS Finding the maximum value in a single array cMaxD cMaxI cMaxL cMaxS Calculating the mean from all elements in a single array c<u>Meanl</u> cMeanD cMeanL cMeanS Finding the minimum value in a single array cMinD c<u>Minl</u> cMinL cMinS Sort a single array in descending order cReverseSortD cReverseSortI cReverseSortL cReverseSortStr Setting all elements in a single array with the same value cSetD cSetI cSetL cSetS Sort a single array in ascending order cSortD cSortI cSortL cSortS cSortStr Add all elements from a single array cSumD cSumI cSumL cSumS Count a specific value in a array cCountD cCountI cCountL cCountS Search a specific value in a array

# Bit String Manipulation routines

All strings used in these functions can be have embedded chr\$(0) (if needed). These functions use the full description of a VB string.

- cCreateBits
- cFindBitReset
- c<u>FindBitSet</u>
- c<u>GetBit</u>
- cGiveBitPalindrome
- c<u>lsBitPalindrome</u>
- cReverseAllBits
- cReverseAllBitsByChar
- cSetAllBits
- c<u>SetBit</u>
- $c\underline{SetBitToFalse}$
- $c\underline{SetBitToTrue}$
- cToggleAllBits
- c<u>ToggleBit</u>

# DOS routines

- cAllISubDirectories
- cChDir
- cChDrive
- cCmpFileAttribute
- cCmpFileContents
- cCmpFileSize
- cCmpFileTime
- cCountDirectories
- cCountFiles
- cDOSGetMediaID
- cDOSGetVolumeLabel
- cDOSSetMediaID
- cDOSSetVolumeLabel
- cFileChangeChars
- cFileCompress
- cFileCompressTab
- cFileCopy
- cFileCRC32
- cFileDecrypt
- cFileEncrypt
- cFileExpand
- cFileExpandTab
- cFileFilter
- cFileFilterNot
- cFileDateCreated
- cFileDrive
- cFileGetAttrib
- cFileLastDateAccess
- cFileLastDateModified
- cFileLastTimeAccess
- cFileLastTimeModified
- cFileLineCount
- cFileMerge
- cFilePathExists
- cFileResetAllAttrib
- cFileResetArchive
- cFileResetFlag
- cFileResetHidden
- cFileResetReadOnly
- cFileResetSystem
- cFileSearch
- cFileSearchAndReplace
- cFileSearchCount
- cFileSetAllAttrib
- cFileSetArchive
- cFileSetAttrib
- cFileSetFlag
- c<u>FileSetHidden</u> c<u>FileSetReadOnly</u>
- cFileSetSystem
- cFilesInDirectory
- cFilesInDirOnDisk
- cFilesInDirToArray
- cFilesInfoInDir
- c<u>FileSize</u>
- cFileSort
- cFilesSize
- cFilesSizeOnDisk
- cFilesSlack

- cFileStatistics
- cFileTimeCreated
- c<u>FileToLower</u>
- c<u>FileToUpper</u>
- c<u>FindFileInEnv</u>
- cFindFileInPath
- cFloppyInfo
- cFullPath
- c<u>GetCurrentDrive</u>
- c<u>GetDefaultCurrentDir</u>
- cGetDiskClusterSize
- c<u>GetDiskFree</u>
- c<u>GetDiskSpace</u>
- $c\underline{GetDiskUsed}$
- c<u>GetDriveCurrentDir</u>
- c<u>GetDriveType</u>
- c<u>GetFullNameInEnv</u>
- cGetFullNameInPath
- cGetNetConnection
- c<u>lsFileArchive</u>
- clsFileFlag
- clsFileHidden
- clsFileNormal
- c<u>lsFileReadOnly</u>
- c<u>lsFileSubDir</u>
- clsFileSystem
- c<u>lsFileVolld</u>
- c<u>KillDir</u>
- cKillDirFilesAll
- cKillDirs
- cKillFile
- cKillFileAll
- cKillFiles
- cKillFilesAll
- cMakeDir
- cMakeMultipleDir
- cMakePath
- cRcsCountFileDir
- cRcsFilesSize
- $c\underline{RcsFilesSizeOnDisk}$
- cRcsFilesSlack
- cRenameFile
- cSplitPath
- cSubDirectory
- cTruncatePath
- c<u>UniqueFileName</u>

# IsX Family Test routines

- c<u>lsAlnum</u> c<u>lsAlpha</u>
- c<u>lsAscii</u>
- c<u>lsBalance</u>
- c<u>lsBitPalindrome</u>
- c<u>lsCsym</u>
- c<u>lsCsymf</u> c<u>lsDate</u> c<u>lsDigit</u>

- c<u>lsFileArchive</u>
- clsFileFlag
- c<u>lsFileHidden</u>
- c<u>lsFilenameValid</u>
- c<u>lsFileNormal</u>
- c<u>lsFileReadOnly</u>
- c<u>lsFileSubDir</u>
- c<u>lsFileSystem</u>
- c<u>lsFileVolld</u>
- c<u>lsFormEnabled</u> c<u>lsHour</u> c<u>lsISBN</u>

- c<u>lsLeapYear</u>
- c<u>lsLower</u>
- cIsPalindrome
- c<u>lsPunct</u>
- clsSpace
- c<u>lsUpper</u> c<u>lsXdigit</u>

# String Manipulation routines

All strings used in these functions can be have embedded chr\$(0) (if needed). These functions use the full description of a VB string.

- cAlign
- cAndToken
- c<u>AndTokenIn</u>
- cArabicToRoman
- c<u>B2I</u>
- cB2L
- cBlockCharFromLeft
- cBlockCharFromRight
- cChangeChars
- cChangeCharsUntil
- c<u>CheckChars</u>
- cCheckNumericity
- cCnvASCIItoEBCDIC
- cCnvEBCDICtoASCII
- cCompact
- cCompress
- cCompressTab
- cCount
- cCreateAndFill
- cDecrypt
- cEncrypt
- cExpandTab
- c<u>Fill</u>
- cFilterBlocks
- cFilterChars
- cFilterFirstChars
- cFilterNotChars
- **c**FromBinary
- cFromBinary2
- cFromHexa
- c<u>Get</u>
- c<u>GetBlock</u>
- c<u>GetIn</u>
- cGetInPart
- cGetInPartR
- cGetInR
- c<u>H2I</u>
- cH2L
- cInsertBlocks
- cInsertBlocksBy
- cInsertByMask
- c<u>InsertChars</u>
- cMixChars
- cOneCharFromLeft
- cOneCharFromRight
- c<u>OrToken</u>
- c<u>OrTokenIn</u>
- cPatternExtMatch
- cPatternMatch
- cProperName
- cProperName2
- cRemoveBlockChar
- $c\underline{RemoveOneChar}$
- cResizeString
- cResizeStringAndFill
- cReverse

- cRomanToArabic
  cScrollL
  cScrollR
  cSpellMoney
  cStringCompress
  cStringExpand
  cStringSAR
  cToBinary
  cToBinary2
  cToHexa
  cTokenIn
  cUncompact

# **Timer functions**

Timer functions performs timing functions for your application. These functions are divided in two parts:

- 1) Timing which use the GetTickCount() have an accuracy of **55** ms, these functions are available for all applications in memory and share the same memory space. You can have 32 timers. Be carefully, when distributing the DLL on an other computer did use the same DLL.
  - cCheckWait
  - cReadBasisTimer
  - cReadTimer
  - cSetWait
  - c<u>Sleep</u>
  - cStartBasisTimer
  - cStartTimer
  - cStartWait
  - cStopBasisTimer
  - cStopTimer
- 2) Timing which use the TimerCountt() have an accuracy of **1** ms, these functions use the concept of handle to permit to have many different application which can use the DLL. You can have 64 handles.
  - c<u>TimerClose</u>
  - c<u>TimerOpen</u>
  - cTimerRead
  - c<u>TimerStart</u>

# Type functions

- cCompareStringType
  cCompareTypeString
  cStringToType
  cTypeClear
  cTypeMid
  cTypesCompare
  cTypeSCopy
  cTypeToString
  cTypeTransfert

# **VB Control Specific routines**

- c<u>3D</u>
- cCloseAllEditForm
- cCtl3D
- c<u>DisableCtlRedraw</u>
- cDisableFI
- cDisableForm
- cDisableRedraw
- cEnableCtlRedraw
- cEnableFI
- cEnableForm
- cEnableRedraw
- cGetCaption
- c<u>GetClass</u>
- c<u>GetContainer</u>
- cGetCtlCaption
- cGetCtlClass
- c<u>GetCtlContainer</u>
- cGetCtlDataField
- cGetCtlForm
- cGetCtlIndex
- cGetCtlName
- cGetCtlNameIndex
- cGetCtlPropCaption
- c<u>GetCtlPropDataField</u>
- cGetCtlPropText
- c<u>GetCtlRect</u>
- cGetCtlRectTwips
- cGetCtlTag
- c<u>GetCtlTagSized</u>
- c<u>GetCtlText</u>
- cGetDataField
- c<u>GetForm</u>
- c<u>GetHwnd</u>
- c<u>GetIndex</u>
- c<u>GetName</u>
- c<u>GetNameIndex</u> c<u>GetText</u>
- cHideAllEditForm
- cHideDebugForm
- cKillFocus
- c<u>ObjectMethodByName</u>
- cObjectMethodByPos
- c<u>ObjectGetPropertyByName</u>
- cObjectGetPropertyByPos
- cObjectPutPropertyByName
- cObjectPutPropertyByPos
- cResetCapture
- cResetFocus
- cSetCaption
- cSetCapture
- cSetCtlCaption
- cSetCtlDataField
- cSetCtlFocus
- cSetCtlPropString
- c<u>SetCtlTag</u>
- c<u>SetCtlText</u>
- cSetDataField
- c<u>SetFocus</u>
- cSetTag

c<u>SetText</u> c<u>HideAllEditForm</u> c<u>UnHideDebugForm</u>

# Windows Specific routines

- c<u>ArrangeDesktopIcons</u>
- c<u>ArrayToComboBox</u>
- c<u>ArrayToListBox</u>
- c<u>ChangeTaskName</u>
- cEXEnameActiveWindow
- cEXEnameTask
- cEXEnameWindow
- $c\underline{ExitWindowsAndExecute}$
- cFileToComboBox
- cFileToListBox
- cFXPicture
- c<u>GetChangeTaskName</u>
- c<u>GetClassName</u>
- cGetCountry
- cGetCountryCode
- cGetCurrency
- cGetDateFormat
- cGetDateSeparator
- cGetDefaultCurrentDir
- c<u>GetDefaultPrinter</u>
- cGetDevices
- cGetFileVersion
- cGetFileVersionInfo
- cGetHourFormat
- c<u>GetIni</u>
- cGetLanguage
- cGetListSeparator
- $c\underline{GetPrinterPorts}$
- c<u>GetSectionItems</u>
- cGetSystemDirectory
- c<u>GetTaskName</u>
- c<u>GetTimeSeparator</u>
- cGetWindowsDirectory
- cGetWinINI
- cGetWinSection
- cModuleFind
- cModules
- c<u>Putlni</u>
- cRebootSystem
- cRestartWindows
- cShowWindow
- cTaskBarAddIcon
- cTaskBarDeleteIcon
- cTaskBarModifyIcon
- cTaskFind
- cTasks
- cUnloadDLL
- cWalkThruWindow

# **EXEnameActiveWindow**

### Purpose:

EXEnameActiveWindow retrieves the full filename (path and file) of the active window.

# **Declare Syntax:**

Declare Function cEXEnameActiveWindow Lib "t2win-32.dll" () As String

Call Syntax:

test\$ = cEXEnameActiveWindow()

Where:

test\$ is the name of the active window

Comments:

Examples:

test\$ = cEXEnameActiveWindow()

On my system : test\$ = "K:\WIN95\VB\VB.EXE"

See also : cEXEnameTask, cEXEnameWindow

# **EXEnameWindow**

### Purpose

EXEnameActiveWindow retrieves the full filename (path and file) of the specified window.

# **Declare Syntax:**

Declare Function cEXEnameWindow Lib "t2win-32.dll" (ByVal hModule As Integer) As String

# Call Syntax:

test\$ = cEXEnameWindow(Form.Hwnd)

### Where:

hModule is the hWnd of the window

test\$ is the name of the specified window

# Comments:

### Examples:

test\$ = cEXEnameWindow(Me.hWnd)

On my system : test\$ = "K:\WIN95\VB\VB.EXE"

 $\textbf{See also:} \ c\underline{EXEnameTask}, \ c\underline{EXEnameActiveWindow}$ 

# **EXEnameTask**

#### Purpose:

The EXEnameTask function retrieves the full path and filename of the executable file from which the specified module was loaded.

# **Declare Syntax:**

Declare Function cEXEnameTask Lib "t2win-32.dll" (ByVal nFileName As String) As String

# Call Syntax:

test\$ = cEXEnameTask(nFileName)

### Where:

nFileName is the task name as you fin when pressing CTRL + ESC keys

test\$ is the returned full path and filename

Comments:

# Examples:

test\$ = cEXEnameTask("PROGMAN")

On my system : test\$ = "K:\WIN95\PROGMAN.EXE"

See also : cEXEnameWindow, cEXEnameActiveWindow

# Date - Time

Declare Function cIntoDate Lib "t2win-32.dll" (ByVal nDate As Long) As String

Declare Function cIntoDateFill Lib "t2win-32.dll" (ByVal nDate As Long) As String

Declare Function cIntoDateNull Lib "t2win-32.dll" (ByVal nDate As Long) As String

Declare Function cIntoFixHour Lib "t2win-32.dll" (Var As Variant, ByVal Length As Integer, ByVal fillZero As Integer, ByVal Centième As Integer) As String

Declare Function cIntoHour Lib "t2win-32.dll" (Var As Variant) As String

Declare Function clntoVarHour Lib "t2win-32.dll" (Var As Variant) As String

Declare Function cDayOfWeek Lib "t2win-32.dll" (ByVal nYear As Integer, ByVal nMonth As Integer, ByVal nDay As Integer, ByVal nISO As Integer) As Integer

Declare Function cDayOfYear Lib "t2win-32.dll" (ByVal nYear As Integer, ByVal nMonth As Integer, ByVal nDay As Integer) As Integer

Declare Function cDaysInMonth Lib "t2win-32.dll" (ByVal nYear As Integer, ByVal nMonth As Integer) As Integer Declare Function cDateToScalar Lib "t2win-32.dll" (ByVal nYear As Integer, ByVal nMonth As Integer, ByVal nDay As Integer) As Long

Declare Sub cScalarToDate Lib "t2win-32.dll" (ByVal Scalar As Long, nYear As Integer, nMonth As Integer, nDay As Integer)

Declare Sub cScalarToTime Lib "t2win-32.dll" (ByVal Scalar As Long, nHour As Integer, nMin As Integer, nSec As Integer)

Declare Function cTimeBetween Lib "t2win-32.dll" (ByVal Hr1 As Integer, ByVal Hr2 As Integer) As Integer

Declare Function cTimeToScalar Lib "t2win-32.dll" (ByVal nHour As Integer, ByVal nMin As Integer, ByVal nSec As Integer) As Long

Declare Function cWeekOfYear Lib "t2win-32.dll" (ByVal nYear As Integer, ByVal nMonth As Integer, ByVal nDay As Integer, ByVal nISO As Integer) As Integer

Declare Function cCurrentTime Lib "t2win-32.dll" () As Integer

Declare Function cAddTime Lib "t2win-32.dll" (ByVal Hr As Integer) As Integer

Declare Function cAddTwoTimes Lib "t2win-32.dll" (ByVal Time1 As String, ByVal Time2 As String) As String

Declare Function cCheckTime Lib "t2win-32.dll" (ByVal Hr As Integer, ByVal Hr1 As Integer, ByVal Hr2 As Integer) As Integer

Declare Function cTrueBetween Lib "t2win-32.dll" (Var As Variant, Var1 As Variant, Var2 As Variant) As Integer

Declare Function cHourTo Lib "t2win-32.dll" (Txt As String) As Variant

Declare Function cIntoBalance Lib "t2win-32.dll" (Var As Variant) As String

Declare Function cIntoBalanceFill Lib "t2win-32.dll" (Var As Variant) As String

# Align

### Purpose :

Align aligns a give string (left, center, right) into an another new string.

## **Declare Syntax:**

Declare Function cAlign Lib "t2win-32.dll" (Txt As String, ByVal TypeAlign As Integer, ByVal NewLength As Integer) As String

# Call Syntax:

```
Test$ = cAlign(Txt$, TypeAlign%, NewLength%)
```

### Where:

Txt\$ is the specified string TypeAlign% < 0 : left align,

= 0 : center align, > 0 : right align.

NewLength% the length of the new string

Test\$ is the string aligned

#### Comments:

If NewLength is below that the length of the string, the left part of the string is returned. The new string is padded with spaces.

# Examples:

```
Test$ = cAlign("TIME TO WIN", -1, 20)
-> "TIME TO WIN" "

Test$ = cAlign("TIME TO WIN", 0, 20)
-> " TIME TO WIN" "

Test$ = cAlign("TIME TO WIN", 1, 20)
-> " TIME TO WIN"
```

### See also:

# Date, Hour and Time routines

- cAddTime
- c<u>CheckTime</u>
- c<u>DateToScalar</u>
- c<u>DayOfWeek</u>
- c<u>DayOfYear</u>
- c<u>DaysInMonth</u>
- c<u>GetDateFormat</u> c<u>GetDateSeparator</u>
- cGetHourFormat
- c<u>GetTimeSeparator</u>
- cHourTo
- cIntoBalance
- c<u>IntoBalanceFill</u>
- c<u>IntoDate</u>
- c<u>IntoDateFill</u>
- c<u>IntoDateNull</u>
- c<u>IntoFixHour</u>
- c<u>IntoHour</u>
- cIntoVarHour
- c<u>lsBalance</u>
- c<u>lsDate</u>
- c<u>lsHour</u>
- clsLeapYear
- c<u>ScalarToDate</u>
- c<u>ScalarToTime</u>
- c<u>TimeBetween</u>
- c<u>TimeToScalar</u>
- cWeekOfYear

Conversion table for Hundreds

# **IEEE Conversion routines**

cCVB cCVC cCVD cCVI cCVL cCVS

cMKB cMKC cMKD cMKI cMKL cMKN cMKS

# Miscellaneous routines

- cAddDigit
- cBaseConversion
- c<u>Between</u>
- c<u>Combination</u>
- c<u>CplAlpha</u>
- c<u>CplDigit</u>
- c<u>CurrentTime</u> c<u>FileCRC32</u> c<u>Fraction</u>

- c<u>GetPid</u>
- c<u>GetVersion</u> c<u>HashMD5</u>
- c<u>Lrc</u>
- c<u>Max</u>
- c<u>Min</u>
- c<u>Morse</u> c<u>NumDigit</u>
- cRegistrationKey cRndInit
- cRnd
- c<u>RndD</u> c<u>RndI</u>
- cRndL
- cRndS
- c<u>SetHandleCount</u>
- cStringCRC32
- c<u>SwapD</u>
- c<u>Swapl</u>
- c<u>SwapL</u>
- cSwapS
- c<u>SwapStr</u> c<u>SysMenuChange</u>
- c<u>TrueBetween</u>

# **Technical Support**

Only registered users can receive support and update.

To receive support, you must specify your registration ID.

However, any report on any problem are the welcome.

The following information may be of help to you in streamlining your efforts to resolve any technical problems you may have with 'TIME TO WIN (32-Bit)' Dynamic Link Library for Visual Basic® 4.0 for Windows® 95.

# GPF?

If you are getting a GPF (General Protection Fault), write down the information that is displayed when the error occurs. Also, make a note of what your code was doing (in general terms.)

# **ISOLATE IT**

Try to isolate the cause of the error. If at all possible, step through your code with F8 and F9. Try to find the one line of code that is causing the error.

# **SCALE IT DOWN**

If at all possible, try to reproduce the problem in a small test program that you can send in. Send your test on CompuServe.

# CompuServe Mail:

Name: Michaël RENARD CIS: 100042,3646

Internet: 100042.3646@compuserve.com

I'm on CompuServe one time a day.

# Days and Months in different language

- c<u>GetAscTime</u> c<u>GetTinyDay</u>

- cGetSmallDay cGetShortDay cGetLongDay cGetTinyMonth cGetShortMonth cGetLongMonth

# License Agreement

The 'TIME TO WIN (32-Bit)' dynamic link library is not public domain software or free software.

The 'TIME TO WIN (32-Bit)' dynamic link library is copyrighted, and all rights are reserved by its author: Michaël Renard.

You are licensed to use this software on a restricted number of computers. You may copy the software to facilitate your use of it on as many computers as there are licensed users specified in the 'TIME TO WIN (32-Bit)' license file 'T2WIN-32.LIC'. Making copies for any other purpose violates international copyright laws.

You are not allowed to distribute 'T2WIN-32.LIC' file with any application that you distribute.

### **Disclaimer:**

This software is sold AS IS without warranty of any kind, either expressed or implied, including but not limited to the implied warranties of merchantability and fitness for a particular purpose. The authors assume no liability for any alleged or actual damages arising from the use of this software. (Some states do not allow the exclusion of implied warranties, so the exclusion may not apply to you.)

Your use of this product indicates that you have read and agreed to these terms.

# Acknowledgement

Thanks to Andreas Thoele for some translations in German language.

Thanks to Silvio Sorrentino for some translations in Italian language.

Thanks to Manuel Tobarra Narro for some translations in Spanish language.

Thanks to Pawel Mandalian for some translations in Polish language.

Thanks to Joan Ludevid for some translations in Catalan language.

Special thanks to J. Kercheval, Michael M. Dodd, Ray Gardner, Bob Stout, Thad Smith.

Special thanks to Brian Pirie for REGISTRATION KEY SYSTEM FOR C PROGRAMMERS.

Special thanks to Andy Brown for MD5 HASH ALGORITHM. (derived from the RSA \*\* \*\* Data Security, Inc. MD5 Message-Digest Algorithm).

Special thanks for registered user who have asked me some new functions :

Guillermo Kunst for cEnumPrinterJobs.

Norm Zastre for c3DWeightAverage, cFProcessAsciiFile, cFGotoRecord.

This help has been writed by using ForeHelp v1.04 from ForeFront, Inc.

### Overview

'TIME TO WIN (32-Bit)' is a DLL (Dynamic Link Library) only for use with Visual Basic® 4.0 under Windows 95®.

I'm an Engineer in Electricity and Electronic and I've writed 'TIME TO WIN (32-Bit)' to help any users of VB to find a solution at some missing functions in VB. VB is a powerfull product but by some aspects it is very limited.

I hope that 'TIME TO WIN (32-Bit)' will be a great advantage for you and for your application.

'TIME TO WIN (32-Bit)' contains more over <u>645</u> functions or subroutines. You can find functions or routines over the following sections:

- 2-D Geometry
- 3-D Geometry
- Array routines
- Big Numbers
- Bit String Manipulation routines
- Date, Hour and Time routines
- Days and Months in different language
- DIB & Bitmap
- Disk Array routines
- DOS, Disk and Files routines
- File Input/Output from C
- Financial (interest rate)
- Huge Memory Arrays
- Huge Strings
- IEEE Conversion routines
- IsX Family Test routines
- Matrix
- Miscellaneous routines
- Multi-Language support
- Multiple Disk Array routines
- Serialization
- String Manipulation routines
- Timer functions
- Type functions
- VB Control Specific routines
- Windows Specific routines

## Registering 'TIME TO WIN (32-Bit)'

'TIME TO WIN (32-Bit)' Library Registration Benefits :

- Create your application easier and faster
- · Create a smaller application
- Accelerate the speed of your application
- · Full support for one year

#### Registering the 'TIME TO WIN (32-Bit)' Library (DLL)

- 1) On CompuServe GO SWREG
- 2) Choose Register Shareware.
- 3) 'TIME TO WIN (32-Bit)' SWREG ID is: #7516. (price is \$52.00)

#### Upgrading to 'TIME TO WIN (32-Bit)' Library from 'TIME TO WIN' or 'TIME TO WIN (16-Bit)'

- 1) On CompuServe GO SWREG
- 2) Choose Register Shareware.
- 3) 'UPDATE T2WIN -> T2WIN (32-Bit)' SWREG ID is: #7517. (price is \$29.00)

As soon as I receive notification of your registration (usually 1 - 3 days) I will send you out via e-Mail the latest version and a license file for one site (only if lastest version is available (not currently in test)) if not you receive the license file for one site.

You also qualify to receive new versions of 'TIME TO WIN (32-Bit)' during one year.

This price is much a contribution to my works that a payment. When you register 'TIME TO WIN (32-Bit)', you help me to develop better products and others products.

'TIME TO WIN (32-Bit)' is written in C and has been compiled using Visual C++ 4.00. The code has been optimized for 80486 use with the 'maximize speed' option.

'TIME TO WIN (32-Bit)' can only be used with Visual Basic 4.0 (32-Bit Edition) under Windows 95.

# SwapD

#### Purpose:

SwapD swaps two Double values.

#### **Declare Syntax:**

Declare Sub cSwapD Lib "t2win-32.dll" (swap1 As Double, swap2 As Double)

#### Call Syntax:

Call cSwapD(swap1, swap2)

#### Where:

swap1 first Double valueswap2 second Double value

#### Comments:

#### Examples:

swap1 = 2345.12 swap2 = 5432.21 Call cSwapD(swap1, swap2 -> swap1 = 5432.21 -> swap2 = 2345.12

## Important notice

#### Important notice for VB 3.0 and VB 4.0 registered users of 'TIME TO WIN'.

Many changes has been made in the 'TIME TO WIN (32-Bit)' to accomodate to new programming under Windows 95.

- 1) All functions which uses the '.hWnd' property have now a 'LONG' parameter in place of 'INTEGER' parameter. This is because 32-Bit OS uses the handle in a 'LONG' parameter.
- 2) All functions which uses the length of a string or a position is a string have now a 'LONG' parameter in place of 'INTEGER' parameter.

This is because the length of a string under 32-Bit OS can be greater than 65535 characters.

- 3) All functions which uses a filename have been adapted to the 'long filename' introduced in Windows 95.
- 4) All functions which uses 'standard controls' and 'ole controls' have been improved to take of the new concepts introduced in VB 4.0 (32-Bit).
- 5) The routines for 'Disk array', 'Multiple disk array' and 'Huge memory array' have the same functionnalities except that the header have been improved to take care of new method to access Type'd variable (see VB4DLL.TXT)
- 6) The parameter 'RS\_MENU' for multi-language management have not effect. This is because a 'menu' in VB 4.0 (32-Bit) is an object als the others.
- 7) The routines for 'Media ID' have been adapted to Windows 95.
- 8) The routines for 'Volume Label' have been adapted to Windows 95.
- 9) The routines for 'Tasks' and 'Modules' have been adapted to the new concepts founden in Windows 95.

# **SwapL**

#### Purpose:

SwapL swaps two Long values.

#### **Declare Syntax:**

Declare Sub cSwapL Lib "t2win-32.dll" (swap1 As Long, swap2 As Long)

#### Call Syntax:

Call cSwapL(swap1, swap2)

#### Where:

swap1 first Long value swap2 second Long value

#### Comments:

#### Examples:

swap1 = 234512 swap2 = 543221 Call cSwapL(swap1, swap2 -> swap1 = 543221 -> swap2 = 234512

# **Swapl**

#### Purpose:

Swapl swaps two Integer values.

#### **Declare Syntax:**

Declare Sub cSwapl Lib "t2win-32.dll" (swap1 As Integer, swap2 As Integer)

#### Call Syntax:

Call cSwapI(swap1, swap2)

#### Where:

swap1 first Integer valueswap2 second Integer value

#### Comments:

#### Examples:

swap1 = 2345 swap2 = 5432 Call cSwapl(swap1, swap2 -> swap1 = 5432 -> swap2 = 2345

# SwapS

#### Purpose:

SwapS swaps two Single values.

#### **Declare Syntax:**

Declare Sub cSwapS Lib "t2win-32.dll" (swap1 As Single, swap2 As Single)

#### Call Syntax:

Call cSwapS(swap1, swap2)

#### Where:

swap1 first Single value swap2 second Single value

#### Comments:

#### Examples:

swap1 = 2345.1 swap2 = 5432.2 Call cSwapS(swap1, swap2 -> swap1 = 5432.2 -> swap2 = 2345.1

# SwapStr

#### Purpose:

SwapStr swaps two Strings.

#### **Declare Syntax:**

Declare Sub cSwapStr Lib "t2win-32.dll" (swap1 As String, swap2 As String)

#### Call Syntax:

Call cSwapStr(swap1, swap2)

#### Where:

swap1 first String swap2 second String

#### Comments:

#### Examples:

### File I/O from C

Declare Function cFopen Lib "t2win-32.dll" (ByVal file As String, ByVal Mode As String) As Long

Declare Function cFclose Lib "t2win-32.dll" (ByVal IOstream As Long) As Integer

Declare Function cFgetc Lib "t2win-32.dll" (ByVal IOstream As Long) As Integer

Declare Function cFputc Lib "t2win-32.dll" (ByVal char As Integer, ByVal IOstream As Long) As Integer

Declare Function cFputs Lib "t2win-32.dll" (ByVal Txt As String, ByVal IOstream As Long) As Integer

Declare Function cFgets Lib "t2win-32.dll" (Txt As String, ByVal Length As Integer, ByVal IOstream As Long) As Integer

Declare Function cFwrite Lib "t2win-32.dll" (Txt As String, ByVal IOstream As Long) As Integer

Declare Function cFread Lib "t2win-32.dll" (Txt As String, ByVal Length As Integer, ByVal IOstream As Long) As Integer

Declare Function cFcloseall Lib "t2win-32.dll" () As Integer

Declare Function cFflush Lib "t2win-32.dll" (ByVal IOstream As Long) As Integer

Declare Function cFflushall Lib "t2win-32.dll" () As Integer

Declare Function cFeof Lib "t2win-32.dll" (ByVal IOstream As Long) As Integer

Declare Function cFerror Lib "t2win-32.dll" (ByVal IOstream As Long) As Integer

Declare Sub cFclearerr Lib "t2win-32.dll" (ByVal IOstream As Long)

Declare Function cFseek Lib "t2win-32.dll" (ByVal IOstream As Long, ByVal offset As Long, ByVal origin As Integer) As Integer

Declare Function cFtell Lib "t2win-32.dll" (ByVal IOstream As Long) As Long

Declare Sub cFrewind Lib "t2win-32.dll" (ByVal IOstream As Long)

Declare Function cFProcessAsciiFile Lib "t2win-32.dll" (ByVal IOstream As Long, AsciiOffset() As Long) As Long Declare Function cFGotoRecord Lib "t2win-32.dll" (ByVal IOstream As Long, AsciiOffset() As Long, ByVal Record As Long) As Integer

## FileSearchAndReplace

#### Purpose:

FileSearchAndReplace searchs and replaces a string by an another in the specified TEXT file.

#### **Declare Syntax:**

Declare Function cFileSearchAndReplace Lib "t2win-32.dll" (ByVal nFileName As String, ByVal Search As String, ByVal Replace As String, ByVal nFileTemp As String, ByVal Sensitivity As Integer) As Long

#### Call Syntax:

test& = cFileSearchAndReplace(nFilename\$, Search\$, Replace\$, nFileTemp\$, Sensitivity%)

#### Where:

the ASCII file. nFilename\$

Search\$ the string to be searched. Replace\$ the replacement string.

nFileTemp\$ a temporary file.

Sensitivity% TRUE if the search must be case-sensitive,

FALSE if the search is case-insensitive.

> 0 if all is OK (the returned value is the total bytes copied), test&

< 0 if an error has occured.

#### Comments:

cFileSearchAndReplace can handle lines with a maximum of 2304 chars.

If the nFilename string is an EMPTY string, the returned value is FALSE. If the search string is an EMPTY string, the returned value is FALSE.

The length of the replace string can be > or < of the search string.

The replace string can be an EMPTY string. In this case, the search string is removed from the file.

If the nFileTemp is an EMPTY string, a default temporary file is used.

The returned value can be negative and have the following value:

-32730 reading error for file 1.

-32740 writing error for file 2.

-32750 opening error for file 1.

-32751 opening error for file 2.

#### Examples:

test& = cFileCopy("c:\autoexec.bat","c:autoexec.tab")

test& = cFileSearchAndReplace("c:\autoexec.tab", "path", " PATH ", "", False)

See also: cFileSearch, cFileSearchCount

### **FileSet**

#### Purpose:

FileSetAllAttrib, FileSetArchive, FileSetHidden, FileSetReadOnly, FileSetSystem, FileSetFlag sets respectively all attributes, archive attribute, hidden attribute, read-only attribute, system attribute, specified attribute for the gived file. FileSetAttrib sets in a Call, all attributes of a gived file.

#### **Declare Syntax:**

Declare Function cFileSetAllAttrib Lib "t2win-32.dll" (ByVal nFilename As String) As Integer Declare Function cFileSetArchive Lib "t2win-32.dll" (ByVal nFilename As String) As Integer Declare Function cFileSetHidden Lib "t2win-32.dll" (ByVal nFilename As String) As Integer Declare Function cFileSetReadOnly Lib "t2win-32.dll" (ByVal nFilename As String) As Integer Declare Function cFileSetSystem Lib "t2win-32.dll" (ByVal nFilename As String) As Integer Declare Function cFileSetFlag Lib "t2win-32.dll" (ByVal nFilename As String, ByVal nStatus As Integer) As Integer

Declare Function cFileSetAttrib Lib "t2win-32.dll" (ByVal nFilename As String, nFileAttribute As Any) As Integer

#### Call Syntax:

status = cFileSetAllAttrib(nFilename)
status = cFileSetArchive(nFilename)
status = cFileSetHidden(nFilename)
status = cFileSetReadOnly(nFilename)
status = cFileSetSystem(nFilename)
status = cFileSetFlag(nFilename, nStatus)

test% = cFileSetAttrib(nFilename, nFileAttribute)

#### Where:

nFilename is the filename to change the attributes

nStatus is a combination of A\_NORMAL, A\_RDONLY, A\_HIDDEN, A\_SYSTEM, A\_ARCH

nFileAttribute the type variable 'FileAttributeType' (only for cFileSetAttrib)

status TRUE if all is OK.

FALSE if an error has been detected.

#### Comments:

#### Examples:

nFilename = "tmp.tmp" nStatus = A\_RDONLY or A\_SYSTEM or A\_HIDDEN

status = cFileSetAllAttrib(nFilename) status = cFileSetFlag(nFilename, nStatus)

See also: FileReset, Constants and Types declaration

## FileSearch, FileSearchCount

#### Purpose:

FileSearch searchs a string in a gived TEXT file.

FileSearchCount counts.occurence of a string in a gived TEXT file.

#### **Declare Syntax:**

Declare Function cFileSearch Lib "t2win-32.dll" (ByVal nFileName As String, ByVal Search As String, ByVal sensitivity As Integer) As Long

Declare Function cFileSearchCount Lib "t2win-32.dll" (ByVal nFileName As String, ByVal Search As String, ByVal sensitivity As Integer) As Long

#### Call Syntax:

test& = cFileSearch(nFilename\$, Search\$, Sensitivity%) test& = cFileSearchCount(nFilename\$, Search\$, Sensitivity%)

#### Where:

nFilename\$ the ASCII file.

Search\$ the string to be searched.

Sensitivity% TRUE if the search must be case-sensitive,

FALSE if the search is case-insensitive.

test& > 0 if all is OK (the returned value is the total bytes copied),

< 0 if an error has occured.

#### Comments:

cFileSearch and cFileSearchCount can handle lines with a maximum of 2304 chars.

For cFileSearch, the returned value is TRUE if the string is found and FALSE if not. For cFileSearchCount, the returned value is the number of occurence of the specified string.

If the nFilename string is an EMPTY string, the returned value is FALSE. If the search string is an EMPTY string, the returned value is FALSE.

The returned value can be negative and have the following value :

```
-32730 reading error for file 1.
-32750 opening error for file 1.
```

#### Examples:

```
test1& = cFileSearch("c:\autoexec.bat", "rEm", False)
test2& = cFileSearchCount("c:\autoexec.bat", "ReM", False)
```

#### On my system:

test1& = test2& =

See also: cFileSearchAndReplace

### PatternExtMatch

#### Purpose:

PatternExtMatch searches if a gived pattern can be found is a gived string.

#### **Declare Syntax:**

Declare Function cPatternExtMatch Lib "t2win-32.dll" (ByVal Txt As String, ByVal Pattern As String) As Integer

#### Call Syntax:

test% = cPatternExtMatch(Txt, Pattern)

#### Where:

Txt the string to proceed
Pattern the pattern to match
test% TRUE if the pattern match,

<> TRUE if the pattern not match or if an error has occurs

#### Comments:

PatternExtMatch is a superset of PatternMatch and is a little bit faster.

The char '?' is used to match a single char.

The char '\*' is used to match a block of char.

The construct [x-y] is used to match a single char in range of chars (b.e. : [a-m], [n-z], [abcABC], [abgx-y]). The construct [!x-y] or [^x-y] is used to match a single char not in range of chars (b.e. : [!A-Z], [^ - Z], [!abcABC],

[^abgx-y]).

The hexa '~xy' is used to match a hexa char (b.e.: ~FF, ~A0, ~78, ~4, ~0A, ~0D).

The matching of all others chars is case-sensitive.

If you want to suppress the special syntactic significance of any of `[]\*?!^-\~', and match the character exactly, precede it with a `\'.

The returned value can be the following:

MATCH HEXA match failure on hexa char &xy

MATCH\_INTERNAL\_ERROR internal error MATCH\_PATTERN bad pattern

MATCH\_LITERAL match failure on literal match match failure on [..] construct MATCH\_ABORT premature end of text string

MATCH END premature end of pattern string

MATCH\_VALID valid match

PATTERN\_VALID valid pattern PATTERN INVALID invalid pattern

PATTERN\_ESC literal escape at end of pattern malformed range in [..] construct PATTERN\_CLOSE no end bracket in [..] construct

PATTERN\_EMPTY [..] contstruct is empty

PATTERN\_INTERNAL\_ERROR internal error PATTERN\_MATCH bad hexa in ~xy

#### Examples:

Dim Txt As String

Txt = "Under the blue sky, the sun lights"

```
test% = cPatternExtMatch(Txt, "*")
test% = cPatternExtMatch(Txt, "*??*???*?")
                                                                                                                                 is TRUE
                                                                                                                                 is TRUE
test% = cPatternExtMatch(Txt, "*Under*")
                                                                                                                                 is TRUE
test% = cPatternExtMatch(Txt, "*sky*")
                                                                                                                                 is TRUE
test% = cPatternExtMatch(Txt, "*lights")
                                                                                                                                 is TRUE
test% = cPatternExtMatch(Txt, "Under*")
                                                                                                                                 is TRUE
test% = cPatternExtMatch(Txt, "??der*sky*ligh??")
                                                                                                                                 is TRUE
test% = cPatternExtMatch(Txt, "Under?the * s?? *")
                                                                                                                                 is TRUE
test% = cPatternExtMatch(Txt, "[U-U][a-z][a-z][a-z][a-z]?the *")
                                                                                                                                 is TRUE
test% = cPatternExtMatch(Txt, "[U-U][!A-Z][^A-Z][^A-Z][!A-Z]?the *[s-s]")
                                                                                                                                 is TRUE
test% = cPatternExtMatch(Txt, "~55~6E*~73")
                                                                                                                                 is TRUE
test% = cPatternExtMatch(Txt, "[Uu][Nn][dD][eE][opqrst]?the *[rstu]")
                                                                                                                                 is TRUE
test% = cPatternExtMatch(Txt, "Under?the *[~72~73~74~75]")
                                                                                                                                 is TRUE
\label{eq:test} \begin{split} &\text{test}\% = \text{cPatternExtMatch}(\text{Txt}, \text{"*under*"}) \\ &\text{test}\% = \text{cPatternExtMatch}(\text{Txt}, \text{"Under*sun"}) \\ &\text{test}\% = \text{cPatternExtMatch}(\text{Txt}, \text{"Under }t??e^*") \\ &\text{test}\% = \text{cPatternExtMatch}(\text{Txt}, \text{"[U-U][!a-z][^A-Z][^A-Z][!A-Z]?the *[!s-s]")} \\ &\text{test}\% = \text{cPatternExtMatch}(\text{Txt}, \text{"-55~6G*~73"}) \\ &\text{test}\% = \text{cPatternExtMatch}(\text{Txt}, \text{"[Uu][Nn][dD][eE][opqrst]?the *[rStu]")} \\ &\text{test}\% = \text{cPatternExtMatch}(\text{Txt}, \text{"Under?the *[~72~53~74~75]"}) \end{split}
                                                                                                                                 is MATCH ABORT
                                                                                                                                 is MATCH_ABORT
                                                                                                                                 is MATCH_LITERAL
                                                                                                                                 is MATCH_RANGE
                                                                                                                                 is MATCH HEXA
                                                                                                                                 is MATCH ABORT
                                                                                                                                 is MATCH ABORT
```

See also: cPatternMatch, Constants and Types declaration

## KillDirFilesAll

#### Purpose:

KillDirFilesAll deletes all files specified by a mask in the specified directory and its associated sub-dir.

#### **Declare Syntax:**

Declare Function cKillDirFilesAll Lib "t2win-32.dll" (ByVal IpDir As String, ByVal IpMask As String) As Integer

#### Call Syntax:

test% = cKillDirFilesAll(lpDir\$, lpMask\$)

#### Where:

IpDi\$r is the starting directory IpMask\$ is the file mask to use

test% >= 0 if all is OK. The returned value specified the total files deleted,

< 0 if an error has occured

#### Comments:

Don't forget that this function can handle a maximum of 700 directories of 70 chars long each.

This function doesn't generates an VB Error if the speficied dir not exists.

The returned value can be negative :

-32760 allocation error for memory buffer.

See also: cKillFile, cKillFiles, cKillDir, cKillDirs

## Other products

#### Basis products:

#### 1) TIME TO WIN (VB 3.0 or VB 4.0 (16-Bit))

This product is a powerfull 16-Bit DLL with more than 640 routines for VB 3.0 and VB 4.0 (16-Bit) application. You can register thru CompuServe SWREG #4045 for \$61.00

You can download a demo called TIME2WIN.ZIP for VB 3.0 and T2WIN-16.ZIP for VB 4.0 (16-Bit), either in MSBASIC and VBPJ forum.

#### 2) TIME TO WIN (VB 4.0 (32-Bit))

This product is a powerfull 32-Bit DLL with more than 642 routines for VB 4.0 (32-Bit) application. You can register thru CompuServe SWREG #7516 for \$52.00

You can download a demo called T2WIN-32.ZIP for VB 4.0 (32-Bit), either in MSBASIC and VBPJ forum.

#### 3) TIME TO WIN for PowerBuilder 4.0

This product is a powerfull 16-Bit DLL with more than 250 routines for PowerBuilder 4.0 application.

You can register thru CompuServe SWREG #9095 for \$38.00

You can download a demo called T2WPB-16.ZIP for PowerBuilder, in POWERBUILDER forum.

#### 4) TIME TO WIN for MS Office 95

This product is a powerfull 32-Bit DLL with more than 200 routines for Access 95, Excel 95 and Word 95.

You can register thru CompuServe SWREG #10355 for \$25.00

You can download a demo called T2WOFFIC.ZIP for Access 7.0, in MSACCESS forum.

#### 5) mcr VB/Error Handler - Tracer Profiler

This product is a powerfull product for adding/removing the management of errors and tracer-profiler for project under VB 3.0, VB 4.0 (16-Bit) and VB 4.0 (32-Bit).

You can register thru CompuServe SWREG #4380 for \$25.00

You can download a demo called MCVBEHTP.ZIP for the languages, either in MSBASIC and VBPJ forum.

#### 6) MC SECURITY for VB 4.0 (16/32 Bit)

This product is a powerfull 16/32-Bit DLL with 16 routines for VB 4.0 (16/32 Bit) application.

This product cover many aspect of how to protect your application.

You can register thru CompuServe SWREG #8536 for \$10.00

You can download a demo called MCSECURE.ZIP for VB 4.0 (16/32 Bit), either in MSBASIC and VBPJ forum.

#### Update products:

#### 1) Update TIME TO WIN (VB 3.0 or VB 4.0 (16-Bit)) -> TIME TO WIN 32-Bit (VB 4.0 (32-Bit))

This product is an update for registered user of 'TIME TO WIN' which want register the 'TIME TO WIN (32-Bit)'. You can register thru CompuServe SWREG #7517 for \$29.00

You can download a demo called T2WIN-32.ZIP for VB 4.0 (32-Bit), either in MSBASIC and VBPJ forum.

#### Special price for registered user:

#### 1) If you're a registered user of 'TIME TO WIN' or 'TIME TO WIN (32-Bit)

You receive a special price for 'mcr VB/Error Handler - Tracer Profiler' under VB 3.0, VB 4.0 (16-Bit) and VB 4.0 (32-Bit).

You can register thru CompuServe SWREG #4379 for \$16.00

You can download a demo called MCVBEHTP.ZIP for these languages, either in MSBASIC and VBPJ forum.

### BaseConversion

#### Purpose:

BaseConversion converts a number string (long integer) from a radix to another radix.

#### **Declare Syntax:**

Declare Function cBaseConversion Lib "t2win-32.dll" (ByVal Num As String, ByVal RadixIn As Integer, ByVal RadixOut As Integer) As String

#### Call Syntax:

test\$ = cBaseConversion(Num\$, RadixIn%, RadixOut%)

#### Where:

Num\$ is the number string to convert RadixIn% is the base of the radix RadixOut% is the new base of the radix

test\$ is the result

#### Comments:

If the number string can be converted, the returned string is an EMPTY string.

#### Examples:

```
Convert '1234567' base 10 to base 2 is 1001011010101010111
Convert '1234567' base 10 to base 3 is 2022201111201
Convert '1234567' base 10 to base 4 is 10231122013
Convert '1234567' base 10 to base 5 is 304001232
Convert '1234567' base 10 to base 6 is 42243331
Convert '1234567' base 10 to base 7 is 13331215
Convert '1234567' base 10 to base 8 is 4553207
Convert '1234567' base 10 to base 9 is 2281451
Convert '1234567' base 10 to base 10 is 1234567
Convert '1234567' base 10 to base 11 is 773604
Convert '1234567' base 10 to base 12 is 4b6547
Convert '1234567' base 10 to base 13 is 342c19
Convert '1234567' base 10 to base 14 is 241cb5
Convert '1234567' base 10 to base 15 is 195be7
Convert '1234567' base 10 to base 16 is 12d687
Convert '1234567' base 10 to base 17 is ed4ea
Convert '1234567' base 10 to base 18 is bdc71
Convert '1234567' base 10 to base 19 is 98ig4
Convert '1234567' base 10 to base 20 is 7e687
```

#### See also:

## **FileStatistics**

#### Purpose

FileStatictics counts the lines, words and chars in a specified file.

#### **Declare Syntax:**

Declare Function cFileStatistics Lib "t2win-32.dll" (ByVal nFilename As String, nLines As Long, nWords As Long, nChars As Long) As Long

#### Call Syntax:

test& = cFileStatictics(nFilename\$, nLines, nWords, nChars)

#### Where:

nFilename\$ is the file to proceed

nLines& is the returned number of lines nWords& is the returned number of words

nChars& is the returned number of chars

test& > 0 if all is OK (the returned value is the total bytes in the file),

< 0 if an error has occured.

#### Comments:

If all is ok, the returned value must be equal to nChars.

The returned value can be negative and have the following value :

-32730 reading error for file. -32750 opening error for file.

-32760 allocation error for memory buffer.

#### Examples:

test& = cFileStatistics("c:\autoexec.bat", nLines&, nWords&, nChars&)

#### On my system:

nLines& is 90 nWords& is 282 nChars&is 2212 test& is 2212

test& = cFileStatistics("c:\config.sys", nLines&, nWords&, nChars&)

#### On my system :

nLines& is 15 nWords& is 44 nChars&is 506 test& is 506

#### See also:

## **Disk Array routines**

The functions/subs usen in the Disk Array routines handle big sized arrays on disk.

Each array must give/have a file to handle the information.

The concept of big sized arrays on disk is to use the mass storage (hard disk) in place of memory. This concept minimize the use of the memory for big array but decrease the speed to accessing data.

A fixed string array of 500 rows by 500 cols, 2 Sheets and a string size of 50 take 25.000.000 bytes. I think that this is better to place this array on the disk.

The following functions/subs are used to handle big sized arrays on disk:

c<u>DAClear</u> clear a big sized array.

cDAClearCol clear a single col on on a sheet in a big sized array. cDAClearRow clear a single row on a sheet in a big sized array.

cDAClearSheet clear a single sheet in a big sized array.

cDAClose close a big sized array and keep it or close a big sized array and destroy it. cDACreate create a new big sized array on disk or use an existing big sized array on disk.

cDAGet read an element from a big sized array on disk.
cDAGetType read a type'd variable from a big sized array on disk.
cDAPut
cDAPutType save an element to a big sized array on disk.
save a type'd variable to a big sized array on disk.

cDASClearCol cDASClearRow cDASCet cDASGet cDASGetType clear a single col on on a sheet in a big sized array with only one sheet. clear a single row on a sheet in a big sized array with only one sheet. read an element from a big sized array on disk with only one sheet. read a type'd variable from a big sized array on disk with only one sheet.

cDAsPutsave an element to a big sized array on disk with only one sheet.

cDAsPutType save a type'd variable to a big sized array on disk with only one sheet.

cDArGet read an element from a big sized array on disk with only one sheet and one row. cDArGetType read a type'd variable from a big sized array on disk with only one sheet and one row.

cDArPut save an element to a big sized array on disk with only one sheet and one row. cDArPutType save a type'd variable to a big sized array on disk with only one sheet and one row.

To minimize the use of too many functions for the different variable type in VB, c<u>DAGet</u> and c<u>DAPut</u> uses variant value (integer, long, single, double, currency, string). This can be slow down (a little bit) the speed for accessing the data.

To handle type'd variable, you must use cDAGetType, cDAPutType.

When you create a new array on disk, a header (128 chars) is writed to begin of the associated file. This header is readed when you re-use an existing array to verify that this is a good big sized disk array.

Actually, the maximum number of chars for a string element or for a type'd variable is 4096.

### **DACreate**

#### Purpose:

DACreate creates a new big sized array on disk or use an existing big sized array on disk.

#### **Declare Syntax:**

Declare Function cDACreate Lib "t2win-32.dll" (DISKARRAY As tagDISKARRAY, ByVal CreateOrUse As Integer) As Integer

#### Call Syntax:

ErrCode% = cDACreate(DA, CreateOrUse%)

#### Where:

DISKARRAY is a type'd variable (tagDISKARRAY).

CreateOrUse% TRUE: if you want to create a new big sized array on disk,

FALSE: if you want to re-use an existing big sized array on disk.

ErrCode% is the returned error code, see Constants and Types declaration. (DA x)

#### Comments:

#### In theory:

The maxixum number of Rows is 2147483647 The maxixum number of Cols is 2147483647 The maxixum number of Sheets is 2147483647

You are only limited by the size of the disk on which the big sized array are defined.

The length of the filename can be 64 chars maximum.

If you create a new big sized array on disk and if the file is already exists, the file is deleted before used. If you re-use an existing big sized array on disk, some checkings are made to verify the validity of the big sized array on disk.

Bigger are nRows, nCols or nSheets, bigger is the time to initialize.

When you create a new big sized array on disk, the only parameters that you must initialize are:

drive).

DA.nType = 50 'the type of the variable to use, see <u>Constants and</u>

 $\underline{Types\ declaration}.\ (DA\_x)$ 

DA.nIsTyped = False

DA.nRows = 500

DA.nCols = 500

DA.nSheets = 2

'Must be True for a type'd variable.

'the number of rows to use.

'the number of cols to use.

'the number of sheets to use.

YOU CAN'T CHANGE THESE PARAMETERS AFTER THE CREATION OF THE BIG SIZED ARRAY. YOU CAN'T CHANGE THE OTHER VALUES IN THE TYPE'D VARIABLE.

When you create a new array, all elements are initialized with chr\$(0) except for string array which are initialized with chr\$(32) (spaces).

However, string array and type'd array use the same positive value to define in .nType, but the type'd array must be initialized with chr\$(0) not with chr\$(32) therefore for a type'd you must specify .nIsTyped on True to initialize it with chr\$(0).

If you use big size array of type'd variable, the type'd variable can be only a mix of fixed variable (variable string

#### length can't be used).

#### Examples:

Dim ErrCode As Integer

Dim DA As tagDISKARRAY

Dim Var(1 To 8) As Variant

DA.nFilename = "c:\t2w tmp\dastring.tmp"

DA.nType = 50 DA.nIsTyped = False DA.nRows = 500 DA.nCols = 500

DA.nSheets = 2

ErrCode = cDACreate(DA, True)

Call cDAPut(DA, 1, 1, 1, "D:1, ABCDEFGHIJ")
Call cDAPut(DA, 1, DA.nCols, 1, "D:1, abcdefqhii")

Call cDAPut(DA, DA.nRows, 1, 1, "D:1, OPQRSTUVWXYZ")
Call cDAPut(DA, DA.nRows, DA.nCols, 1, "D:1, oprqstuvwxyz")

500, Sheet 1

Call cDAPut(DA, 1, 1, 2, "D:2, 1234567890")

Call cDAPut(DA, 1, DA.nCols, 2, "D:2, 0987654321")

Call cDAPut(DA, DA.nRows, 1, 2, "D:2, 12345ABCDE")
Call cDAPut(DA, DA.nRows, DA.nCols, 2, "D:2, VWXYZ54321")

Var(1) = cDAGet(DA, 1, 1, 1)

Var(2) = cDAGet(DA, 1, DA.nCols, 1") Var(3) = cDAGet(DA, DA.nRows, 1, 1)

Var(4) = cDAGet(DA, DA.nRows, DA.nCols, 1)

Var(5) = cDAGet(DA, 1, 1, 2)

Var(6) = cDAGet(DA, 1, DA.nCols, 2)

Var(7) = cDAGet(DA, DA.nRows, 1, 2)

Var(8) = cDAGet(DA, DA.nRows, DA.nCols, 2)

Call cDAClose(DA, False)

On my system:

ErrCode = -1

DA.daSize = 128

DA.Signature = "MCR\_347"

DA.nFilename = "c:\t2w tmp\dastring.tmp"

DA.nType = 50

DA.nRows = 500

DA.nCols = 500

DA.nSheets = 2

DA.rHandle = 0

DA.rElementSize = 50 DA.rFileSize = 25000128

DA.rParts = 762

chars)

DA.rRemain = 30784

DA.rSheetSize = 250000

DA.rTime = 26639

Var(1) = "D:1, ABCDEFGHIJ"

'name of the file to use 'positive value for a string

init the array with spaces

'500 rows '500 cols '2 sheets

'create a new big sized array on disk

'save the string in Row 1, Col 1, Sheet 1 'save the string in Row 1, Col 500, Sheet 1 'save the string in Row 500, Col 1, Sheet 1

'save the string in Row 500. Col

'save the string in Row 1, Col 1, Sheet 2 'save the string in Row 1, Col 500, Sheet 2

'save the string in Row 500, Col 1, Sheet 2 'save the string in Row 500, Col 500, Sheet 2

'read the string in Row 1, Col 1, Sheet 1

'read the string in Row 1, Col 500, Sheet 1

'read the string in Row 500, Col 1, Sheet 1

'read the string in Row 500, Col 500, Sheet 1

'read the string in Row 1, Col 1, Sheet 2 'read the string in Row 1, Col 500, Sheet 2

'read the string in Row 500, Col 1, Sheet 2

'read the string in Row 500, Col 500, Sheet 2

'close the file without delete it.

'no error

'internal header size

'internal signature

'name fo the file

'fixed string of 50 chars

'500 rows

'500 cols

'2 sheets

'internal handle

'internal size of a element

'internal size of the file

'internal number of parts (block of 32768

'internal remain chars

'internal size of one sheet

'internal time to perform the operation

Var(2) = "D:1, abcdefghij" Var(3) = "D:1, OPQRSTUVWXYZ" Var(4) = "D:1, oprqstuvwxyz"

Var(5) = "D:2, 1234567890"

Var(6) = "D:2, 0987654321" Var(7) = "D:2, 12345ABCDE"

Var(8) = "D:2, VWXYZ54321"

See also: Disk Array routines, cDAClose

# **DAClose**

#### Purpose:

Close a big sized array and keep it or close a big sized array and destroy it.

#### **Declare Syntax:**

Declare Sub cDAClose Lib "t2win-32.dll" (DISKARRAY As tagDISKARRAY, ByVal DeleteFile As Integer)

#### Call Syntax:

Call cDAClose(DISKARRAY, DeleteFile%)

#### Where:

DISKARRAY is a type'd variable (tagDISKARRAY).

DeleteFile% TRUE : delete the file

FALSE: don't delete the file (the file can be re-used by cDACreate)

#### Comments:

If you want to re-use the big sized array on disk with the same parameters and whitout a new initialization, don't delete it.

#### Examples:

see cDACreate

See also: <u>Disk Array routines</u>, c<u>DACreate</u>

## DAGet, DArGet, DAsGet

#### Purpose:

DAGet reads an element from a big sized array on disk.

DArGet have the same functionnality but with a big sized array with only one sheet and only one row.

DAsGet have the same functionnality but with a big sized array with only one sheet.

#### **Declare Syntax:**

Declare Function cDAGet Lib "t2win-32.dll" (DISKARRAY As tagDISKARRAY, ByVal Row As Long, ByVal Col As Long, ByVal Sheet As Long) As Variant

Declare Function cDArGet Lib "t2win-32.dll" (DISKARRAY As tagDISKARRAY, ByVal Col As Long) As Variant Declare Function cDAsGet Lib "t2win-32.dll" (DISKARRAY As tagDISKARRAY, ByVal Row As Long, ByVal Col As Long) As Variant

#### Call Syntax:

Var = cDAGet(DISKARRAY, Row&, Col&, Sheet&)

#### Where:

DISKARRAY is a type'd variable (tagDISKARRAY).

Row& is the row.
Col& is the col.
Sheet& is the sheet.

Var is the readed variant value depending of the variable type used in the creation.

#### Comments:

If the Row is below 1, the Row 1 is used. If the Col is below 1, the Col 1 is used. If the Sheet is below 1, the Sheet 1 is used.

If the Row is greater than DISKARRAY.nRows, the Row DISKARRAY.nRows is used.

If the Col is greater than DISKARRAY.nCols, the Col DISKARRAY.nCols is used.

If the Sheet is greater than DISKARRAY.nSheets, the Sheet DISKARRAY.nSheets is used.

#### Examples:

see cDACreate

See also: Disk Array routines, cDAPut

## DAPut, DArPut, DAsPut

#### Purpose:

DAPut saves an element to a big sized array on disk.

DArPut have the same functionnality but with a big sized array with only one sheet and only one row.

DAsPut have the same functionnality but with a big sized array with only one sheet.

#### **Declare Syntax:**

Declare Sub cDAPut Lib "t2win-32.dll" (DISKARRAY As tagDISKARRAY, ByVal Row As Long, ByVal Col As Long, ByVal Sheet As Long, Var As Variant)

Declare Sub cDArPut Lib "t2win-32.dll" (DISKARRAY As tagDISKARRAY, ByVal Col As Long) As Variant Declare Sub cDAsPut Lib "t2win-32.dll" (DISKARRAY As tagDISKARRAY, ByVal Row As Long, ByVal Col As Long, Var As Variant)

#### Call Syntax:

Call cDAPut(DISKARRAY, Row&, Col&, Sheet&, Var)

#### Where:

DISKARRAY is a type'd variable (tagDISKARRAY).

Row& is the row.
Col& is the col.
Sheet& is the sheet.

Var is the variant value to save depending of the variable type used in the creation.

#### Comments:

If the Row is below 1, the Row 1 is used. If the Col is below 1, the Col 1 is used. If the Sheet is below 1, the Sheet 1 is used.

If the Row is greater than DISKARRAY.nRows, the Row DISKARRAY.nRows is used.

If the Col is greater than DISKARRAY.nCols, the Col DISKARRAY.nCols is used.

If the Sheet is greater than DISKARRAY.nSheets, the Sheet DISKARRAY.nSheets is used.

#### Examples:

see cDACreate

See also: Disk Array routines, cDAGet

## DAPutType, DArPutType, DAsPutType

#### Purpose

DAPutType saves a type'd variable from a big sized array on disk.

DArPutType have the same functionnality but with a big sized array with only one sheet and only one row. DAsPutType have the same functionnality but with a big sized array with only one sheet.

#### **Declare Syntax:**

Declare Sub cDAPutType Lib "t2win-32.dll" (DISKARRAY As tagDISKARRAY, ByVal Row As Long, ByVal Col As Long, ByVal Sheet As Long, nType As Any)

Declare Sub cDArPutType Lib "t2win-32.dll" (DISKARRAY As tagDISKARRAY, ByVal Col As Long, nType As Any) Declare Sub cDAsPutType Lib "t2win-32.dll" (DISKARRAY As tagDISKARRAY, ByVal Row As Long, ByVal Col As Long, nType As Any)

#### Call Syntax:

Call cDAPutType(DISKARRAY, Row&, Col&, Sheet&, nType)

#### Where:

DISKARRAY is a type'd variable (tagDISKARRAY).

Row& is the row.
Col& is the col.
Sheet& is the sheet.

nType is the type'd variable to save depending of the variable type used in the creation.

#### Comments:

If the Row is below 1, the Row 1 is used. If the Col is below 1, the Col 1 is used. If the Sheet is below 1, the Sheet 1 is used.

If the Row is greater than DISKARRAY.nRows, the Row DISKARRAY.nRows is used.

If the Col is greater than DISKARRAY.nCols, the Col DISKARRAY.nCols is used.

If the Sheet is greater than DISKARRAY.nSheets, the Sheet DISKARRAY.nSheets is used.

#### Examples:

Dim ErrCode As Integer

Dim DA As tagDISKARRAY
Dim TE As tagTASKENTRY

DA.nFilename = "c:\t2w tmp\datype.tmp" 'name of the file to use

DA.nType = Len(TE) 'positive value for a type'd variable
DA.nIsTyped = True 'init the array with chr\$(0) because type'd

variable

DA.nRows = 500 '500 rows
DA.nCols = 500 '500 cols
DA.nSheets = 2 '2 sheets

ErrCode = cDACreate(DA, True) 'create a new big sized array on disk

ErrCode = cTasks(TE, True)

Call cDAPutType(DA, 1, 1, 1, TE)

ErrCode = cTasks(TE, False)

Call cDAPutType(DA, 1, DA.nCols, 1, TE)

Sheet 1

Sheet 1

ErrCode = cTasks(TE, False)

Call cDAPutType(DA, DA.nRows, 1, 1, TE)

'save the type'd variable in Row 1, Col 1,

'save the type'd variable in Row 1, Col 500,

'save the type'd variable in Row 500, Col 1,

Sheet 1
ErrCode = cTasks(TE, False)
Call cDAPutType(DA, DA.nRows, DA.nCols, 1, TE)
500, Sheet 1

'save the type'd variable in Row 500, Col

See also: Disk Array routines, cDAGetType

## DAGetType, DArGetType, DAsGetType

#### Purpose:

DAGetType reads a type'd variable from a big sized array on disk.

DArGetType have the same functionnality but with a big sized array with only one sheet and only one row. DAsGetType have the same functionnality but with a big sized array with only one sheet.

#### **Declare Syntax:**

Declare Sub cDAGetType Lib "t2win-32.dll" (DISKARRAY As tagDISKARRAY, ByVal Row As Long, ByVal Col As Long, ByVal Sheet As Long, nType As Any)

Declare Sub cDArGetType Lib "t2win-32.dll" (DISKARRAY As tagDISKARRAY, ByVal Col As Long, nType As Any) Declare Sub cDAsGetType Lib "t2win-32.dll" (DISKARRAY As tagDISKARRAY, ByVal Row As Long, ByVal Col As Long, nType As Any)

#### Call Syntax:

Call cDAGetType(DISKARRAY, Row&, Col&, Sheet&, nType)

#### Where:

DISKARRAY is a type'd variable (tagDISKARRAY).

Row& is the row.
Col& is the col.
Sheet& is the sheet.

nType is the readed type'd variable depending of the variable type used in the creation.

#### Comments:

If the Row is below 1, the Row 1 is used. If the Col is below 1, the Col 1 is used. If the Sheet is below 1, the Sheet 1 is used.

If the Row is greater than DISKARRAY.nRows, the Row DISKARRAY.nRows is used.

If the Col is greater than DISKARRAY.nCols, the Col DISKARRAY.nCols is used.

If the Sheet is greater than DISKARRAY.nSheets, the Sheet DISKARRAY.nSheets is used.

#### Examples:

Dim ErrCode As Integer

Dim DA As tagDISKARRAY
Dim TE(1 To 4) As tagTASKENTRY

DA.nFilename = "c:\t2w tmp\datype.tmp" 'name of the file to use

DA.nType = Len(TE(1)) 'positive value for a type'd variable
DA.nIsTyped = True 'init the array with chr\$(0) because type'd

variable

DA.nRows = 500 '500 rows
DA.nCols = 500 '500 cols
DA.nSheets = 2 '2 sheets

ErrCode = cDACreate(DA, False) 'use a created big sized array on disk

Call cDAGetType(DA, 1, 1, 1, TE(1)) 'read the type'd variable in Row 1, Col 1,

Sheet 1

Call cDAGetType(DA, 1, DA.nCols, 1, TE(2)) 'read the type'd variable in Row 1, Col 500,

Sheet 1

Call cDAGetType(DA, DA.nRows, 1, 1, TE(3)) 'read the type'd variable in Row 500, Col 1,

Sheet 1

Call cDAGetType(DA, DA.nRows, DA.nCols, 1, TE(4)) 'read the type'd variable in Row 500, Col 500, Sheet 1

See also: Disk Array routines, cDAPutType

### **DAClear**

#### Purpose:

DAClear clears a big sized array (fill it with chr\$(0) or chr\$(32) (for string array)).

#### **Declare Syntax:**

Declare Function cDAClear Lib "t2win-32.dll" (DISKARRAY As tagDISKARRAY) As Integer

#### Call Syntax:

ErrCode% = cDAClear(DISKARRAY)

#### Where:

DISKARRAY is a type'd variable (tagDISKARRAY).

ErrCode% is the returned error code, see <u>Constants and Types declaration</u>. (DA\_x)

#### Comments:

This function must be used only after you've created a big sized array on disk OR after the using of an existing big sized array on disk.

If you've created a big sized array on disk, the array is already cleared.

#### Examples:

Dim ErrCode As Integer

Dim DA As tagDISKARRAY

ErrCode = cDACreate(DA, True) 'create a new big sized array on disk

Call cDAPut(DA, 1, 1, 1, "D:1, ABCDEFGHIJ")

Call cDAPut(DA, 1, DA.nCols, 1, "D:1, abcdefghij")

Call cDAPut(DA, DA.nRows, 1, 1, "D:1, OPQRSTUVWXYZ")

Call cDAPut(DA, DA.nRows, DA.nCols, 1, "D:1, oprqstuvwxyz")

500, Sheet 1

'save the string in Row 1, Col 1, Sheet 1

'save the string in Row 500, Col 1, Sheet 1

'save the string in Row 500, Col 500, Sheet 1

'..... some codes

ErrCode = cDAClear(DA) 'clear all elements in the big sized array on disk

See also: Disk Array routines, cDACreate, cDAClearSheet

### **DAClearSheet**

#### Purpose

DAClearSheet clears a single Sheet in a big sized array (fill it with chr\$(0) or chr\$(32) (for string array)).

#### **Declare Syntax:**

Declare Function cDAClearSheet Lib "t2win-32.dll" (DISKARRAY As tagDISKARRAY, ByVal Sheet As Long) As Integer

#### Call Syntax:

ErrCode% = cDAClearSheet(DISKARRAY, Sheet&)

#### Where:

DISKARRAY is a type'd variable (tagDISKARRAY).

Sheet& is the desired Sheet.

ErrCode% is the returned error code, see Constants and Types declaration. (DA x)

#### Comments:

This function must be used only after you've created a big sized array on disk OR after the using of an existing big sized array on disk.

If you've created a big sized array on disk, the array is already cleared.

If the big sized array on disk have a single Sheet, this routine have the same effect that cDAClear.

If the Sheet is -1 then all Sheets are used. This parameter have the same functionnality that cDAClear If the Sheet is below 1 and different of -1, the Sheet 1 is used.

If the Sheet is greater than DISKARRAY.nSheets, the Sheet DISKARRAY.nSheets is used.

#### Examples:

Dim ErrCode As Integer

Dim DA As tagDISKARRAY

DA.nRows = 500 '500 rows
DA.nCols = 500 '500 cols
DA.nSheets = 2 '2 Sheets

ErrCode = cDACreate(DA, True) 'create a new big sized array on disk

Call cDAPut(DA, 1, 1, 1, "D:1, ABCDEFGHIJ")

Call cDAPut(DA, 1, DA.nCols, 1, "D:1, abcdefghij")

Call cDAPut(DA, DA.nRows, 1, 1, "D:1, OPQRSTUVWXYZ")

Call cDAPut(DA, DA.nRows, DA.nCols, 1, "D:1, oprqstuvwxyz")

'save the string in Row 1, Col 1, Sheet 1

'save the string in Row 500, Col 1, Sheet 1

'save the string in Row 500, Col 1, Sheet 1

500, Sheet 1

'..... some codes

ErrCode = cDAClearSheet(DA, 1) 'clear the Sheet 1 in the big sized array on

disk

See also: Disk Array routines, cDACreate; cDAClear

## **Binary**

Declare Function cCreateBits Lib "t2win-32.dll" (ByVal nBits As Long) As String

Declare Function cFindBitReset Lib "t2win-32.dll" (Txt As String, ByVal Position As Long) As Long

Declare Function cFindBitSet Lib "t2win-32.dll" (Txt As String, ByVal Position As Long) As Long

Declare Function cGetBit Lib "t2win-32.dll" (Txt As String, ByVal Position As Long) As Integer

Declare Function cGiveBitPalindrome Lib "t2win-32.dll" () As String

Declare Function clsBitPalindrome Lib "t2win-32.dll" (Txt As String) As Integer

Declare Sub cReverseAllBits Lib "t2win-32.dll" (Txt As String)

Declare Sub cReverseAllBitsByChar Lib "t2win-32.dll" (Txt As String)

Declare Sub cSetAllBits Lib "t2win-32.dll" (Txt As String, ByVal Value As Integer)

Declare Sub cSetBit Lib "t2win-32.dll" (Txt As String, ByVal Position As Long, ByVal Value As Integer)

Declare Sub cSetBitToFalse Lib "t2win-32.dll" (Txt As String, ByVal Position As Long)

Declare Sub cSetBitToTrue Lib "t2win-32.dll" (Txt As String, ByVal Position As Long)

Declare Sub cToggleAllBits Lib "t2win-32.dll" (Txt As String)

Declare Sub cToggleBit Lib "t2win-32.dll" (Txt As String, ByVal Position As Long)
Declare Function cB2I Lib "t2win-32.dll" (ByVal Txt As String) As Integer
Declare Function cB2L Lib "t2win-32.dll" (ByVal Txt As String) As Long

Declare Function cFromBinary Lib "t2win-32.dll" (Text As String) As String

Declare Function cFromBinary2 Lib "t2win-32.dll" (Text As String, Bin As String) As String

Declare Function cToBinary Lib "t2win-32.dll" (Text As String) As String

Declare Function cToBinary2 Lib "t2win-32.dll" (Text As String, Bin As String) As String

# Need assistance for some translations in different languages

Actually, 'TIME TO WIN (32-Bit)' supports 8 languages :

French Dutch English

German translated by Andreas Thoele. Italian translated by Silvio Sorrentino. translated by Manuel Tobarra Narro. Spanish Polish translated by Pawel Mandalian. Catalan translated by Joan Ludevid.

If you're fluent in an another language, can you translate the following texts that I can include in my product:

long month

"January","February","March","April","May","June","July","August","September","October","November","December" short month : "Jan","Feb","Mar","Apr","May","Jun","Jul","Aug","Sep","Oct","Nov","Dec" tiny month : "J","F","M","A","M","J","J","A","S","O","N","D"

: "Sunday", "Monday", "Tuesday", "Wednesday", "Thursday", "Friday", "Saturday" long day

: "Sun", "Mon", "Tue", "Wed", "Thu", "Fri", "Sat" short day

: "Su", "Mo", "Tu", "We", "Th", "Fr", "Sa" small day

: "S","M","T","W","T","F","S" tiny day

system menu : "&Restore", "&Move", "&Size", "Mi&nimize", "Ma&ximize", "&Close\tAlt+F4", "S&witch To...\tCtrl+Esc"

message box : "&Move","&Close\tAlt+F4","OK","Cancel","&Abort","&Retry","&Ignore","&Yes","&No"

Thanks you for any translation.

You can post any translations on CompuServe:

Name: Michaël RENARD CIS : 100042,3646

Internet: 100042.3646@compuserve.com

## DAClearCol, DAsClearCol

#### Purpose:

DAClearCol clears a single Col on one Sheet or on all Sheets in a big sized array (fill it with chr\$(0) or chr\$(32) (for string array)).

DAsClearCol have the same functionnality but with a big sized array with only one sheet.

#### **Declare Syntax:**

Declare Function cDAClearCol Lib "t2win-32.dll" (DISKARRAY As tagDISKARRAY, ByVal Col As Long, ByVal Sheet As Long) As Integer

Declare Function cDAsClearCol Lib "t2win-32.dll" (DISKARRAY As tagDISKARRAY, ByVal Col As Long) As Integer

#### Call Syntax:

ErrCode% = cDAClearCol(DISKARRAY, Col&, Sheet&)

#### Where:

DISKARRAY is a type'd variable (tagDISKARRAY).

Col& is the desired Col. Sheet& is the desired Sheet.

ErrCode% is the returned error code, see Constants and Types declaration. (DA x)

#### Comments:

This function must be used only after you've created a big sized array on disk OR after the using of an existing big sized array on disk.

If you've created a big sized array on disk, the array is already cleared.

If the Col is below 1, the Col 1 is used.

If the Col is greater than DISKARRAY.nCols, the Col DISKARRAY.nCols is used.

If the Sheet is -1 then all Sheets are used.

If the Sheet is below 1 and different of -1, the Sheet 1 is used.

If the Sheet is greater than DISKARRAY.nSheets, the Sheet DISKARRAY.nSheets is used.

#### Examples:

Dim ErrCode As Integer

Dim DA As tagDISKARRAY

 DA.nRows = 500
 '500 rows

 DA.nCols = 500
 '500 Cols

 DA.nSheets = 2
 '2 Sheets

ErrCode = cDACreate(DA, True) 'create a new big sized array on disk

Call cDAPut(DA, 1, 1, 1, "D:1, ABCDEFGHIJ")

Call cDAPut(DA, 1, DA.nCols, 1, "D:1, abcdefghij")

Call cDAPut(DA, DA.nRows, 1, 1, "D:1, OPQRSTUVWXYZ")

Call cDAPut(DA, DA.nRows, DA.nCols, 1, "D:1, oprqstuvwxyz")

'save the string in Row 1, Col 1, Sheet 1

'save the string in Row 500, Col 1, Sheet 1

'save the string in Row 500, Col 1, Sheet 1

500, Sheet 1

'..... some codes

ErrCode = cDAClearCol(DA, DA.nCols, 1)

'clear the last Col in Sheet 1 in the big sized

array on disk

 $\textbf{See also}: \underline{Disk\ Array\ routines},\ c\underline{DACreate};\ c\underline{DAClear},\ c\underline{DAClearRow}$ 

## DAClearRow, DAsClearRow

#### Purpose

DAClearRow clears a single Row on one Sheet or on all Sheets in a big sized array (fill it with chr\$(0) or chr\$(32) (for string array)).

DAsClearRow have the same functionnality but with a big sized array with only one sheet.

### **Declare Syntax:**

Declare Function cDAClearRow Lib "t2win-32.dll" (DISKARRAY As tagDISKARRAY, ByVal Row As Long, ByVal Sheet As Long) As Integer

Declare Function cDAsClearRow Lib "t2win-32.dll" (DISKARRAY As tagDISKARRAY, ByVal Row As Long) As Integer

## Call Syntax:

ErrCode% = cDAClearRow(DISKARRAY, Row&, Sheet&)

#### Where:

DISKARRAY is a type'd variable (tagDISKARRAY).

Row& is the desired Row. Sheet& is the desired Sheet.

ErrCode% is the returned error code, see Constants and Types declaration. (DA x)

#### Comments:

This function must be used only after you've created a big sized array on disk OR after the using of an existing big sized array on disk.

If you've created a big sized array on disk, the array is already cleared.

If the Row is below 1, the Row 1 is used.

If the Row is greater than DISKARRAY.nRows, the Row DISKARRAY.nRows is used.

If the Sheet is -1 then all Sheets are used.

If the Sheet is below 1 and different of -1, the Sheet 1 is used.

If the Sheet is greater than DISKARRAY.nSheets, the Sheet DISKARRAY.nSheets is used.

### Examples:

Dim ErrCode As Integer

Dim DA As tagDISKARRAY

 DA.nRows = 500
 '500 Rows

 DA.nCols = 500
 '500 cols

 DA.nSheets = 2
 '2 Sheets

ErrCode = cDACreate(DA, True) 'create a new big sized array on disk

Call cDAPut(DA, 1, 1, 1, "D:1, ABCDEFGHIJ")

Call cDAPut(DA, 1, DA.nCols, 1, "D:1, abcdefghij")

Call cDAPut(DA, DA.nRows, 1, 1, "D:1, OPQRSTUVWXYZ")

Call cDAPut(DA, DA.nRows, DA.nCols, 1, "D:1, oprqstuvwxyz")

'save the string in Row 1, Col 1, Sheet 1

'save the string in Row 500, Col 1, Sheet 1

'save the string in Row 500, Col 7, Sheet 1

'save the string in Row 500, Col 1, Sheet 1

500, Sheet 1

'..... some codes

ErrCode = cDAClearRow(DA, DA.nRows, 1)

'clear the last Row in Sheet 1 in the big sized

array on disk

 $\textbf{See also}: \underline{Disk\ Array\ routines},\ c\underline{DACreate};\ c\underline{DAClear},\ c\underline{DAClearCol}$ 

## Combination

#### Purpose

Combination computes C(n,m) which is the number of combinations of n items, taken m at a time.

## **Declare Syntax:**

Declare Function cCombination Lib "t2win-32.dll" (ByVal nItems As Integer, ByVal mTimes As Integer) As Double

## Call Syntax:

Test# = cCombination(nItems%, mTimes%)

## Where:

nltems the number of items. mTimes% the number taken.

Test# the result.

#### Comments:

If nltems is below 0 or if mTimes is not between 0 and nltems, the result is -1. Beware of using to big nltems and/or mTimes, this gives an overflow.

## Examples:

Debug.Print cCombination(42, 0) -> 1
Debug.Print cCombination(42, 1) -> 42
Debug.Print cCombination(42, 2) -> 861

Debug.Print cCombination(42, 42) -> 1
Debug.Print cCombination(42, 41) -> 42
Debug.Print cCombination(42, 40) -> 861

#### See also:

## Affected routines

The routines below are affected by the new method of allocation temporary memory to handle string:

- cCompact
- cCompress
- cCompressTab
- c<u>CplAlpha</u>
- cCplDigit
- c<u>CreateAndFill</u>
- c<u>CreateBits</u>
- cExpandTab
- cFileDateCreated
- cFileDrive
- cFileLastDateAccess
- cFileLastDateModified
- cFileLastTimeAccess
- cFileLastTimeModified
- cFileTimeCreated
- cFilterBlocks
- cFilterChars
- cFilterFirstChars
- cFilterNotChars
- cFromBinary
- cFromBinary2
- cFromHexa
- cGetCurrentDrive
- cGetNetConnection
- cGiveBitPalindrome
- cInsertBlocks
- cInsertBlocksBy
- cInsertByMask
- cInsertChars
- cIntoDate
- cIntoDateFill
- cIntoDateNull
- cIntoVarHour
- c<u>Lrc</u>
- cOneCharFromLeft
- cOneCharFromRight
- cRemoveBlockChar
- cRemoveOneChar
- cResizeString cResizeStringAndFill
- cReverse
- cScrollL
- cScrollR
- c<u>ToBinary</u>
- cToBinary2
- c<u>ToHexa</u>
- c<u>UnCompact</u>

internal FixHour

internal GetWinINI

internal GetWinINI2

## ScrollL, ScrollR

## Purpose:

ScrollL scrolls one char to the left of a specified string. ScrollR scrolls one char to the right of a specified string.

## **Declare Syntax:**

Declare Function cScrollL Lib "t2win-32.dll" (Txt As String) As String Declare Function cScrollR Lib "t2win-32.dll" (Txt As String) As String

## Call Syntax:

test\$ = cScrollL(Txt\$) test\$ = cScrollR(Txt\$)

## Where:

Txt\$ is the string to scroll.

test\$ is the string scrolled to the left or to the right.

## Comments:

The size of the string must be greater than 1.

## Examples:

Txt\$ = "TIME TO WIN "

test\$ = cScrollL(Txt\$) "IME TO WIN T" test\$ = cScrollR(Txt\$) " TIME TO WIN"

## See also:

## RegistrationKey

#### Purpose

RegistrationKey performs the calculation of a key from a name and a code.

### **Declare Syntax:**

Declare Function cRegistrationKey Lib "t2win-32.dll" (ByVal RegText As String, ByVal RegKey1 As Long) As Long Declare Function cRegistrationKey2 Lib "t2win-32.dll" (ByVal RegText As String, ByVal RegKey1 As Long, ByVal RegKey2 As Long) As Long

Declare Function cRegistrationKey3 Lib "t2win-32.dll" (ByVal RegText As String, ByVal RegKey1 As Long, ByVal RegKey2 As Long, ByVal RegKey3 As Long) As Long

#### Call Syntax:

Key& = cRegistrationKey(RegString\$, RegCode&)

#### Where:

RegText\$ the name for the registration.

RegKey1& the basis code for generating the registration

RegKey2& the first extended code for generating the registration
RegKey3& the second extended code for generating the registration
Key& = 0, if length of RegText is < 10 or if RegKey1 is 0,

<>0, the key calculated from RegText and RegKey1.

#### Comments:

Using this registration key system, you can easily and quickly generate and verify the validity of numerical registration keys that correspond to a person who has purchased your program. Thus, when someone who already has a shareware or demo version of your program wishes to purchase the program, you need only send them a simple registration key number, instead of sending an entire registered version. You can simply use this package to generate a unique registration key number which corresponds to the user's name (or any other string you wish to use). The user will then be able to enter this number into your software's configuration file / configuration program. When your program begins, it will be able to read this number from the configuration file, and again using this package, determine whether it is a valid registration key corresponding to the user's name. If the registration key is valid, your program can switch into "registered mode", and if not, can run in its unregistered "unregistered mode". (Source from Brian Pirie).

#### Examples:

Dim Key As Long
Dim RegText As String

RegText = "this is a testthis is a test"

Key = cRegistrationKey(Tmp, 123456789) -> 590573797

Key = cRegistrationKey3(Tmp, 123456789, 864297531, 12344321) -> 132616468

See also: cHashMD5

# ObjectMethod, ObjectGetProperty, ObjectPutProperty

ObjectMethodByPos give the access of method (by position) of OCX custom controls. ObjectMethodByName give the access of method (by name) of OCX custom controls. ObjectGetPropertyByPos read data in properties (by position) from OCX custom controls. ObjectGetPropertyByName read data in properties (by name) from OCX custom controls. ObjectPutPropertyByPos write data in properties (by position) in OCX custom controls. ObjectPutPropertyByName write data in properties (by name) from OCX custom controls.

### **Declare Syntax:**

Declare Sub cObjectMethodByPos Lib "t2win-32.dll" (Obj As Object, ByVal Property As Integer, IpPut As Variant) Declare Function cObjectGetPropertyByPos Lib "t2win-32.dll" (Obj As Object, ByVal Property As Integer) As Variant Declare Sub cObjectPutPropertyByPos Lib "t2win-32.dll" (Obj As Object, ByVal Property As Integer, IpPut As Variant) Declare Sub cObjectMethodByName Lib "t2win-32.dll" (Obj As Object, ByVal Property As String, IpPut As Variant) Declare Function cObjectGetPropertyByName Lib "t2win-32.dll" (Obj As Object, ByVal Property As String) As Variant Declare Sub cObjectPutPropertyByName Lib "t2win-32.dll" (Obj As Object, ByVal Property As String, IpPut As Variant)

### Call Syntax:

Call cObjectMethodByPos(Obj, Property%, varPut)
Call cObjectMethodByName(Obj, Property\$, varPut)
varGet = cObjectGetPropertyByPos(Obj, Property%)
varGet = cObjectGetPropertyByName(Obj, Property\$)
Call cObjectPutPropertyByPos(Obj, Property%, varPut)
Call cObjectPutPropertyByName(Obj, Property\$, varPut)

## Where:

Obj is a valid object (Form, OCX custom control, VBX custom control);

Property% is a constant for accessing the data (see <u>Constants and Types declaration</u>);

Property\$ is a valid property;

varPut is a data in a type variant;

varGet is the returned data in a type variant.

### Comments:

For cObjectGetProperty?, if the property don't exist the returned variant is EMPTY

## Examples:

Dim varGet As Variant

Call cObjectPutPropertyByPos(Frame1, OBJ\_CAPTION, "this is a test")
varGet = cObjectGetPropertyByPos(Frame1, OBJ\_CAPTION)
'---> this is a test

Call cObjectPutPropertyByName(Frame1, "caption", "this is an another test")
varGet = cObjectGetPropertyByName(Frame1, "caption") '---> this is an another test

Call cObjectMethodByName(List1, "clear", Empty)

#### See also:

## CloseAllEditForm

### Purpose:

CloseAllEditForm closes all VB edit form in the design environnement (windows with code only, the others are already closed by VB himself).

## **Declare Syntax:**

Declare Function cCloseAllEditForm Lib "t2win-32.dll" () As Integer

## Call Syntax:

test% = cCloseAllEditForm()

## Where:

test% TRUE if all is correct,

FALSE if an error has occured.

## Comments:

CloseAllEditForm use the Windows Enumeration to find which window class is an VB edit form.

## Examples:

Dim Test As Integer

Test = cCloseAllEditForm()

 $\textbf{See also:} c\underline{\textbf{HideAllEditForm}}, c\underline{\textbf{UnHideAllEditForm}}, c\underline{\textbf{HideDebugForm}}, c\underline{\textbf{UnHideDebugForm}}$ 

Thanks you to register 'TIME TO WIN (32-Bit)'. SWREG #4045, price \$61.00

## Decrl, DecrL

## Purpose:

Decrl auto-decrement an integer value by 1. DecrL auto-decrement a long value by 1.

## **Declare Syntax:**

Declare Sub cDecrl Lib "t2win-32.dll" (Value As Integer) Declare Sub cDecrL Lib "t2win-32.dll" (Value As Long)

## Call Syntax:

cDecrl Value% cDecrL Value&

### Where:

Value% is the integer value to auto-decrement. Valeu& is the long value to auto-decrement.

## Comments:

These routines are slower than the VB equivalent : Value = Value - 1 but are shorter to type.

## Examples:

Dim Value As Integer

Value = 5

cDecrl Value -> 4 cDecrl Value -> 3

See also : clncrl, clncrL

## HideDebugForm, UnHideDebugForm

## Purpose:

HideDebugForm hides the debug window in the design environnement. UnHideDebugForm unhides the debug window in the design environnement.

## **Declare Syntax:**

Declare Function cHideDebugForm Lib "t2win-32.dll" () As Integer Declare Function cUnHideDebugForm Lib "t2win-32.dll" () As Integer

## Call Syntax:

test% = cHideDebugForm()
test% = cUnHideDebugForm()

#### Where:

test% TRUE if all is correct,

FALSE if an error has occured.

#### Comments:

HideDebugForm use the Windows Enumeration to find which window class is an VB debug form. UnHideDebugForm use the Windows Enumeration to find which window class is an VB debug form.

## Examples:

Dim Test As Integer

Test = cHideDebugForm()
../.. some pieces of code
Test = cUnHideDebugForm()

 $\textbf{See also}: c\underline{CloseAllEditForm}, \, c\underline{HideAllEditForm}, \, c\underline{UnHideAllEditForm}$ 

## HideAllEditForm, UnHideAllEditForm

## Purpose:

HideAllEditForm hides all VB edit form in the IDE (windows with code only, the others are already closed by VB himself).

UnHideAllEditForm unhides all VB edit form in the IDE (windows with code only, the others are already closed by VB himself).

## **Declare Syntax:**

Declare Function cHideAllEditForm Lib "t2win-32.dll" () As Integer Declare Function cUnHideAllEditForm Lib "t2win-32.dll" () As Integer

## Call Syntax:

test% = cHideAllEditForm() test% = cUnHideAllEditForm()

## Where:

test% TRUE if all is correct.

FALSE if an error has occured.

#### Comments:

HideAllEditForm use the Windows Enumeration to find which window class is an VB edit form. UnHideAllEditForm use the Windows Enumeration to find which window class is an VB edit form.

## Examples:

Dim Test As Integer

../.. in a Form\_Load event
Test = cHideAllEditForm()
../.. in a Form\_UnLoad or Form\_QueryUnLoad event
Test = cUnHideAllEditForm()

 $\textbf{See also}: c\underline{CloseAllEditForm}, \, c\underline{HideDebugForm}, \, c\underline{UnHideDebugForm}$ 

## WalkThruWindow

### Purpose

WalkThruWindow walk in the window's list of all windows at a gived moment.

### **Declare Syntax:**

Declare Function cWalkThruWindow Lib "t2win-32.dll" (Class As String, Caption As String, OwnerHwnd As Integer, OwnerClass As String, OwnerCaption As String, ByVal FirstNext As Integer) As Integer

#### Call Syntax:

hWnd% = cWalkThruWindow(Class\$, Caption\$, OwnerHwnd%, OwnerClass\$, OwnerCaption\$, FirstNext%)

### Where:

Class\$ is the returned Name of the Window's Class for the hWnd founded.
Caption\$ is the returned Caption of the Window for the hWnd founded.
OwnerHwnd% is the returned hWnd of the Owner for the hWnd founded

OwnerClass\$ is the returned Name of the Window's Class for the Owner for the hWnd founded.
OwnerCaption\$ is the returned Caption of the Window for the Owner for the hWnd founded.

FirstNext% TRUE to begin the search,

FALSE to continue the search.

hWnd% is the returned hWnd founded.

### Comments:

## Examples:

Dim nClass As String
Dim nCaption As String
Dim nOwnerClass As String
Dim nOwnerCaption As String
Dim nOwnerHwnd As Integer

nhWnd = cWalkThruWindow(nClass, nCaption, nOwnerHwnd, nOwnerClass, nOwnerCaption, True)

As Integer

Do While (nhWnd <> 0)

Debug.Print "Owner = "; Hex\$(nOwnerHwnd) & Chr\$(9) & nOwnerCaption & " (" & nOwnerClass

& ")"

Debug.Print "Window = "; Hex\$(nhWnd) & Chr\$(9) & nCaption & " (" & nClass & ")"

nhWnd = cWalkThruWindow(nClass, nCaption, nOwnerHwnd, nOwnerClass, nOwnerCaption,

False)

Loop

## Part of the output on my system:

Dim nhWnd

Owner = 42A4 Microsoft Visual Basic (ThunderMain)

Window = 41BC Time To WIN (Demo) (ThunderForm)

Owner = 42A4 Microsoft Visual Basic (ThunderMain)

Window = 5878 (ToolsPalette)

Owner = 42A4 Microsoft Visual Basic (ThunderMain)
Window = 56D4 TIME2WIN.MAK (PROJECT)
Owner = 42A4 Microsoft Visual Basic (ThunderMain)

Window = 5B20 Debug Window [TIME2WIN.FRM] (OFEDT)

Owner = 42A4 Microsoft Visual Basic (ThunderMain)

Window = 48AC Microsoft Visual Basic [run] (wndclass\_desked\_gsk)

## See also :

## Type

Declare Function cCompareTypeString Lib "t2win-32.dll" Alias "cTypesCompare" (TypeSrc As Any, ByVal Dst As String, ByVal IenTypeSrc As Integer) As Integer

Declare Function cCompareStringType Lib "t2win-32.dll" Alias "cTypesCompare" (ByVal Src As String, TypeDst As Any, ByVal lenTypeSrc As Integer) As Integer

Declare Sub cStringToType Lib "t2win-32.dll" Alias "cTypesCopy" (ByVal Src As String, TypeDst As Any, ByVal lenTypeSrc As Integer)

Declare Sub cTypeClear Lib "t2win-32.dll" (TypeSrc As Any, ByVal lenTypeSrc As Integer)

Declare Function cTypeMid Lib "t2win-32.dll" (TypeSrc As Any, ByVal offset As Integer, ByVal Length As Integer) As String

Declare Function cTypesCompare Lib "t2win-32.dll" (Type1 As Any, Type2 As Any, ByVal lenType1 As Integer) As Integer

Declare Sub cTypesCopy Lib "t2win-32.dll" (TypeSrc As Any, TypeDst As Any, ByVal lenTypeSrc As Integer) Declare Function cTypeTransfert Lib "t2win-32.dll" (TypeSrc As Any, ByVal lenTypeSrc As Integer) As String Declare Sub cTypeToString Lib "t2win-32.dll" Alias "cTypesCopy" (TypeSrc As Any, ByVal Dst As String, ByVal lenTypeSrc As Integer)

## IsSerial, SerialGet, SerialInc, SerialPut, SerialRmv

## Purpose:

IsSerial checks if a file has been serialized.

SerialGet gets the serialization information from a serialized file.

SerialInc increment by a value the serialized number part of a serialized file.

SerialPut puts a serialization information to a serialized file.

SerialRmv removes the serialization information from a serialized file.

#### **Declare Syntax:**

Declare Function clsSerial Lib "t2win-32.dll" (ByVal File As String) As Integer

Declare Function cSerialGet Lib "t2win-32.dll" (ByVal file As String, SERIALDATA As tagSERIALDATA) As Integer

Declare Function cSerialInc Lib "t2win-32.dll" (ByVal file As String, ByVal Increment As Long) As Integer

Declare Function cSerialPut Lib "t2win-32.dll" (ByVal file As String, SERIALDATA As tagSERIALDATA) As Integer

Declare Function cSerialRmv Lib "t2win-32.dll" (ByVal File As String) As Integer

## Call Syntax:

Test% = clsSerial(File\$)

Test% = cSerialGet(File\$, SERIALDATA)

Test% = cSerialInc(File\$, Increment&)

Test% = cSerialPut(File\$, SERIALDATA)

Test% = cSerialRmv(File\$)

#### Where:

File\$ is the specified file.

SERIALDATA is a type'd variable (tagSERIALDATA). Increment& is the increment (positive or negative).

Test% TRUE if all is ok,

<> TRUE if an error has occured.

### Comments:

The length of the serialization string is maximum 50 characters (SERIALDATA.Description1, SERIALDATA.Description2).

For SerialInc, if you pass a 0 value, the serialization number is reset to 0 (be care).

## Examples:

Dim putSERIALDATA As tagSERIALDATA
Dim getSERIALDATA As tagSERIALDATA

putSERIALDATA.Description1 = "1234567890123456789012345"

putSERIALDATA.Description2 = ""

putSERIALDATA.Number = 987654321

Debug.Print cSerialPut("c:\tmp\sample.exe", putSERIALDATA)

Debug.Print cSerialGet("c:\tmp\sample.exe", getSERIALDATA)

Debug.Print getSERIALDATA.Description1 & Chr\$(13) & getSERIALDATA.Description2 & Chr\$(13) & getSERIALDATA.Number

putSERIALDATA.Description2 = "ABCDEFGHIJKLMNOPQRSTUVWYZ"

putSERIALDATA.Number = 123456789

Debug.Print cSerialPut("c:\tmp\sample.exe", putSERIALDATA)

Debug.Print cSerialGet("c:\tmp\sample.exe", getSERIALDATA)

Debug.Print getSERIALDATA.Description1 & Chr\$(13) & getSERIALDATA.Description2 & Chr\$(13) & getSERIALDATA.Number

Debug.Print cSerialInc("c:\tmp\sample.exe", 123)

Debug.Print cSerialGet("c:\tmp\sample.exe", getSERIALDATA)
Debug.Print getSERIALDATA.Description1 & Chr\$(13) & getSERIALDATA.Description2 & Chr\$(13) & getSERIALDATA.Number

Debug.Print cSerialRmv("c:\tmp\sample.exe")

See also:

## Serialization

Serialization is a set of routines primarily intended for developers so that they may append a serial number (or other identifier) to the end of an .exe, .dll or any static files in size, put/modify or get serial numbers or any string to 50 characters. Users may use to initialize purchased software applications with ownership, security-related, or other identifying marks.

A unique serial number going out with each copy of an application affords the developer with a possible opportunity to identify, if need be, the

registered client of a particular copy. The end-user is normally unaware of the existence of such a mark, its location, its method of placement or

the method of reading/verifying. Its absence or modification may provide evidence of tampering.

The serialization of a file adds an overhead of 200 bytes to the specified file.

c<u>lsSerial</u>

cSerialGet

cSerialInc

cSerialPut

cSerialRmv

## Huge memory array

```
' structure for huge memory array
Type tagHMA
  daSize
                    As Integer
                                        'size of the type'd
  nType
                    As Integer
                                        'variable type
  nRows
                    As Long
                                         'number of rows
                                        'number of cols
  nCols
                    As Long
  nSheets
                                         'number of sheets
                    As Long
                                        'returned handle for use with other functions
  rHandle
                    As Long
  rElementSize
                    As Long
                                         'returned size of a element
  rMemorvSize
                     As Long
                                         'returned size of the memory used
                                        'returned total part
  rParts
                   As Long
  rRemain
                                         'returned size of the remain part
                    As Long
  rSheetSize
                                         'size of a sheet
                    As Long
  rOffset
                   As Long
                                       'returned offset
                                        'is nType a type'd variable
  nlsTyped
                    As Integer
                     As String * 20
                                        'reserved for future use
  Dummy
End Type
' definition for variable type in HUGE MEMORY ARRAY
Public Const HMA TYPE = 0
Public Const HMA BYTE = -1
Public Const HMA INTEGER = -2
Public Const HMA LONG = -3
Public Const HMA SINGLE = -4
Public Const HMA DOUBLE = -5
Public Const HMA CURRENCY = -6
' definition for error type in HUGE MEMORY ARRAY
Public Const HMA NO ERROR = True
Public Const HMA NO MEMORY = 1
Public Const HMA BAD TYPE = 2
Public Const HMA_BAD_ROWS = 3
Public Const HMA_BAD_COLS = 4
Public Const HMA_BAD_SHEETS = 5
Public Const HMA INVALID HANDLE = 6
Declare Function cHMAClear Lib "t2win-32.dll" (HMA As tagHMA) As Integer
Declare Function cHMAClearCol Lib "t2win-32.dll" (HMA As tagHMA, ByVal Col As Long, ByVal sheet As Long) As
Integer
Declare Function cHMAClearRow Lib "t2win-32.dll" (HMA As tagHMA, ByVal Row As Long, ByVal sheet As Long) As
Integer
Declare Function cHMAClearSheet Lib "t2win-32.dll" (HMA As tagHMA, ByVal sheet As Long) As Integer
Declare Function cHMACreate Lib "t2win-32.dll" (HMA As tagHMA) As Integer
Declare Function cHMAFree Lib "t2win-32.dll" (HMA As tagHMA) As Integer
Declare Function cHMAGet Lib "t2win-32.dll" (HMA As tagHMA, ByVal Row As Long, ByVal Col As Long, ByVal sheet
As Long) As Variant
Declare Sub cHMAGetType Lib "t2win-32.dll" (HMA As tagHMA, ByVal Row As Long, ByVal Col As Long, ByVal sheet
As Long, nType As Any)
Declare Sub cHMAPut Lib "t2win-32.dll" (HMA As tagHMA, ByVal Row As Long, ByVal Col As Long, ByVal sheet As
Long. Var As Variant)
Declare Sub cHMAPutType Lib "t2win-32.dll" (HMA As taqHMA, ByVal Row As Long, ByVal Col As Long, ByVal sheet
As Long, nType As Any)
Declare Sub cHMArGet Lib "t2win-32.dll" (HMA As tagHMA, ByVal Col As Long, Var As Variant)
Declare Sub cHMArGetType Lib "t2win-32.dll" (HMA As tagHMA, ByVal Col As Long, nType As Any)
Declare Sub cHMArPut Lib "t2win-32.dll" (HMA As tagHMA, ByVal Col As Long, Var As Variant)
Declare Sub cHMArPutType Lib "t2win-32.dll" (HMA As tagHMA, ByVal Col As Long, nType As Any)
Declare Sub cHMAsGet Lib "t2win-32.dll" (HMA As tagHMA, ByVal Row As Long, ByVal Col As Long, Var As Variant)
Declare Sub cHMAsGetType Lib "t2win-32.dll" (HMA As tagHMA, ByVal Row As Long, ByVal Col As Long, nType As
Any)
```

Declare Sub cHMAsPut Lib "t2win-32.dll" (HMA As tagHMA, ByVal Row As Long, ByVal Col As Long, Var As Variant) Declare Sub cHMAsPutType Lib "t2win-32.dll" (HMA As tagHMA, ByVal Row As Long, ByVal Col As Long, nType As Any)

Declare Function cHMAsClearCol Lib "t2win-32.dll" (HMA As tagHMA, ByVal Col As Long) As Integer Declare Function cHMAsClearRow Lib "t2win-32.dll" (HMA As tagHMA, ByVal Row As Long) As Integer Declare Function cHMAOnDisk Lib "t2win-32.dll" (HMA As tagHMA, ByVal hsFile As String, ByVal hsGetPut As Integer) As Long

## Windows 95

' structure for windows 95 memory Type tagMEMORYSTATUS

dwLength As Long dwMemoryLoad As Long dwTotalPhys As Long dwAvailPhys As Long dwTotalPageFile As Long dwAvailPageFile As Long

'free physical memory bytes 'bytes of paging file 'free bytes of paging file 'user bytes of address space

'sizeof(MEMORYSTATUS)

'bytes of physical memory

'percent of memory in use

As Long dwAvailVirtual As Long 'free user bytes

**End Type** 

dwTotalVirtual

Declare Sub cMemoryStatus Lib "t2win-32.dll" (MEMORYSTATUS As tagMEMORYSTATUS)

Declare Function cPBFileCopy Lib "t2win-32.dll" (ByVal hwndParent As Long, ByVal FileNameIn As String, ByVal FileNameOut As String) As Integer

Declare Function cDBFileCopy Lib "t2win-32.dll" (ByVal Title As String, ByVal CaptionFrom As String, ByVal CaptionTo As String, ByVal CaptionButton As String, ByVal FileNameIn As String, ByVal FileNameOut As String) As Integer

Declare Function cPutRegistry Lib "t2win-32.dll" (ByVal IpSection As String, ByVal IpKey As String, ByVal IpValue As String) As Integer

Declare Function cGetRegistry Lib "t2win-32.dll" (ByVal IpSection As String, ByVal IpKey As String, ByVal IpDefault As String) As String

## TimerOpen, TimerStart, TimerRead, TimerClose

### Purpose:

TimerOpen opens a timer and return an handle of an available timer (1 to 64).

TimerStart starts the selected timer's handle.

TimerRead reads the current value of the selected timer's handle.

TimerClose closes the selected timer's handle.

## **Declare Syntax:**

Declare Function cTimerOpen Lib "t2win-32.dll" () As Integer Declare Function cTimerStart Lib "t2win-32.dll" (ByVal TimerHandle As Long) As Integer Declare Function cTimerRead Lib "t2win-32.dll" (ByVal TimerHandle As Long) As Long Declare Function cTimerClose Lib "t2win-32.dll" (ByVal TimerHandle As Long) As Integer

## Call Syntax:

TimerHandle% = cTimerOpen()
StartOk% = cTimerStart(TimerHandle%)
Test& = cTimerRead(TimerHandle%)
CloseOk% = cTimerClose(TimerHandle%)

### Where:

TimerHandle% >0 is one timer is available,

= 0 if no timers available..

StartOk% TRUE if the starting is successfully,

FALSE if the starting fail.

Test& is the current value of the specified timer handle.

CloseOk% TRUE if the closing is successfully,

FALSE if the closing fail.

## Comments:

These timers functions is independant of the calling program.

The value of timers is in milliseconds.

The accuracy of timers is 1 milliseconds.

### Examples:

Dim TimerHandle As Integer
Dim TimerValue As Long

Dim iAs LongDim nAs LongDim StartOkAs IntegerDim CloseOkAs Integer

TimerHandle = cTimerOpen()
StartOk = cTimerStart(TimerHandle)

For i = 1 To 54321 n = i \* 2

Next i

MsgBox "Time (in milliseconds) to perform the test is " & cTimerRead(TimerHandle) & " milliseconds"

CloseOk = cTimerClose(TimerHandle)

On my system: "Time (in milliseconds) to perform the test is 330"

See also : <u>Timer functions</u>

## **FileUUCP**

#### Purpose:

FileUUCP uuencode/uudecode a file (this is can be usefull for Internet).

### **Declare Syntax:**

Declare Function cFileUUCP Lib "t2win-32.dll" (ByVal lpFileName1 As String, ByVal lpFileName2 As String, ByVal EncodeDecode As Integer) As Long

#### Call Syntax:

IngResult& = cFileUUCP(IpFileName1\$, IpFileName2\$, EncodeDecode%)

#### Where:

lpFileName1\$ is the file to be uuencoded/uudecoded lpFileName2\$ is the file uuencoded/uudecoded EncodeDecode MODE\_UUENCODE for uuencode MODE\_UUDECODE for uuencode

IngResult& < 0 : an error has occured

>= 0 : the size of the file uuencoded/uudecoded

#### Comments:

## Examples:

MODE UUENCODE) & vbCrLf

MODE UUDECODE) & vbCrLf

```
Dim IngResult
                        As Long
  Dim strResult
                        As String
  Dim strDisplay
                        As String
  Dim File1
                        As String
  Dim File2
                        As String
                        As String
  Dim File3
  strResult = ""
  strDisplay = ""
  File1 = "c:\win95\system.dat"
  File2 = "system.uuencoded"
  File3 = "system.uudecoded"
  strDisplay = strDisplay & "File UUencode" & File1 & "' to "' & File2 & "' is " & cFileUUCP(File1, File2,
MODE UUENCODE) & vbCrLf
  strDisplay = strDisplay & "File UUdecode" & File2 & "' to "' & File3 & "' is " & cFileUUCP(File2, File3,
MODE UUDECODE) & vbCrLf
  strDisplay = strDisplay & "Compare File contents (not sensitive) " & File1 & " with " & File3 & " is " &
Ilf(cCmpFileContents(File1, File3, False) = -1, "same", "not same") & vbCrLf & vbCrLf
  File1 = "c:\autoexec.bat"
  File2 = "autoexec.uuencoded"
  File3 = "autoexec.uudecoded"
```

strDisplay = strDisplay & "File UUencode" & File1 & "' to "' & File2 & "' is " & cFileUUCP(File1, File2,

strDisplay = strDisplay & "File UUdecode" & File2 & "' to "' & File3 & "' is " & cFileUUCP(File2, File3,

strDisplay = strDisplay & "Compare File contents (not sensitive) " & File1 & " with " & File3 & " is " &

Ilf(cCmpFileContents(File1, File3, False) = -1, "same", "not same") & vbCrLf & vbCrLf

debug.print strDisplay

See also :

## FileChangeChars

## Purpose:

FileChangeChars replace all chars in a char set by a new char set.

### **Declare Syntax:**

Declare Function cFileChangeChars Lib "t2win-32.dll" (ByVal nFileName As String, CharSet As String, NewCharSet As String, ByVal nFileTemp As String) As Long

#### Call Syntax:

test& = cFileChangeChars(nFilename\$, CharSet\$, NewCharSet\$, nFileTemp\$)

## Where:

nFilename\$ the ASCII file.

CharSet\$ the string to be searched.

NewCharSet\$ the replacement string.

nFileTemp\$ a temporary file.

test& > 0 if all is OK (the returned value is the total bytes copied),

< 0 if an error has occured.

#### Comments:

If the nFilename string is an EMPTY string, the returned value is FALSE. If the char set string is an EMPTY string, the returned value is FALSE. If the new char set string is an EMPTY string, the returned value is FALSE.

If the length of char set is different of the length of new char set, the minimum length is used.

If the nFileTemp is an EMPTY string, a default temporary file is used.

The returned value can be negative and have the following value:

-32730 reading error for file 1.
-32740 writing error for file 2.
-32750 opening error for file 1.
-32751 opening error for file 2.

## Examples:

test& = cFileCopy("c:\autoexec.bat", "c:autoexec.tab")

test& = cFileChangeChars("c:\autoexec.tab", "path", " PATH ", "", False)

See also: cChangeChars

## Ctl3D, 3D

## Purpose:

Ctl3D adds 3D visibility to a VB control. 3D is a shortcut of Ctl3D.

## **Declare Syntax:**

Declare Sub cCtl3D Lib "t2win-32.dll" (Obj As Object, ByVal LeftTopColor As Long, ByVal RightBottomColor As Long, ByVal Thickness As Integer)

Declare Sub c3D Lib "t2win-32.dll" (Obj As Object, ByVal Method As Integer, ByVal Thickness As Integer)

## Call Syntax:

Call Ctl3D(Ctl, LeftTopColor&, RightBottomColor&, Thickness%) Call 3D(Ctl, Method%, Thickness%)

## Where:

Ctl is a VB control (standard or VBX)

LeftTopColor& is the color for the left and the top side of the 3D. RightBottomColor& is the color for the right and the bottom side of the 3D.

Thickness% is the 3D depth.

Method% 0: inner 3D.

1: outer 3D.

i . Outer s

#### Comments:

The control Ctl can be a control directly on the form or a control in a container.

3D uses the color &h808080 for left and top side, and &hFFFFFF for right and bottom side.

## Examples:

see Form\_Paint in the sample.

#### See also:

## ArrayOnDisk

#### Purpose:

Put/Get full array on/from disk

### **Declare Syntax:**

Declare Function cArrayOnDisk Lib "t2win-32.dll" (ByVal File As String, Array() As Any, ByVal GetPut As Integer) As Long

## Call Syntax:

test& = cArrayOnDisk(File\$, Array(), GetPut%)

#### Where:

File\$ is the file to use.

Array() is the array with any dimension.

GetPut% PUT\_ARRAY\_ON\_DISK to put the array on disk,

GET ARRAY ON DISK to get the array from disk.

test& >=0 is the returned length of the file,

< 0 is an error occurs (error n° is the negative value of all DA\_x values, see Constants and

Types declaration ).

#### Comments:

This function can handle any type'd variable (if strings are used, you must use only fixed string).

Don't forget that if you use the 'ReDim' statement at the procedure level without have declared the array als Global, you must initialize the array before using this function (see below). You must initialize the array with enough space to handle the size of the file This is due to a VB limitation.

This function can handle huge array (greater than 65535 bytes) (see the example below).

Beware, the ANY parameter in the defintion of this function doesn't support string array (why? ask to VB creator). To handle string (only fixed string), create a type'd variable with only an item, see below:

Type tagStringType

newString As String \* 80

End Type

'This type replaces

Dim newString As String \* 80

## **Examples:**

ReDim AD(-999 To 9000, 0 To 1) As Long 'size is ((1+(9000 - -999)) \* (1+(1 - 0)) \* 4) =

80.000 bytes

Dim i As Long

For i = -999 To 9000 AD(i, 0) = 1

AD(i, 1) = 2

Next i

Debug.Print cArrayOnDisk("c:\tmp\test.dat", AD(), PUT\_ARRAY\_ON\_DISK) -> 80.000

For i = -999 To 9000 AD(i, 0) = 0

AD(i, 1) = 0

Next i

Debug.Print cArrayOnDisk("c:\tmp\test.dat", AD(), GET\_ARRAY\_ON\_DISK)

-> 80.000

Debug.Print AD(-999, 0), AD(9000, 0) Debug.Print AD(-999, 1), AD(9000, 1)

See also: Disk Array routines, cArrayStringOnDisk

## ArrangeDesktopIcons

| Purpose:                                               |
|--------------------------------------------------------|
| This function arranges all desktop icons.              |
| Declare Syntax :                                       |
| Declare Sub cArrangeDesktopIcons Lib "t2win-32.dll" () |
| Call Syntax :                                          |
| Call cArrangeDesktopIcons()                            |
| Where:                                                 |
|                                                        |
| Comments :                                             |
|                                                        |
| Examples :                                             |
|                                                        |
| See also :                                             |

## **FileIO**

## Purpose:

Fopen opens a file for I/O.

Fclose closes an open stream.

Fgetc reads a single character from a stream.

Fputc writes a single character to a stream.

Fputs writes a line of characters to a stream.

Fgets reads a line of characters from a stream.

Fwrite writes an arbitrary number of characters to a stream.

Fread reads an arbitrary number of characters from a stream.

Fcloseall closes all files opened with fopen.

Fflush flushes buffered I/O to a particular stream to disk.

Fflushall flushes buffered I/O for all open streams to disk.

Feof tests for end-of-file on a stream.

Ferror tests for an error on a stream.

Fclearerr resets the error indicator for a stream.

Fseek moves the file pointer to a specified location.

Ftell gets the current position of a file pointer.

Frewind moves the file pointer to the beginning of a file.

FProcessAsciiFile reads the offset of each line from an ASCII file (CR/LF line terminated) into an array.

FGotoRecord moves the file pointer to the beginning of the specified line in an ASCII file (CR/LF line terminated).

## **Declare Syntax:**

Declare Function cFopen Lib "t2win-32.dll" (ByVal File As String, ByVal Mode As String) As Long

Declare Function cFclose Lib "t2win-32.dll" (ByVal IOstream As Long) As Integer

Declare Function cFgetc Lib "t2win-32.dll" (ByVal IOstream As Long) As Integer

Declare Function cFputc Lib "t2win-32.dll" (ByVal char As Integer, ByVal IOstream As Long) As Integer Declare Function cFputs Lib "t2win-32.dll" (ByVal Txt As String, ByVal IOstream As Long) As Integer

Declare Function cFgets Lib "t2win-32.dll" (Txt As String, ByVal Length As Integer, ByVal IOstream As Long) As Integer

Declare Function cFwrite Lib "t2win-32.dll" (Txt As String, ByVal IOstream As Long) As Integer

Declare Function cFread Lib "t2win-32.dll" (Txt As String, ByVal Length As Integer, ByVal IOstream As Long) As Integer

Declare Function cFcloseall Lib "t2win-32.dll" () As Integer

Declare Function cFflush Lib "t2win-32.dll" (ByVal IOstream As Long) As Integer

Declare Function cFflushall Lib "t2win-32.dll" () As Integer

Declare Function cFeof Lib "t2win-32.dll" (ByVal IOstream As Long) As Integer

Declare Function cFerror Lib "t2win-32.dll" (ByVal IOstream As Long) As Integer

Declare Sub cFclearerr Lib "t2win-32.dll" (ByVal IOstream As Long)

Declare Function cFseek Lib "t2win-32.dll" (ByVal IOstream As Long, ByVal offset As Long, ByVal Origin As Integer)

Declare Function cFtell Lib "t2win-32.dll" (ByVal IOstream As Long) As Long

Declare Sub cFrewind Lib "t2win-32.dll" (ByVal IOstream As Long)

Declare Function cFProcessAsciiFile Lib "t2win-32.dll" (ByVal IOstream As Long, AsciiOffset() As Long) As Long Declare Function cFGotoRecord Lib "t2win-32.dll" (ByVal IOstream As Long, AsciiOffset() As Long, ByVal Record As Long) As Integer

## Call Syntax:

see above

#### Where:

File\$ the name to use for streaming.

Mode\$ the open mode for the file (see comments).

IOstream& the returned stream or the stream to use to perform file management.

Char% the char to write/read in decimal.

Txt\$ the string to write/read. Length% the length to read a string.

Offset& the new seek position in the stream.

Origin% the seeking method (see definition for file I/O in Constants and Types

declaration)

#### Comments:

Code returned by these routines:

Fopen >= 0 : I/O stream in a long integer.

Fclose = 0 : all is OK,

< 0 : error.

Fgetc >= 0: the char readed,

< 0 : error.

Fputc >= 0: the char writed,

< 0 : error.

Fputs  $\Rightarrow 0$ : all is OK,

< 0 : error.

Fgets = 0 : all is OK,

< 0 : error.

Fwrite  $\Rightarrow 0$  : all is OK,

< 0 : error.

Fread >= 0 : all is OK,

< 0 : error.

Fcloseall = 0 : all is OK,

< 0 : error.

Fflush = 0 : all is OK,

< 0 : error.

Fflushall = 0 : all is OK

< 0 : error.

Feof = 0 : not EOF,

= -1 : EOF.

Ferror = 0 : no error,

<>0 : error number.

Fseek = 0 : all is OK,

< 0 : error.

Ftell >= 0 : the pointer position,

< 0 : error.

FProcessAsciiFile > 0 : the number of lines in the ASCII file (CR/LF terminated),

= 0 : error : can't allocate memory buffer (each line can't be longer than

16384 characters),

< 0 : error.

FGotoRecord = -1 : all is ok,

= 0 : record is outside of the limits of the array,

< 0 : error.

The character string mode specifies the type of access requested for the file, as follows:

- "r" Opens for reading. If the file does not exist or cannot be found, the fopen call will fail.
- "w" Opens an empty file for writing. If the given file exists, its contents are destroyed.
- "a" Opens for writing at the end of the file (appending); creates the file first if it doesn't exist.
- "r+" Opens for both reading and writing. (The file must exist.)
- "w+" Opens an empty file for both reading and writing. If the given file exists, its contents are destroyed.
- "a+" Opens for reading and appending; creates the file first if it doesn't exist.

When a file is opened with the "a" or "a+" access type, all write operations occur at the end of the file. Although the file pointer can be repositioned using *cFseek* or *cFrewind*, the file pointer is always moved back to the end of the file before any write operation is carried out. Thus, existing data cannot be overwritten.

When the "r+", "w+", or "a+" access type is specified, both reading and writing are allowed (the file is said to be open for "update"). However, when you switch between reading and writing, there must be an intervening *cFflush*, *cFseek*, or *cFrewind* operation. The current position can be specified for the *cFseek* operation, if desired. In addition to the values listed above, the following characters can be included in mode to specify the translation mode for newline characters:

## "t"

Open in text (translated) mode. In this mode, carriage-return-line-feed (CR-LF) combinations are translated into single line feeds (LF) on input and LF characters are translated to CR-LF combinations on output. Also , CTRL+Z is interpreted as an end-of-file character on input. In files opened for reading or for reading/writing, cFopen checks for a CTRL+Z at the end of the file and removes it, if possible. This is done because using the *cFseek* and *cFtell* functions to move within a file that ends with a CTRL+Z may cause cFseek to behave improperly near the end of the file.

#### "b"

Open in binary (untranslated) mode; the above translations are suppressed.

### Examples:

see FileIO.MAK

## See also:

## Swap

Declare Sub cSwapB Lib "t2win-32.dll" (swap1 As Byte, swap2 As Byte)
Declare Sub cSwapD Lib "t2win-32.dll" (swap1 As Double, swap2 As Double)
Declare Sub cSwapI Lib "t2win-32.dll" (swap1 As Integer, swap2 As Integer)
Declare Sub cSwapL Lib "t2win-32.dll" (swap1 As Long, swap2 As Long)
Declare Sub cSwapS Lib "t2win-32.dll" (swap1 As String, swap2 As String)
Declare Sub cSwapStr Lib "t2win-32.dll" (swap1 As String, swap2 As String)

## Random

Declare Sub cRndInit Lib "t2win-32.dll" (ByVal nRnd As Long) Declare Function cRnd Lib "t2win-32.dll" () As Double Declare Function cRndD Lib "t2win-32.dll" () As Double Declare Function cRndl Lib "t2win-32.dll" () As Integer Declare Function cRndL Lib "t2win-32.dll" () As Long Declare Function cRndS Lib "t2win-32.dll" () As Single

## String

```
' definition for error type for PATTERNMATCHEXT
Public Const MATCH HEXA = 17
Public Const MATCH INTERNAL ERROR = 16
Public Const MATCH PATTERN = 15
Public Const MATCH LITERAL = 14
Public Const MATCH RANGE = 13
Public Const MATCH ABORT = 12
Public Const MATCH END = 11
Public Const MATCH VALID = -1
Public Const PATTERN_VALID = 0
Public Const PATTERN INVALID = 1
Public Const PATTERN ESC = 2
Public Const PATTERN_RANGE = 3
Public Const PATTERN_CLOSE = 4
Public Const PATTERN EMPTY = 5
Public Const PATTERN INTERNAL ERROR = 6
Public Const PATTERN HEXA = 7
' definition for PROPERNAME2
Public Const PN UPPERCASE = 1
Public Const PN PUNCTUATION = 2
Public Const PN KEEP ORIGINAL = 4
Public Const PN_ONLY_LEADER_SPACE = 8
Declare Function cAddDigit Lib "t2win-32.dll" (Txt As String) As Integer
Declare Function cAlign Lib "t2win-32.dll" (Txt As String, ByVal TypeAlign As Integer, ByVal NewLength As Long) As
String
Declare Function cAndToken Lib "t2win-32.dll" (ByVal Txt As String, ByVal Token As String) As Integer
Declare Function cAndTokenIn Lib "t2win-32.dll" (ByVal Txt As String, ByVal Token As String, ByVal Separator As
String) As Integer
Declare Function cArabicToRoman Lib "t2win-32.dll" (Var As Variant) As String
Declare Function cBlockCharFromLeft Lib "t2win-32.dll" (Txt As String, ByVal Position As Long) As String
Declare Function cBlockCharFromRight Lib "t2win-32.dll" (Txt As String, ByVal Position As Long) As String
Declare Sub cChangeChars Lib "t2win-32.dll" (Txt As String, CharSet As String, NewCharSet As String)
Declare Sub cChangeCharsUntil Lib "t2win-32.dll" (Txt As String, CharSet As String, NewCharSet As String, nUntil As
Declare Function cCheckChars Lib "t2win-32.dll" (Txt As String, CharSet As String) As Integer
Declare Function cCheckNumericity Lib "t2win-32.dll" (Txt As String) As Integer
Declare Sub cCnvASCIItoEBCDIC Lib "t2win-32.dll" (Txt As String) Declare Sub cCnvEBCDICtoASCII Lib "t2win-32.dll" (Txt As String)
Declare Function cCompact Lib "t2win-32.dll" (Txt As String) As String
Declare Function cCompress Lib "t2win-32.dll" (Txt As String) As String
Declare Function cCompressTab Lib "t2win-32.dll" (Txt As String, ByVal nTab As Long) As String
Declare Function cCount Lib "t2win-32.dll" (Txt As String, Separator As String) As Integer
Declare Function cCplAlpha Lib "t2win-32.dll" (Txt As String) As String
Declare Function cCplDigit Lib "t2win-32.dll" (Txt As String) As String
Declare Function cCreateAndFill Lib "t2win-32.dll" (ByVal Length As Long, Txt As String) As String
Declare Function cExpandTab Lib "t2win-32.dll" (Txt As String, ByVal nTab As Long) As String
Declare Sub cFill Lib "t2win-32.dll" (Txt As String, Fill As String)
Declare Function cFilterBlocks Lib "t2win-32.dll" (Txt As String, Delimitor As String) As String
Declare Function cFilterChars Lib "t2win-32.dll" (Txt As String, CharSet As String) As String
Declare Function cFilterFirstChars Lib "t2win-32.dll" (Txt As String, CharSet As String) As String
Declare Function cFilterNotChars Lib "t2win-32.dll" (Txt As String, CharSet As String) As String
Declare Function cFromHexa Lib "t2win-32.dll" (Text As String) As String
Declare Function cGet Lib "t2win-32.dll" (Txt As String, ByVal Position As Long) As String
Declare Function cGetBlock Lib "t2win-32.dll" (Txt As String, ByVal Position As Long, ByVal Length As Long) As
String
Declare Function cGetIn Lib "t2win-32.dll" (Txt As String, Separator As String, ByVal Position As Long) As String
```

Declare Function cGetInPart Lib "t2win-32.dll" (Txt As String, Separator As String, ByVal Position As Long) As String

Declare Function cGetInPartR Lib "t2win-32.dll" (Txt As String, Separator As String, ByVal Position As Long) As String

Declare Function cGetInR Lib "t2win-32.dll" (Txt As String, Separator As String, ByVal Position As Long) As String

Declare Function cH2I Lib "t2win-32.dll" (ByVal Txt As String) As Integer

Declare Function cH2L Lib "t2win-32.dll" (ByVal Txt As String) As Long

Declare Function clnsertBlocks Lib "t2win-32.dll" (Txt As String, Insert As String) As String

Declare Function cInsertBlocksBy Lib "t2win-32.dll" (Txt As String, Insert As String, Delimitor As String) As String

Declare Function clnsertByMask Lib "t2win-32.dll" (Txt As String, Mask As String, Insert As String) As String

Declare Function clnsertChars Lib "t2win-32.dll" (Txt As String, ByVal Position As Long, Insert As String) As String

Declare Function cLrc Lib "t2win-32.dll" (Txt As String) As String

Declare Function cMixChars Lib "t2win-32.dll" (Txt As String) As String

Declare Function cMorse Lib "t2win-32.dll" (ByVal morse As String) As String

Declare Function cNumDigit Lib "t2win-32.dll" (Txt As String) As Integer

Declare Function cOneCharFromLeft Lib "t2win-32.dll" (Txt As String, ByVal Position As Long) As String

Declare Function cOneCharFromRight Lib "t2win-32.dll" (Txt As String, ByVal Position As Long) As String

Declare Function cOrToken Lib "t2win-32.dll" (ByVal Txt As String, ByVal Token As String) As Integer

Declare Function cOrTokenIn Lib "t2win-32.dll" (ByVal Txt As String, ByVal Token As String, ByVal Separator As String) As Integer

Declare Function cPatternMatch Lib "t2win-32.dll" (ByVal Txt As String, ByVal pattern As String) As Integer

Declare Function cPatternExtMatch Lib "t2win-32.dll" (ByVal Txt As String, ByVal pattern As String) As Integer

Declare Function cProperName Lib "t2win-32.dll" (Txt As String) As String

Declare Function cProperName2 Lib "t2win-32.dll" (Txt As String, ByVal TokenToUse As String, ByVal Options As Integer) As String

Declare Function cRemoveBlockChar Lib "t2win-32.dll" (Txt As String, ByVal Position As Long, ByVal Length As Long) As String

Declare Function cRemoveOneChar Lib "t2win-32.dll" (Txt As String, ByVal Position As Long) As String

Declare Function cResizeString Lib "t2win-32.dll" (Txt As String, ByVal NewLength As Long) As String

Declare Function cResizeStringAndFill Lib "t2win-32.dll" (Txt As String, ByVal NewLength As Long, Fill As String) As String

Declare Function cReverse Lib "t2win-32.dll" (Txt As String) As String

Declare Function cReverseSortStr Lib "t2win-32.dll" (Txt As String, ByVal nItem As Integer, ByVal ItemLength As Integer) As Integer

Declare Function cRomanToArabic Lib "t2win-32.dll" (Txt As String) As Variant

Declare Function cScrollL Lib "t2win-32.dll" (Txt As String) As String

Declare Function cScrollR Lib "t2win-32.dll" (Txt As String) As String

Declare Sub cSetDefaultSeparator Lib "t2win-32.dll" (Separator As String)

Declare Function cSortStr Lib "t2win-32.dll" (Txt As String, ByVal nItem As Integer, ByVal ItemLength As Integer) As Integer

Declare Function cStringSAR Lib "t2win-32.dll" (ByVal Txt As String, ByVal Search As String, ByVal Replace As String, ByVal Sensitivity As Integer) As String

Declare Function cToHexa Lib "t2win-32.dll" (Text As String) As String

Declare Function cTokenIn Lib "t2win-32.dll" (Txt As String, Separator As String, ByVal Position As Integer) As String Declare Function cUncompact Lib "t2win-32.dll" (Txt As String) As String

# CRC32

' definition for crc32
Public Const OPEN\_MODE\_BINARY = 0
Public Const OPEN\_MODE\_TEXT = 1

Declare Function cFileCRC32 Lib "t2win-32.dll" (ByVal lpFilename As String, ByVal Mode As Integer) As Long Declare Function cStringCRC32 Lib "t2win-32.dll" (Txt As String) As Long

# File Input/Output from C

The routines below are a direct implementation of C File I/O. You can use the routines to perform some file manipulations. Use these routines with care.

c<u>Fopen</u> Opens a file for I/O

fopen

cFclose Closes an open stream.

fclose

c<u>Fgetc</u> Reads a single character from a stream.

fgetc

c<u>Fputc</u> Writes a single character to a stream.

fputc

c<u>Fputs</u> Writes a line of characters to a stream.

fputs

c<u>Fgets</u> Reads a line of characters from a stream.

fgets

c<u>Fwrite</u> Writes an arbitrary number of characters to a stream. fwrite

c<u>Fread</u> Reads an arbitrary number of characters from a stream.

fread

c<u>Fcloseall</u> Closes all files opened with fopen.

fcloseall

c<u>Fflush</u> Flushes buffered I/O to a particular stream to disk.

fflush

c<u>Fflushall</u> Flushes buffered I/O for all open streams to disk.

flushall

c<u>Feof</u> Tests for end-of-file on a stream.

feof

c<u>Ferror</u> Tests for an error on a stream.

ferror

c<u>Fclearerr</u> Resets the error indicator for a stream.

clearerr

c<u>Fseek</u> Moves the file pointer to a specified location.

c<u>Ftell</u> Gets the current position of a file pointer.

ftell

c<u>Frewind</u> Moves the file pointer to the beginning of a file.

rewind

c<u>FProcessAsciiFile</u> Reads the offset of each line from an ASCII file (CR/LF line terminated) in an

fseek

array.

c<u>FGotoRecord</u> Moves the file pointer to the beginning of the specified line in an ASCII file

(CR/LF line terminated).

# CnvASCIItoEBCDIC, CnvEBCDICtoASCII

### Purpose:

CnvASCIItoEBCDIC converts an ASCII string into EBCDIC equivalent. CnvEBCDICtoASCII converts an EBCDIC string into ASCII equivalent.

### **Declare Syntax:**

Declare Sub cCnvASCIItoEBCDIC Lib "t2win-32.dll" (Txt As String) Declare Sub cCnvEBCDICtoASCII Lib "t2win-32.dll" (Txt As String)

### Call Syntax:

Call cCnvASCIItoEBCDIC(Txt\$)
Call cCnvEBCDICtoASCII(Txt\$)

### Where:

Txt\$ the string to convert

### Comments:

### Examples:

Dim Tmp As String

Tmp = "A/BC/DEF/GHIJ"

Call cCnvASCIItoEBCDIC(Tmp)
Debug.Print Tmp
-> ÁaÂÃaÄÅÆaÇÈÉÑ

Call cCnvEBCDICtoASCII(Tmp)
Debug.Print Tmp
-> A/BC/DEF/GHIJ

### **FileSort**

### Purpose:

FileSort sorts an ASCII file or a BINARY file in ascending or descending order with case sensitive or not.

#### **Declare Syntax:**

Declare Function cFileSort Lib "t2win-32.dll" (ByVal FileIn As String, ByVal FileOut As String, ByVal SortMethod As Integer, ByVal RecordLength As Long, ByVal KeyOffset As Long, ByVal KeyLength As Long, rRecords As Integer) As Long

### Call Syntax:

Test% = cFileSort(FileIn\$, FileOut\$, SortMethod%, RecordLength&, KeyOffset&, KeyLength&, rRecords%)

#### Where:

FileIn\$ the input file.
FileOut\$ the output file.

SortMethod% a combination of the following constants :

SORT\_ASCENDING SORT\_DESCENDING SORT\_CASE\_SENSITIVE SORT\_CASE\_INSENSITIVE

RecordLength& -1 for an ASCII file,

> 0 for a BINARY file.

KeyOffset& -1 for an ASCII file,

>= 0 for a BINARY file.

KeyLength& -1 for an ASCII file,

> 0 for a BINARY file.

rRecords the number of records treated.

Test& > 0 if all is OK (the returned value is the total bytes copied),

< 0 if an error has occured.

### Comments:

The returned value can be negative and have the following value:

- -1 file 1 is invalid (empty name).
- -2 file 2 is invalid (empty name).
- -3 KeyOffset must be specified (RecordLength is used).
- -4 KeyOffset must be >= 0 (RecordLength is used).
- -5 KeyLength must be > 0 (RecordLength is used).
- -6 (KeyOffset + KeyLength) must be <= to RecordLength.
- -7 filename 1 must be different of filename 2.
- -8 unable to open file 1.
- -9 unable to open file 2.
- -10 can't allocate memory buffer for no fixed length
- -11 can't allocate memory buffer for pointers.
- -12 can't read first record.
- -13 can't read a record.
- -14 too many records (about > 16384).
- -15 can't expand memory buffer for pointers.
- -16 can't write a record (disk full, disk failure, ...).

FileSort uses memory to perform the sort. You're limited to the memory available and a maximum of about 16384 records.

### Examples:

Dim rRec As Integer

Debug.Print cFileSort("c:\autoexec.bat", "c:\ae1.bat", SORT\_ASCENDING + SORT\_CASE\_INSENSITIVE, -1, -1, -1, rRec)

## DBFileCopy, PBFileCopy

### Purpose:

PBFileCopy copy a file to an another file and display a progress bar a client standard control.

DBFileCopy copy a file to an another file and display a dialog box with title, captions, progress bar and cancel button

### **Declare Syntax:**

Declare Function cPBFileCopy Lib "t2win-32.dll" (ByVal hwndParent As Long, ByVal FileNameIn As String, ByVal FileNameOut As String) As Integer

Declare Function cDBFileCopy Lib "t2win-32.dll" (ByVal Title As String, ByVal CaptionFrom As String, ByVal CaptionFom As String, ByVal CaptionButton As String, ByVal FileNameIn As String, ByVal FileNameOut As String) As Integer

### Call Syntax:

intResult% = cPBFileCopy(hWndParent&, FileNameIn\$, FileNameOut\$) intResult% = cDBFileCopy(Title\$, CaptionFrom\$, CaptionTo\$, CaptionButton\$, FileNameIn\$, FileNameOut\$)

### Where:

hWndParent& is the .hWnd of the standard control or of the form.

FileNameIn\$ is the file to be copied. FileNameOut\$ is the file copied.

Title\$ is the title of the dialog box.

CaptionFrom\$ is the caption for the file to be copied.
CaptionTo\$ is the caption for the file copied.
CaptionButton\$ is the caption for the 'cancel' button.

intResult% = TRUE : no error

= FALSE : an error has occured

### Comments:

### Examples:

For cPBFileCopy:

Dim intResult As Long
Dim strResult As String
Dim strDisplay As String

Dim i As Long

Dim File1 As String
Dim File2 As String

strResult = "" strDisplay = ""

File1 = cGetWindowsDirectory() + "\" + "system.dat"

File2 = "system.pbcopy"

strDisplay = strDisplay & "PB File Copy " & File1 & " to " & File2 & " is " & cPBFileCopy(Me.hWnd, File1, File2) & vbCrLf & vbCrLf

debug.print strDisplay

```
For cDBFileCopy:
```

```
Dim intResult
                        As Integer
                         As String
   Dim strResult
                        As String
   Dim strDisplay
   Dim i
                        As Long
   Dim File1
                         As String
   Dim File2
                         As String
   strResult = ""
   strDisplay = ""
   File1 = cGetWindowsDirectory() + "\" + "system.dat" File2 = "system.dbcopy"
   strDisplay = strDisplay & "DB File Copy " & File1 & " to " & File2 & " is " & cDBFileCopy("", "", "", File1, File2)
& vbCrLf & vbCrLf
   File1 = cGetWindowsDirectory() + "\" + "command.com"
   File2 = "command.dbcopy"
   strDisplay = strDisplay & "DB File Copy " & File1 & " to " & File2 & " is " & cDBFileCopy("", "", "", File1, File2)
& vbCrLf & vbCrLf
   debug.print strDisplay
```

### HashMD5

### Purpose:

Performs the hash algorithm (MD5) to a specified string.

### **Declare Syntax:**

Declare Function cHashMD5 Lib "t2win-32.dll" (Text As String) As String

### Call Syntax:

Hash\$ = cHashMD5(Text\$)

### Where:

Text\$ the specified string (length between 1 to 32767).

Hash\$ the returned hashed string.

### Comments:

A hash algorithm such as MD5 is often used in cryptosystems to "reduce" a user-supplied passphrase into a sufficient number of bits to use as a key to the system. The following is taken from the Executive Summary section of the Internet RFC that proposes MD5 as a standard.

The [MD5] algorithm takes as input an input message of arbitrary length and produces as output a 128-bit "fingerprint" or "message digest" of the input. It is conjectured that it is computationally infeasible to produce two messages having the same message digest, or to produce any message having a given prespecified target message digest. The MD5 algorithm is intended for digital signature applications, where a large file must be "compressed" in a secure manner before being encrypted with a private (secret) key under a public-key cryptosystem such as RSA. (Source from Andy Brown).

HashMD5 is derived from the RSA \*\* \*\* Data Security, Inc. MD5 Message-Digest Algorithm.

### Examples:

Dim Hash As String

Hash = cHashMD5("TIME TO WIN")
-> \$Ei"é£,%~"3□ìXA'

See also: cRegistrationKey

### Financial: interest rate

### Purpose:

AtoF : annuity to future value.

AtoFC : annuity to future value continuous compounding.

AtoP : annuity to present value.

AtoPC : annuity to present value continuous compounding.

FtoA : future value to annuity.

FtoAC : future value to annuity continuous compounding.

FtoP : future value to present value.

FtoPC : future value to present value continuous compounding.

PtoA : present value to annuity.

PtoAC : present value to annuity continuous compounding.

PtoF : present value to future value.

PtoFC: present value to future value continuous compounding.

### **Declare Syntax:**

Declare Function cAtoF Lib "t2win-32.dll" (ByVal Interest As Double, ByVal N As Integer) As Double Declare Function cAtoFC Lib "t2win-32.dll" (ByVal Rates As Double, ByVal N As Integer) As Double Declare Function cAtoP Lib "t2win-32.dll" (ByVal Interest As Double, ByVal N As Integer) As Double Declare Function cAtoPC Lib "t2win-32.dll" (ByVal Rates As Double, ByVal N As Integer) As Double Declare Function cFtoA Lib "t2win-32.dll" (ByVal Interest As Double, ByVal N As Integer) As Double Declare Function cFtoAC Lib "t2win-32.dll" (ByVal Rates As Double, ByVal N As Integer) As Double Declare Function cFtoP Lib "t2win-32.dll" (ByVal Interest As Double, ByVal N As Integer) As Double Declare Function cFtoPC Lib "t2win-32.dll" (ByVal Rates As Double, ByVal N As Integer) As Double Declare Function cPtoA Lib "t2win-32.dll" (ByVal Interest As Double, ByVal N As Integer) As Double Declare Function cPtoAC Lib "t2win-32.dll" (ByVal Rates As Double, ByVal N As Integer) As Double Declare Function cPtoF Lib "t2win-32.dll" (ByVal Interest As Double, ByVal N As Integer) As Double Declare Function cPtoF Lib "t2win-32.dll" (ByVal Rates As Double, ByVal N As Integer) As Double Declare Function cPtoFC Lib "t2win-32.dll" (ByVal Rates As Double, ByVal N As Integer) As Double

### Call Syntax:

### Where:

In all functions, N is the number of periods.

AtoF Interest is the effective interest rate per period. AtoFC: Interest is the nominal interest rate per period. AtoP Interest is effective interest rate per period. AtoPC Interest is the nominal interest rate per period. Interest is the effective interest rate per period. FtoA FtoAC Interest is the nominal interest rate per period. Interest is the effective interest rate per period. FtoP FtoPC Interest is the nominal interest rate per period. PtoA Interest is the effective interest rate per period. **PtoAC** Interest is the nominal interest rate per period. PtoF Interest is the effective interest rate per period. **PtoFC** Interest is the nominal interest rate per period.

### Comments:

If Interest is 0 or N is below or equal to 0, the returned value is -1.

### Examples:

### **Matrix**

### Purpose:

MatrixAdd adds two square matrix.

MatrixCoFactor calculates the CoFactor of an element in a square matrix.

MatrixCompare compare two square matrix.

MatrixCopy copy a square matrix.

MatrixDet calculates the Determinant of a square matrix.

MatrixFill fills a square matrix (matrix zero, matrix unit).

MatrixInv inverts a square matrix (determinant can't be nul).

MatrixMinor calculates the Minor of an element in a square matrix.

MatrixMul multiply two square matrix.

MatrixSub substract two square matrix.

MatrixSymToeplitz creates a symmetrical Toeplitz matrix.

MatrixTranspose transpose a square matrix.

### **Declare Syntax:**

Declare Sub cMatrixAdd Lib "t2win-32.dll" (ByVal Size As Integer, ArrayA() As Double, ArrayB() As Double, ArrayC() As Double)

Declare Function cMatrixCoFactor Lib "t2win-32.dll" (ByVal Size As Integer, ArrayA() As Double, ByVal Row As Integer, ByVal Col As Integer) As Double

Declare Function cMatrixCompare Lib "t2win-32.dll" (ByVal Size As Integer, ArrayA() As Double, ArrayC() As Double) As Integer

Declare Sub cMatrixCopy Lib "t2win-32.dll" (ByVal Size As Integer, ArrayA() As Double, ArrayC() As Double)

Declare Function cMatrixDet Lib "t2win-32.dll" (ByVal Size As Integer, ArrayA() As Double) As Double

Declare Function cMatrixFill Lib "t2win-32.dll" (ByVal Size As Integer, ArrayA() As Double, ByVal nInit As Integer) As Integer

Declare Function cMatrixInv Lib "t2win-32.dll" (ByVal Size As Integer, ArrayA() As Double, ArrayC() As Double) As Integer

Declare Function cMatrixMinor Lib "t2win-32.dll" (ByVal Size As Integer, ArrayA() As Double, ByVal Row As Integer, ByVal Col As Integer) As Double

Declare Sub cMatrixMul Lib "t2win-32.dll" (ByVal Size As Integer, ArrayA() As Double, ArrayB() As Double, ArrayC() As Double)

Declare Sub cMatrixSub Lib "t2win-32.dll" (ByVal Size As Integer, ArrayA() As Double, ArrayB() As Double, ArrayC() As Double)

Declare Function cMatrixSymToeplitz Lib "t2win-32.dll" (ByVal Size As Integer, ArrayA() As Double, ArrayC() As Double) As Integer

Declare Sub cMatrixTranspose Lib "t2win-32.dll" (ByVal Size As Integer, ArrayA() As Double, ArrayC() As Double)

### Call Syntax:

Call cMatrixAdd(Size%, ArrayA(), ArrayB(), ArrayC())

Test# = cMatrixCoFactor(Size%, ArrayA(), Row, Col)

Test% = cMatrixCompare(Size%, ArrayA(), ArrayC())

Call cMatrixCopy(Size%, ArrayA(), ArrayC())

Test# = cMatrixDet(Size%, ArrayA())

Test% = cMatrixFill(Size%, ArrayA), nInit%)

Test% = cMatrixInv(Size%, ArrayA(), ArrayC())

Test# = cMatrixMinor(Size%, ArrayA(), Row, Col)

Call cMatrixMul(Size%, ArrayA(), ArrayB(), ArrayC())

Call cMatrixSub(Size%, ArrayA(), ArrayB(), ArrayC())

Test% = cMatrixSymToeplitz(Size%, ArrayA(), ArrayC())

Call cMatrixTranspose(Size%, ArrayA(), ArrayB(), ArrayC())

### Where:

Size% is the size for the matrixes.

ArrayA() is the first square matrix (only double value).

ArrayB() is the second square matrix (only double value).

ArrayC() is the result square matrix (only double value).

nInit% MATRIX\_ZERO or MATRIX\_UNIT.
Test% = True, matrixes are the same,
= False, matrixes are not the same.

### Comments:

These matrixes functions doesn't check if the matrix is really square and if the size is ok. All matrixes must be the same square  $(n \times n)$ .

### Examples:

See the demo file.

# ProperName

| P | u | r | n | o | s | е | ì |
|---|---|---|---|---|---|---|---|
|   |   |   |   |   |   |   |   |

ProperName converts the first letter of each word separated by a space in a string to upper case.

### **Declare Syntax:**

Declare Function cProperName Lib "t2win-32.dll" (Txt As String) As String

### Call Syntax:

Test\$ = cProperName(Txt\$)

### Where:

Txt\$ is the specified string.
Test\$ is the returned string.

### Comments:

### Examples:

macdonaldbecomesMacdonaldmac donaldbecomesMac DonaldJohn fitz,jrbecomesJohn Fitz,jrjohn Fitz, jrbecomesJohn Fitz, Jr

# TileBitmapOnWindow

### Purpose:

TileBitmapOnWindow tile a bitmap (DDB or DIB format) on a window.

### **Declare Syntax:**

Declare Function cTileBitmapOnWindow Lib "t2win-32.dll" (ByVal hWnd As Long, ByVal lpFileName As String) As Integer

### Call Syntax:

intResult% = cTileBitmapOnWindow(hWnd&, lpFileName\$)

### Where:

hWnd&

is the .hWnd property of a form or a control

IpFileName\$

is the name of the file to read the DDB (Device-Dependent Bitmap) or DIB (Device-Independent

Bitmap)

intResult%

TRUE: all is OK

FALSE: IpFileName\$ not exist

### Comments:

The function take care of the state of the form.

You must set the .AutoRedraw property to False.

To perform an autoredraw, you must do this:

Private Sub Form\_Paint()

Dim intResult

As Integer

intResult = cTileBitmapOnWindow(Me.hWnd, App.Path + "\time2win.dib")

End Sub

### Examples:

debug.print cTileBitmapOnWindow(Me.hWnd, "c:\test\time2win.dib")

## 3-D Geometry

### Purpose:

V3Add add two 3D vectors.

V3Sub substract two 3D vectors.

V3Combine combine two 3D vectors.

V3Copy copy a 3D vector into an another.

V3Dot calculate the dot of two 3D vectors.

V3Length calculate the length (magnitude) of a 3D vector.

V3Length calculate the length squared (magnitude squared) of a 3D vector.

V3LinearLp perform the linear interpolation of two 3D vector.

V3Mul multiply two 3D vector.

V3Neg perform the negate of a 3D vector.

V3Normalized normalize a 3D vector.

V3Ortho perform the orthogonal transformation of two 3D vector.

V3ScaledNewLength change the x,y of a 3D vector from a new length (magnitude).

V3SegmentLength calculate the length of the segment between the two 3D vector.

3DWeightAverage calculate the z value of an additional point from four points.

### **Declare Syntax:**

Declare Sub cV3Add Lib "t2win-32.dll" (u As tagVECTOR3, v As tagVECTOR3, w As tagVECTOR3)

Declare Sub cV3Sub Lib "t2win-32.dll" (u As tagVECTOR3, v As tagVECTOR3, w As tagVECTOR3)

Declare Sub cV3Combine Lib "t2win-32.dll" (u As tagVECTOR3, ByVal c1 As Double, v As tagVECTOR3, ByVal c2 As Double, w As tagVECTOR3)

Declare Sub cV3Copy Lib "t2win-32.dll" (u As tagVECTOR3, w As tagVECTOR3)

Declare Sub cV3Cross Lib "t2win-32.dll" (u As tagVECTOR3, v As tagVECTOR3, w As tagVECTOR3)

Declare Function cV3Dot Lib "t2win-32.dll" (u As tagVECTOR3, v As tagVECTOR3) As Double

Declare Function cV3Length Lib "t2win-32.dll" (u As tagVECTOR3) As Double

Declare Function cV3LengthSquared Lib "t2win-32.dll" (u As tagVECTOR3) As Double

Declare Sub cV3Linearlp Lib "t2win-32.dll" (lo As tagVECTOR3, hi As tagVECTOR3, ByVal alpha As Double, w As tagVECTOR3)

Declare Sub cV3Mul Lib "t2win-32.dll" (u As tagVECTOR3, v As tagVECTOR3, w As tagVECTOR3)

Declare Sub cV3Neg Lib "t2win-32.dll" (u As tagVECTOR3)

Declare Sub cV3Normalized Lib "t2win-32.dll" (u As tagVECTOR3)

Declare Sub cV3ScaledNewLength Lib "t2win-32.dll" (u As tagVECTOR3, ByVal newlen As Double)

Declare Function cV3SegmentLength Lib "t2win-32.dll" (p As tagVECTOR3, q As tagVECTOR3) As Double

Declare Function c3DWeightAverage Lib "t2win-32.dll" (ul3D As tagVECTOR3, ll3D As tagVECTOR3, lr3D As

tagVECTOR3, ur3D As tagVECTOR3, ptToLocate3D As tagVECTOR3) As Double

| Call Syntax |  |
|-------------|--|
|-------------|--|

| \A/ | here  |   |
|-----|-------|---|
| vv  | 11616 | ٠ |

### Comments:

### Examples:

### For 3DWeightAverage :

Dim uLeft3D As tagVECTOR3
Dim ILeft3D As tagVECTOR3
Dim IRight3D As tagVECTOR3
Dim uRight3D As tagVECTOR3
Dim ptToLocate3D As tagVECTOR3

```
uLeft3D.x = 11
uLeft3D.y = 21
uLeft3D.z = 20
ILeft3D.x = 11
ILeft3D.y = 15
ILeft3D.z = 17
IRight3D.x = 17
IRight3D.y = 15
IRight3D.z = 21
uRight3D.x = 17
uRight3D.y = 21
uRight3D.z = 30
ptToLocate3D.x = 15
ptToLocate3D.y = 20
ptToLocate3D.z = 0
debug.print c3DWeightAverage(uLeft3D, ILeft3D, IRight3D, uRight3D, ptToLocate3D)
      '-> 24,0609108270454
ptToLocate3D.x = 15
ptToLocate3D.y = 19
ptToLocate3D.z = 0
debug.print c3DWeightAverage(uLeft3D, ILeft3D, IRight3D, uRight3D, ptToLocate3D)
      '-> 23,3029834668893
```

## 2-D Geometry

### Purpose:

V2Add add two 2D vectors.

V2Sub substract two 2D vectors.

V2Combine combine two 2D vectors.

V2Copy copy a 2D vector into an another.

V2Dot calculate the dot of two 2D vectors.

V2Length calculate the length (magnitude) of a 2D vector.

V2Length calculate the length squared (magnitude squared) of a 2D vector.

V2LinearLp perform the linear interpolation of two 2D vector.

V2Mul multiply two 2D vector.

V2Neg perform the negate of a 2D vector.

V2Normalized normalize a 2D vector.

V2Ortho perform the orthogonal transformation of two 2D vector.

V2ScaledNewLength change the x,y of a 2D vector from a new length (magnitude).

V2SegmentLength calculate the length of the segment between the two 2D vector.

### **Declare Syntax:**

Declare Sub cV2Add Lib "t2win-32.dll" (u As tagVECTOR2, v As tagVECTOR2, w As tagVECTOR2)

Declare Sub cV2Sub Lib "t2win-32.dll" (u As tagVECTOR2, v As tagVECTOR2, w As tagVECTOR2)

Declare Sub cV2Combine Lib "t2win-32.dll" (u Ås tagVECTOR2, ByVal c1 As Double, v Ås tagVECTOR2, ByVal c2 As Double, w As tagVECTOR2)

Declare Sub cV2Copy Lib "t2win-32.dll" (u As tagVECTOR2, w As tagVECTOR2)

Declare Function cV2Dot Lib "t2win-32.dll" (u As tagVECTOR2, v As tagVECTOR2) As Double

Declare Function cV2Length Lib "t2win-32.dll" (u As tagVECTOR2) As Double

Declare Function cV2LengthSquared Lib "t2win-32.dll" (u As tagVECTOR2) As Double

Declare Sub cV2Linearlp Lib "t2win-32.dll" (lo As tagVECTOR2, hi As tagVECTOR2, ByVal alpha As Double, w As tagVECTOR2)

Declare Sub cV2Mul Lib "t2win-32.dll" (u As tagVECTOR2, v As tagVECTOR2, w As tagVECTOR2)

Declare Sub cV2Neg Lib "t2win-32.dll" (u As tagVECTOR2)

Declare Sub cV2Normalized Lib "t2win-32.dll" (u As tagVECTOR2)

Declare Sub cV2Ortho Lib "t2win-32.dll" (u As tagVECTOR2, w As tagVECTOR2)

Declare Sub cV2ScaledNewLength Lib "t2win-32.dll" (u As tagVECTOR2, ByVal newlen As Double)

Declare Function cV2SegmentLength Lib "t2win-32.dll" (p As tagVECTOR2, q As tagVECTOR2) As Double

| Call | <b>Syntax</b> | : |
|------|---------------|---|
|      |               |   |

| Where :    |  |  |  |
|------------|--|--|--|
| Comments : |  |  |  |
| Examples : |  |  |  |
| See also : |  |  |  |

# Encrypt - Decrypt

' definition for encrypt/decrypt

Public Const ENCRYPT\_LEVEL\_0 = 0

Public Const ENCRYPT\_LEVEL\_1 = 1

Public Const ENCRYPT\_LEVEL\_2 = 2

Public Const ENCRYPT\_LEVEL\_3 = 3

Public Const ENCRYPT\_LEVEL\_4 = 4

Declare Function cDecrypt Lib "t2win-32.dll" (Txt As String, password As String, ByVal level As Integer) As String Declare Function cEncrypt Lib "t2win-32.dll" (Txt As String, password As String, ByVal level As Integer) As String Declare Function cFileDecrypt Lib "t2win-32.dll" (ByVal file1 As String, ByVal file2 As String, password As String, ByVal level As Integer) As Long

Declare Function cFileEncrypt Lib "t2win-32.dll" (ByVal file1 As String, ByVal file2 As String, password As String, ByVal level As Integer) As Long

### ls

Declare Function clsAlnum Lib "t2win-32.dll" (Txt As String) As Integer

Declare Function clsAlpha Lib "t2win-32.dll" (Txt As String) As Integer

Declare Function clsAscii Lib "t2win-32.dll" (Txt As String) As Integer

Declare Function clsBalance Lib "t2win-32.dll" (ByVal nHour As Long, ByVal nMinute As Integer, ByVal nSecond As Integer) As Integer

Declare Function clsCsym Lib "t2win-32.dll" (Txt As String) As Integer

Declare Function clsCsymf Lib "t2win-32.dll" (Txt As String) As Integer

Declare Function clsDate Lib "t2win-32.dll" (ByVal nYear As Integer, ByVal nMonth As Integer, ByVal nDay As Integer) As Integer

Declare Function clsDigit Lib "t2win-32.dll" (Txt As String) As Integer

Declare Function clsFileArchive Lib "t2win-32.dll" (ByVal nFilename As String) As Integer

Declare Function clsFileEmpty Lib "t2win-32.dll" (ByVal nFilename As String) As Integer

Declare Function clsFileFlag Lib "t2win-32.dll" (ByVal nFilename As String, ByVal nStatus As Integer) As Integer

Declare Function clsFileHidden Lib "t2win-32.dll" (ByVal nFilename As String) As Integer Declare Function clsFileNormal Lib "t2win-32.dll" (ByVal nFilename As String) As Integer

Declare Function clsFileReadOnly Lib "t2win-32.dll" (ByVal nFilename As String) As Integer

Declare Function clsFileSubDir Lib "t2win-32.dll" (ByVal nFilename As String) As Integer

Declare Function clsFileSystem Lib "t2win-32.dll" (ByVal nFilename As String) As Integer

Declare Function clsFileCompressed Lib "t2win-32.dll" (ByVal nFilename As String) As Integer

Declare Function clsFormEnabled Lib "t2win-32.dll" (ByVal hWnd As Long) As Integer

Declare Function clsHour Lib "t2win-32.dll" (ByVal nHour As Integer, ByVal nMinute As Integer, ByVal nSecond As Integer) As Integer

Declare Function clsISBN Lib "t2win-32.dll" (Txt As String) As Integer

Declare Function clsLeapYear Lib "t2win-32.dll" (ByVal nYear As Integer) As Integer

Declare Function clsLower Lib "t2win-32.dll" (Txt As String) As Integer

Declare Function clsPalindrome Lib "t2win-32.dll" (Txt As String) As Integer

Declare Function clsPunct Lib "t2win-32.dll" (Txt As String) As Integer

Declare Function clsSpace Lib "t2win-32.dll" (Txt As String) As Integer

Declare Function clsUpper Lib "t2win-32.dll" (Txt As String) As Integer

Declare Function clsXdigit Lib "t2win-32.dll" (Txt As String) As Integer

### **Matrix**

' definition for matrix fill

Public Const MATRIX\_ZERO = 0
Public Const MATRIX UNIT = 1

Declare Sub cMatrixAdd Lib "t2win-32.dll" (ByVal Size As Integer, ArrayA() As Double, ArrayB() As Double, ArrayC() As Double)

Declare Function cMatrixCoFactor Lib "t2win-32.dll" (ByVal Size As Integer, ArrayA() As Double, ByVal Row As Integer, ByVal Col As Integer) As Double

Declare Function cMatrixCompare Lib "t2win-32.dll" (ByVal Size As Integer, ArrayA() As Double, ArrayC() As Double) As Integer

Declare Sub cMatrixCopy Lib "t2win-32.dll" (ByVal Size As Integer, ArrayA() As Double, ArrayC() As Double)

Declare Function cMatrixDet Lib "t2win-32.dll" (ByVal Size As Integer, ArrayA() As Double) As Double

Declare Function cMatrixFill Lib "t2win-32.dll" (ByVal Size As Integer, ArrayA() As Double, ByVal nInit As Integer) As Integer

Declare Function cMatrixInv Lib "t2win-32.dll" (ByVal Size As Integer, ArrayA() As Double, ArrayC() As Double) As Integer

Declare Function cMatrixMinor Lib "t2win-32.dll" (ByVal Size As Integer, ArrayA() As Double, ByVal Row As Integer, ByVal Col As Integer) As Double

Declare Sub cMatrixMul Lib "t2win-32.dll" (ByVal Size As Integer, ArrayA() As Double, ArrayB() As Double, ArrayC() As Double)

Declare Sub cMatrixSub Lib "t2win-32.dll" (ByVal Size As Integer, ArrayA() As Double, ArrayB() As Double, ArrayC() As Double)

Declare Function cMatrixSymToeplitz Lib "t2win-32.dll" (ByVal Size As Integer, ArrayA() As Double, ArrayC() As Double) As Integer

Declare Sub cMatrixTranspose Lib "t2win-32.dll" (ByVal Size As Integer, ArrayA() As Double, ArrayC() As Double)

### Interest rate

Declare Function cAtoF Lib "t2win-32.dll" (ByVal Interest As Double, ByVal N As Integer) As Double Declare Function cAtoFC Lib "t2win-32.dll" (ByVal Rates As Double, ByVal N As Integer) As Double Declare Function cAtoP Lib "t2win-32.dll" (ByVal Interest As Double, ByVal N As Integer) As Double Declare Function cAtoPC Lib "t2win-32.dll" (ByVal Rates As Double, ByVal N As Integer) As Double Declare Function cFtoA Lib "t2win-32.dll" (ByVal Interest As Double, ByVal N As Integer) As Double Declare Function cFtoAC Lib "t2win-32.dll" (ByVal Rates As Double, ByVal N As Integer) As Double Declare Function cFtoP Lib "t2win-32.dll" (ByVal Interest As Double, ByVal N As Integer) As Double Declare Function cFtoPC Lib "t2win-32.dll" (ByVal Rates As Double, ByVal N As Integer) As Double Declare Function cPtoA Lib "t2win-32.dll" (ByVal Interest As Double, ByVal N As Integer) As Double Declare Function cPtoAC Lib "t2win-32.dll" (ByVal Rates As Double, ByVal N As Integer) As Double Declare Function cPtoF Lib "t2win-32.dll" (ByVal Interest As Double, ByVal N As Integer) As Double Declare Function cPtoF Lib "t2win-32.dll" (ByVal Rates As Double, ByVal N As Integer) As Double Declare Function cPtoFC Lib "t2win-32.dll" (ByVal Rates As Double, ByVal N As Integer) As Double

# Language control

' definition for properties for language management

Public Const RS\_CAPTION = 1

Public Const RS\_TEXT = 2

Public Const RS\_DATAFIELD = 4

Public Const RS DATASOURCE = 8

Public Const RS\_TAG = 16

Public Const RS\_MENU = 32

Public Const RS\_ALL = 255

Declare Function cReadCtlLanguage Lib "t2win-32.dll" (ByVal frm As Form, ByVal Property As Integer, ByVal FileLanguage As String) As Integer

Declare Function cReadCtlLanguageExt Lib "t2win-32.dll" (ByVal frm As Form, ByVal Property As Integer, ByVal FileLanguage As String) As Integer

Declare Function cSaveCtlLanguage Lib "t2win-32.dll" (ByVal frm As Form, ByVal Property As Integer, ByVal FileLanguage As String) As Integer

Declare Function cSaveCtlLanguageExt Lib "t2win-32.dll" (ByVal frm As Form, ByVal Property As Integer, ByVal FileLanguage As String) As Integer

## Object

Declare Function cObjectGetBoolean Lib "t2win-32.dll" (ByVal Obj As Object, ByVal Property As String) As Boolean Declare Function cObjectGetByte Lib "t2win-32.dll" (ByVal Obj As Object, ByVal Property As String) As Byte Declare Function cObjectGetInteger Lib "t2win-32.dll" (ByVal Obj As Object, ByVal Property As String) As Integer Declare Function cObjectGetLong Lib "t2win-32.dll" (ByVal Obj As Object, ByVal Property As String) As Long Declare Function cObjectGetString Lib "t2win-32.dll" (ByVal Obj As Object, ByVal Property As String) As String Declare Function cObjectGetStringW Lib "t2win-32.dll" (ByVal Obj As Object, ByVal Property As String) As String Declare Function cObjectGetVariant Lib "t2win-32.dll" (ByVal Obj As Object, ByVal Property As String) As Variant Declare Function cObjectGetIndex Lib "t2win-32.dll" (ByVal Obj As Object) As Integer

Declare Function cGetObjCaption Lib "t2win-32.dll" (ByVal Obj As Object) As String Declare Function cGetObjContainer Lib "t2win-32.dll" (ByVal Obj As Object) As String Declare Function cGetObjParent Lib "t2win-32.dll" (ByVal Obj As Object) As String Declare Function cGetObjTag Lib "t2win-32.dll" (ByVal Obj As Object) As String Declare Function cGetObjText Lib "t2win-32.dll" (ByVal Obj As Object) As String Declare Function cGetObjDataField Lib "t2win-32.dll" (ByVal Obj As Object) As String Declare Function cGetObjDataSource Lib "t2win-32.dll" (ByVal Obj As Object) As String Declare Function cGetObjName Lib "t2win-32.dll" (ByVal Obj As Object) As String Declare Function cGetObjNameIndex Lib "t2win-32.dll" (ByVal Obj As Object) As String Declare Function cGetObjNameIndex Lib "t2win-32.dll" (ByVal Obj As Object) As String Declare Function cGetObjClassName Lib "t2win-32.dll" (ByVal Obj As Object) As String Declare Function cGetObjClassName Lib "t2win-32.dll" (ByVal Obj As Object) As String

Declare Sub cObjectPutBoolean Lib "t2win-32.dll" (ByVal Obj As Object, ByVal Property As String, ByVal Value As Boolean)

Declare Sub cObjectPutByte Lib "t2win-32.dll" (ByVal Obj As Object, ByVal Property As String, ByVal Value As Byte) Declare Sub cObjectPutInteger Lib "t2win-32.dll" (ByVal Obj As Object, ByVal Property As String, ByVal Value As Integer)

Declare Sub cObjectPutLong Lib "t2win-32.dll" (ByVal Obj As Object, ByVal Property As String, ByVal Value As Long) Declare Sub cObjectPutString Lib "t2win-32.dll" (ByVal Obj As Object, ByVal Property As String, ByVal Value As String)

Declare Sub cObjectPutVariant Lib "t2win-32.dll" (ByVal Obj As Object, ByVal Property As String, ByVal Value As Variant)

Declare Sub cPutObjCaption Lib "t2win-32.dll" (ByVal Obj As Object, ByVal Value As String) Declare Sub cPutObjDataField Lib "t2win-32.dll" (ByVal Obj As Object, ByVal Value As String) Declare Sub cPutObjDataSource Lib "t2win-32.dll" (ByVal Obj As Object, ByVal Value As String) Declare Sub cPutObjTag Lib "t2win-32.dll" (ByVal Obj As Object, ByVal Value As String) Declare Sub cPutObjText Lib "t2win-32.dll" (ByVal Obj As Object, ByVal Value As String)

Declare Sub cObjectMethod Lib "t2win-32.dll" (ByVal Obj As Object, ByVal Method As String, ByVal Value As Variant)

Declare Sub cDisableFI Lib "t2win-32.dll" (ByVal Obj As Object) Declare Sub cEnableFI Lib "t2win-32.dll" (ByVal Obj As Object)

Declare Function cCloseAllEditForm Lib "t2win-32.dll" () As Integer Declare Function cHideAllEditForm Lib "t2win-32.dll" () As Integer Declare Function cHideDebugForm Lib "t2win-32.dll" () As Integer Declare Function cUnHideAllEditForm Lib "t2win-32.dll" () As Integer Declare Function cUnHideDebugForm Lib "t2win-32.dll" () As Integer

Declare Sub cEnableForm Lib "t2win-32.dll" (ByVal hWnd As Long)
Declare Sub cEnableRedraw Lib "t2win-32.dll" (ByVal hWnd As Long)
Declare Sub cObjEnableRedraw Lib "t2win-32.dll" (ByVal Obj As Object)
Declare Sub cDisableForm Lib "t2win-32.dll" (ByVal hWnd As Long)
Declare Sub cDisableRedraw Lib "t2win-32.dll" (ByVal hWnd As Long)
Declare Sub cObjDisableRedraw Lib "t2win-32.dll" (ByVal Obj As Object)

## HugeStrAdd

### Purpose:

HugeStrAdd adds a VB string into a Huge String.

### **Declare Syntax:**

Declare Function cHugeStrAdd Lib "t2win-32.dll" (ByVal hsHandle As Long, hsText As String) As Integer

### Call Syntax:

hsReturn% = cHugeStrAdd(hsHandle%, hsText\$)

#### Where:

hsHandle% is the Handle for all functions for Huge String. hsText\$ is the VB string to add into the Huge String.

hsReturn% TRUE: if all is ok

FALSE: if length of the VB string is 0, or if the VB string can't be fitted into the Huge String.

### Comments:

The length of hsText must be between 1 and 64,000 chars.

The position of hsText into the Huge String is depending of the Write Pointer.

If you don't set manually the Write Pointer, the VB String is always appended to previous chars.

### Examples:

Dim hsHandle As Integer
Dim hsSize As Long
Dim hsReturn As Integer
Dim hsLength As Long

hsSize = 512& \* 1024

hsHandle = cHugeStrCreate(hsSize)

If (hsHandle <> 0) Then

MsgBox "Huge String of " & hsSize & " bytes has been created with handle (" & hsHandle & ")"

Else

MsgBox "Huge String of " & hsSize & " bytes can't be created."

End If

hsReturn = cHugeStrAdd(hsHandle, "This is TIME TO WIN version 4.0")

hsLength = cHugeStrLength(hsHandle)

MsgBox "Huge String (" & hsHandle & ") had a length of " & hsLength

hsReturn = cHugeStrFree(hsHandle)

If (hsReturn = TRUE) Then

MsgBox "Huge String (" & hsHandle & ") has been destroyed."

Else

MsgBox "Huge String (" & hsHandle & ") can't be destroyed."

End If

## DOSGetMediaID, DOSSetMediaID

### Purpose:

DOSGetMediaID read the media ID (serial number, volume label, ...) from a disk. DOSSetMediaID change the existing media ID (serial number, volume label, ...) from a disk.

### **Declare Syntax:**

Declare Function cDOSGetMediaID Lib "t2win-32.dll" (ByVal nDrive As String, DOSMEDIAID As tagDOSMEDIAID) As Integer

Declare Function cDOSSetMediaID Lib "t2win-32.dll" (ByVal nDrive As String, DOSMEDIAID As tagDOSMEDIAID) As Integer

### Call Syntax:

Test% = cDOSGetMediaID(nDrive\$, DOSMEDIAID)
Test% = cDOSSetMediaID(nDrive\$, DOSMEDIAID)

### Where:

nDrive\$ is the drive letter.

DOSMEDIAID is the type'd variable to access the drive.

Test% TRUE, all is ok

FALSE, no media ID or an error has ocurred.

### Comments:

If nDrive is empty, the default drive is used.

The informations returned by these routines are different from the GetMediaID and SetMediaID.

To decode the 'InfoLevel', you must use cCVI function.

To decode the 'SerialNumber', you must use the cCVL function.

### Examples:

Dim DOSMEDIAID As tagMEDIAID

test% = cDOSGetMediaID("A", DOSMEDIAID)

Drive A: no media id

test% = cDOSGetMediaID("B", DOSMEDIAID)

Drive B: no media id

test% = cDOSGetMediaID("C", DOSMEDIAID)

Drive C:

InfoLevel : '0' (Hex\$(cCVI(DOSMEDIAID.InfoLevel))
SerialNumber : '43361ECF' (Hex\$(cCVL(DOSMEDIAID.SerialNumber))

VolLabel: 'UNICORN\_7' FileSysType: 'FAT16'

# FileCompress, FileExpand

### Purpose:

FileCompress compress a file into a compressed format. FileExpand expand a compressed file into a normal format.

### **Declare Syntax:**

Declare Function cFileCompress Lib "t2win-32.dll" (ByVal file1 As String, ByVal file2 As String) As Long Declare Function cFileExpand Lib "t2win-32.dll" (ByVal file1 As String, ByVal file2 As String) As Long

### Call Syntax:

Test& = cFileCompress(File1\$, File2\$)
Test& = cFileExpand(File2\$, File1\$)

### Where:

File1\$ is the original file.
File2\$ is the compressed file.
Test& <0, an error has occured.

>=0, the length of the created file.

### Comments:

The compression gives the better result on TEXT file.

### Examples:

# ProperName2

### Purpose:

ProperName2 convert the first letter of some words separated by a space or punctuation in upper letter case

### **Declare Syntax:**

Declare Function cProperName2 Lib "t2win-32.dll" (Txt As String, ByVal TokenToUse As String, ByVal Options As Integer) As String

### Call Syntax:

Test\$ = cProperName2(Txt\$, TokenToUse\$, Options%)

### Where:

Txt\$ is the text to convert.

TokenToUse\$ is the token list that can't be converted.

Options% PN UPPERCASE, works with upper case text.

PN PUNCTUATION, separator can be a space or a punctuation.

PN\_KEEP\_ORIGINAL, keep case letter in the token list.

PN\_ONLY\_LEADER\_SPACE, don't use the leader trailer space for search in the token

list.

### Comments:

TokenToUse can be empty.

TokenToUse is a list of all words (separated by '/') which can't be converted (b.e.: "the/and/a/an/or/of")

### Examples:

ProperName2 of 'JOHN FITZ,JR' is 'John Fitz,Jr'

ProperName2 of 'john Fitz,jr' is 'John Fitz,Jr'

ProperName2 of 'macdonald' is 'Macdonald'

ProperName2 of 'mac donald' is 'Mac Donald'

ProperName2 of 'a.l. greene jr.' is 'A.L. Greene Jr.'

ProperName2 of 'shale and sandstone and till' is 'Shale and Sandstone and Till'

ProperName2 of 'a sandstone or a shale' is 'a Sandstone or a Shale'

# StringCompress, StringExpand

### Purpose:

StringCompress compress a string into a compressed format. StringExpand expand a compressed string into a normal format.

### **Declare Syntax:**

Declare Function cStringCompress Lib "t2win-32.dll" (Txt As String) As String Declare Function cStringExpand Lib "t2win-32.dll" (Txt As String) As String

### Call Syntax:

Test\$ = cFileCompress(Txt\$) Test\$ = cFileExpand(Txt\$)

### Where:

Txt\$ is the original string.
Test\$ is the compressed string.

### Comments:

The compression gives the better result on TEXT string.

### Examples:

## 3-D Geometry

' structure for 3-D geometry types

Type tagVECTOR3

X As Double
Y As Double
Z As Double

**End Type** 

Declare Sub cV3Add Lib "t2win-32.dll" (u As tagVECTOR3, v As tagVECTOR3, w As tagVECTOR3)

Declare Sub cV3Sub Lib "t2win-32.dll" (u As tagVECTOR3, v As tagVECTOR3, w As tagVECTOR3)

Declare Sub cV3Combine Lib "t2win-32.dll" (u Ås tagVECTOR3, ByVal c1 As Double, v Ås tagVECTOR3, ByVal c2 As Double, w As tagVECTOR3)

Declare Sub cV3Copy Lib "t2win-32.dll" (u As tagVECTOR3, w As tagVECTOR3)

Declare Sub cV3Cross Lib "t2win-32.dll" (u As tagVECTOR3, v As tagVECTOR3)

Declare Function cV3Dot Lib "t2win-32.dll" (u As taqVECTOR3, v As taqVECTOR3) As Double

Declare Function cV3Length Lib "t2win-32.dll" (u As tagVECTOR3) As Double

Declare Function cV3LengthSquared Lib "t2win-32.dll" (u As tagVECTOR3) As Double

Declare Sub cV3Linearlp Lib "t2win-32.dll" (lo As tagVECTOR3, hi As tagVECTOR3, ByVal alpha As Double, w As tagVECTOR3)

Declare Sub cV3Mul Lib "t2win-32.dll" (u As tagVECTOR3, v As tagVECTOR3, w As tagVECTOR3)

Declare Sub cV3Neg Lib "t2win-32.dll" (u As tagVECTOR3)

Declare Sub cV3Normalized Lib "t2win-32.dll" (u As tagVECTOR3)

Declare Sub cV3ScaledNewLength Lib "t2win-32.dll" (u As tagVECTOR3, ByVal newlen As Double)

Declare Function cV3SegmentLength Lib "t2win-32.dll" (p As tagVECTOR3, q As tagVECTOR3) As Double

Declare Function c3DWeightAverage Lib "t2win-32.dll" (ul3D As tagVECTOR3, Il3D As tagVECTOR3, Ir3D As tagVECTOR3, ur3D As tagVECTOR3, ptToLocate3D As tagVECTOR3) As Double

# FillIncrD, FillIncrL, FillIncrS

### Purpose:

FillIncr fills, with an automatic incremented value, all of the elements of an array (double, integer, long, single).

### **Declare Syntax:**

Declare Function cFillIncrD Lib "t2win-32.dll" (Array() As Double, ByVal nValue As Double, ByVal Increment As Double) As Integer

Declare Function cFillIncrl Lib "t2win-32.dll" (Array() As Integer, ByVal nValue As Integer, ByVal Increment As Integer) As Integer

Declare Function cFillIncrL Lib "t2win-32.dll" (Array() As Long, ByVal nValue As Long, ByVal Increment As Long) As Integer

Declare Function cFillIncrS Lib "t2win-32.dll" (Array() As Single, ByVal nValue As Single, ByVal Increment As Single) As Integer

### Call Syntax:

status = cFillIncrD(array(), nValue, Increment)

#### Where:

array() is the array.

nValue is the starting value. Increment is the increment. status is always TRUE.

### Comments:

### See Also:

## Multiple disk array

```
structure for multiple disk array
Type tagMULTIPLEDISKARRAY
  daSize
                      As Integer
                                        'size of the structure
                      As String * 7
  Signature
                                       'signature
  nFilename
                       As String * 128
                                        'name of the file
  nType(1 To 20)
                       As Integer
                                        'standard variable type (for 20 arrays)
  nlsTyped(1 To 20)
                       As Integer
                                        'is a type'd (for 20 arrays)
                                         'number of rows (for 20 arrays)
  nRows(1 To 20)
                       As Long
  nCols(1 To 20)
                      As Long
                                        'number of cols (for 20 arrays)
  nSheets(1 To 20)
                       As Long
                                        'number of sheets (for 20 arrays)
  rHandle
                                        'returned handle for use with other functions
                      As Long
  rFileSize
                                       'returned size of the file
                      As Long
  rElementSz(1 To 20) As Long
                                         'returned size of a element (for 20 arrays)
  rSheetSz(1 To 20)
                       As Long
                                         'size of a sheet (for 20 arrays)
  rOffsetPos(1 To 20) As Long
                                        'position of each array in the file (for 20 arrays)
                                        'returned offset 1
  rOffset1
                      As Long
  rOffset2
                                        'returned offset 2
                      As Long
  rTime
                      As Long
                                        'time for the last correct transaction
                        As String * 28
                                         'reserved for future use
  Dummy
End Type
' definition for variable type in HUGE MEMORY ARRAY
Public Const MDA TYPE = 0
Public Const MDA BYTE = -1
Public Const MDA INTEGER = -2
Public Const MDA LONG = -3
Public Const MDA SINGLE = -4
Public Const MDA DOUBLE = -5
Public Const MDA CURRENCY = -6
' definition for error type in MULTIPLE DISK ARRAY
Public Const MDA_NO_ERROR = -1
Public Const MDA_EMPTY_FILENAME = 1
Public Const MDA_BAD_FILENAME = 2
Public Const MDA_CAN_KILL_FILE = 3
Public Const MDA_CAN_NOT_OPEN_FILE = 4
Public Const MDA_FILE_NOT_FOUND = 5
Public Const MDA_BAD_TYPE = 6
Public Const MDA_BAD_ROWS = 7
Public Const MDA_BAD_COLS = 8
Public Const MDA BAD SHEETS = 9
Public Const MDA CAN NOT WRITE HEADER = 10
Public Const MDA_CAN_NOT_WRITE_PART = 11
Public Const MDA_CAN_NOT_WRITE_REMAIN = 12
Public Const MDA CAN NOT READ HEADER = 13
Public Const MDA HEADER SIZE = 14
Public Const MDA BAD SIGNATURE = 15
Public Const MDA_FILE_SIZE_MISMATCH = 16
Public Const MDA CAN NOT SEEK = 17
Public Const MDA INVALID HANDLE = 18
Public Const MDA CAN NOT READ PART = 19
Public Const MDA CAN NOT READ REMAIN = 20
Public Const MDA BAD MULTIPLE ARRAY = 21
```

Declare Function cMDAClear Lib "t2win-32.dll" (ByVal array As Integer, MULTIPLEDISKARRAY As tagMULTIPLEDISKARRAY) As Integer Declare Function cMDAClearCol Lib "t2win-32.dll" (ByVal array As Integer, MULTIPLEDISKARRAY As

tagMULTIPLEDISKARRAY, ByVal Col As Long, ByVal sheet As Long) As Integer

Declare Function cMDAClearRow Lib "t2win-32.dll" (ByVal array As Integer, MULTIPLEDISKARRAY As

tagMULTIPLEDISKARRAY, ByVal Row As Long, ByVal sheet As Long) As Integer

Declare Function cMDAClearSheet Lib "t2win-32.dll" (ByVal array As Integer, MULTIPLEDISKARRAY As tagMULTIPLEDISKARRAY, ByVal sheet As Long) As Integer

Declare Sub cMDAClose Lib "t2win-32.dll" (MULTIPLEDISKARRAY As tagMULTIPLEDISKARRAY, ByVal DeleteFile As Integer)

Declare Function cMDACreate Lib "t2win-32.dll" (MULTIPLEDISKARRAY As tagMULTIPLEDISKARRAY, ByVal CreateOrUse As Integer) As Integer

Declare Function cMDAGet Lib "t2win-32.dll" (ByVal array As Integer, MULTIPLEDISKARRAY As tagMULTIPLEDISKARRAY, ByVal Row As Long, ByVal Col As Long, ByVal sheet As Long) As Variant

Declare Sub cMDAGetType Lib "t2win-32.dll" (ByVal array As Integer, MULTIPLEDISKARRAY As

tagMULTIPLEDISKARRAY, ByVal Row As Long, ByVal Col As Long, ByVal sheet As Long, nType As Any)

Declare Sub cMDAPut Lib "t2win-32.dll" (ByVal array As Integer, MULTIPLEDISKARRAY As

tagMULTIPLEDISKARRAY, ByVal Row As Long, ByVal Col As Long, ByVal sheet As Long, Var As Variant)

Declare Sub cMDAPutType Lib "t2win-32.dll" (ByVal array As Integer, MULTIPLEDISKARRAY As tagMULTIPLEDISKARRAY, ByVal Row As Long, ByVal Col As Long, ByVal sheet As Long, nType As Any)

Declare Sub cMDArGet Lib "t2win-32.dll" (ByVal array As Integer, MULTIPLEDISKARRAY As

tagMULTIPLEDISKARRAY, ByVal Col As Long, Var As Variant)

Declare Sub cMDArGetType Lib "t2win-32.dll" (ByVal array As Integer, MULTIPLEDISKARRAY As tagMULTIPLEDISKARRAY, ByVal Col As Long, nType As Any)

Declare Sub cMDArPut Lib "t2win-32.dll" (ByVal array As Intéger, MULTIPLEDISKARRAY As tagMULTIPLEDISKARRAY, ByVal Col As Long, Var As Variant)

Declare Sub cMDArPutType Lib "t2win-32.dll" (ByVal array As Integer, MULTIPLEDISKARRAY As tagMULTIPLEDISKARRAY, ByVal Col As Long, nType As Any)

Declare Function cMDAsClearCol Lib "t2win-32.dll" (ByVal array As Integer, MULTIPLEDISKARRAY As tagMULTIPLEDISKARRAY, ByVal Col As Long) As Integer

Declare Function cMDAsClearRow Lib "t2win-32.dll" (ByVal array As Integer, MULTIPLEDISKARRAY As tagMULTIPLEDISKARRAY, ByVal Row As Long) As Integer

Declare Sub cMDAsGet Lib "t2win-32.dll" (ByVal array As Integer, MULTIPLEDISKARRAY As

tagMULTIPLEDISKARRAY, ByVal Row As Long, ByVal Col As Long, Var As Variant)

Declare Sub cMDAsGetType Lib "t2win-32.dll" (ByVal array As Integer, MULTIPLEDISKARRAY As tagMULTIPLEDISKARRAY, ByVal Row As Long, ByVal Col As Long, nType As Any)

Declare Sub cMDAsPut Lib "t2win-32.dll" (ByVal array As Integer, MULTIPLEDISKARRAY As

tagMULTIPLEDISKARRAY, ByVal Row As Long, ByVal Col As Long, Var As Variant)

Declare Sub cMDAsPutType Lib "t2win-32 dll" (ByVal array As Integer, MULTIPLEDISKARRAY)

Declare Sub cMDAsPutType Lib "t2win-32.dll" (ByVal array As Integer, MULTIPLEDISKARRAY As tagMULTIPLEDISKARRAY, ByVal Row As Long, ByVal Col As Long, nType As Any)

### **MDAClear**

#### Purpose

MDAClear clears a multiple big sized array (fill it with chr\$(0) or chr\$(32) (for string array)).

#### **Declare Syntax:**

Declare Function cMDAClear Lib "t2win-32.dll" (ByVal Array As Integer, MULTIPLEDISKARRAY As tagMULTIPLEDISKARRAY) As Integer

### Call Syntax:

ErrCode% = cMDAClear(Array%, MULTIPLEDISKARRAY)

#### Where:

MULTIPLEDISKARRAY is a type'd variable (tagMULTIPLEDISKARRAY).

Array% is the array in the multiple array (must be between 1 to 20).

ErrCode% is the returned error code, see Constants and Types declaration. (DA\_x)

### Comments:

This function must be used only after you've created a multiple big sized array on disk OR after the using of an existing multiple big sized array on disk.

If you've created a multiple big sized array on disk, the array is already cleared.

### Examples:

Dim ErrCode As Integer

Dim MDA As tagMULTIPLEDISKARRAY

MDA.nFilename = "c:\t2w\_tmp\mda.tmp" 'name of the file to use MDA.nType(1) = 50 'positive value for a string MDA.nlsTyped(1) = False 'init the array with spaces

ErrCode = cMDACreate(MDA, True) 'create a new multiple big sized

array on disk

Call cMDAPut(1, MDA, 1, 1, 1, "D:1, ABCDEFGHIJ") 'save the string in Row 1, Col 1,

Sheet 1, Array 1

Call cMDAPut(1, MDA, 1, MDA.nCols(1), 1, "D:1, abcdefghij") 'save the string in Row 1, Col 500,

Sheet 1, Array 1

Call cMDAPut(1, MDA, MDA.nRows(1), 1, 1, "D:1, OPQRSTUVWXYZ") 'save the string in Row 500, Col 1,

Sheet 1, Array 1

Call cMDAPut(1, MDA, MDA.nRows(1), MDA.nCols(1), 1, "D:1, oprqstuvwxyz") 'save the string in Row 500, Col

500, Sheet 1, Array 1

'..... some codes

ErrCode = cMDAClear(1, MDA) 'clear all elements in the multiple

big sized array on disk

See also: <u>Multiple Disk Array routines</u>, c<u>MDACreate</u>, c<u>MDAClearSheet</u>

### MDAClearCol, MDAsClearCol

### Purpose:

MDAClearCol clears a single Col on one Sheet or on all Sheets in a multiple big sized array (fill it with chr\$(0) or chr\$(32) (for string array)).

MDAsClearCol have the same functionnality but with a multiple big sized array with only one sheet.

### **Declare Syntax:**

Declare Function cMDAClearCol Lib "t2win-32.dll" (ByVal Array As Integer, MULTIPLEDISKARRAY As tagMULTIPLEDISKARRAY, ByVal Col As Long, ByVal Sheet As Long) As Integer Declare Function cMDAsClearCol Lib "t2win-32.dll" (ByVal Array As Integer, MULTIPLEDISKARRAY As tagMULTIPLEDISKARRAY, ByVal Col As Long) As Integer

### Call Syntax:

ErrCode% = cMDAClearCol(Array%, MULTIPLEDISKARRAY, Col&, Sheet&)

#### Where:

MULTIPLEDISKARRAY is a type'd variable (tagMULTIPLEDISKARRAY).

Array% is the array in the multiple array (must be between 1 to 20).

Col& is the desired Col. Sheet& is the desired Sheet.

ErrCode% is the returned error code, see Constants and Types declaration. (DA\_x)

#### Comments:

This function must be used only after you've created a multiple big sized array on disk OR after the using of an existing multiple big sized array on disk.

If you've created a multiple big sized array on disk, the array is already cleared.

If the Col is below 1, the Col 1 is used.

If the Col is greater than MULTIPLEDISKARRAY.nCols(Array%), the Col MULTIPLEDISKARRAY.nCols(Array%) is used.

If the Sheet is -1 then all Sheets are used.

If the Sheet is below 1 and different of -1, the Sheet 1 is used.

If the Sheet is greater than MULTIPLEDISKARRAY.nSheets(Array%), the Sheet

MULTIPLEDISKARRAY.nSheets(Array%) is used.

### Examples:

Dim ErrCode As Integer

Dim MDA As tagMULTIPLEDISKARRAY

MDA.nFilename = "c:\t2w\_tmp\dastring.tmp" 'name of the file to use

 $\begin{array}{ll} \text{MDA.nType(1) = 50} & \text{'positive value for a string} \\ \text{MDA.nlsTyped(1) = False} & \text{'init the array with spaces} \\ \text{MDA.nRows(1) = 500} & \text{'500 rows in Array 1} \\ \text{MDA.nCols(1) = 500} & \text{'500 Cols in Array 1} \\ \text{MDA.nSheets(1) = 2} & \text{'2 Sheets in Array 1} \\ \end{array}$ 

ErrCode = cMDACreate(MDA, True)

array on disk

Call cMDAPut(1, MDA, 1, 1, 1, "D:1, ABCDEFGHIJ") 'save the string in Row 1, Col 1,

'create a new multiple big sized

Sheet 1, Array 1

Call cMDAPut(1, MDA, 1, MDA.nCols(1), 1, "D:1, abcdefghij") 'save the string in Row 1, Col 500,

Sheet 1, Array 1

| Call cMDAPut(1, MDA, MDA.nRows(1), 1, 1, "D:1, OPQRSTUVWXYZ")                                                   | 'save the string in Row 500, Col 1,   |
|----------------------------------------------------------------------------------------------------|---------------------------------------|
| Sheet 1, Array 1 Call cMDAPut(1, MDA, MDA.nRows(1), MDA.nCols(1), 1, "D:1, oprqstuvwxyz") 500, Sheet 1, Array 1 | 'save the string in Row 500, Col      |
| 'some codes                                                                                                    |                                       |
| ErrCode = cMDAClearCol(1, MDA, MDA.nCols(1), 1) big sized array on disk                                         | 'clear the last Col in Sheet 1 in the |

 $\textbf{See also:} \ \underline{\textbf{Multiple Disk Array routines}}, \ \underline{\textbf{cMDAClear}}, \ \underline{\textbf{cMDAClear}}, \ \underline{\textbf{cMDAClear}}, \ \underline{\textbf{cMDAClearRow}}$ 

# MDAClearRow, MDAsClearRow

# Purpose:

MDAClearRow clears a single Row on one Sheet or on all Sheets in a multiple big sized array (fill it with chr\$(0) or chr\$(32) (for string array)).

MDAsClearRow have the same functionnality but with a multiple big sized array with only one sheet.

#### **Declare Syntax:**

Declare Function cMDAClearRow Lib "t2win-32.dll" (ByVal Array As Integer, MULTIPLEDISKARRAY As tagMULTIPLEDISKARRAY, ByVal Row As Long, ByVal Sheet As Long) As Integer Declare Function cMDAsClearRow Lib "t2win-32.dll" (ByVal Array As Integer, MULTIPLEDISKARRAY As tagMULTIPLEDISKARRAY, ByVal Row As Long) As Integer

#### Call Syntax:

ErrCode% = cMDAClearRow(Array%, MULTIPLEDISKARRAY, Row&, Sheet&)

#### Where:

MULTIPLEDISKARRAY is a type'd variable (tagMULTIPLEDISKARRAY).

Array% is the array in the multiple array (must be between 1 to 20).

Row& is the desired Row. Sheet& is the desired Sheet.

ErrCode% is the returned error code, see Constants and Types declaration. (DA x)

#### Comments:

This function must be used only after you've created a multiple big sized array on disk OR after the using of an existing multiple big sized array on disk.

If you've created a multiple big sized array on disk, the array is already cleared.

If the Row is below 1, the Row 1 is used.

If the Row is greater than MULTIPLEDISKARRAY.nRows(Array%), the Row MULTIPLEDISKARRAY.nRows(Array%) is used.

If the Sheet is -1 then all Sheets are used.

If the Sheet is below 1 and different of -1, the Sheet 1 is used.

If the Sheet is greater than MULTIPLEDISKARRAY.nSheets(Array%), the Sheet

MULTIPLEDISKARRAY.nSheets(Array%) is used.

#### Examples:

Dim ErrCode As Integer

Dim MDA As tagMULTIPLEDISKARRAY

MDA.nFilename = "c:\t2w tmp\dastring.tmp" 'name of the file to use

MDA.nType(1) = 50 'positive value for a string MDA.nlsTyped(1) = False 'init the array with spaces MDA.nRows(1) = 500 '500 Rows

 MDA.nRows(1) = 500
 '500 Rows

 MDA.nCols(1) = 500
 '500 cols

 MDA.nSheets(1) = 2
 '2 Sheets

ErrCode = cMDACreate(MDA, True) 'create a new big sized array on

disk

Call cMDAPut(1, MDA, 1, 1, 1, "D:1, ABCDEFGHIJ") 'save the string in Row 1, Col 1,

Sheet 1, Array 1

Call cMDAPut(1, MDA, 1, MDA.nCols(1), 1, "D:1, abcdefghij") 'save the string in Row 1, Col 500,

Sheet 1, Array 1

| Call cMDAPut(1, MDA, MDA.nRows(1), 1, 1, "D:1, OPQRSTUVWXYZ")                             | 'save the string in Row 500, Col 1,   |
|-------------------------------------------------------------------------------------------|---------------------------------------|
| Sheet 1, Array 1 Call cMDAPut(1, MDA, MDA.nRows(1), MDA.nCols(1), 1, "D:1, oprqstuvwxyz") | 'save the string in Row 500, Col      |
| 500, Sheet 1, Array 1                                                                     | save the string in row 500, cor       |
| ' some codes                                                                              |                                       |
| ErrCode = cMDAClearRow(1, MDA, MDA.nRows, 1) big sized array on disk                      | 'clear the last Row in Sheet 1 in the |

See also : <u>Multiple Disk Array routines</u>, c<u>MDACreate</u>, c<u>MDAClear</u>, c<u>MDAClearCol</u>

# Multiple Disk Array routines

The functions/subs usen in the Multiple Disk Array routines handle big sized arrays on disk in only file.

Each array use only a file to handle the information. A file can contain 20 big sized arrays.

The concept of big sized arrays on disk is to use the mass storage (hard disk) in place of memory. This concept minimize the use of the memory for big array but decrease the speed to accessing data.

A fixed string array of 500 rows by 500 cols, 2 Sheets and a string size of 50 take 25.000.000 bytes. I think that this is better to place this array on the disk.

The following functions/subs are used to handle big sized arrays on disk:

|         | c <u>MDAClear</u>    | clear a multiple big sized array.                                                   |
|---------|----------------------|-------------------------------------------------------------------------------------|
|         | cMDAClearCol         | clear a single col on on a sheet in a multiple big sized array.                     |
|         | cMDAClearRow         | clear a single row on a sheet in a multiple big sized array.                        |
|         | cMDAClearSheet       | clear a single sheet in a multiple big sized array.                                 |
|         | c <u>MDAClose</u>    | close a big sized array and keep it or close a multiple big sized array and destroy |
| it.     |                      |                                                                                     |
|         | c <u>MDACreate</u>   | create a new big sized array on disk or use an existing multiple big sized array on |
| disk.   |                      |                                                                                     |
|         | c <u>MDAGet</u>      | read an element from a multiple big sized array on disk.                            |
|         | c <u>MDAGetType</u>  | read a type'd variable from a multiple big sized array on disk.                     |
|         | c <u>MDAPut</u>      | save an element to a multiple big sized array on disk.                              |
|         | c <u>MDAPutType</u>  | save a type'd variable to a multiple big sized array on disk.                       |
|         | cMDAsClearCol        | clear a single col on on a sheet in a multiple big sized array with only one sheet. |
|         | cMDAsClearRow        | clear a single row on a sheet in a multiple big sized array with only one sheet.    |
|         | c <u>MDAsGet</u>     | read an element from a multiple big sized array on disk with only one sheet.        |
|         | c <u>MDAsGetType</u> | read a type'd variable from a multiple big sized array on disk with only one sheet. |
|         | c <u>MDAsPut</u>     | save an element to a multiple big sized array on disk with only one sheet.          |
|         | cMDAsPutType         | save a type'd variable to a multiple big sized array on disk with only one sheet.   |
|         | c <u>MDArGet</u>     | read an element from a multiple big sized array on disk with only one sheet and     |
| one rov | V.                   |                                                                                     |
|         | c <u>MDArGetType</u> | read a type'd variable from a big sized array on disk with only one sheet and one   |
| row.    |                      |                                                                                     |
|         | c <u>MDArPut</u>     | save an element to a multiple big sized array on disk with only one sheet and one   |
| row.    |                      |                                                                                     |
|         | c <u>MDArPutType</u> | save a type'd variable to a multiple big sized array on disk with only one sheet    |
| and one | e row.               |                                                                                     |

To minimize the use of too many functions for the different variable type in VB, cMDAGet and cMDAPut uses variant value (integer, long, single, double, currency, string). This can be slow down (a little bit) the speed for accessing the data.

To handle type'd variable, you must use cMDAGetType, cMDAPutType.

When you create a new multiple array on disk, a header (640 chars) is writed to begin of the associated file. This header is readed when you re-use an existing array to verify that this is a good big sized disk array.

Actually, the maximum number of chars for a string element or for a type'd variable is 4096.

# AddTwoTimes

#### Purpose

AddTwoTimes adds two time string to form a third time string.

# **Declare Syntax:**

Declare Function cAddTwoTimes Lib "t2win-32.dll" (ByVal Time1 As String, ByVal Time2 As String) As String

# Call Syntax:

Test\$ = cAddTwoTimes(Time1\$, Time2\$)

# Where:

Time1\$ is the first time string (format is HH:MM:SS).
Time2\$ is the second time string (format is HH:MM:SS).

Test\$ is the result (format is HH:MM:SS).

#### Comments:

The length of each time string must be absolutely 8 characters.

The format of each time string must be absolutely HH:MM:SS.

If the sum of the two time string exceed 24:00:00, the returned string is calculated from 00:00:00.

# Examples:

Dim Time1 As String Dim Time2 As String Dim Time3 As String

Time1 = "23:58:58" Time2 = "01:02:01"

Time3 = cAddTwoTimes(Time1\$, Time2\$) -> "01:00:59"

# Incrl, IncrL Purpose:

Incrl auto-increment an integer value by 1. IncrL auto-increment a long value by 1.

# **Declare Syntax:**

Declare Sub clncrl Lib "t2win-32.dll" (Value As Integer) Declare Sub clncrL Lib "t2win-32.dll" (Value As Long)

# Call Syntax:

clncrl Value% clncrL Value&

#### Where:

Value% is the integer value to auto-increment. Valeu& is the long value to auto-increment.

# Comments:

These routines are slower than the VB equivalent: Value = Value + 1 but are shorter to type.

# Examples:

Dim Value As Integer

Value = 5

clncrl Value -> 6 clncrl Value -> 7

See also: cDecrl, cDecrL

# FileToComboBox, FileToListBox

# Purpose:

FileToComboBox read a file and append it to a Combo Box. FileToListBox read a file and append it to a List Box.

# **Declare Syntax:**

Declare Function cFileToComboBox Lib "t2win-32.dll" (ByVal hWnd As Long, ByVal nFile As String) As Integer Declare Function cFileToListBox Lib "t2win-32.dll" (ByVal hWnd As Long, ByVal nFile As String) As Integer

# Call Syntax:

Test% = cFileToComboBox(Combo1.hWnd, nFile\$)
Test% = cFileToListBox(List1.hWnd, nFile\$)

# Where:

Combo1.hWnd the .hWnd of a Combo Box.
List1.hWnd the .hWnd of a List Box.
nFile\$ the filename to read.
Test% = True, if all is ok,

<> True, if an error has occured.

#### Comments:

# Examples:

 $\label{lem:lembo} Debug. Print cFileToComboBox(Combo1.hWnd, "c:\tmp\cmb\_001.txt") \\ Debug. Print cFileToListBox(List1.hWnd, "c:\tmp\lst\_001.txt") \\$ 

# **FXpicture**

#### Purpose:

FXpicture performs some specials effects on two Picture Box.

# **Declare Syntax:**

Declare Function cFXpicture Lib "t2win-32.dll" (ByVal method As Integer, ByVal hdc1 As Integer, ByVal hbitmap As Integer, ByVal parameter As Integer, ByVal delay As Integer) As Integer

# Call Syntax:

Test% = cFXpicture(method%, Picture1.hDC, Picture2.Picture, parameter%, delay%)

#### Where:

method% FX\_HORIZONTAL

FX\_VERTICAL

FX DIAGONAL SQUARE

FX RECTANGLE

Picture1.hDC is the .hDC of the first Picture Box.
Picture2.Picture is the .Picture of the second Picture Box.

parameter% = 0, default value will be 1,

>0, the size of a line for special effect.

delay% = 0, default value will be 10,

>0, the delay between two lines for special effect.

#### Comments:

Normally, the .Visible property of the Picture2 must be set to False Don't forget that the special effect works directly on the form not into the picture.

# Examples:

Debug.Print cFXpicture(FX\_HORIZONTAL, Picture1.hDC, Picture2.Picture, 0, 0) Picture1.Picture = Picture2.Picture

# DOSGetVolumeLabel, DOSSetVolumeLabel

# Purpose:

DOSGetVolumeLabel read the volume label of any disk. DOSSetVolumeLabel create/change/delete the volume label of any disk.

#### **Declare Syntax:**

Declare Function cDOSGetVolumeLabel Lib "t2win-32.dll" (ByVal nDrive As String) As String Declare Function cDOSSetVolumeLabel Lib "t2win-32.dll" (ByVal nDrive As String, ByVal nVolumeLabel As String) As Integer

#### Call Syntax:

VolLbl\$ = cDOSGetVolumeLabel(nDrive\$)
Test% = cDOSSetVolumeLabel(nDrive\$, NewVolLbl\$)

#### Where:

nDrive\$ is the drive to use.

VolLbl\$ is the readed volume label.
NewVolLbl\$ is the new volume label.
Test% = True, if all is ok

<> True, if an error has occured.

#### Comments:

The length of a volume label can be 11 chars maximum. The description of a volume label must respect the DOS filename convention.

# Examples:

Dim VolLbl As String Dim Test As Integer

VolLbI = cDOSGetVolumeLabel("A")

VolLbl -> "TIME\_TO\_WIN"

Test = cDOSSetVolumeLabel("A", "NEW VOLUME")

Test -> -1 (True)

# FloppyInfo

#### Purpose:

FloppyInfo gives some informations on the selected floppy drive.

# **Declare Syntax:**

Declare Function cFloppyInfo Lib "t2win-32.dll" (ByVal nDrive As String, nHeads As Integer, nCylinders As Integer, nSectors As Integer) As Integer

# Call Syntax:

Size% = cFloppyInfo(nDrive\$, nHeads%, nCylinders%, nSectors%)

# Where:

nDrive\$ is the drive letter ('A' or 'B')
nHeads% is the returned number of Heads.

nCylinders% is the returned number of Cylinders/Tracks.

nSectors% is the returned number of Sectors by Cylinders/Tracks. Size% is the floppy size (360, 720, 1200, 1440, 2880).

#### Comments:

# Examples:

Dim nSize As Integer
Dim nHeads As Integer
Dim nCylinders As Integer
Dim nSectors As Integer

nSize = cFloppyInfo("A", nHeads, nCylinders, nSectors)

nSize -> 1440 nHeads -> 2 nCylinders -> 80

nSectors-> 18

# **MDAClearSheet**

#### Purpose:

MDAClearSheet clears a single Sheet in a multiple big sized array (fill it with chr\$(0) or chr\$(32) (for string array)).

#### **Declare Syntax:**

Declare Function cMDAClearSheet Lib "t2win-32.dll" (ByVal Array As Integer, MULTIPLEDISKARRAY As tagMULTIPLEDISKARRAY, ByVal Sheet As Long) As Integer

#### Call Syntax:

ErrCode% = cMDAClearSheet(Array%, MULTIPLEDISKARRAY, Sheet&)

#### Where:

MULTIPLEDISKARRAY is a type'd variable (tagMULTIPLEDISKARRAY).

Array% is the array in the multiple array (must be between 1 to 20).

Sheet& is the desired Sheet.

ErrCode% is the returned error code, see Constants and Types declaration. (DA x)

#### Comments:

This function must be used only after you've created a multiple big sized array on disk OR after the using of an existing multiple big sized array on disk.

If you've created a multiple big sized array on disk, the array is already cleared.

If the multiple big sized array on disk have a single Sheet, this routine have the same effect that cMDAClear.

If the Sheet is -1 then all Sheets are used. This parameter have the same functionnality that cMDAClear

If the Sheet is below 1 and different of -1, the Sheet 1 is used.

If the Sheet is greater than MULTIPLEDISKARRAY.nSheets(Array%), the Sheet

MULTIPLEDISKARRAY.nSheets(Array%) is used.

#### Examples:

Dim ErrCode As Integer

Dim MDA As tagMULTIPLEDISKARRAY

 $\begin{array}{ll} \text{MDA.nType(1)} = 50 & \text{'positive value for a string} \\ \text{MDA.nlsTyped(1)} = \text{False} & \text{'init the array with spaces} \\ \text{MDA.nRows(1)} = 500 & \text{'500 rows in Array 1} \\ \text{MDA.nCols(1)} = 500 & \text{'500 cols in Array 1} \\ \text{MDA.nSheets(1)} = 2 & \text{'2 Sheets in Array 1} \\ \end{array}$ 

ErrCode = cMDACreate(DA, True) 'create a new multiple big sized

array on disk

Call cDAPut(MDA, 1, 1, 1, "D:1, ABCDEFGHIJ") 'save the string in Row 1, Col 1,

Sheet 1, Array 1

Call cDAPut(MDA, 1, MDA.nCols(1), 1, "D:1, abcdefghij") 'save the string in Row 1, Col 500,

Sheet 1, Array 1

Call cDAPut(MDA, MDA.nRows(1), 1, 1, "D:1, OPQRSTUVWXYZ") 'save the string in Row 500, Col 1,

Sheet 1, Array 1

Call cDAPut(1, MDA, MDA.nRows(1), MDA.nCols(1), 1, "D:1, oprqstuvwxyz") 'save the string in Row 500, Col

500, Sheet 1, Array 1

'..... some codes

ErrCode = cMDAClearSheet(1, MDA, 1) array on disk

'clear the Sheet 1 in the multiple big sized

See also :  $\underline{\text{Multiple Disk Array routines}}, \, \underline{\text{c}}\underline{\text{MDACreate}}; \, \underline{\text{c}}\underline{\text{MDAClear}}$ 

# GetRegistry, PutRegistry

#### Purpose:

GetRegistry returns a key setting value from an application's Windows registry entry. PutRegistry saves or creates an application entry in the Windows registry entry. KillRegistry deletes a section or key setting from the Windows registry entry.

# **Declare Syntax:**

Declare Function cGetRegistry Lib "t2win-32.dll" (ByVal lpSection As String, ByVal lpKey As String, ByVal lpDefault As String) As String

Declare Function cPutRegistry Lib "t2win-32.dll" (ByVal lpSection As String, ByVal lpKey As String, ByVal lpValue As String) As Integer

Declare Function cKillRegistry Lib "t2win-32.dll" (ByVal IpSection As String, ByVal IpKey As String) As Integer

#### Call Syntax:

```
retCode% = cPutRegistry(lpSection$, lpKey$, lpValue$)
retData$ = cGetRegistry(lpSection$, lpKey$, lpDefault$)
retCode% = cKillRegistry(lpSections$, lpKey$)
```

#### Where:

lpSection\$ string expression containing the name of the section where the key setting is being saved.

lpKey\$ string expression containing the name of the key setting being saved.

lpValue\$ string expression containing the value that key is being set to.

lpDefault\$ a string that specifies the default value for the given entry if the entry cannot be found in the

specified section.

retCode% error or success code:

RK\_NO\_ERROR RK\_KEY\_IS\_EMPTY

RK\_UNABLE\_TO\_CREATE\_KEY RK\_UNABLE\_TO\_OPEN\_KEY RK\_UNKNOWN\_DISPOSITION RK\_CANNOT\_SET\_THE\_VALUE RK\_UNABLE\_TO\_QUERY\_KEY

# Comments:

#### Examples:

```
Debug.Print cPutRegistry("under the fox", "", "no key")
        -1 (RK NO ERROR)
Debug.Print cPutRegistry("under the fox", "key1", "test key1")
        -1 (RK NO ERROR)
Debug.Print cPutRegistry("under the fox", "key2", "test key2")
        -1 (RK NO ERROR)
Debug.Print cPutRegistry("under the fox\time2win", "ID", "25")
        -1 (RK NO ERROR)
Debug.Print cPutRegistry("under the fox\time2win", "Name", "MR")
        -1 (RK NO_ERROR)
Debug.Print cPutRegistry("under the fox\time2win", "", "license")
        -1 (RK NO ERROR)
Debug.Print cPutRegistry("software\The MCR Company\TIME TO WIN for VB 4.0", "", "Code name")
        -1 (RK_NO_ERROR)
Debug.Print cPutRegistry("software\The MCR Company\TIME TO WIN for VB 4.0", "Name", "James")
        -1 (RK NO ERROR)
```

```
Debug.Print cPutRegistry("software\The MCR Company\TIME TO WIN for VB 4.0", "Id", "Donb")
-1 (RK_NO_ERROR)

Debug.Print cPutRegistry("software\The MCR Company\TIME TO WIN for VB 4.0", "N°", "007")
-1 (RK_NO_ERROR)

Debug.Print cGetRegistry("software\The MCR Company\TIME TO WIN for VB 4.0", "", "?1")
Code name

Debug.Print cGetRegistry("software\The MCR Company\TIME TO WIN for VB 4.0", "RegName", "?2")
James

Debug.Print cGetRegistry("software\The MCR Company\TIME TO WIN for VB 4.0", "RegId", "?3")
Donb

Debug.Print cGetRegistry("software\The MCR Company\TIME TO WIN for VB 4.0", "RegN°", "?4")
007

Debug.Print cKillRegistry("under the fox", "")
-1

Debug.Print cKillRegistry("software\The MCR Company", "")
```

# **MDAClose**

#### Purpose:

Close a multiple big sized array and keep it or close a multiple big sized array and destroy it.

# **Declare Syntax:**

Declare Sub cMDAClose Lib "t2win-32.dll" (MULTIPLEDISKARRAY As tagMULTIPLEDISKARRAY, ByVal DeleteFile As Integer)

# Call Syntax:

Call cMDAClose(MULTIPLEDISKARRAY, DeleteFile%)

#### Where:

MULTIPLEDISKARRAY is a type'd variable (tagMULTIPLEDISKARRAY).

DeleteFile% TRUE : delete the file

FALSE: don't delete the file (the file can be re-used by cMDACreate)

# Comments:

If you want to re-use the multiple big sized array on disk with the same parameters and whitout a new initialization, don't delete it.

# Examples:

see cMDACreate

See also: Multiple Disk Array routines, cMDACreate

# **MDACreate**

#### Purpose

MDACreate creates a multiple new big sized array on disk or use an existing multiple big sized array on disk.

#### **Declare Syntax:**

Declare Function cMDACreate Lib "t2win-32.dll" (MULTIPLEDISKARRAY As tagMULTIPLEDISKARRAY, ByVal CreateOrUse As Integer) As Integer

#### Call Syntax:

ErrCode% = cMDACreate(MDA, CreateOrUse%)

#### Where:

MULTIPLEDISKARRAY is a type'd variable (tagMULTIPLEDISKARRAY).

CreateOrUse% TRUE: if you want to create a new big sized array on disk,

FALSE: if you want to re-use an existing big sized array on disk.

ErrCode% is the returned error code, see Constants and Types declaration. (DA x)

#### Comments:

#### In theory:

The maximum number of Arrays is 20

The maximum number of Rows is 2147483647 The maximum number of Cols is 2147483647 The maximum number of Sheets is 2147483647

You are only limited by the size of the disk on which the big sized array are defined.

The length of the filename can be 64 chars maximum.

If you create a new multiple big sized array on disk and if the file is already exists, the file is deleted before used. If you re-use an existing multiple big sized array on disk, some checkings are made to verify the validity of the multiple big sized array on disk.

Bigger are nRows, nCols or nSheets, bigger is the time to initialize.

When you create a new multiple big sized array on disk, the only parameters that you must initialize are:

drive).

DA.nType(1) = 50 'the type of the variable to use, see <u>Constants and</u>

<u>Types declaration</u>. (DA\_x)

DA.nlsTyped(1) = False

DA.nRows(1) = 500

DA.nCols(1) = 500

DA.nSheets(1) = 2

'Must be True for a type'd variable for Array 1.

'the number of rows to use for Array 1.

'the number of sheets to use for Array 1.

'the number of sheets to use for Array 1.

.../...

DA.nType(20) = 25 'the type of the variable to use, see <u>Constants and</u>

<u>Types declaration</u>. (DA\_x)

DA.nlsTyped(20) = False

DA.nRows(20) = 500

DA.nCols(20) = 500

DA.nSheets(20) = 2

'Must be True for a type'd variable for Array 20.

'the number of rows to use for Array 20.

'the number of cols to use for Array 20.

'the number of sheets to use for Array 20.

# YOU CAN'T CHANGE THESE PARAMETERS AFTER THE CREATION OF THE MULTIPLE BIG SIZED ARRAY.

YOU CAN'T CHANGE THE OTHER VALUES IN THE TYPE'D VARIABLE.

Don't forget that you create the multiple array of maximum 20 arrays in one call. The order is not important, but you must take in mind that if you use only 3 arrays on the 20, there are only initialization for these 3 arrays and you can't insert other arrays.

When you create a new array, all elements are initialized with chr\$(0) except for string array which are initialized with chr\$(32) (spaces).

However, string array and type'd array use the same positive value to define in .nType, but the type'd array must be initialized with chr\$(0) not with chr\$(32) therefore for a type'd you must specify .nlsTyped on True to initialize it with chr\$(0).

If you use multiple big size array of type'd variable, the type'd variable can be only a mix of fixed variable (variable string length can't be used).

# Examples:

Dim ErrCode As Integer

Dim MDA As tagMULTIPLEDISKARRAY

Dim Var(1 To 8) As Variant

DA.nType(9) = 25 'positive value for a string (array 9)
DA.nIsTyped(9) = False 'init the array with spaces (array 9)
DA.nRows(9) = 100 '100 rows (array 9)

DA.nCols(9) = 100 '100 cols (array 9) DA.nSheets(9) = 5 '5 sheets (array 9)

ErrCode = cMDACreate(MDA, True) 'create a new multiple big sized array on disk 'create a new multiple big sized

Call cMDAPut(1, MDA, 1, 1, 1, "D:1, ABCDEFGHIJ") 'save the string in Row 1, Col 1,

Sheet 1. Array 1

Call cMDAPut(1, MDA, 1, DA.nCols(1), 1, "D:1, abcdefghij") 'save the string in Row 1, Col 500,

Sheet 1, Array 1

Call cMDAPut(1, MDA, DA.nRows(1), 1, 1, "D:1, OPQRSTUVWXYZ") 'save the string in Row 500, Col 1,

Sheet 1, Array 1

Call cMDAPut(1, MDA, DA.nRows(1), DA.nCols(1), 1, "D:1, oprqstuvwxyz") 'save the string in Row 500, Col

500, Sheet 1, Array 1

Call cMDAPut(9, MDA, 1, 1, 5, "D:2, 1234567890") 'save the string in Row 1, Col 1,

Sheet 5, Array 9

Call cMDAPut(9, MDA, 1, MDA.nCols(9), 5, "D:2, 0987654321") 'save the string in Row 1, Col 100,

Sheet 5, Array 9

Call cMDAPut(9, MDA, MDA.nRows(9), 1, 5, "D:2, 12345ABCDE") 'save the string in Row 100, Col 1,

Sheet 5, Array 9

Call cMDAPut(9, MDA, MDA.nRows(9), MDA.nCols(9), 5, "D:2, VWXYZ54321") 'save the string in Row 100, Col

100, Sheet 5, Array 9

Var(1) = cMDAGet(1, MDA, 1, 1, 1) 'read the string in Row 1, Col 1,

Sheet 1, Array 1

Var(2) = cMDAGet(1, MDA, 1, MDA.nCols(1), 1) 'read the string in Row 1, Col 500,

Sheet 1, Array 1

Var(3) = cMDAGet(1, MDA, MDA.nRows(1), 1, 1) 'read the string in Row 500, Col 1,

Sheet 1, Array 1

Var(4) = cMDAGet(1, MDA, MDA.nRows(1), MDA.nCols(1), 1) 'read the string in Row 500, Col

500, Sheet 1, Array 1

Var(5) = cMDAGet(9, MDA, 1, 1, 5)

Sheet 5, Array 9

Var(6) = cMDAGet(9, MDA, 1, MDA.nCols(9), 5)

Sheet 5, Array 9

Var(7) = cMDAGet(9, MDA, MDA.nRows(9), 1, 5)

Sheet 5, Array 9

Var(8) = cMDAGet(9, MDA, MDA.nRows(9), MDA.nCols(9), 5)

100, Sheet 5, Array 9

Call cMDAClose(MDA, False)

'read the string in Row 1, Col 1,

'read the string in Row 1, Col 100,

'read the string in Row 100, Col 1,

'read the string in Row 100, Col

'close the file without delete it.

See also : Multiple Disk Array routines, cMDAClose

# MDAGet, MDArGet, MDAsGet

# Purpose:

MDAGet reads an element from a multiple big sized array on disk.

MDArGet have the same functionnality but with a multiple big sized array with only one sheet and only one row. MDAsGet have the same functionnality but with a multiple big sized array with only one sheet.

#### **Declare Syntax:**

Declare Function cMDAGet Lib "t2win-32.dll" (ByVal Array As Integer, MULTIPLEDISKARRAY As tagMULTIPLEDISKARRAY, ByVal Row As Long, ByVal Col As Long, ByVal Sheet As Long) As Variant Declare Function cMDArGet Lib "t2win-32.dll" (ByVal Array As Integer, MULTIPLEDISKARRAY As tagMULTIPLEDISKARRAY, ByVal Col As Long) As Variant Declare Function cMDAsGet Lib "t2win-32.dll" (ByVal Array As Integer, MULTIPLEDISKARRAY As tagMULTIPLEDISKARRAY, ByVal Row As Long, ByVal Col As Long) As Variant

#### Call Syntax:

Var = cMDAGet(Array%, MULTIPLEDISKARRAY, Row&, Col&, Sheet&)

#### Where:

MULTIPLEDISKARRAY is a type'd variable (tagMULTIPLEDISKARRAY).

Array% is the array in the multiple array (must be between 1 to 20).

Row& is the row.
Col& is the col.
Sheet& is the sheet.

Var is the readed variant value depending of the variable type used in the creation.

#### Comments:

If the Row is below 1, the Row 1 is used. If the Col is below 1, the Col 1 is used.

If the Sheet is below 1, the Sheet 1 is used.

If the Row is greater than MULTIPLEDISKARRAY.nRows(Array%), the Row MULTIPLEDISKARRAY.nRows(Array%) is used

If the Col is greater than MULTIPLEDISKARRAY.nCols(Array%), the Col MULTIPLEDISKARRAY.nCols(Array%) is used

If the Sheet is greater than MULTIPLEDISKARRAY.nSheets(Array%), the Sheet MULTIPLEDISKARRAY.nSheets(Array%) is used.

### Examples:

see cMDACreate

See also: Multiple Disk Array routines, cMDAPut

# MDAGetType, MDArGetType, MDAsGetType

# Purpose:

MDAGetType reads a type'd variable from a multiple big sized array on disk.

MDArGetType have the same functionnality but with a multiple big sized array with only one sheet and only one row. MDAsGetType have the same functionnality but with a multiple big sized array with only one sheet.

#### **Declare Syntax:**

Declare Sub cMDAGetType Lib "t2win-32.dll" (ByVal Array As Integer, MULTIPLEDISKARRAY As tagMULTIPLEDISKARRAY, ByVal Row As Long, ByVal Col As Long, ByVal Sheet As Long, nType As Any) Declare Sub cMDArGetType Lib "t2win-32.dll" (ByVal Array As Integer, MULTIPLEDISKARRAY As tagMULTIPLEDISKARRAY, ByVal Col As Long, nType As Any) Declare Sub cMDAsGetType Lib "t2win-32.dll" (ByVal Array As Integer, MULTIPLEDISKARRAY As tagMULTIPLEDISKARRAY, ByVal Row As Long, ByVal Col As Long, nType As Any)

#### Call Syntax:

Call cMDAGetType(Array%, MULTIPLEDISKARRAY, Row&, Col&, Sheet&, nType)

#### Where:

MULTIPLEDISKARRAY is a type'd variable (tagMULTIPLEDISKARRAY).

Array% is the array in the multiple array (must be between 1 to 20).

Row& is the row.
Col& is the col.
Sheet& is the sheet.

nType is the readed type'd variable depending of the variable type used in the creation.

#### Comments:

If the Row is below 1, the Row 1 is used. If the Col is below 1, the Col 1 is used. If the Sheet is below 1, the Sheet 1 is used.

If the Row is greater than MULTIPLEDISKARRAY.nRows(Array%), the Row MULTIPLEDISKARRAY.nRows(Array%) is used

If the Col is greater than MULTIPLEDISKARRAY.nCols(Array%), the Col MULTIPLEDISKARRAY.nCols(Array%) is used

If the Sheet is greater than MULTIPLEDISKARRAY.nSheets(Array%), the Sheet MULTIPLEDISKARRAY.nSheets(Array%) is used.

### Examples:

Dim ErrCode As Integer

Dim MDA As tagMULTIPLEDISKARRAY

Dim TE(1 To 4) As tagTASKENTRY

MDA.nFilename = "c:\t2w tmp\datype.tmp" 'name of the file to use

MDA.nType(1) = Len(TE(1)) 'positive value for a type'd variable MDA.nlsTyped(1) = True 'init the array with chr\$(0) because type'd

variable

ErrCode = cMDACreate(MDA, False) 'use a created multiple big sized array on

disk

Call cDAGetType(1, MDA, 1, 1, 1, TE(1)) 'read the type'd variable in Row 1, Col 1, Sheet 1, Array 1.

Call cDAGetType(1, MDA, 1, DA.nCols(1), 1, TE(2)) 'read the type'd variable in Row 1, Col 500, Sheet 1, Array 1.

Call cDAGetType(1, MDA, MDA.nRows(1), 1, 1, TE(3)) 'read the type'd variable in Row 500, Col 1, Sheet 1, Array 1.

Call cDAGetType(1, MDA, MDA.nRows(1), MDA.nCols(1), 1, TE(4)) 'read the type'd variable in Row 500, Col 500, Sheet 1, Array 1.

See also: Multiple Disk Array routines, cMDAPutType

# **EnumPrinterJobs**

#### Purpose

EnumPrinterJobs enumerate all pending jobs on a printer.

#### **Declare Syntax:**

Declare Function cEnumPrinterJobs Lib "t2win-32.dll" (ByVal PrinterName As String, JOBINFO As tagJOBINFO, ByVal FirstNext As Integer) As Integer

#### Call Syntax:

intResult% = cEnumPrinterJobs(PrinterName\$, JOBINFO, FirstNext%)

#### Where:

PrinterName\$ is the ame of the printer for which the job is spooled;

JOBINFO is the type'd tagJOBINFO;

FirstNext% TRUE: begin the enumeration and return the first job;

FALSE: continue the enumeration and return the next job;

intResult% EPJ SUCCESS : all is ok

EPJ PRINTER NAME EMPTY: PrinterName\$ is empty

EPJ\_CANT\_OPEN\_PRINTER: can't open the specified PrinterName\$
EPJ\_STRANGE\_ERROR: unknow error when accessing the enumeration

EPJ CANT ENUMERATE MORE JOBS: no more jobs

#### Comments:

The returned 'IStatus' can be one or more of the following constant value:

```
JOB_STATUS_PAUSED
JOB_STATUS_ERROR
JOB_STATUS_DELETING
JOB_STATUS_SPOOLING
JOB_STATUS_PRINTING
JOB_STATUS_OFFLINE
JOB_STATUS_PAPEROUT
JOB_STATUS_PRINTED
JOB_STATUS_DELETED
JOB_STATUS_BLOCKED_DEVQ
JOB_STATUS_USER_INTERVENTION
```

# Examples:

```
Dim intResult As Integer
Dim strDisplay As String
Dim JI As tagJOBINFO

strDisplay = ""

intResult = cEnumPrinterJobs("LPT1:", JI, True) 'first job

Do While intResult = EPJ_SUCCESS

strDisplay = strDisplay + "sPrinterName : "" & JI.sPrinterName & """ & vbCrLf
strDisplay = strDisplay + "sMachineName : "" & JI.sMachineName & """ & vbCrLf
strDisplay = strDisplay + "sUserName : "" & JI.sUserName & """ & vbCrLf
strDisplay = strDisplay + "sDocument : "" & JI.sDocument & """ & vbCrLf
strDisplay = strDisplay + "sDocument : "" & JI.sDocument & """ & vbCrLf
strDisplay = strDisplay + "sDocument : "" & JI.sDocument & """ & vbCrLf
```

```
strDisplay = strDisplay + "IStatus : " & JI.IStatus & vbCrLf
strDisplay = strDisplay + "IPriority : " & JI.IPriority & vbCrLf
strDisplay = strDisplay + "IPosition : " & JI.IPosition & vbCrLf
strDisplay = strDisplay + "IStartTime : " & JI.IStartTime & vbCrLf
strDisplay = strDisplay + "IUntilTime : " & JI.IUntilTime & vbCrLf
strDisplay = strDisplay + "ITotalPages : " & JI.ITotalPages & vbCrLf
strDisplay = strDisplay + "IPagesPrinted : " & JI.IPagesPrinted & vbCrLf
strDisplay = strDisplay + "ISize : " & JI.ISize & vbCrLf
strDisplay = strDisplay + "ITime : " & JI.ITime & vbCrLf
strDisplay = strDisplay + "Submitted : " & JI.WMonth & "/" & JI.wDay & "/" & JI.wYear & " " & JI.wHour & ":" & JI.wMinute & ":" & JI.wSecond & vbCrLf & vbCrLf

intResult = cEnumPrinterJobs("LPT1:", JI, False) 'next job

Loop

debug.print strDisplay
```

# MDAPut, MDArPut, MDAsPut

# Purpose:

MDAPut saves an element to a big sized array on disk.

MDArPut have the same functionnality but with a multiple big sized array with only one sheet and only one row. MDAsPut have the same functionnality but with a multiple big sized array with only one sheet.

#### **Declare Syntax:**

Declare Sub cMDAPut Lib "t2win-32.dll" (ByVal Array As Integer, MULTIPLEDISKARRAY As tagMULTIPLEDISKARRAY, ByVal Row As Long, ByVal Col As Long, ByVal Sheet As Long, Var As Variant) Declare Sub cMDArPut Lib "t2win-32.dll" (ByVal Array As Integer, MULTIPLEDISKARRAY As tagMULTIPLEDISKARRAY, ByVal Col As Long) As Variant Declare Sub cMDAsPut Lib "t2win-32.dll" (ByVal Array As Integer, MULTIPLEDISKARRAY As tagMULTIPLEDISKARRAY, ByVal Row As Long, ByVal Col As Long, Var As Variant)

#### Call Syntax:

Call cMDAPut(Array%, MULTIPLEDISKARRAY, Row&, Col&, Sheet&, Var)

#### Where:

MULTIPLEDISKARRAY is a type'd variable (tagMULTIPLEDISKARRAY).

Array% is the array in the multiple array (must be between 1 to 20).

Row& is the row.
Col& is the col.
Sheet& is the sheet.

Var is the variant value to save depending of the variable type used in the creation.

#### Comments:

If the Row is below 1, the Row 1 is used. If the Col is below 1, the Col 1 is used. If the Sheet is below 1, the Sheet 1 is used.

If the Row is greater than MULTIPLEDISKARRAY.nRows(Array%), the Row MULTIPLEDISKARRAY.nRows(Array%) is used

If the Col is greater than MULTIPLEDISKARRAY.nCols(Array%), the Col MULTIPLEDISKARRAY.nCols(Array%) is used

If the Sheet is greater than MULTIPLEDISKARRAY.nSheets(Array%), the Sheet MULTIPLEDISKARRAY.nSheets(Array%) is used.

### Examples:

see cMDACreate

See also: Multiple Disk Array routines, cMDAGet

# MDAPutType, MDArPutType, MDAsPutType

# Purpose:

MDAPutType saves a type'd variable from a big sized array on disk.

MDArPutType have the same functionnality but with a big sized array with only one sheet and only one row. MDAsPutType have the same functionnality but with a big sized array with only one sheet.

#### **Declare Syntax:**

Declare Sub cMDAPutType Lib "t2win-32.dll" (ByVal Array As Integer, MULTIPLEDISKARRAY As tagMULTIPLEDISKARRAY, ByVal Row As Long, ByVal Col As Long, ByVal Sheet As Long, nType As Any) Declare Sub cMDArPutType Lib "t2win-32.dll" (ByVal Array As Integer, MULTIPLEDISKARRAY As tagMULTIPLEDISKARRAY, ByVal Col As Long, nType As Any) Declare Sub cMDAsPutType Lib "t2win-32.dll" (ByVal Array As Integer, MULTIPLEDISKARRAY As tagMULTIPLEDISKARRAY, ByVal Row As Long, ByVal Col As Long, nType As Any)

#### Call Syntax:

Call cMDAPutType(Array%, MULTIPLEDISKARRAY, Row&, Col&, Sheet&, nType)

#### Where:

MULTIPLEDISKARRAY is a type'd variable (tagMULTIPLEDISKARRAY).

Array% is the array in the multiple array (must be between 1 to 20).

Row& is the row.
Col& is the col.
Sheet& is the sheet.

nType is the type'd variable to save depending of the variable type used in the creation.

#### Comments:

If the Row is below 1, the Row 1 is used. If the Col is below 1, the Col 1 is used. If the Sheet is below 1, the Sheet 1 is used.

If the Row is greater than MULTIPLEDISKARRAY.nRows(Array%), the Row MULTIPLEDISKARRAY.nRows(Array%) is used.

If the Col is greater than MULTIPLEDISKARRAY.nCols(Array%), the Col MULTIPLEDISKARRAY.nCols(Array%) is used

If the Sheet is greater than MULTIPLEDISKARRAY.nSheets(Array%), the Sheet MULTIPLEDISKARRAY.nSheets(Array%) is used.

# Examples:

Dim ErrCode As Integer

Dim MDA As tagMULTIPLEDISKARRAY

Dim TE As tagTASKENTRY

DA.nFilename = "c:\t2w tmp\datype.tmp" 'name of the file to use

DA.nType(1) = Len(TE) 'positive value for a type'd variable
DA.nlsTyped(1) = True 'init the array with chr\$(0) because type'd

variable

DA.nRows(1) = 500 '500 rows
DA.nCols(1) = 500 '500 cols
DA.nSheets(1) = 2 '2 sheets

ErrCode = cMDACreate(MDA, True) 'create a new multiple big sized array on disk

ErrCode = cTasks(TE, True)

Call cMDAPutType(1, MDA, 1, 1, 1, TE) 'save the type'd variable in Row 1, Col 1,

Sheet 1, Array 1.

ErrCode = cTasks(TE, False)

Call cMDAPutType(1, MDA, 1, MDA.nCols(1), 1, TE)

Sheet 1, Array 1.

ErrCode = cTasks(TE, False)

Call cMDAPutType(1, MDA, MDA.nRows(1), 1, 1, TE)

Sheet 1, Array 1.

ErrCode = cTasks(TE, False)

Call cMDAPutType(1, MDA, MDA.nRows(1), MDA.nCols(1), 1, TE)

Call cMDAPutType(1, MDA, MDA.nRows(1), MDA.nCols(1), 1, TE)

Save the type'd variable in Row 500, Col 1, 'save the type'd variable in Row 500, Col 500, Sheet 1, Array 1.

 $\textbf{See also:} \ \underline{\textbf{Multiple Disk Array routines}}, \ \underline{\textbf{cMDAGetType}}$ 

# DayOfWeek

#### Purpose:

DayofWeek calculate the day of the week.

# **Declare Syntax:**

Declare Function cDayOfWeek Lib "t2win-32.dll" (ByVal nYear As Integer, ByVal nMonth As Integer, ByVal nDay As Integer, ByVal nISO As Integer) As Integer

# Call Syntax:

Test% = cDayOfWeek(nYear%, nMonth%, nDay%, nISO%)

#### Where:

nYear% is the year. nMonth% is the month. nDay% is the day.

nISO% = True, for ISO specification,

= False, for non-ISO specification.

Test% is the returned day of the week.

#### Comments:

Following the ISO specification, the returned day of the week will be 0 (Monday) to 6 (Sunday). Following the non-ISO specification, the returned day of the week will be 0 (Sunday) to 6 (Saturday).

If the parameters are incorrect, the returned value is -1.

# Examples:

Dim Test As Integer

'For ISO spefication

```
Test = cDayOfWeek(1995, 3, 25, True) -> 5 (Saturday)
Test = cDayOfWeek(1995, 3, 26, True) -> 6 (Sunday)
Test = cDayOfWeek(1995, 3, 27, True) -> 0 (Monday)
```

'For non-ISO specification

```
Test = cDayOfWeek(1995, 3, 25, False) -> 6 (Saturday)
Test = cDayOfWeek(1995, 3, 26, False) -> 0 (Sunday)
Test = cDayOfWeek(1995, 3, 27, False) -> 1 (Monday)
```

# SearchFile, ComboSearchFile, ListSearchFile

#### Purpose

These functions performs a file match starting with a specified path. SearchFile fill a file with the result. ListSearchFile fill a standard list box. ComboSearchFile fill a standard combo box.

# **Declare Syntax:**

Declare Function cSearchFile Lib "t2win-32.dll" (ByVal lpStartPath As String, ByVal lpFileMask As String, ByVal lpFileResult As String) As Long

Declare Function cListSearchFile Lib "t2win-32.dll" (ByVal hWnd As Long, ByVal lpStartPath As String, ByVal lpFileMask As String) As Long

Declare Function cComboSearchFile Lib "t2win-32.dll" (ByVal hWnd As Long, ByVal lpStartPath As String, ByVal lpFileMask As String) As Long

# Call Syntax:

IngResult& = cSearchFile(IpStartPath\$, IpFileMask\$, IpFileResult\$)
IngResult& = cListSearchFile(hWnd&, IpStartPath\$, IpFileMask\$)
IngResult& = cComboSearchFile(hWnd&, IpStartPath\$, IpFileMask\$)

# Where:

lpStartPath\$ is the starting path to begin the search.

lpFileMask\$ is the file mask to match.

lpFileResult\$ is the file with the result of the search (cSearchFile). hWnd& is the .hWnd property of a standard list or combo box.

# Comments:

#### Examples:

debug.print cSearchFile("c:\", "T2win-32.dll", "c:\tmp\test.sch") debug.print cListSearchFile(List1.hWnd, "c:\", "T2win-32.dll") debug.print cComboSearchFile(Combo1.hWnd, "c:\", "T2win-32.dll")

# Crypt, FileCrypt

#### Purpose:

Crypt encrypt/decryt a string with a password. FileCrypt encrypt/decrypt a file with a password.

### **Declare Syntax:**

Declare Function cCrypt Lib "t2win-32.dll" (Txt As String, ByVal Password As String) As String Declare Function cFileCrypt Lib "t2win-32.dll" (ByVal File1 As String, ByVal File2 As String, ByVal Password As String) As Long

# Call Syntax:

```
strResult$ = cCrypt(Txt$, Password$)
IngResult& = cFileCrypt(File1$, File2$, Password$)
```

#### Where:

Txt\$ is the string to be encrypted/decrypted
Password\$ is the string to encrypt/decrypt
File1\$ is the file to be encrypted/decrypted
File2\$ is the file encrypted/decrypted
strResult\$ is the string encrypted/decrypted
IngResult& < 0 : an error has occured
> 0 : length of the file encrypted

### Comments:

#### Examples:

# For cCrypt:

Str2 = cCrypt(Str1, "1234567") Str3 = cCrypt(Str2, "1234567")

```
Dim IngResult
                         As Long
   Dim strResult
                         As String
   Dim strDisplay
                         As String
   Dim Str1
                         As String
   Dim Str2
                         As String
   Dim Str3
                         As String
   strResult = ""
   strDisplay = ""
   Str1 = "T2WIN-32, t2win-32, T2WIN-32, t2win-32, T2WIN-32, t2win-32"
   Str2 = cCrypt(Str1, "1234567")
Str3 = cCrypt(Str2, "1234567")
  strDisplay = strDisplay & "Crypt "" & Str1 & """ & vbCrLf & "with password '1234567"" & vbCrLf & "is" & vbCrLf & """
& Str2 & """ & vbCrLf & vbCrLf
   strDisplay = strDisplay & "Crypt " & Str2 & "" & vbCrLf & "with password '1234567" & vbCrLf & "is" & vbCrLf & ""
& Str3 & """ & vbCrLf & vbCrLf
   strDisplay = strDisplay & "Compare string contents (not sensitive) is " & IIf(LCase$(Str1) = LCase$(Str3), "same",
"not same") & vbCrLf & vbCrLf
   Str1 = String$(30, "a") + String$(6, "b") + String$(5, "c") + String$(4, "d")
```

```
strDisplay = strDisplay & "Crypt " & Str1 & "" & vbCrLf & "with password '1234567" & vbCrLf & "is" & vbCrLf & "" & Str2 & "" & vbCrLf & vbCrLf & vbCrLf & vbCrLf & "with password '1234567" & vbCrLf & "is" & vbCrLf & "" & Str3 & "" & vbCrLf & vbCrLf & vbCrL
```

strDisplay = strDisplay & "Compare string contents (not sensitive) is " & IIf(LCase\$(Str1) = LCase\$(Str3), "same", "not same") & vbCrLf & vbCrLf

debug.print strDisplay

# For cFileCrypt:

| Dim IngResult<br>Dim strResult<br>Dim strDisplay                      | As String<br>As String                                     |
|-----------------------------------------------------------------------|------------------------------------------------------------|
| Dim File1<br>Dim File2<br>Dim File3                                   | As String<br>As String<br>As String                        |
| strResult = ""<br>strDisplay = ""                                     |                                                            |
| File1 = T2WFileTest<br>File2 = "autoexec.hi-<br>File3 = "autoexec.hi- | 71                                                         |
| strDisplay = strDispla                                                | ay & "File Crypt "' & File1 & "' to "' & File2 & "' with p |

strDisplay = strDisplay & "File Crypt " & File1 & "' to " & File2 & " with password '1234567' is " & cFileCrypt(File1, File2, "1234567") & vbCrLf

strDisplay = strDisplay & "File Crypt " & File2 & " to " & File3 & " with password '1234567' is " & cFileCrypt(File2, File3, "1234567") & vbCrLf

strDisplay = strDisplay & "Compare File contents (not sensitive) " & File1 & " with " & File3 & " is " & Ilf(cCmpFileContents(File1, File3, False) = -1, "same", "not same") & vbCrLf & vbCrLf

debug.print strDisplay

# DateToScalar

# Purpose:

DateToScalar compute a scalar from all date parts.

# **Declare Syntax:**

Declare Function cDateToScalar Lib "t2win-32.dll" (ByVal nYear As Integer, ByVal nMonth As Integer, ByVal nDay As Integer) As Long

# Call Syntax:

Test& = cDateToScalar(nYear%, nMonth%, nDay%)

#### Where:

nYear% is the year.
nMonth% is the month.
nDay% is the day.

Test& is the returned computed scalar.

# Comments:

If the parameters are not correct, the returned value is -1.

# Examples:

Dim Test As Long

Test = cDateToScalar(1995, 3, 25) -> 728377

See also: cScalarToDate

# DayOfYear

# Purpose:

DayOfYear calculates the day of the year.

# **Declare Syntax:**

Declare Function cDayOfYear Lib "t2win-32.dll" (ByVal nYear As Integer, ByVal nMonth As Integer, ByVal nDay As Integer) As Integer

# Call Syntax:

Test% = cDayOfYear(nYear%, nMonth%, nDay%)

#### Where:

nYear% is the year.
nMonth% is the month.
nDay% is the day.

Test% is the returned day of the year.

# Comments:

The returned value is 365 or 366 (for a leap year).

If the parameters are incorrect, the returned value is -1.

# Examples:

Dim Test As Integer

Test = cDayOfYear(1995, 1, 1) -> 1
Test = cDayOfYear(1995, 3, 25) -> 84
Test = cDayOfYear(1995, 12, 31) -> 365
Test = cDayOfYear(1996, 12, 31) -> 366

# ScalarToDate

#### Purpose:

ScalarToDate decompose a scalar date into these components.

# **Declare Syntax:**

Declare Sub cScalarToDate Lib "t2win-32.dll" (ByVal Scalar As Long, nYear As Integer, nMonth As Integer, nDay As Integer)

# Call Syntax:

Call cScalarToDate(Scalar&, nYear%, nMonth%, nDay%)

#### Where:

Scalar& is a scalar date.

nYear% is the returned year.

nMonth% is the returned month.

nDay% is the returned day.

# Comments:

# Examples:

Dim nYear As Integer
Dim nMonth As Integer
Dim nDay As Integer

Call cScalarToDate(728377, nYear%, nMonth%, nDay%)

nYear% -> 1995 nMonth% -> 3 nDay% -> 25

See also: cDateToScalar

# WeekOfYear

#### Purpose:

WeekOfYear calculates the week of the year.

# **Declare Syntax:**

Declare Function cWeekOfYear Lib "t2win-32.dll" (ByVal nYear As Integer, ByVal nMonth As Integer, ByVal nDay As Integer, ByVal nISO As Integer) As Integer

# Call Syntax:

Test% = cWeekOfYear(nYear%, nMonth%, nDay%)

#### Where:

nYear% is the year.
nMonth% is the month.
nDay% is the day.

nISO% = True, for ISO specification,

= False, for non-ISO specification.

Test% is the returned week of the year.

# Comments:

ISO defines the first week with 4 or more days in it to be week #1

Following the ISO specification, the returned week of the year will be 0 to 52. Following the non-ISO specification, the returned week of the year will be 1 to 53.

If the parameters are incorrect, the returned value is -1.

# Examples:

Dim Test As Integer

'Following the ISO specification

| Test = cWeekOfYear(1995, 12, 31, True) | -> 52 |
|----------------------------------------|-------|
| Test = cWeekOfYear(1995, 1, 1, True)   | -> 0  |
| Test = cWeekOfYear(1995, 1, 2, True)   | -> 1  |
| Test = cWeekOfYear(1995, 3, 25, True)  | -> 12 |
| Test = cWeekOfYear(1995, 3, 26, True)  | -> 12 |
| Test = cWeekOfYear(1995, 12, 31, True) | -> 52 |
| Test = cWeekOfYear(1996, 1, 1, True)   | -> 1  |
|                                        |       |

# 'Following the non-ISO specification

| Test = cWeekOfYear(1995, 12, 31, False) | -> 53 |
|-----------------------------------------|-------|
| Test = cWeekOfYear(1995, 1, 1, False)   | -> 1  |
| Test = cWeekOfYear(1995, 1, 2, False)   | -> 1  |
| Test = cWeekOfYear(1995, 3, 25, False)  | -> 12 |
| Test = cWeekOfYear(1995, 3, 26, True)   | -> 13 |
| Test = cWeekOfYear(1995, 12, 31, False) | -> 53 |
| Test = cWeekOfYear(1996, 1, 1, False)   | -> 1  |

# GetVersion

| _  |     |    |   |   |
|----|-----|----|---|---|
| D. | ırn | OS | ^ | ٠ |
|    |     |    |   |   |

GetVersion returns the version number of 'TIME TO WIN (32-Bit)'

**Declare Syntax:** 

Declare Function cGetVersion Lib "t2win-32.dll" () As Single

Call Syntax:

version% = cGetVersion()

Where:

Comments:

This is usefull to avoid version conflict with old version.

Examples:

version% = cGetVersion() 3.50

# HugeStrAddress

# Purpose:

HugeStrAddress returns the memory address of a Huge String.

# **Declare Syntax:**

Declare Function cHugeStrAddress Lib "t2win-32.dll" (ByVal hsHandle As Long) As Long

# Call Syntax:

hsAddress& = cHugeStrLength(hsHandle%)

#### Where:

hsHandle% is the Handle for all functions for Huge String. hsAddress& is the memory address of the Huge String.

#### Comments:

# Examples:

Dim hsHandle As Integer
Dim hsSize As Long
Dim hsReturn As Integer
Dim hsAddress As Long

hsSize = 512& \* 1024

hsHandle = cHugeStrCreate(hsSize)

If (hsHandle <> 0) Then

MsgBox "Huge String of " & hsSize & " bytes has been created with handle (" & hsHandle & ")"

Else

MsgBox "Huge String of " & hsSize & " bytes can't be created."

End If

hsReturn = cHugeStrAdd(hsHandle, "This is TIME TO WIN version 4.0")

hsAddress = cHugeStrAddress(hsHandle)

MsgBox "Huge String (" & hsHandle & ") had an address of " & hsAddress

hsReturn = cHugeStrFree(hsHandle)

If (hsReturn = TRUE) Then

MsgBox "Huge String (" & hsHandle & ") has been destroyed."

Else

MsgBox "Huge String (" & hsHandle & ") can't be destroyed."

End If

## HugeStrAppend

#### Purpose:

HugeStrAppend appends a VB string into a Huge String.

## **Declare Syntax:**

Declare Function cHugeStrAppend Lib "t2win-32.dll" (ByVal hsHandle As Long, hsText As String) As Integer

### Call Syntax:

hsReturn% = cHugeStrAppend(hsHandle%, hsText\$)

#### Where:

hsHandle% is the Handle for all functions for Huge String. hsText\$ is the VB string to append into the Huge String.

hsReturn% TRUE: if all is ok

FALSE: if length of the VB string is 0, or if the VB string can't be fitted into the Huge String.

### Comments:

The length of hsText must be between 1 and 64,000 chars.

The position of hsText into the Huge String is NOT depending of the Write Pointer. The VB string is appended without regards and whitout change of the Write Pointer.

### Examples:

```
Dim hsHandle
                         As Integer
Dim hsSize
                         As Long
Dim hsReturn
                         As Integer
Dim hsLength
                         As Long
hsSize = 512& * 1024
hsHandle = cHugeStrCreate(hsSize)
If (hsHandle <> 0) Then
        MsgBox "Huge String of " & hsSize & " bytes has been created with handle (" & hsHandle & ")"
Else
        MsgBox "Huge String of " & hsSize & " bytes can't be created."
End If
hsReturn = cHugeStrAdd(hsHandle, "This is TIME TO WIN version 4.0")
hsReturn = cHugeStrSetWP(hsHandle, 10)
hsReturn = cHugeStrAppend(hsHandle, ", No price change.")
hsLength = cHugeStrLength(hsHandle)
MsgBox "Huge String (" & hsHandle & ") had a length of " & hsLength
```

hsReturn = cHugeStrFree(hsHandle)

If (hsReturn = TRUE) Then

MsgBox "Huge String (" & hsHandle & ") has been destroyed."

Else

MsgBox "Huge String (" & hsHandle & ") can't be destroyed."

End If

# HugeStrBlocks

### Purpose:

HugeStrBlocks returns the number of blocks of 64,000 chars into a Huge String.

## **Declare Syntax:**

Declare Function cHugeStrBlocks Lib "t2win-32.dll" (ByVal hsHandle As Long) As Long

### Call Syntax:

hsBlocks& = cHugeStrBlocks(hsHandle%)

### Where:

hsHandle% is the Handle for all functions for Huge String. hsBlocks& is the number of blocks of 64,000 chars.

#### Comments:

If the size of a Huge String is a multiple of 64.000, the returned blocks will be always the quotient of the division. If the size of a Huge String is not a multiple of 64.000, the returned blocks will be the quotient of the division plus one.

### Examples:

```
Dim hsHandle
                         As Integer
Dim hsSize
                         As Long
Dim hsReturn
                         As Integer
Dim hsBlocks
                         As Long
hsSize = 512& * 1024
hsHandle = cHugeStrCreate(hsSize)
If (hsHandle <> 0) Then
        MsgBox "Huge String of " & hsSize & " bytes has been created with handle (" & hsHandle & ")"
Else
        MsgBox "Huge String of " & hsSize & " bytes can't be created."
End If
hsReturn = cHugeStrAdd(hsHandle, String$(64000, "A"))
hsReturn = cHugeStrAdd(hsHandle, String$(64000, "B"))
hsReturn = cHugeStrAdd(hsHandle, String$(32000, "C"))
hsBlocks = cHugeStrBlocks(hsHandle)
MsgBox "Huge String (" & hsHandle & ") had " & hsBlocks & " blocks"
hsReturn = cHugeStrFree(hsHandle)
If (hsReturn = TRUE) Then
        MsgBox "Huge String (" & hsHandle & ") has been destroyed."
Else
        MsgBox "Huge String (" & hsHandle & ") can't be destroyed."
End If
```

# HugeStrClear

## Purpose:

HugeStrClear clears the contents of a Huge String.

## **Declare Syntax:**

Declare Function cHugeStrClear Lib "t2win-32.dll" (ByVal hsHandle As Long) As Integer

## Call Syntax:

hsReturn% = cHugeStrClear(hsHandle%)

### Where:

hsHandle% is the Handle for all functions for Huge String.

hsReturn% is the returned code,

TRUE : the Huge String has been cleared. FALSE : the Huge String can't be cleared.

## Comments:

## Examples:

Dim hsHandle As Integer
Dim hsSize As Long
Dim hsReturn As Integer

hsSize = 512& \* 1024

hsHandle = cHugeStrCreate(hsSize)

If (hsHandle <> 0) Then

MsgBox "Huge String of " & hsSize & " bytes has been created with handle (" & hsHandle & ")"

Else

MsgBox "Huge String of " & hsSize & " bytes can't be created."

End If

hsReturn = cHugeStrClear(hsHandle)

If (hsReturn = TRUE) Then

MsgBox "Huge String (" & hsHandle & ") has been cleared."

Else

MsgBox "Huge String (" & hsHandle & ") can't be cleared."

End If

hsReturn = cHugeStrFree(hsHandle)

If (hsReturn = TRUE) Then

MsgBox "Huge String (" & hsHandle & ") has been destroyed."

Else

MsgBox "Huge String (" & hsHandle & ") can't be destroyed."

End If

# HugeStrCreate

## Purpose:

HugeStrCreate creates and reserves enough memory space for the required Huge String.

## **Declare Syntax:**

Declare Function cHugeStrCreate Lib "t2win-32.dll" (ByVal hsSize As Long) As Integer

## Call Syntax:

hsHandle% = cHugeStrCreate(hsSize&)

## Where:

hsSize& is the size for the Huge String (TIME2WIN add 12 bytes for header).

hsHandle% is the Handle for all functions for Huge String.

### Comments:

The Handle can be '0' if the Huge String can't be created. In this case, you can't use any functions for Huge String.

## Examples:

Dim hsHandle As Integer
Dim hsSize As Long

hsSize = 512& \* 1024

hsHandle = cHugeStrCreate(hsSize)

If (hsHandle <> 0) Then

MsgBox "Huge String of " & hsSize & " bytes has been created with handle (" & hsHandle & ")"

Else

MsgBox "Huge String of " & hsSize & " bytes can't be created."

End If

# HugeStrFree

## Purpose:

HugeStrFree frees a Huge String created with cHugeStrCreate.

## **Declare Syntax:**

Declare Function cHugeStrFree Lib "t2win-32.dll" (ByVal hsHandle As Long) As Integer

## Call Syntax:

hsReturn% = cHugeStrFree(hsHandle%)

### Where:

hsHandle% is a handle returned by the cHugeStrCreate function.

hsReturn% is the returned code,

TRUE : the Huge String has been destroyed. FALSE : the Huge String can't be destroyed.

### Comments:

In the case of the Huge String can't be destroyed, the memory will be restablish when 'TIME TO WIN (32-Bit)' will be unloaded.

## Examples:

Dim hsHandle As Integer
Dim hsSize As Long
Dim hsReturn As Integer

hsSize = 512& \* 1024

hsHandle = cHugeStrCreate(hsSize)

If (hsHandle <> 0) Then

MsgBox "Huge String of " & hsSize & " bytes has been created with handle (" & hsHandle & ")"

Else

MsgBox "Huge String of " & hsSize & " bytes can't be created."

End If

hsReturn = cHugeStrFree(hsHandle)

If (hsReturn = TRUE) Then

MsgBox "Huge String (" & hsHandle & ") has been destroyed."

Else

MsgBox "Huge String (" & hsHandle & ") can't be destroyed."

End If

# HugeStrGetNP

## Purpose:

HugeStrGetNP returns the Next Pointer of a Huge String.

## **Declare Syntax:**

Declare Function cHugeStrGetNP Lib "t2win-32.dll" (ByVal hsHandle As Long) As Long

## Call Syntax:

hsPtr& = cHugeStrGetNP(hsHandle%)

### Where:

hsHandle% is the Handle for all functions for Huge String.

hsPtr& is the readed Next Pointer.

### Comments:

## Examples:

Dim hsHandle As Integer
Dim hsSize As Long
Dim hsReturn As Integer
Dim hsLength As Long

hsSize = 512& \* 1024

hsHandle = cHugeStrCreate(hsSize)

If (hsHandle <> 0) Then

MsgBox "Huge String of " & hsSize & " bytes has been created with handle (" & hsHandle & ")"

Else

MsgBox "Huge String of " & hsSize & " bytes can't be created."

End If

hsReturn = cHugeStrAdd(hsHandle, "This is TIME TO WIN version 4.0")

hsReturn = cHugeStrSetWP(hsHandle, 9)

hsLength = cHugeStrLength(hsHandle)

MsgBox "Huge String (" & hsHandle & ") had a length of " & hsLength

MsgBox "The contents of the next 11 chars is " & cHugeStrNext(hsHandle, 11)

MsgBox "The Next Pointer is " & cHugeStrGetNP(hsHandle)

hsReturn = cHugeStrFree(hsHandle)

If (hsReturn = TRUE) Then

MsgBox "Huge String (" & hsHandle & ") has been destroyed."

Else

MsgBox "Huge String (" & hsHandle & ") can't be destroyed."

End If

## **HugeStrGetWP**

### Purpose:

HugeStrGetWP returns the Write Pointer of a Huge String.

## **Declare Syntax:**

Declare Function cHugeStrGetWP Lib "t2win-32.dll" (ByVal hsHandle As Long) As Long

## Call Syntax:

hsPtr& = cHugeStrGetWP(hsHandle%)

### Where:

hsHandle% is the Handle for all functions for Huge String.

hsPtr& is the readed Write Pointer.

#### Comments:

## Examples:

Dim hsHandle As Integer
Dim hsSize As Long
Dim hsReturn As Integer
Dim hsLength As Long

hsSize = 512& \* 1024

hsHandle = cHugeStrCreate(hsSize)

If (hsHandle <> 0) Then

MsgBox "Huge String of " & hsSize & " bytes has been created with handle (" & hsHandle & ")"

Else

MsgBox "Huge String of " & hsSize & " bytes can't be created."

End If

hsReturn = cHugeStrAdd(hsHandle, "This is TIME TO WIN version 4.0")

hsReturn = cHugeStrSetWP(hsHandle, 9)

hsReturn = cHugeStrAdd(hsHandle, "time to win")

hsLength = cHugeStrLength(hsHandle)

MsgBox "Huge String (" & hsHandle & ") had a length of " & hsLength

MsgBox "The contents of the first block is " & cHugeStrRead(hsHandle, 1)

MsgBox "The Write Pointer is " & cHugeStrGetWP(hsHandle)

hsReturn = cHugeStrFree(hsHandle)

If (hsReturn = TRUE) Then

MsgBox "Huge String (" & hsHandle & ") has been destroyed."

Else

MsgBox "Huge String (" & hsHandle & ") can't be destroyed."

End If

# HugeStrLength

## Purpose:

HugeStrLength returns the length of used chars in a Huge String.

## **Declare Syntax:**

Declare Function cHugeStrLength Lib "t2win-32.dll" (ByVal hsHandle As Long) As Long

## Call Syntax:

hsLength% = cHugeStrLength(hsHandle%)

## Where:

hsHandle% is the Handle for all functions for Huge String.

hsLength% is the length of used chars.

### Comments:

## Examples:

Dim hsHandle As Integer
Dim hsSize As Long
Dim hsReturn As Integer
Dim hsLength As Long

hsSize = 512& \* 1024

hsHandle = cHugeStrCreate(hsSize)

If (hsHandle <> 0) Then

MsgBox "Huge String of " & hsSize & " bytes has been created with handle (" & hsHandle & ")"

Else

MsgBox "Huge String of " & hsSize & " bytes can't be created."

End If

hsReturn = cHugeStrAdd(hsHandle, "This is TIME TO WIN version 4.0")

hsLength = cHugeStrLength(hsHandle)

MsgBox "Huge String (" & hsHandle & ") had a length of " & hsLength

hsReturn = cHugeStrFree(hsHandle)

If (hsReturn = TRUE) Then

MsgBox "Huge String (" & hsHandle & ") has been destroyed."

Else

MsgBox "Huge String (" & hsHandle & ") can't be destroyed."

End If

## HugeStrMid

## Purpose:

HugeStrMid returns the X chars from a position from a Huge String.

## **Declare Syntax:**

Declare Function cHugeStrMid Lib "t2win-32.dll" (ByVal hsHandle As Long, ByVal hsStart As Long, ByVal hsLength As Long) As String

## Call Syntax:

hsText\$ = cHugeStrMid(hsHandle%, hsStart&, hsLength&)

### Where:

hsHandle% is the Handle for all functions for Huge String. hsStart& is the starting position (1 to Length of the Huge String). hsLength& is the length of the desired string (1 to 64,000).

hsText\$ is the readed string.

## Comments:

## Examples:

Dim hsHandle As Integer
Dim hsSize As Long
Dim hsReturn As Integer
Dim hsLength As Long

hsSize = 512& \* 1024

hsHandle = cHugeStrCreate(hsSize)

If (hsHandle <> 0) Then

MsgBox "Huge String of " & hsSize & " bytes has been created with handle (" & hsHandle & ")"

Else

MsgBox "Huge String of " & hsSize & " bytes can't be created."

End If

hsReturn = cHugeStrAdd(hsHandle, "This is TIME TO WIN version 4.0")

hsLength = cHugeStrLength(hsHandle)

MsgBox "Huge String (" & hsHandle & ") had a length of " & hsLength

MsgBox "The contents of the 11 chars from the position 9 is " & cHugeStrMid(hsHandle, 9, 11)

hsReturn = cHugeStrFree(hsHandle)

If (hsReturn = TRUE) Then

MsgBox "Huge String (" & hsHandle & ") has been destroyed."

Else

MsgBox "Huge String (" & hsHandle & ") can't be destroyed."

End If

# **HugeStrNext**

## Purpose:

HugeStrNext returns the X next chars from the Next Pointer in a Huge String.

## **Declare Syntax:**

Declare Function cHugeStrNext Lib "t2win-32.dll" (ByVal hsHandle As Long, ByVal hsNext As Long) As String

## Call Syntax:

hsText\$ = cHugeStrNext(hsHandle%, hsNext&)

### Where:

hsHandle% is the Handle for all functions for Huge String. hsNext& is the number of next chars to read (1 to 64,000).

hsText\$ is the readed string.

## Comments:

## Examples:

Dim hsHandle As Integer
Dim hsSize As Long
Dim hsReturn As Integer
Dim hsLength As Long

hsSize = 512& \* 1024

hsHandle = cHugeStrCreate(hsSize)

If (hsHandle <> 0) Then

MsgBox "Huge String of " & hsSize & " bytes has been created with handle (" & hsHandle & ")"

Else

MsgBox "Huge String of " & hsSize & " bytes can't be created."

End If

hsReturn = cHugeStrAdd(hsHandle, "This is TIME TO WIN version 4.0")

hsReturn = cHugeStrSetWP(hsHandle, 9)

hsLength = cHugeStrLength(hsHandle)

MsgBox "Huge String (" & hsHandle & ") had a length of " & hsLength

MsgBox "The contents of the next 11 chars is " & cHugeStrNext(hsHandle, 11)

hsReturn = cHugeStrFree(hsHandle)

If (hsReturn = TRUE) Then

MsgBox "Huge String (" & hsHandle & ") has been destroyed."

Else

MsgBox "Huge String (" & hsHandle & ") can't be destroyed."

End If

## HugeStrOnDisk

#### Purpose:

HugeStrOnDisk reads/writes a Huge String from/to a file.

## **Declare Syntax:**

Declare Function cHugeStrOnDisk Lib "t2win-32.dll" (ByVal hsHandle As Long, ByVal hsFile As String, ByVal hsGetPut As Integer) As Long

### Call Syntax:

hsFileLength& = cHugeStrOnDisk(hsHandle%, hsFile\$, hsGetPut%)

#### Where:

hsHandle% is the Handle for all functions for Huge String.
hsFile\$ is the name of the file to read/write the Huge String.
hsGetPut% PUT\_ARRAY\_ON\_DISK to put the array on disk,
GET\_ARRAY\_ON\_DISK to get the array from disk.

hsFileLength& >=0 is the returned length of the file,

< 0 is an error occurs (error n° is the negative value of all DA\_x values, see Constants and Types

declaration ).

### Comments:

The file length is the size of the Huge String plus the 12 bytes header.

### Examples:

Dim hsHandle As Integer
Dim hsSize As Long
Dim hsReturn As Integer
Dim hsLength As Long

hsSize = 512& \* 1024

hsHandle = cHugeStrCreate(hsSize)

If (hsHandle <> 0) Then

MsgBox "Huge String of " & hsSize & " bytes has been created with handle (" & hsHandle & ")"

Else

MsgBox "Huge String of " & hsSize & " bytes can't be created."

End If

hsReturn = cHugeStrAdd(hsHandle, "This is TIME TO WIN version 4.0")

hsLength = cHugeStrLength(hsHandle)

MsgBox "Huge String (" & hsHandle & ") had a length of " & hsLength

MsgBox "The length of the saved file is " & cHugeStrOnDisk(hsHandle, "c:\hugestr.tmp", PUT\_ARRAY\_ON\_DISK)

hsReturn = cHugeStrClear(hsHandle)

MsgBox "The length of the readed file is " & cHugeStrOnDisk(hsHandle, "c:\hugestr.tmp", GET ARRAY ON DISK)

hsReturn = cHugeStrFree(hsHandle)

If (hsReturn = TRUE) Then

MsgBox "Huge String (" & hsHandle & ") has been destroyed."

Else

MsgBox "Huge String (" & hsHandle & ") can't be destroyed."

End If

## HugeStrRead

### Purpose:

HugeStrRead reads a block of 64,000 chars or a part of block in a Huge String.

## **Declare Syntax:**

Declare Function cHugeStrRead Lib "t2win-32.dll" (ByVal hsHandle As Long, ByVal hsBlock As Long) As String

## Call Syntax:

hsText\$ = cHugeStrRead(hsHandle%, hsBlock&)

### Where:

hsHandle% is the Handle for all functions for Huge String.

hsBlock& is a block number for reading into Huge String (must be between 1 and cHugeStrBlocks).

hsText\$ is the returned string (maximum 64,000 chars).

#### Comments:

The length of hsText will be between 0 and 64,000 chars.

## Examples:

Dim hsHandle As Integer
Dim hsSize As Long
Dim hsReturn As Integer
Dim hsLength As Long

hsSize = 512& \* 1024

hsHandle = cHugeStrCreate(hsSize)

If (hsHandle <> 0) Then

MsgBox "Huge String of " & hsSize & " bytes has been created with handle (" & hsHandle & ")"

Else

MsgBox "Huge String of " & hsSize & " bytes can't be created."

End If

hsReturn = cHugeStrAdd(hsHandle, "This is TIME TO WIN version 4.0")

hsLength = cHugeStrLength(hsHandle)

MsgBox "Huge String (" & hsHandle & ") had a length of " & hsLength

MsgBox "The contents of the first block is " & cHugeStrRead(hsHandle, 1)

hsReturn = cHugeStrFree(hsHandle)

If (hsReturn = TRUE) Then

MsgBox "Huge String (" & hsHandle & ") has been destroyed."

Else

MsgBox "Huge String (" & hsHandle & ") can't be destroyed."

End If

## **HugeStrSetNP**

### Purpose:

HugeStrSetNP sets the Next Pointer of a Huge String.

## **Declare Syntax:**

Declare Function cHugeStrSetNP Lib "t2win-32.dll" (ByVal hsHandle As Long, ByVal hsPtr As Long) As Integer

## Call Syntax:

hsReturn% = cHugeStrSetNP(hsHandle%, hsPtr&)

### Where:

hsHandle% is the Handle for all functions for Huge String.

hsPtr& is the new Next Pointer. hsReturn% TRUE : if all is ok

FALSE: if hsPtr is <=0 or > Length of the Huge String.

### Comments:

## Examples:

Dim hsHandle As Integer
Dim hsSize As Long
Dim hsReturn As Integer
Dim hsLength As Long

hsSize = 512& \* 1024

hsHandle = cHugeStrCreate(hsSize)

If (hsHandle <> 0) Then

MsgBox "Huge String of " & hsSize & " bytes has been created with handle (" & hsHandle & ")"

Else

MsgBox "Huge String of " & hsSize & " bytes can't be created."

End If

hsReturn = cHugeStrAdd(hsHandle, "This is TIME TO WIN version 4.0")

hsReturn = cHugeStrSetNP(hsHandle, 9)

hsLength = cHugeStrLength(hsHandle)

MsgBox "Huge String (" & hsHandle & ") had a length of " & hsLength

 $MsgBox \ "The \ contents \ of \ the \ next \ 11 \ chars \ is \ " \ \& \ cHugeStrNext(hsHandle, \ 11)$ 

hsReturn = cHugeStrFree(hsHandle)

If (hsReturn = TRUE) Then

MsgBox "Huge String (" & hsHandle & ") has been destroyed."

Else

MsgBox "Huge String (" & hsHandle & ") can't be destroyed."

End If

## **HugeStrSetWP**

## Purpose:

HugeStrSetWP sets the Write Pointer into a Huge String.

## **Declare Syntax:**

Declare Function cHugeStrSetWP Lib "t2win-32.dll" (ByVal hsHandle As Long, ByVal hsPtr As Long) As Integer

## Call Syntax:

hsReturn% = cHugeStrSetWP(hsHandle%, hsPtr&)

### Where:

hsHandle% is the Handle for all functions for Huge String.

hsPtr& is the new Write Pointer.

hsReturn% TRUE : if all is ok

FALSE: if hsPtr is <=0 or > Length of the Huge String.

### Comments:

## Examples:

Dim hsHandle As Integer
Dim hsSize As Long
Dim hsReturn As Integer
Dim hsLength As Long

hsSize = 512& \* 1024

hsHandle = cHugeStrCreate(hsSize)

If (hsHandle <> 0) Then

MsgBox "Huge String of " & hsSize & " bytes has been created with handle (" & hsHandle & ")"

Else

MsgBox "Huge String of " & hsSize & " bytes can't be created."

End If

hsReturn = cHugeStrAdd(hsHandle, "This is TIME TO WIN version 4.0")

hsReturn = cHugeStrSetWP(hsHandle, 9)

hsReturn = cHugeStrAdd(hsHandle, "time to win")

hsLength = cHugeStrLength(hsHandle)

MsgBox "Huge String (" & hsHandle & ") had a length of " & hsLength

MsgBox "The contents of the first block is " & cHugeStrRead(hsHandle, 1)

hsReturn = cHugeStrFree(hsHandle)

If (hsReturn = TRUE) Then

MsgBox "Huge String (" & hsHandle & ") has been destroyed."

Else

MsgBox "Huge String (" & hsHandle & ") can't be destroyed."

End If

# HugeStrSize

## Purpose:

HugeStrSize returns the size of a Huge String.

## **Declare Syntax:**

Declare Function cHugeStrSize Lib "t2win-32.dll" (ByVal hsHandle As Long) As Long

## Call Syntax:

hsReadSize& = cHugeStrSize(hsHandle%)

### Where:

hsHandle% is a handle returned by the cHugeStrCreate function.

hsReadSize& is the size of the Huge String.

### Comments:

The returned size is the size specified in the cHugeStrCreate function.

### Examples:

Dim hsHandle As Integer
Dim hsSize As Long
Dim hsReturn As Integer
Dim hsReadSize As Long

hsSize = 512& \* 1024

hsHandle = cHugeStrCreate(hsSize)

If (hsHandle <> 0) Then

MsgBox "Huge String of " & hsSize & " bytes has been created with handle (" & hsHandle & ")"

Else

MsgBox "Huge String of " & hsSize & " bytes can't be created."

End If

hsReadSize = cHugeStrSize(hsHandle)

MsgBox "Huge String (" & hsHandle & ") had a size of " & hsReadSize

hsReturn = cHugeStrFree(hsHandle)

If (hsReturn = TRUE) Then

MsgBox "Huge String (" & hsHandle & ") has been destroyed."

Else

MsgBox "Huge String (" & hsHandle & ") can't be destroyed."

End If

## **Huge Strings**

The functions/subs usen in the Huge String routines handle Huge String. Huge String is a string from 1 to 16,711,680 chars

An bigger advantage of Huge String is the speed. The functions for adding or appending chars in a Huge String is faster than VB equivalent (20 times faster).

The maximum number of Huge String is 8192. This number is a theorical maximum and is depending of any application loaded in memory.

The following functions/subs are used to handle big sized arrays on disk:

c<u>HugeStrAdd</u> Adds a VB string into a Huge String.
c<u>HugeStrAddress</u> Returns a pointer for the first char of a Huge String.
c<u>HugeStrAppend</u> Appends a VB string into a Huge String.

c<u>HugeStrBlocks</u> Returns the number of block of 64,000 chars from a Huge String.

cHugeStrClearClears a Huge String.cHugeStrCreateCreates a Huge String.cHugeStrFreeFree a Huge String (destroy it).

cHugeStrGetNP
cHugeStrGetWP
cHugeStrLength
cHugeStrMid

CHugeStrMid

Gets the Next Pointer of a Huge String.
Gets the Write Pointer of a Huge String.
Returns the length of data in a Huge String.
Extracts a VB sub-string from a Huge String.

c<u>HugeStrNext</u> Reads the next part of a Huge String. c<u>HugeStrOnDisk</u> Get/Put a Huge String from/to a file on disk.

c<u>HugeStrRead</u> Read a block of 64,000 chars or minder from a Huge String.

cHugeStrSetNPSets the Next Pointer of a Huge String.cHugeStrSetWPSets the Write Pointer of a Huge String.cHugeStrSizeReturns the full size of a Huge String.

Don't forget that any Huge String must be destroyed before quitting the application. If you not destroy all Huge String that you've created, the memory used will be only released when T2WIN-32.DLL will be unloaded from memory.

## **HMAOnDisk**

#### Purpose:

HMAOnDisk reads/writes a Huge Array from/to a file.

## **Declare Syntax:**

Declare Function cHMAOnDisk Lib "t2win-32.dll" (HMA As tagHMA, ByVal hsFile As String, ByVal hsGetPut As Integer) As Long

### Call Syntax:

hsFileLength& = cHMAOnDisk(HMA, hsFile\$, hsGetPut%)

#### Where:

HMA is a type'd variable (tagHMA).

hsFile\$ is the name of the file to read/write the Huge Array.
hsGetPut% PUT\_ARRAY\_ON\_DISK to put the array on disk,

GET\_ARRAY\_ON\_DISK to get the array from disk.

hsFileLength& >=0 is the returned length of the file,

< 0 is an error occurs (error n° is the negative value of all HMA\_x values, see Constants and Types

declaration).

### Comments:

The file length is the size of the Huge Array.

### Examples:

Dim HMA As tagHMA
Dim ErrCode As Integer

HMA.nType = 50 'positive value for a string
HMA.nlsTyped = False 'init the array with spaces
HMA.nRows = 50 '50 rows

ErrCode = cHMACreate(HMA)

If (ErrCode <> 0) Then

MsgBox "Huge Array of " & HMA.rMemorySize & " bytes has been created with handle (" & HMA.rHandle & "\"

Else

MsgBox "Huge Array of " & HMA.rMemorySize & " bytes can't be created."

End If

Call cHMAPut(HMA, 1, 1, 1, "D:1, ABCDEFGHIJ") 'save the string in Row 1, Col 1, Sheet 1 Call cHMAPut(HMA, 1, HMA.nCols, 1, "D:1, abcdefghij") 'save the string in Row 1, Col 50, Sheet 1 Call cHMAPut(HMA, HMA.nRows, 1, 1, "D:1, OPQRSTUVWXYZ") 'save the string in Row 50, Col 1, Sheet 1 Call cHMAPut(HMA, HMA.nRows, HMA.nCols, 1, "D:1, oprqstuvwxyz") 'save the string in Row 50, Col 50, Sheet 1

MsgBox "The length of the saved file is " & cHMAOnDisk(HMA, "c:\hugestr.tmp", PUT ARRAY ON DISK)

ErrCode = cHMAClear(HMA)

MsgBox "The length of the readed file is " & cHMAOnDisk(HMA, "c:\hugestr.tmp", GET\_ARRAY\_ON\_DISK)

ErrCode = cHMAFree(HMA)

If (ErrCode = TRUE) Then

MsgBox "Huge Array (" & hsHandle & ") has been destroyed."

Else

MsgBox "Huge Array (" & hsHandle & ") can't be destroyed."

End If

## HMAPutType, HMArPutType, HMAsPutType

## Purpose:

HMAPutType saves a type'd variable from a huge array.

HMArPutType have the same functionnality but with a huge array with only one sheet and only one row.

HMAsPutType have the same functionnality but with a huge array with only one sheet.

### **Declare Syntax:**

Declare Sub cHMAPutType Lib "t2win-32.dll" (HMA As tagHMA, ByVal Row As Long, ByVal Col As Long, ByVal Sheet As Long, nType As Any)

Declare Sub cHMArPutType Lib "t2win-32.dll" (HMA As tagHMA, ByVal Col As Long, nType As Any)

Declare Sub cHMAsPutType Lib "t2win-32.dll" (HMA As tagHMA, ByVal Row As Long, ByVal Col As Long, nType As Any)

#### Call Syntax:

Call cHMAPutType(HMA, Row&, Col&, Sheet&, nType)

## Where:

HMA is a type'd variable (tagHMA).

Row& is the row.
Col& is the col.
Sheet& is the sheet.

nType is the type'd variable to save depending of the variable type used in the creation.

### Comments:

If the Row is below 1, the Row 1 is used. If the Col is below 1, the Col 1 is used. If the Sheet is below 1, the Sheet 1 is used.

If the Row is greater than HMA.nRows, the Row HMA.nRows is used.

If the Col is greater than HMA.nCols, the Col HMA.nCols is used.

If the Sheet is greater than HMA.nSheets, the Sheet HMA.nSheets is used.

## Examples:

Dim ErrCode As Integer
Dim HMA As tagHMA

Dim TE As tagTASKENTRY

HMA.nType = Len(TE) 'positive value for a type'd variable
HMA.nIsTyped = True 'init the array with chr\$(0) because type'd

variable

HMA.nRows = 500 '500 rows

HMA.nCols = 500 '500 cols

HMA.nSheets = 2 '2 sheets

ErrCode = cHMACreate(HMA) 'create a new huge array

ErrCode = cTasks(TE, True)

Call cHMAPutType(HMA, 1, 1, 1, TE) 'save the type'd variable in Row 1, Col 1,

Sheet 1

ErrCode = cTasks(TE, False)

Call cHMAPutType(HMA, 1, HMA.nCols, 1, TE) 'save the type'd variable in Row 1, Col 500,

Sheet 1

ErrCode = cTasks(TE, False)

Call cHMAPutType(HMA, HMA.nRows, 1, 1, TE) 'save the type'd variable in Row 500, Col 1,

Sheet 1

ErrCode = cTasks(TE, False)
Call cHMAPutType(HMA, HMA.nRows, HMA.nCols, 1, TE)
500, Sheet 1

'save the type'd variable in Row 500, Col

See also : <u>Huge Memory Arrays</u>, c<u>HMAGetType</u>

## HMAPut, HMArPut, HMAsPut

## Purpose:

HMAPut saves an element to a huge array.

HMArPut have the same functionnality but with a huge array with only one sheet and only one row.

HMAsPut have the same functionnality but with a huge array with only one sheet.

### **Declare Syntax:**

Declare Sub cHMAPut Lib "t2win-32.dll" (HMA As tagHMA, ByVal Row As Long, ByVal Col As Long, ByVal Sheet As Long, Var As Variant)

Declare Sub cHMArPut Lib "t2win-32.dll" (HMA As tagHMA, ByVal Col As Long) As Variant

Declare Sub cHMAsPut Lib "t2win-32.dll" (HMA As tagHMA, ByVal Row As Long, ByVal Col As Long, Var As Variant)

## Call Syntax:

Call cHMAPut(HMA, Row&, Col&, Sheet&, Var)

### Where:

HMA is a type'd variable (tagHMA).

Row& is the row.
Col& is the col.
Sheet& is the sheet.

Var is the variant value to save depending of the variable type used in the creation.

## Comments:

If the Row is below 1, the Row 1 is used.

If the Col is below 1, the Col 1 is used.

If the Sheet is below 1, the Sheet 1 is used.

If the Row is greater than HMA.nRows, the Row HMA.nRows is used.

If the Col is greater than HMA.nCols, the Col HMA.nCols is used.

If the Sheet is greater than HMA.nSheets, the Sheet HMA.nSheets is used.

## Examples:

see cHMACreate

See also: <u>Huge Memory Arrays</u>, c<u>HMAGet</u>

## HMAGetType, HMArGetType, HMAsGetType

## Purpose:

HMAGetType reads a type'd variable from a huge array.

HMArGetType have the same functionnality but with a huge array with only one sheet and only one row.

HMAsGetType have the same functionnality but with a huge array with only one sheet.

### **Declare Syntax:**

Declare Sub cHMAGetType Lib "t2win-32.dll" (HMA As tagHMA, ByVal Row As Long, ByVal Col As Long, ByVal Sheet As Long, nType As Any)

Declare Sub cHMArGetType Lib "t2win-32.dll" (HMA As tagHMA, ByVal Col As Long, nType As Any)

Declare Sub cHMAsGetType Lib "t2win-32.dll" (HMA As tagHMA, ByVal Row As Long, ByVal Col As Long, nType As Any)

#### Call Syntax:

Call cHMAGetType(HMA, Row&, Col&, Sheet&, nType)

### Where:

HMA is a type'd variable (tagHMA).

Row& is the row.
Col& is the col.
Sheet& is the sheet.

nType is the readed type'd variable depending of the variable type used in the creation.

## Comments:

If the Row is below 1, the Row 1 is used. If the Col is below 1, the Col 1 is used. If the Sheet is below 1, the Sheet 1 is used.

If the Row is greater than HMA.nRows, the Row HMA.nRows is used.

If the Col is greater than HMA.nCols, the Col HMA.nCols is used.

If the Sheet is greater than HMA.nSheets, the Sheet HMA.nSheets is used.

## Examples:

Dim ErrCode As Integer
Dim HMA As tagHMA

Dim TE(1 To 4) As tagTASKENTRY

HMA.nType = Len(TE(1)) 'positive value for a type'd variable HMA.nlsTyped = True 'init the array with chr\$(0) because type'd

variable

HMA.nRows = 500 '500 rows

HMA.nCols = 500 '500 cols

HMA.nSheets = 2 '2 sheets

ErrCode = cHMACreate(HMA) 'use a created huge array

Call cHMAGetType(HMA, 1, 1, 1, TE(1)) 'read the type'd variable in Row 1, Col 1,

Sheet 1

Call cHMAGetType(HMA, 1, HMA.nCols, 1, TE(2)) 'read the type'd variable in Row 1, Col 500,

Sheet 1

Call cHMAGetType(HMA, HMA.nRows, 1, 1, TE(3)) 'read the type'd variable in Row 500, Col 1,

Sheet 1

Call cHMAGetType(HMA, HMA.nRows, HMA.nCols, 1, TE(4)) 'read the type'd variable in Row 500, Col

500, Sheet 1

See also : <u>Huge Memory Arrays</u>, c<u>HMAPutType</u>

# HMAGet, HMArGet, HMAsGet

## Purpose:

HMAGet reads an element from a huge array.

HMArGet have the same functionnality but with a huge array with only one sheet and only one row.

HMAsGet have the same functionnality but with a huge array with only one sheet.

### **Declare Syntax:**

Declare Function cHMAGet Lib "t2win-32.dll" (HMA As tagHMA, ByVal Row As Long, ByVal Col As Long, ByVal Sheet As Long) As Variant

Declare Function cHMArGet Lib "t2win-32.dll" (HMA As tagHMA, ByVal Col As Long) As Variant

Declare Function cHMAsGet Lib "t2win-32.dll" (HMA As tagHMA, ByVal Row As Long, ByVal Col As Long) As Variant

### Call Syntax:

Var = cHMAGet(HMA, Row&, Col&, Sheet&)

## Where:

HMA is a type'd variable (tagHMA).

Row& is the row.
Col& is the col.
Sheet& is the sheet.

Var is the readed variant value depending of the variable type used in the creation.

## Comments:

If the Row is below 1, the Row 1 is used.

If the Col is below 1, the Col 1 is used.

If the Sheet is below 1, the Sheet 1 is used.

If the Row is greater than HMA.nRows, the Row HMA.nRows is used.

If the Col is greater than HMA.nCols, the Col HMA.nCols is used.

If the Sheet is greater than HMA.nSheets, the Sheet HMA.nSheets is used.

## Examples:

see cHMACreate

See also: <u>Huge Memory Arrays</u>, c<u>HMAPut</u>

# **HMAFree**

| P |   | r | n | n | S | е |  |
|---|---|---|---|---|---|---|--|
|   | u |   | M | v | J | • |  |

Free the memory used by a huge array.

**Declare Syntax:** 

Declare Function cHMAFree Lib "t2win-32.dll" (HMA As tagHMA) As Integer

Call Syntax:

ErrCode = cHMAFree(HMA)

Where:

HMA is a type'd variable (tagHMA).

ErrCode% is the returned error code, see <u>Constants and Types declaration</u>. (HMA\_x)

Comments:

Examples:

see cHMACreate

See also : <u>Huge Memory Arrays</u>, c<u>HMACreate</u>

## **HMACreate**

## Purpose:

HMACreate creates a new huge array.

## **Declare Syntax:**

Declare Function cHMACreate Lib "t2win-32.dll" (HMA As tagHMA) As Integer

### Call Syntax:

ErrCode% = cHMACreate(HMA)

#### Where:

HMA is a type'd variable (tagHMA).

ErrCode% is the returned error code, see Constants and Types declaration. (HMA\_x)

#### Comments:

### In theory:

The maxixum number of Rows is 2147483647 The maxixum number of Cols is 2147483647 The maxixum number of Sheets is 2147483647

You are only limited by the size of the memory.

Bigger are nRows, nCols or nSheets, bigger is the time to initialize.

When you create a new huge array, the only parameters that you must initialize are:

HMA.nType = 50

Types declaration. (HMA\_x)

HMA.nIsTyped = False HMA.nRows = 50 HMA.nCols = 50 HMA.nSheets = 2 'the type of the variable to use, see Constants and

'Must be True for a type'd variable. 'the number of rows to use. 'the number of cols to use. 'the number of sheets to use.

YOU CAN'T CHANGE THESE PARAMETERS AFTER THE CREATION OF THE HUGE ARRAY. YOU CAN'T CHANGE THE OTHER VALUES IN THE TYPE'D VARIABLE.

When you create a new array, all elements are initialized with chr\$(0) except for string array which are initialized with chr\$(32) (spaces).

However, string array and type'd array use the same positive value to define in .nType, but the type'd array must be initialized with chr\$(0) not with chr\$(32) therefore for a type'd you must specify .nlsTyped on True to initialize it with chr\$(0).

If you use huge array of type'd variable, the type'd variable can be only a mix of fixed variable (variable string length can't be used).

## Examples:

Dim ErrCode As Integer
Dim HMA As tagHMA
Dim Var(1 To 8) As Variant

HMA.nType = 50 HMA.nIsTyped = False 'positive value for a string 'init the array with spaces HMA.nRows = 50'50 rows HMA.nCols = 50 '50 cols HMA.nSheets = 2'2 sheets ErrCode = cHMACreate(HMA) 'create a new huge array Call cHMAPut(HMA, 1, 1, 1, "D:1, ABCDEFGHIJ") 'save the string in Row 1, Col 1, Sheet 1 Call cHMAPut(HMA, 1, HMA.nCols, 1, "D:1, abcdefghij") 'save the string in Row 1, Col 50, Sheet 1 'save the string in Row 50, Col 1, Sheet 1 Call cHMAPut(HMA, HMA.nRows, 1, 1, "D:1, OPQRSTUVWXYZ") Call cHMAPut(HMA, HMA.nRows, HMA.nCols, 1, "D:1, oprqstuvwxyz") 'save the string in Row 50, Col 50, Sheet 1 Call cHMAPut(HMA, 1, 1, 2, "D:2, 1234567890") 'save the string in Row 1, Col 1, Sheet 2 Call cHMAPut(HMA, 1, HMA.nCols, 2, "D:2, 0987654321") 'save the string in Row 1, Col 50, Sheet 2 Call cHMAPut(HMA, HMA.nRows, 1, 2, "D:2, 12345ABCDE") 'save the string in Row 50, Col 1, Sheet 2 Call cHMAPut(HMA, HMA.nRows, HMA.nCols, 2, "D:2, VWXYZ54321") 'save the string in Row 50, Col 50, Sheet 2 Var(1) = cHMAGet(HMA, 1, 1, 1)'read the string in Row 1, Col 1, Sheet 1 Var(2) = cHMAGet(HMA, 1, HMA.nCols, 1") 'read the string in Row 1, Col 50, Sheet 1 Var(3) = cHMAGet(HMA, HMA.nRows, 1, 1) 'read the string in Row 50, Col 1, Sheet 1 Var(4) = cHMAGet(HMA, HMA.nRows, HMA.nCols, 1) 'read the string in Row 50, Col 50, Sheet 1 Var(5) = cHMAGet(HMA, 1, 1, 2)'read the string in Row 1, Col 1, Sheet 2 'read the string in Row 1, Col 50, Sheet 2 Var(6) = cHMAGet(HMA, 1, HMA.nCols, 2) Var(7) = cHMAGet(HMA, HMA.nRows, 1, 2) 'read the string in Row 50, Col 1, Sheet 2 'read the string in Row 50, Col 50, Sheet 2 Var(8) = cHMAGet(HMA, HMA.nRows, HMA.nCols, 2) ErrCode = cHMAFree(HMA) 'free the memory used. On my system: ErrCode = -1 'no error HMA.daSize = 64 'internal header size HMA.nType = 50'fixed string of 50 chars HMA.nRows = 50'50 rows '50 cols HMA.nCols = 50HMA.nSheets = 2'2 sheets 'internal handle HMA.rHandle = 0HMA.rElementSize = 50 'internal size of a element HMA.rFileSize = 250000 'internal size of the memory used HMA.rParts = 3'internal number of parts (block of 64000 chars) HMA.rRemain = 58000 'internal remain chars HMA.rSheetSize = 2500 'internal size of one sheet Var(1) = "D:1. ABCDEFGHIJ" Var(2) = "D:1, abcdefghij" Var(3) = "D:1, OPQRSTUVWXYZ"Var(4) = "D:1, oprqstuvwxyz" Var(5) = "D:2, 1234567890" Var(6) = "D:2, 0987654321" Var(7) = "D:2, 12345ABCDE" Var(8) = "D:2, VWXYZ54321"

See also: <u>Huge Memory Arrays</u>, c<u>HMAFree</u>

## **HMAClearSheet**

#### Purpose

HMAClearSheet clears a single Sheet in a huge array (fill it with chr\$(0) or chr\$(32) (for string array)).

## **Declare Syntax:**

Declare Function cHMAClearSheet Lib "t2win-32.dll" (HMA As tagHMA, ByVal Sheet As Long) As Integer

### Call Syntax:

ErrCode% = cHMAClearSheet(HMA, Sheet&)

#### Where:

HMA is a type'd variable (tagHMA).

Sheet& is the desired Sheet.

ErrCode% is the returned error code, see Constants and Types declaration. (HMA\_x)

#### Comments:

This function must be used only after you've created a huge array.

If you've created a huge array, the array is already cleared.

If the huge array have a single Sheet, this routine have the same effect that cHMAClear.

If the Sheet is -1 then all Sheets are used. This parameter have the same functionnality that cHMAClear If the Sheet is below 1 and different of -1, the Sheet 1 is used.

If the Sheet is greater than HMA.nSheets, the Sheet HMA.nSheets is used.

## Examples:

Dim ErrCode As Integer
Dim HMA As tagHMA

HMA.nType = 50 'positive value for a string HMA.nIsTyped = False 'init the array with spaces

HMA.nRows = 500 '500 rows

HMA.nCols = 500 '500 cols

HMA.nSheets = 2 '2 Sheets

ErrCode = cHMACreate(HMA, True) 'create a new huge array

Call cHMAPut(HMA, 1, 1, 1, "D:1, ABCDEFGHIJ") 'save the string in Row 1, Col 1, Sheet 1 Call cHMAPut(HMA, 1, HMA.nCols, 1, "D:1, abcdefghij") 'save the string in Row 1, Col 500, Sheet 1 Call cHMAPut(HMA, HMA.nRows, 1, 1, "D:1, OPQRSTUVWXYZ") 'save the string in Row 500, Col 1, Sheet 1 Call cHMAPut(HMA, HMA.nRows, HMA.nCols, 1, "D:1, oprqstuvwxyz") 'save the string in Row 500, Col 500, Sheet 1

'..... some codes

ErrCode = cHMAClearSheet(HMA, 1) 'clear the Sheet 1 in the huge array

See also: <u>Huge Memory Arrays</u>, c<u>HMACreate</u>, c<u>HMAClear</u>

## HMAClearRow, HMAsClearRow

## Purpose:

HMAClearRow clears a single Row on one Sheet or on all Sheets in a huge array (fill it with chr\$(0) or chr\$(32) (for string array)).

HMAsClearRow have the same functionnality but with a huge array with only one sheet.

### **Declare Syntax:**

Declare Function cHMAClearRow Lib "t2win-32.dll" (HMA As tagHMA, ByVal Row As Long, ByVal Sheet As Long) As Integer

Declare Function cHMAsClearRow Lib "t2win-32.dll" (HMA As tagHMA, ByVal Row As Long) As Integer

## Call Syntax:

ErrCode% = cHMAClearRow(HMA, Row&, Sheet&)

#### Where:

HMA is a type'd variable (tagHMA).

Row& is the desired Row. Sheet& is the desired Sheet.

ErrCode% is the returned error code, see Constants and Types declaration. (HMA x)

### Comments:

This function must be used only after you've created a huge array.

If you've created a huge array, the array is already cleared.

If the Row is below 1, the Row 1 is used.

If the Row is greater than HMA.nRows, the Row HMA.nRows is used.

If the Sheet is -1 then all Sheets are used.

If the Sheet is below 1 and different of -1, the Sheet 1 is used.

If the Sheet is greater than HMA.nSheets, the Sheet HMA.nSheets is used.

## Examples:

Dim ErrCode As Integer
Dim HMA As tagHMA

HMA.nType = 50 'positive value for a string HMA.nIsTyped = False 'init the array with spaces

HMA.nRows = 500 '500 Rows

HMA.nCols = 500 '500 col

HMA.nSheets = 2 '2 Sheets

ErrCode = cHMACreate(HMA) 'create a new huge array

Call cHMAPut(HMA, 1, 1, 1, "D:1, ABCDEFGHIJ") 'save the string in Row 1, Col 1, Sheet 1 Call cHMAPut(HMA, 1, HMA.nCols, 1, "D:1, abcdefghij") 'save the string in Row 1, Col 500, Sheet 1 Call cHMAPut(HMA, HMA.nRows, 1, 1, "D:1, OPQRSTUVWXYZ") 'save the string in Row 500, Col 1, Sheet 1 Call cHMAPut(HMA, HMA.nRows, HMA.nCols, 1, "D:1, oprqstuvwxyz") 'save the string in Row 500, Col 500, Sheet 1

'..... some codes

ErrCode = cHMAClearRow(HMA, HMA.nRows, 1) 'clear the last Row in Sheet 1 in the huge array

 $\textbf{See also:} \ \underline{\textbf{Huge Memory Arrays}}, \ \underline{\textbf{c}} \underline{\textbf{HMACreate}}, \ \underline{\textbf{c}} \underline{\textbf{HMAClear}}, \ \underline{\textbf{c}} \underline{\textbf{HMAClearCol}}$ 

## HMAClearCol, HMAsClearCol

## Purpose:

HMAClearCol clears a single Col on one Sheet or on all Sheets in a huge array (fill it with chr\$(0) or chr\$(32) (for string array)).

HMAsClearCol have the same functionnality but with a huge array with only one sheet.

### **Declare Syntax:**

Declare Function cHMAClearCol Lib "t2win-32.dll" (HMA As tagHMA, ByVal Col As Long, ByVal Sheet As Long) As Integer

Declare Function cHMAsClearCol Lib "t2win-32.dll" (HMA As tagHMA, ByVal Col As Long) As Integer

## Call Syntax:

ErrCode% = cHMAClearCol(HMA, Col&, Sheet&)

#### Where:

HMA is a type'd variable (tagHMA).

Col& is the desired Col.
Sheet& is the desired Sheet.

ErrCode% is the returned error code, see Constants and Types declaration. (HMA x)

### Comments:

This function must be used only after you've created a huge array.

If you've created a huge array, the array is already cleared.

If the Col is below 1, the Col 1 is used.

If the Col is greater than HMA.nCols, the Col HMA.nCols is used.

If the Sheet is -1 then all Sheets are used.

If the Sheet is below 1 and different of -1, the Sheet 1 is used.

If the Sheet is greater than HMA.nSheets, the Sheet HMA.nSheets is used.

## Examples:

Dim ErrCode As Integer
Dim HMA As tagHMA

HMA.nType = 50 'positive value for a string HMA.nIsTyped = False 'init the array with spaces

HMA.nRows = 500 '500 rows

HMA.nCols = 500 '500 Cols

HMA.nSheets = 2 '2 Sheets

ErrCode = cHMACreate(HMA) 'create a new huge array

Call cHMAPut(HMA, 1, 1, 1, "D:1, ABCDEFGHIJ") 'save the string in Row 1, Col 1, Sheet 1 Call cHMAPut(HMA, 1, HMA.nCols, 1, "D:1, abcdefghij") 'save the string in Row 1, Col 500, Sheet 1 Call cHMAPut(HMA, HMA.nRows, 1, 1, "D:1, OPQRSTUVWXYZ") 'save the string in Row 500, Col 1, Sheet 1 Call cHMAPut(HMA, HMA.nRows, HMA.nCols, 1, "D:1, oprqstuvwxyz") 'save the string in Row 500, Col 500, Sheet 1

'..... some codes

ErrCode = cHMAClearCol(HMA, HMA.nCols, 1) huge array

'clear the last Col in Sheet 1 in the

 $\textbf{See also:} \ \underline{\textbf{Huge Memory Arrays}}, \ \underline{\textbf{c}} \underline{\textbf{HMAClear}}, \ \underline{\textbf{c}} \underline{\textbf{HMAClear}}, \ \underline{\textbf{c}} \underline{\textbf{c}} \underline{\textbf{c}}, \ \underline{\textbf{c}} \underline{\textbf{c}}, \ \underline{\textbf{c}} \underline{\textbf{c}}, \ \underline{\textbf{c}}, \$ 

## **HMAClear**

## Purpose:

HMAClear clears a huge array (fill it with chr\$(0) or chr\$(32) (for string array)).

## **Declare Syntax:**

Declare Function cHMAClear Lib "t2win-32.dll" (HMA As tagHMA) As Integer

## Call Syntax:

ErrCode% = cHMAClear(HMA)

#### Where:

HMA is a type'd variable (tagHMA).

ErrCode% is the returned error code, see <u>Constants and Types declaration</u>. (HMA\_x)

### Comments:

This function must be used only after you've created a huge array.

If you've created a huge array, the array is already cleared.

## Examples:

Dim ErrCode As Integer
Dim HMA As tagHMA

HMA.nType = 50 'positive value for a string
HMA.nIsTyped = False 'init the array with spaces
HMA.nRows = 500 '500 rows
HMA.nCols = 500 '500 cols

HMA.nSheets = 2 '2 sheets

ErrCode = cHMACreate(HMA) 'create a new huge array

Call cHMAPut(HMA, 1, 1, 1, "D:1, ABCDEFGHIJ") 'save the string in Row 1, Col 1, Sheet 1 Call cHMAPut(HMA, 1, HMA.nCols, 1, "D:1, abcdefghij") 'save the string in Row 1, Col 500, Sheet 1 Call cHMAPut(HMA, HMA.nRows, 1, 1, "D:1, OPQRSTUVWXYZ") 'save the string in Row 500, Col 1, Sheet 1 Call cHMAPut(HMA, HMA.nRows, HMA.nCols, 1, "D:1, oprqstuvwxyz") 'save the string in Row 500, Col 500, Sheet 1

'..... some codes

ErrCode = cHMAClear(HMA) 'clear all elements in the big sized array on

See also: <u>Huge Memory Arrays</u>, c<u>HMACreate</u>, c<u>HMAClearSheet</u>

## **Huge Memory Arrays**

The functions/subs usen in the Huge Memory Arrays routines handle Huge Arrays. Huge Arrays is based on the same principle that DISK ARRAY.

An bigger advantage of Huge Arrays is the speed.

The maximum number of Huge Arrays is 8192. This number is a theorical maximum and is depending of any application loaded in memory.

The following functions/subs are used to handle big sized arrays on disk:

cHMACreate Create a Huge Array. c<u>HMAFree</u> Free a Huge Array. cHMAGet Read an element from a Huge Array. c<u>HMAGetType</u> Read a type'd variable from a Huge Array. Save an element to a Huge Array. cHMAPut Save a type'd variable to a Huge Array. cHMAPutType cHMAClear Clear a Huge Array (fill it with chr\$(0) or chr\$(32) (for string array)). cHMAClearSheet Clear a single Sheet in a Huge Array (fill it with chr\$(0) or chr\$(32) (for string array)). Clear a single Col on on one Sheet or on all sheets in a Huge Array (see above). cHMAClearCol Clear a single Row on one Sheet or on all Sheets in a Huge Array (see above). cHMAClearRow cHMAsClearCol Clear a single Col in a Huge Array with only one sheet. cHMAsClearRow Clear a single Row in a Huge Array with only one sheet. Read an element from a Huge Array with only one sheet. c<u>HMAsGet</u> c<u>HMAsGetType</u> Read a type'd variable from a Huge Array with only one sheet. cHMAsPut Save an element from a Huge Array with only one sheet. Save a type'd variable from a Huge Array with only one sheet. cHMAsPutType cHMArGet Read an element from a Huge Array with only one sheet and one row. Read a type'd variable from a Huge Array with only one sheet and one row. c<u>HMArGetType</u> cHMArPut Save an element from a Huge Array with only one sheet and one row. cHMArPutType Save a type'd variable from a Huge Array with only one sheet and one row. Get/Put a Huge Array from/to a file on disk. cHMAOnDisk

Don't forget that any Huge Memory Arrays must be destroyed before quitting the application. If you not destroy all Huge Memory Arrays that you've created, the memory used will be only released when T2WIN-32.DLL will be unloaded from memory.

# ScalarToTime

#### Purpose:

ScalarToTime decompose a scalar time into these components.

## **Declare Syntax:**

Declare Sub cScalarToTime Lib "t2win-32.dll" (ByVal Scalar As Long, nHour As Integer, nMin As Integer, nSec As Integer)

## Call Syntax:

Call cScalarToTime(Scalar&, nHour%, nMin%, nSec%)

### Where:

Scalar& is a scalar time.

nHour% is the returned hour.

nMin% is the returned minute.

nSec% is the returned second.

## Comments:

## Examples:

Dim nHour As Integer
Dim nMin As Integer
Dim nSec As Integer

Call cScalarToTime(60630, nHour%, nMin%, nSec%)

nHour% -> 16 nMin% -> 50 nSec% -> 30

See also : cTimeToScalar

## ShowWindow

#### Purpose

Show a window after an exploded/imploded focus rectangle has been displayed.

## **Declare Syntax:**

Declare Sub cShowWindow Lib "t2win-32.dll" (ByVal hWnd As Long, ByVal method As Integer, ByVal interval As Integer)

## Call Syntax:

Call cShowWindow(hWnd%, method%, interval%)

## Where:

hWnd% is the handle of a form.

method% 0 : explode the form starting at center of the form.

1 : implode the form starting at external.

interval% 0 : faster

699 : lower

#### Comments:

The interval is a modulo of 700 and is calculated in millisecond.

## Examples:

Call cShowWindow(Form1.hWnd, 0, 250)

# TimeToScalar

#### Purpose:

TimeToScalar compute a scalar from all time parts.

## **Declare Syntax:**

Declare Function cTimeToScalar Lib "t2win-32.dll" (ByVal nHour As Integer, ByVal nMin As Integer, ByVal nSec As Integer) As Long

## Call Syntax:

Test& = cTimeToScalar(nHour%, nMin%, nSec%)

## Where:

nHour% is the Hour.
nMin% is the Min.
nSec% is the Sec.

Test& is the returned computed scalar.

## Comments:

The parameter Hour can be between 0 to 32767.

If the parameters are not correct, the returned value is -1.

## Examples:

Dim Test As Long

Test = cTimeToScalar(16, 50, 30) -> 60630

See also : cScalarToTime

## Multi-language message box - input box

```
' definition for message position
Public Const MB MESSAGE LEFT = 0
Public Const MB MESSAGE CENTER = 8192
Public Const MB MESSAGE RIGHT = 16384
' definition for timeout management
Public Const MB_TIMEOUT_2 = 32768
Public Const MB_TIMEOUT_4 = 2 * MB_TIMEOUT_2
Public Const MB_TIMEOUT_8 = 2 * MB_TIMEOUT_4
Public Const MB_TIMEOUT_16 = 2 * MB_TIMEOUT_8
Public Const MB_TIMEOUT_6 = MB_TIMEOUT_2 Or MB_TIMEOUT_4
Public Const MB_TIMEOUT_10 = MB_TIMEOUT_2 Or MB_TIMEOUT_8
Public Const MB_TIMEOUT_12 = MB_TIMEOUT_4 Or MB_TIMEOUT_8
Public Const MB_TIMEOUT_14 = MB_TIMEOUT_2 Or MB_TIMEOUT_4 Or MB_TIMEOUT_8
Public Const MB_TIMEOUT_18 = MB_TIMEOUT_2 Or MB_TIMEOUT_16
Public Const MB_TIMEOUT_22 = MB_TIMEOUT_4 Or MB_TIMEOUT_16
Public Const MB_TIMEOUT_22 = MB_TIMEOUT_2 Or MB_TIMEOUT_4 Or MB_TIMEOUT_16
Public Const MB_TIMEOUT_24 = MB_TIMEOUT_8 Or MB_TIMEOUT_16
Public Const MB_TIMEOUT_26 = MB_TIMEOUT_2 Or MB_TIMEOUT_8 Or MB_TIMEOUT_16
Public Const MB TIMEOUT 28 = MB TIMEOUT 4 Or MB TIMEOUT 8 Or MB TIMEOUT 16
Public Const MB TIMEOUT 30 = MB TIMEOUT 2 Or MB TIMEOUT 4 Or MB TIMEOUT 8 Or MB TIMEOUT 16
Public Const MB DISPLAY TIMEOUT = 524288
Declare Function cLngMsgBox Lib "t2win-32.dll" (ByVal nLanguage As Integer, ByVal Message As String, ByVal
Button As Long, ByVal Title As String) As Integer
Declare Sub cLngBoxMsq Lib "t2win-32.dll" Alias "cLngMsgBox" (ByVal nLanguage As Integer, ByVal Message As
String, ByVal Button As Long, ByVal Title As String)
Declare Function cLngInpBox Lib "t2win-32.dll" (ByVal nLanguage As Integer, ByVal Message As String, ByVal Title
As String, ByVal Default As String) As String
```

Declare Sub cLngSysMenu Lib "t2win-32.dll" (ByVal nLanguage As Integer, ByVal hWnd As Long)

# CenterWindow

| Purpose :                                                         |                          |  |  |  |
|-------------------------------------------------------------------|--------------------------|--|--|--|
| Center a window in the screen.                                    |                          |  |  |  |
| Declare Syntax :                                                  |                          |  |  |  |
| Declare Sub cCenterWindow Lib "t2win-32.dll" (ByVal hWnd As Long) |                          |  |  |  |
| Call Syntax :                                                     |                          |  |  |  |
| Call cCenterWindow(hWnd%)                                         |                          |  |  |  |
| Where :                                                           |                          |  |  |  |
| hWnd%                                                             | is the handle of a form. |  |  |  |
| Comments :                                                        |                          |  |  |  |
|                                                                   |                          |  |  |  |
| Examples :                                                        |                          |  |  |  |
| Call cCenterWindow(Form1.hWnd)                                    |                          |  |  |  |
| See also :                                                        |                          |  |  |  |
|                                                                   |                          |  |  |  |
|                                                                   |                          |  |  |  |

## Serialization

' structure for serialization

Type tagSERIALDATA

Description 1 As String \* 52 'serialization description 1
Description 2 As String \* 52 'serialization description 2
Number As Long 'serialization number
Dummy As String \* 52 'reserved for future use
End Type

' definition for error type in S

' definition for error type in SERIAL DATA
Public Const SD\_SERIAL\_NOT\_FOUND = 1
Public Const SD\_CAN\_NOT\_OPEN\_FILE = 2

Declare Function clsSerial Lib "t2win-32.dll" (ByVal file As String) As Integer
Declare Function cSerialGet Lib "t2win-32.dll" (ByVal file As String, SERIALDATA As tagSERIALDATA) As Integer
Declare Function cSerialInc Lib "t2win-32.dll" (ByVal file As String, ByVal Increment As Long) As Integer
Declare Function cSerialPut Lib "t2win-32.dll" (ByVal file As String, SERIALDATA As tagSERIALDATA) As Integer
Declare Function cSerialRmv Lib "t2win-32.dll" (ByVal file As String) As Integer

# GetCtlRect, GetCtlRectTwips

## Purpose:

GetCtlRect returns the Left, Top, Right, Bottom value of a control in Pixels. GetCtlRectTwips returns the Left, Top, Right, Bottom value of a control in Twips.

## **Declare Syntax:**

Declare Sub cGetCtlRect Lib "t2win-32.dll" (Obj As Object, RECT As Any) Declare Sub cGetCtlRectTwips Lib "t2win-32.dll" (Obj As Object, RECT As Any)

## Call Syntax:

Call cGetCtlRect(Ctl, Rect)
Call cGetCtlRectTwips(Ctl, Rect)

## Where:

Ctl is a VB standard control or VBX.

Rect is a type'd variable tagRECT (see Constants and Types declaration)

## Comments:

The returned 4 values are based on the container of the control.

#### Examples:

Dim Rect As tagRECT

Call cGetCtlRect(Label1, Rect)

## FilesInfoInDir

#### Purpose

FilesInfoInDir retrieves each file in the specified directory and returns name, size, scalar date, scalar time, attribute.

#### **Declare Syntax:**

Declare Function cFilesInfoInDir Lib "t2win-32.dll" (ByVal nDir As String, FILEINFO As tagFILEINFO, ByVal FirstNext As Integer) As String

## Call Syntax:

```
test$ = cFilesInfoInDir(nDir, FI, firstnext)
```

#### Where:

nDir the directory to proceed with the file mask (\*.\* for all)

FI the type'd variable tagFILEINFO

firstnext TRUE for the first file

FALSE for each next file

test\$ the returned file

#### Comments:

If the nDir is invalid or if an error occurs when accessing a file, the returned filename is an empty string and all subvariables in the type'd variable are -1.

## Examples:

```
Dim i
                 As Integer
                 As String
  Dim Tmp
                          As tagFILEINFO
  Dim FI
  i = 0
  Tmp = cFilesInfoInDir("c:\*.*", FI, True)
  Debug.Print "The first 7 files in C:\ are : "
  Do While (Len(Tmp) > 0)
     Debug.Print Tmp & "," & Fl.fSize & ", " & Fl.fDate & ", " & Fl.fTime & ", " & Fl.fAttribute
     Tmp = cFilesInfoInDir("c:\*.*", FI, False)
     i = i + 1
     If (i >= 7) Then Exit Do
  Loop
On my system:
The first 7 files in C:\ are:
SUHDLOG.DAT, 5166, 728480, 76033, 3
BOOTLOG.TXT, 22886, 728480, 78500, 2
MSDOS.---, 22, 728480, 75079, 2
DBLSPACE.001, 79036439, 728519, 48662, 7
SYSTEM.1ST, 230144, 728480, 76027, 7
WINA20.386, 9349, 727632, 21600, 0
AUTOEXEC.BAK, 968, 728456, 78015, 0
```

See also: cFilesInDirectory, cAllSubDirectories, cSubDirectory

## RcsCountFileDir

#### Purpose:

RcsCountFileDir counts the total directories or files in a specified directory (with recursivity or not).

## **Declare Syntax:**

Declare Function cRcsCountFileDir Lib "t2win-32.dll" (ByVal FileOrDir As Integer, ByVal FirstFileOrDir As String, ByVal MaskDir As String, ByVal Recurse As Integer) As Integer

## Call Syntax:

test% = cRcsCountFileDir(FileOrDir%, FirstFileOrDir\$, MaskDir\$, Recurse%)

## Where:

FileOrDir% FALSE for directories

TRUE for files

FirstFileOrDir\$ the starting directory (root or sub-dir) or file

MaskDir\$ the mask for performing the search (If this is an empty string, "\*.\*" is used)

Recurse% FALSE for no recursivity

TRUE for recursivity

test% the number of sub-dirs or files founden in the specified directory

#### Comments:

This function is a superset function of cCountDirectories and cCountFiles

## For directory:

The internal '.' in each directory is not counted.

The root directory is not counted.

## For file:

The mask is the standard search mask (\*, ?, letters, ciphers).

See also: cCountDirectories, cCountFiles

## FilesInDirOnDisk

#### Purpose:

FilesInDirOnDisk writes all files from a specified directory into a file on disk.

## **Declare Syntax:**

Declare Function cFilesInDirOnDisk Lib "t2win-32.dll" (ByVal nFile As String, ByVal nFilename As String, ByVal nAttribute As Integer) As Integer

## Call Syntax:

test% = cFilesInDirOnDisk(nFile\$, nFilename\$, nAttribute)

#### Where:

nFile\$ the file on disk

nFilename the directory to proceed with the file mask (if this is an empty string, '\*.\*' is used)

nAttribute the attribute to search (see <u>Constants and Types declaration</u>)

test% the number of files founded

## Comments:

When nAttribute is a positive value, the search is based on an OR test. If one or more attributes of file is founded, the file is taken.

When nAttribute is a negative value, the search is based on an AND test. If all attributes of files are founded, the file is taken.

## Examples:

Dim i As Integer

i = cFilesInDirOnDisk("c:\test.tmp", "\*.\*", A\_ALL)

See also: cFilesInDirToArray, cFilesInDirectory, cFilesInfoInDir, cAllSubDirectories, cSubDirectory

## FilesInDirToArray

## Purpose:

FilesInDirToArray reads all files from a specified directory into an array.

#### **Declare Syntax:**

Declare Function cFilesInDirToArray Lib "t2win-32.dll" (ByVal nFilename As String, ByVal nAttribute As Integer, array() As Any) As Integer

## Call Syntax:

test% = cFilesInDirToArray(nFilename\$, nAttribute%, Array())

#### Where:

nFilename the directory to proceed with the file mask (if this is an empty string, '\*.\*' is used)

nAttribute the attribute to search (see Constants and Types declaration)

Array() is the variable array string with one dimension. test% >=0 is the number of file in the specified directory,

< 0 is an error occurs (error n° is the negative value of all DA\_x values, see Constants and

Types declaration ).

#### Comments:

When nAttribute is a positive value, the search is based on an OR test. If one or more attributes of file is founded, the file is taken.

When nAttribute is a negative value, the search is based on an AND test. If all attributes of files are founded, the file is taken.

This function can handle only a variable type'd string derived from tagVARSTRING (see below).

Don't forget that if you use the 'ReDim' statement at the procedure level without have declared the array als Global, you must initialize the array before using this function (see below). You must initialize the array with enough space to handle the size of the file This is due to a VB limitation.

Type tagVARSTRING

Contents As String

End Type

#### Examples:

ReDim AD(-999 To 1000) As tagVARSTRING

For i = -999 To 1000

AD(i).Contents = Space\$(256)

Next i

Debug.Print cFilesInDirToArray("c:\\*.\*", A ALL, AD())

Debug.Print AD(-999).Contents Debug.Print AD(-998).Contents

See also: cFilesInDirOnDisk, cFilesInDirectory, cFilesInfolnDir, cAllSubDirectories, cSubDirectory

## File

```
definition for error type for ISFileNameVALID
Public Const IFV ERROR = 0
Public Const IFV NAME TOO LONG = 1
Public Const IFV EXT TOO LONG = 2
Public Const IFV TOO MANY BACKSLASH = 3
Public Const IFV BAD DRIVE LETTER = 4
Public Const IFV_BAD_COLON_POS = 5
Public Const IFV_EXT_WITHOUT_NAME = 6
' definition for file attributes
Public Const A_RDONLY = &H1
                                        'Read only file
Public Const A_HIDDEN = &H2
                                        'Hidden file
Public Const A_SYSTEM = &H4
                                        'System file
Public Const A_SUBDIR = &H10
                                        'Subdirectory
Public Const A_ARCHIVE = &H20
                                        'Archive file
                                         'Normal file - No read/write restrictions
Public Const A_NORMAL = &H80
Public Const A COMPRESSED = &H800
                                           'Compressed file
Public Const A NORMAL ARCHIVE = &HFE
                                            'Normal, Archive
Public Const A ALL = &HFF
                                       'Normal, Archive, Read-Only, Hidden, System
' definition for drive type
Public Const DRIVE UNKNOWN = 0
Public Const DRIVE NO ROOT DIR = 1
Public Const DRIVE REMOVABLE = 2
Public Const DRIVE FIXED = 3
Public Const DRIVE REMOTE = 4
Public Const DRIVE CDROM = 5
Public Const DRIVE RAMDISK = 6
' definition for file sort
Public Const SORT ASCENDING = 1
Public Const SORT DESCENDING = 2
Public Const SORT_CASE_SENSITIVE = 4
Public Const SORT_CASE_INSENSITIVE = 8
' definition for File I/O
Public Const EOFILE = -1
Public Const SEEK CUR = 1
Public Const SEEK_END = 2
Public Const SEEK SET = 0
' definition for file uucp
Public Const MODE UUENCODE = 0
Public Const MODE UUDECODE = 1
' structure for file attributes
Type FileAttributeType
  ErrNo
                   As Integer
  Archive
                   As Integer
  Hidden
                   As Integer
                   As Integer
  Normal
  ReadOnly
                    As Integer
  SubDir
                   As Integer
  System
                    As Integer
  Compressed
                     As Integer
End Type
 structure for split path
Type tagSPLITPATH
  nDrive
                   As String
```

As String nDir nName As String nExt As Strina

End Type

Declare Function cAllSubDirectories Lib "t2win-32.dll" (ByVal lpBaseDirectory As String, nDir As Long) As String

Declare Function cChDir Lib "t2win-32.dll" (ByVal lpDir As String) As Integer

Declare Function cChDrive Lib "t2win-32.dll" (ByVal lpDrive As String) As Integer

Declare Function cCmpFileAttribute Lib "t2win-32.dll" (ByVal File1 As String, ByVal File2 As String) As Integer

Declare Function cCmpFileContents Lib "t2win-32.dll" (ByVal File1 As String, ByVal File2 As String, ByVal Sensitivity As Integer) As Integer

Declare Function cCmpFileSize Lib "t2win-32.dll" (ByVal File1 As String, ByVal File2 As String) As Integer

Declare Function cCmpFileTime Lib "t2win-32.dll" (ByVal File1 As String, ByVal File2 As String) As Integer

Declare Function cCountDirectories Lib "t2win-32.dll" (ByVal IpFileName As String) As Integer

Declare Function cCountFiles Lib "t2win-32.dll" (ByVal lpFileName As String) As Integer

Declare Function cFileSize Lib "t2win-32.dll" (ByVal IpFileName As String) As Long

Declare Function clsFileNameValid Lib "t2win-32.dll" (ByVal nFileName As String) As Integer

Declare Function cKillDir Lib "t2win-32.dll" (ByVal lpFileName As String) As Integer

Declare Function cKillDirFilesAll Lib "t2win-32.dll" (ByVal lpDir As String, ByVal lpMask As String) As Integer

Declare Function cKillDirs Lib "t2win-32.dll" (ByVal lpDir As String, ByVal HeaderDirectory As Integer Declare Function cKillFile Lib "t2win-32.dll" (ByVal lpFileName As String) As Integer

Declare Function cKillFileAll Lib "t2win-32.dll" (ByVal lpFileName As String) As Integer

Declare Function cKillFiles Lib "t2win-32.dll" (ByVal lpFileName As String) As Integer

Declare Function cKillFilesAll Lib "t2win-32.dll" (ByVal lpFileName As String) As Integer

Declare Function cMakeDir Lib "t2win-32.dll" (ByVal IpFileName As String) As Integer

Declare Function cMakeMultipleDir Lib "t2win-32.dll" (ByVal IpFileName As String) As Integer

Declare Function cFileResetAllAttrib Lib "t2win-32.dll" (ByVal nFileName As String) As Integer

Declare Function cFileResetArchive Lib "t2win-32.dll" (ByVal nFileName As String) As Integer

Declare Function cFileResetFlag Lib "t2win-32.dll" (ByVal nFileName As String, ByVal nStatus As Integer) As Integer

Declare Function cFileResetHidden Lib "t2win-32.dll" (ByVal nFileName As String) As Integer

Declare Function cFileResetReadOnly Lib "t2win-32.dll" (ByVal nFileName As String) As Integer

Declare Function cFileResetSystem Lib "t2win-32.dll" (ByVal nFileName As String) As Integer

Declare Function cFileSetAllAttrib Lib "t2win-32.dll" (ByVal nFileName As String) As Integer

Declare Function cFileSetArchive Lib "t2win-32.dll" (ByVal nFileName As String) As Integer

Declare Function cFileSetAttrib Lib "t2win-32.dll" (ByVal nFileName As String, nFileAttribute As Any) As Integer

Declare Function cFileSetFlag Lib "t2win-32.dll" (ByVal nFileName As String, ByVal nStatus As Integer) As Integer

Declare Function cFileSetHidden Lib "t2win-32.dll" (ByVal nFileName As String) As Integer

Declare Function cFileSetReadOnly Lib "t2win-32.dll" (ByVal nFileName As String) As Integer

Declare Function cFileSetSystem Lib "t2win-32.dll" (ByVal nFileName As String) As Integer

Declare Function cUniqueFileName Lib "t2win-32.dll" (Txt As String) As String

Declare Function cFileCopy Lib "t2win-32.dll" (ByVal File1 As String, ByVal File2 As String) As Long Declare Function cFileCopy2 Lib "t2win-32.dll" (ByVal File1 As String, ByVal File2 As String) As Long

Declare Function cFileDrive Lib "t2win-32.dll" (ByVal IpFileName As String) As String

Declare Function cFileGetAttrib Lib "t2win-32.dll" (ByVal nFileName As String, nFileAttribute As Any) As Integer

Declare Function cFileMove Lib "t2win-32.dll" (ByVal File1 As String, ByVal File2 As String) As Long

Declare Function cFilePathExists Lib "t2win-32.dll" (ByVal IpFileName As String) As Integer

Declare Function cFilesSize Lib "t2win-32.dll" (ByVal nFileName As String) As Long

Declare Function cFilesSizeOnDisk Lib "t2win-32.dll" (ByVal nFileName As String) As Long

Declare Function cFilesSlack Lib "t2win-32.dll" (ByVal nFileName As String, Size1 As Long, Size2 As Long) As

Declare Function cGetDiskClusterSize Lib "t2win-32.dll" (ByVal IpDrive As String) As Long

Declare Function cGetDiskFree Lib "t2win-32.dll" (ByVal lpDrive As String) As Long

Declare Function cGetDiskSpace Lib "t2win-32.dll" (ByVal lpDrive As String) As Long

Declare Function cGetDiskUsed Lib "t2win-32.dll" (ByVal lpDrive As String) As Long

Declare Function cRcsCountFileDir Lib "t2win-32.dll" (ByVal FileOrDir As Integer, ByVal FirstFileOrDir As String,

ByVal MaskDir As String, ByVal Recurse As Integer) As Integer

Declare Function cRcsFilesSize Lib "t2win-32.dll" (ByVal FirstDir As String, ByVal MaskDir As String, ByVal Recurse As Integer) As Long

Declare Function cRcsFilesSizeOnDisk Lib "t2win-32.dll" (ByVal FirstDir As String, ByVal MaskDir As String, ByVal Recurse As Integer) As Long

Declare Function cRcsFilesSlack Lib "t2win-32.dll" (ByVal FirstDir As String, ByVal MaskDir As String, ByVal Recurse As Integer, Size1 As Long, Size2 As Long) As Integer

Declare Function cSubDirectory Lib "t2win-32.dll" (ByVal nFileName As String, ByVal FirstNext As Integer) As String Declare Function cFileChangeChars Lib "t2win-32.dll" (ByVal nFileName As String, CharSet As String, NewCharSet As String, ByVal nFileTemp As String) As Long

Declare Function cFileCompressTab Lib "t2win-32.dll" (ByVal File1 As String, ByVal File2 As String, ByVal nTab As Long) As Long

Declare Function cFileExpandTab Lib "t2win-32.dll" (ByVal File1 As String, ByVal File2 As String, ByVal nTab As Long) As Long

Declare Function cFileFilter Lib "t2win-32.dll" (ByVal File1 As String, ByVal File2 As String, Filter As String) As Long Declare Function cFileFilterNot Lib "t2win-32.dll" (ByVal File1 As String, ByVal File2 As String, Filter As String) As Long

Declare Function cFileLineCount Lib "t2win-32.dll" (ByVal lpFileName As String) As Long

Declare Function cFileMerge Lib "t2win-32.dll" (ByVal File1 As String, ByVal File2 As String, ByVal fileTo As String) As Long

Declare Function cFileSearch Lib "t2win-32.dll" (ByVal nFileName As String, ByVal Search As String, ByVal Sensitivity As Integer) As Long

Declare Function cFileSearchAndReplace Lib "t2win-32.dll" (ByVal nFileName As String, ByVal Search As String, ByVal Replace As String, ByVal nFileTemp As String, ByVal Sensitivity As Integer) As Long

Declare Function cFileSearchCount Lib "t2win-32.dll" (ByVal nFileName As String, ByVal Search As String, ByVal Sensitivity As Integer) As Long

Declare Function cFileToUpper Lib "t2win-32.dll" (ByVal File1 As String, ByVal File2 As String) As Long

Declare Function cFileToLower Lib "t2win-32.dll" (ByVal File1 As String, ByVal File2 As String) As Long

Declare Function cTruncatePath Lib "t2win-32.dll" (ByVal nFileName As String, ByVal NewLength As Long) As String Declare Function cFullPath Lib "t2win-32.dll" (ByVal nFileName As String) As String

Declare Function cMakePath Lib "t2win-32.dll" (ByVal nDrive As String, ByVal nDir As String, ByVal nFileName As String, ByVal Ext As String) As String

Declare Function cSplitPath Lib "t2win-32.dll" (ByVal nFileName As String, SPLITPATH As Any) As Integer

Declare Function cFileDateCreated Lib "t2win-32.dll" (ByVal lpFileName As String) As String

Declare Function cFileLastDateAccess Lib "t2win-32.dll" (ByVal IpFileName As String) As String

Declare Function cFileLastDateModified Lib "t2win-32.dll" (ByVal IpFileName As String) As String

Declare Function cFileTimeCreated Lib "t2win-32.dll" (ByVal lpFileName As String) As String

Declare Function cFileLastTimeAccess Lib "t2win-32.dll" (ByVal IpFileName As String) As String

Declare Function cFileLastTimeModified Lib "t2win-32.dll" (ByVal lpFileName As String) As String

Declare Function cGetDriveType Lib "t2win-32.dll" (ByVal lpDrive As String) As Integer

Declare Function cFileSort Lib "t2win-32.dll" (ByVal FileIn As String, ByVal FileOut As String, ByVal SortMethod As Integer, ByVal RecordLength As Long, ByVal KeyOffset As Long, ByVal KeyLength As Long, rRecords As Long) As Long

Declare Function cFileStatistics Lib "t2win-32.dll" (ByVal nFileName As String, nLines As Long, nWords As Long, nChars As Long) As Long

Declare Function cFilesInDirectory Lib "t2win-32.dll" (ByVal nFileName As String, ByVal FirstNext As Integer) As String

Declare Function cFilesInDirOnDisk Lib "t2win-32.dll" (ByVal nFile As String, ByVal nFileName As String, ByVal nAttribute As Integer) As Integer

Declare Function cFilesInDirToArray Lib "t2win-32.dll" (ByVal nFileName As String, ByVal nAttribute As Integer, array() As String) As Integer

Declare Function cRenameFile Lib "t2win-32.dll" (ByVal lpFileName1 As String, ByVal lpFileName2 As String) As Integer

Declare Function cSearchFile Lib "t2win-32.dll" (ByVal lpStartPath As String, ByVal lpFileMask As String, ByVal lpFileResult As String) As Long

Declare Function cFileUUCP Lib "t2win-32.dll" (ByVal lpFileName1 As String, ByVal lpFileName2 As String, ByVal EncodeDecode As Integer) As Long

## **RcsFilesSize**

#### Purpose

RcsFilesSize returns the logical size of files by file mask in a specified directory (with recursivity or not). RcsFilesSizeOnDisk returns the physical size of files by file mask in a specified directory (with recursivity or not). RcsFilesSlack returns in one call, the slack from files by file mask in a specified directory (with recursivity or not), the logical size and the physical size.

#### **Declare Syntax:**

Declare Function cRcsFilesSize Lib "t2win-32.dll" (ByVal FirstDir As String, ByVal MaskDir As String, ByVal Recurse As Integer) As Long

Declare Function cRcsFilesSizeOnDisk Lib "t2win-32.dll" (ByVal FirstDir As String, ByVal MaskDir As String, ByVal Recurse As Integer) As Long

Declare Function cRcsFilesSlack Lib "t2win-32.dll" (ByVal FirstDir As String, ByVal MaskDir As String, ByVal Recurse As Integer, Size1 As Long, Size2 As Long) As Integer

#### Call Syntax:

```
test& = cRcsFilesSize(FirstDir$, MaskDir$, Recurse%)
test& = cRcsFilesSizeOnDisk(FirstDir$, MaskDir$, Recurse%)
test% = cRcsFilesSlack(FirstDir$, MaskDir$, Recurse%, Size1, Size2)
```

#### Where:

FirstDir\$ the starting directory (root or sub-dir).

MaskDir\$ the mask for performing the search (If this is an empty string, "\*.\*" is used)

Recurse% FALSE for no recursivity

TRUE for recursivity

test& is the size of all files founden with the file mask.
test% is the slack for all files fouden with the file mask.
Size1 is the logical size of all files fouden with the file mask.
Size2 is the physical size of all files fouden with the file mask.

#### Comments:

If the mask is invalid or if the file not exists or if an error occurs when accessing the file, the return value is 0 The slack of a file or files by file mask is the % of all spaces not used on all last clusters.

## Examples:

```
test& = cRcsFilesSize("C:\", "*.*", True) 'on my system, 437,896,805 bytes test& = cRcsFilesSize("C:\", "*.*", False) 'on my system, 87,141,863 bytes test& = cRcsFilesSizeOnDisk("C:\", "*.*", True) 'on my system, 487,784,448 bytes test& = cRcsFilesSizeOnDisk("C:\", "*.*", False) 'on my system, 87,343,104 bytes test& = cRcsFilesSlack("C:\", "*.*", True, 0, 0)'on my system, 10 % test& = cRcsFilesSlack("C:\", "*.*", False, 0, 0) 'on my system, 0%
```

See also: cFileSize, cGetDiskClusterSize

## ReadMnuLanguage

## Purpose:

SaveMnuLanguage creates or updates a file which contains the text (menu) for supporting a language. ReadMnuLanguage reads a file which contains the text (menu) for supporting a language.

#### **Declare Syntax:**

Declare Function cReadMnuLanguage Lib "t2win-32.dll" (hCtlFirstMenu As Control, ByVal FileLanguage As String) As Integer

Declare Function cSaveMnuLanguage Lib "t2win-32.dll" (hCtlFirstMenu As Control, ByVal FileLanguage As String) As Integer

## Call Syntax:

test% = cSaveMnuLanguage(hCtlFirstMenu, FileLanguage) test% = cReadMnuLanguage(hCtlFirstMenu, FileLanguage)

#### Where:

hCtlFirstMenu is the first menu control on the form.

FileLanguage\$ is the file name to perform the language management.

test% TRUE if all is ok

FALSE is an error has occured

#### Comments:

These functions are very, VERY simple to use and your application can support multi-language very fast.

If a problem occurs when accessing the menus or if the form has no menu or if the filename is an EMPTY string, the returned value is FALSE. These fonctions doesn't test the validity of the file name.

FileLanguage is the name of the file to use to store or retrieve the Property. After the first saving, you translate the file (with NOTEPAD, b.e.) into an another language and save it to an other name. You can use the extension als follows .T?? with ?? is <u>FR</u> (for <u>FR</u>ench), <u>UK</u> (for <u>United Kingdom, GE</u> (for <u>GE</u>rmany), <u>IT</u> (for <u>ITaly</u>), <u>SP</u> (for <u>SP</u>ain), ....

#### Examples:

test% = cSaveMnuLanguage(mnu\_File, "D:\TIME2WIN\DEMO\TIME2WIN.TUK") translate it to French and save it in the file "D:\TIME2WIN\DEMO\TIME2WIN.TFR" test% = cReadMnuLanguage(mnu\_File, "D:\TIME2WIN\DEMO\TIME2WIN.TFR")

See also: cReadCtlLanguage, cSaveCtlLanguage

# SpellMoney

#### Purpose

SpellMoney spells money value with hundredth.

## **Declare Syntax:**

Declare Function cSpellMoney Lib "t2win-32.dll" (ByVal Value As Double, ByVal Units As String, ByVal Cents As String) As String

## Call Syntax:

Test\$ = cSpellMoney(Value#, Units\$, Cents\$)

#### Where:

Value# is the money value to spell.
Units\$ is the text string for units part.
Cents\$ is the text string for cents part.
Test\$ is the returned spelled money value.

#### Comments:

## Examples:

Test\$ = cSpellMoney("98765.43", "dollars", "cents")

SpellMoney of '4.12' is 'Four dollars and Twelve cents'

SpellMoney of '16' is 'Sixteen dollars'

SpellMoney of '25' is 'Twenty-Five dollars'

SpellMoney of '34' is 'Thirty-Four dollars'

SpellMoney of '43' is 'Forty-Three dollars'

SpellMoney of '61' is 'Sixty-One dollars'

SpellMoney of '98765.43' is 'Ninety-Eight Thousand Seven Hundred Sixty-Five dollars and Forty-Three cents' SpellMoney of '123456789.75' is 'One Hundred Twenty-Three Million Four Hundred Fifty-Six Thousand Seven Hundred Eighty-Nine dollars and Seventy-Five cents'

## Fraction

#### Purpose:

Fraction returns a value into the form of a fraction.

#### **Declare Syntax:**

Declare Function cFraction Lib "t2win-32.dll" (ByVal nValue As Double, nNumerator As Double, nDenominator As Double) As Double

## Call Syntax:

Test# = cFraction(Value#, Numerator#, Denominator#)

## Where:

Value# is the value to proceed.

Numerator# is the returned numerator.

Denominator# is the returned denominator.

Test# is the returned value (Numerator# / Denominator#).

#### Comments:

## Examples:

Dim Value As Double Dim Numerator As Double

Dim Denominator As Double

Dim CalculatedValue As Double

Value = 0.75

CalculatedValue = cFraction(Value, Numerator, Denominator)

- -> Numerator = 3
- -> Denominator = 4
- -> CalculatedValue = 0.75

Value = 3.14159265

CalculatedValue = cFraction(Value, Numerator, Denominator)

- -> Numerator = 3017882801
- -> Denominator = 960621932
- -> CalculatedValue = 3,14159265

## RndInit, RndD, RndI, RndL, RndS

## Purpose:

RndInit initialize the random generator.
RndD return a double random number.
RndI return an integer random number.
RndL return a long random number.
RndS return a single random number.
Rnd return a double random number between 0.0 and 1.0.

## **Declare Syntax:**

Declare Sub cRndInit Lib "t2win-32.dll" (ByVal nRnd As Long)
Declare Function cRndD Lib "t2win-32.dll" () As Double
Declare Function cRndl Lib "t2win-32.dll" () As Integer
Declare Function cRndL Lib "t2win-32.dll" () As Long
Declare Function cRndS Lib "t2win-32.dll" () As Single
Declare Function cRnd Lib "t2win-32.dll" () As Double

## Call Syntax:

Call cRndInit(nRnd&)
Test% = cRndI()
Test& = cRndL()
Test! = cRndS()
Test# = cRndD()
Test# = cRnd()

#### Where:

nRnd < 0 : initialization with the current date and time.

> 0 : initialization with the passed value.

Test? the returned random number

#### Comments:

## Examples:

Call cRndInit(-1)

 debug.print cRndI()
 -> 316

 debug.print cRndL()
 -> 45980750

 debug.print cRndS()
 -> 1,330308E+38

debug.print cRndD() -> 1,87044922807943E+304 debug.print cRnd() -> 1,87044922807943E+304

## **StringSAR**

#### Purpose

StringSAR searchs and replaces a string by an another in the specified string.

#### **Declare Syntax:**

Declare Function cStringSAR Lib "t2win-32.dll" (ByVal Txt As String, ByVal Search As String, ByVal Replace As String, ByVal Sensitivity As Integer) As String

#### Call Syntax:

Test\$ = cStringSAR(Txt\$, Search\$, Replace\$, Sensitivity%)

## Where:

Txt\$ the string to proceed.
Search\$ the string to be searched.
Replace\$ the replacement string.

Sensitivity% TRUE if the search must be case-sensitive,

FALSE if the search is case-insensitive.

Test\$ the returned string with replacement.

#### Comments:

If the search string is an EMPTY string, the returned string is the passed string.

If an error occurs when creating buffer, the returned string is the passed string.

The length of the replace string can be > or < of the search string.

The replace string can be an EMPTY string. In this case, the search string is removed from the file.

## Examples:

Dim Txt As String
Dim Search As String
Dim Replace As String

Dim Test As String

Txt = "TIME TO WIN, TIME TO WIN IS A DLL"

Search = "TIME TO WIN" Replace = "TIME2WIN"

Test = cStringSAR(Txt, Search, Replace, False)

debug.print Test -> "TIME2WIN, TIME2WIN IS A DLL"

Search = "TIME to WIN" Replace = "TIME2WIN"

Test = cStringSAR(Txt, Search, Replace, True)

debug.print Test -> "TIME TO WIN, TIME TO WIN IS A DLL"

Search = " TO " Replace = "2"

Test = cStringSAR(Txt, Search, Replace, True)

debug.print Test -> "TIME2WIN, TIME2WIN IS A DLL"

## List box - Combo box

' list/combo box

Public Const DDL\_READWRITE = &H0
Public Const DDL\_READONLY = &H1
Public Const DDL\_HIDDEN = &H2
Public Const DDL\_SYSTEM = &H4
Public Const DDL\_DIRECTORY = &H10
Public Const DDL\_ARCHIVE = &H20
Public Const DDL\_POSTMSGS = &H2000
Public Const DDL\_DRIVES = &H4000
Public Const DDL\_EXCLUSIVE = &H8000

Declare Function cArrayToComboBox Lib "t2win-32.dll" (ByVal hWnd As Long, array() As String) As Integer Declare Function cArrayToListBox Lib "t2win-32.dll" (ByVal hWnd As Long, array() As String) As Integer Declare Function cFileToComboBox Lib "t2win-32.dll" (ByVal hWnd As Long, ByVal nFile As String) As Integer Declare Function cFileToListBox Lib "t2win-32.dll" (ByVal hWnd As Long, ByVal nFile As String) As Integer Declare Function cListSetTabs Lib "t2win-32.dll" (ByVal hWnd As Long, TabArray() As Long) As Integer Declare Function cListFiles Lib "t2win-32.dll" (ByVal hWnd As Long, ByVal Attributes As Long, ByVal FilePathMaask As String) As Integer

Declare Function cComboFiles Lib "t2win-32.dll" (ByVal hWnd As Long, ByVal Attributes As Long, ByVal FilePathMaask As String) As Integer

Declare Function cListSearchFile Lib "t2win-32.dll" (ByVal hWnd As Long, ByVal StartPath As String, ByVal FileMask As String) As Long

Declare Function cComboSearchFile Lib "t2win-32.dll" (ByVal hWnd As Long, ByVal StartPath As String, ByVal FileMask As String) As Long

## **TruncatePath**

#### Purpose:

TruncatePath truncates a long path with filename.

## **Declare Syntax:**

Declare Function cTruncatePath Lib "t2win-32.dll" (ByVal nFilename As String, ByVal NewLength As Integer) As String

## Call Syntax:

Test\$ = cTruncatePath(nFilename, NewLength%)

#### Where:

nFilename is the path.

NewLength% is the new length of the path.
Test\$ is the returned truncated path.

#### Comments:

If 'nFilename' is an invalid file, the returned path is always an EMPTY string. If 'NewLength' is below to 25, the returned path is always an EMPTY string. If the length of 'nFilename' is below 25, the 'nFilename' is returned.

## Examples:

Dim Tmp As String

Dim Test As String

Dim NewLength As Integer

NewLength = 25

Tmp = "time2win.bas"

debug.print cTruncatePath(Tmp, NewLength) '-> time2win.bas

Tmp = "windows\system\time2win.bas"

debug.print cTruncatePath(Tmp, NewLength) '-> windows.....time2win.bas

Tmp = "c:\windows\system\time2win.bas"

debug.print cTruncatePath(Tmp, NewLength) '-> c:\windows...time2win.bas

Tmp = "c:\windows\system\vb\time2win\time2win.bas"

debug.print cTruncatePath(Tmp, NewLength) '-> c:\windows...time2win.bas

Tmp = "c:\windows\system\vb\source\time2win\time2win.bas"

debug.print cTruncatePath(Tmp, NewLength) '-> c:\windows...time2win.bas

# Notice for VB 4.0

Normally, all routines except routines with variant usage must work with Visual Basic 4.0

The variant problem is due to the fact that Microsoft uses the OLEAPI in replacement of VBAPI.

You must use the T2WIN-32.DLL for Visual Basic 4.0 (32-Bit).

## CountI, CountL, CountS, CountD

## Purpose:

Countl counts a specific value in an Integer array. CountL counts a specific value in a Long array. CountS counts a specific value in a Single array. CountD counts a specific value in a Double array.

## **Declare Syntax:**

Declare Function cCountl Lib "t2win-32.dll" (array() As Integer, ByVal Value As Integer) As Long Declare Function cCountL Lib "t2win-32.dll" (array() As Long, ByVal Value As Long) As Long Declare Function cCountS Lib "t2win-32.dll" (array() As Single, ByVal Value As Single) As Long Declare Function cCountD Lib "t2win-32.dll" (array() As Double, ByVal Value As Double) As Long

## Call Syntax:

```
cnt& = cCountl(array(), Value%)
cnt& = cCountL(array(), Value&)
cnt& = cCountS(array(), Value#)
cnt& = cCountD(array(), Value!)
```

## Where:

array() is the array (Integer, Long, Single, Double).

Value? is the value to count (Integer, Long, Single, Double).

cnt& is the returned counted value.

#### Comments:

See Also: Array routines

## SearchI, SearchS, SearchD

## Purpose:

Search Searchs a specific value in an Integer array. SearchL Searchs a specific value in a Long array. SearchS Searchs a specific value in a Single array. SearchD Searchs a specific value in a Double array.

## **Declare Syntax:**

Declare Function cSearchl Lib "t2win-32.dll" (array() As Integer, ByVal Value As Integer) As Long Declare Function cSearchL Lib "t2win-32.dll" (array() As Long, ByVal Value As Long) As Long Declare Function cSearchS Lib "t2win-32.dll" (array() As Single, ByVal Value As Single) As Long Declare Function cSearchD Lib "t2win-32.dll" (array() As Double, ByVal Value As Double) As Long

## Call Syntax:

```
cnt& = cSearchI(array(), Value%)
cnt& = cSearchL(array(), Value&)
cnt& = cSearchS(array(), Value#)
cnt& = cSearchD(array(), Value!)
```

#### Where:

array() is the array (Integer, Long, Single, Double).

Value? is the value to search (Integer, Long, Single, Double).

cnt& > 0 : the position of the searched value;

= -1: the searched value is not found.

## Comments:

See Also: Array routines